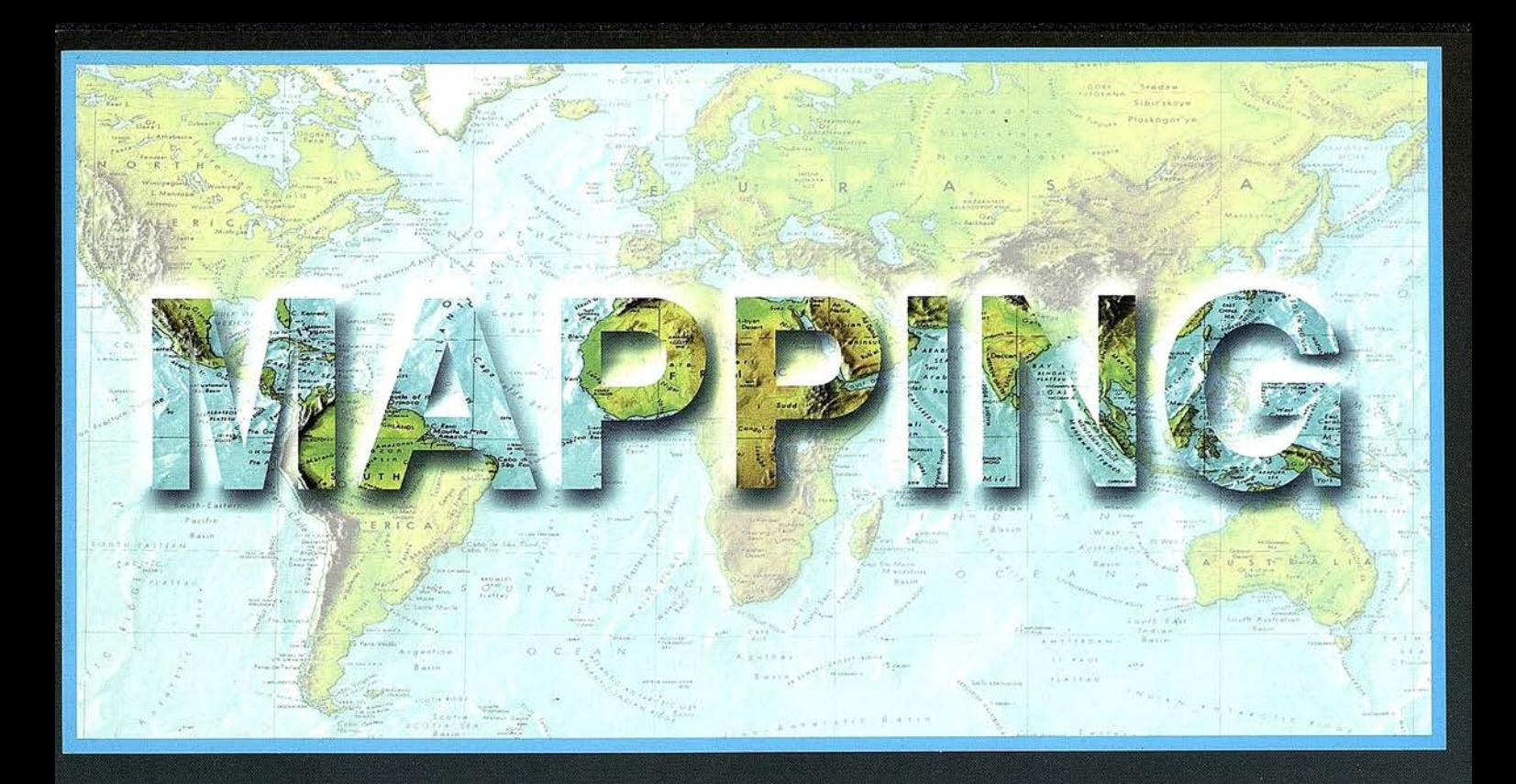

### TELEDETECCIÓN

SISTEMAS DE

### **MEDIO AMBIENTE**

PRECIO 6 EUROS

JULIO 2002

**BZ 5N** 

### **CARTOGRAFÍA**

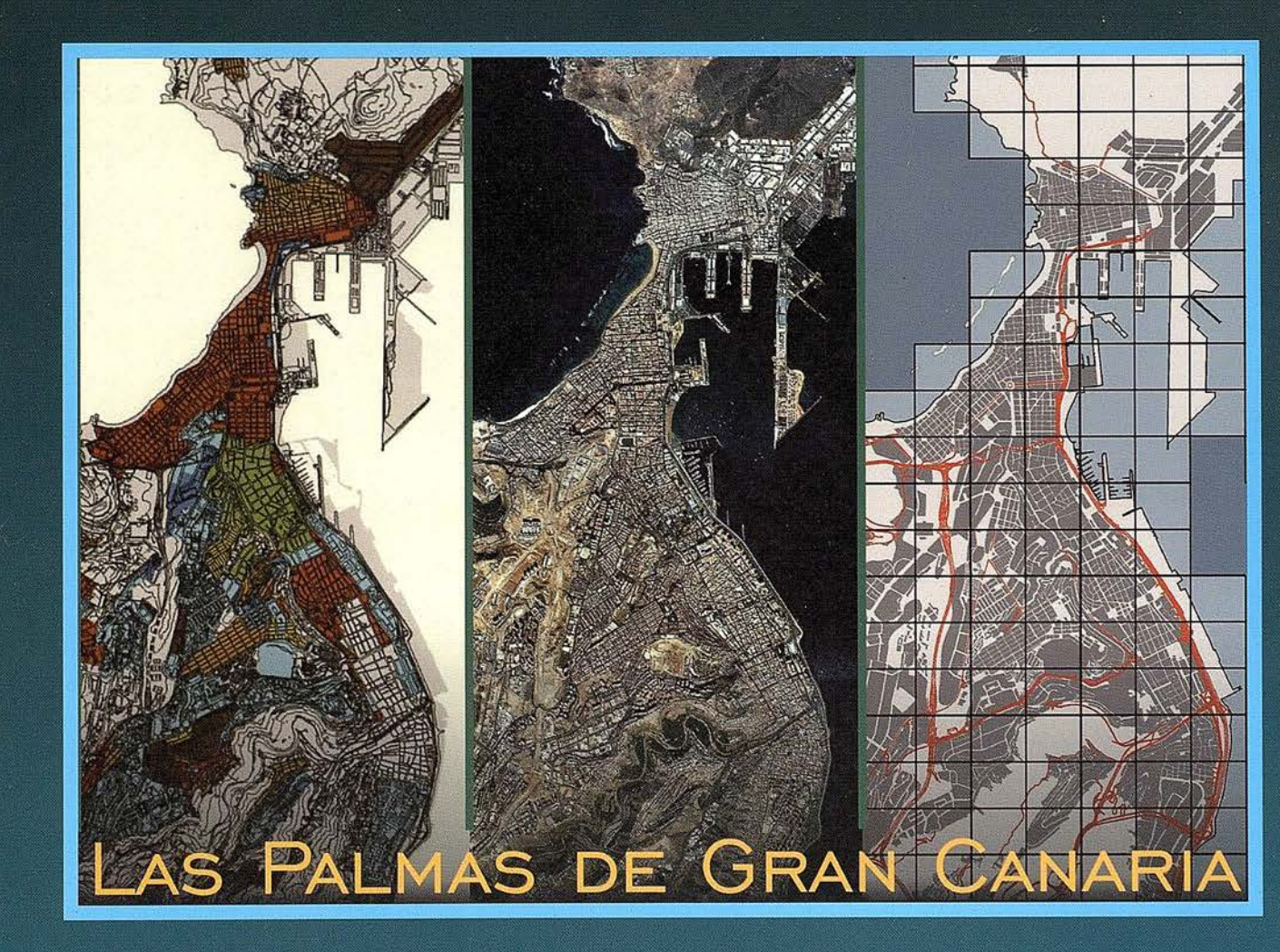

#### CENTRO NACIONAL DE INFORMACIÓN GEOGRÁFICA

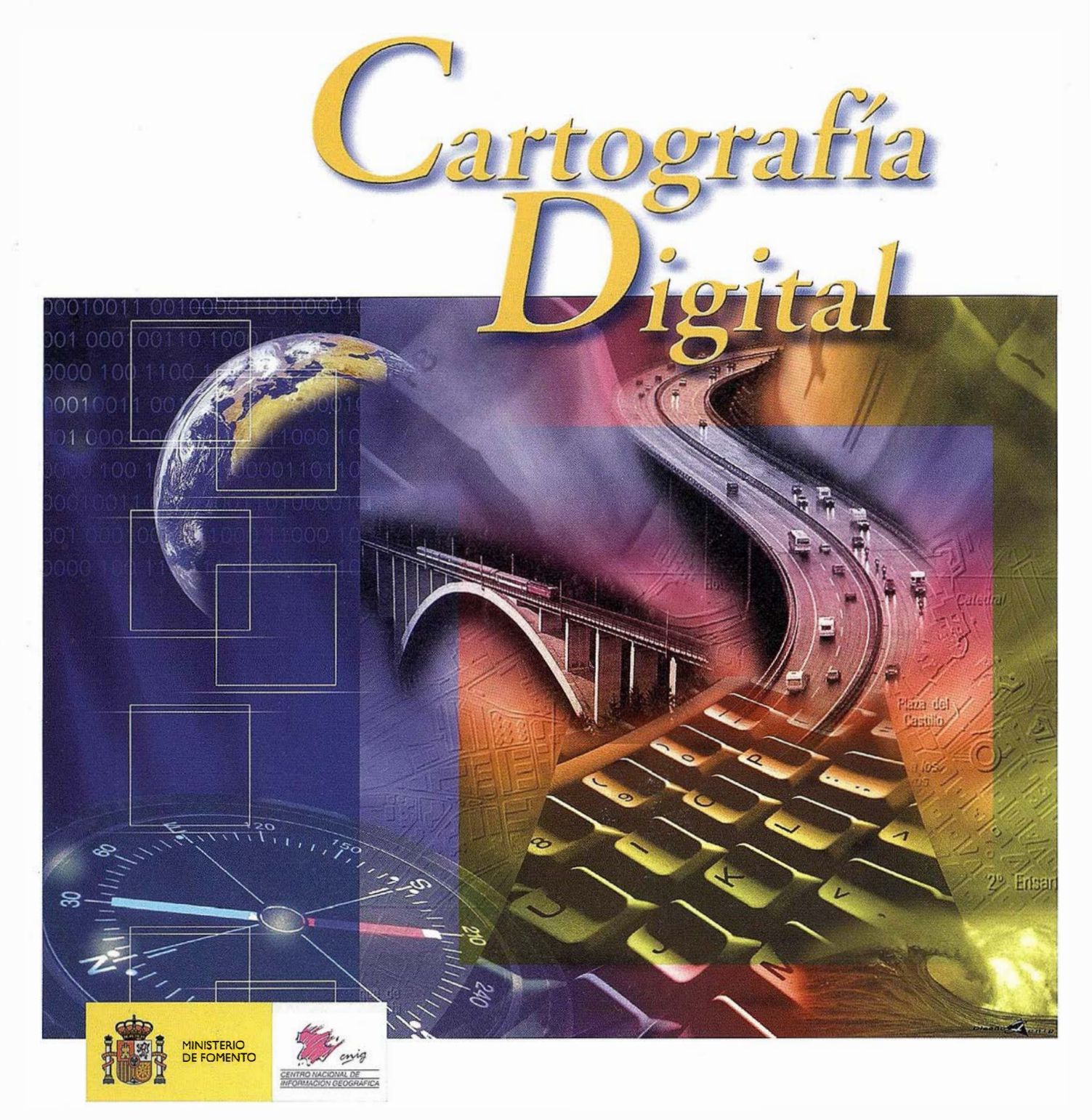

BASE CARTOGRÁFICA NUMÉRICA (BCN1000, 500, 200, 25), MAPA TOPOGRÁFICO NACIONAL (MTN50, 25), MODELO DIGITAL DEL TERRENO (MDT1000, 200, 25), LÍNEAS LÍMITE, BASE DE DATOS DE POBLACIÓN, MAPA DE USOS DEL SUELO, MAPA INTERACTIVO DE ESPAÑA, MAPA POLÍTICO DE EUROPA, MAPA POLÍTICO DEL MUNDO, CALLEJEROSY OTROS PRODUCTOS.

> Oficina central: Monte Esquinza, 41 - 28010 MADRID Comercialización: General lbáñez de Ibero, 3 • 28003 MADRID Teléfono: +34 91 597 94 53 • Fax: +34 91 553 29 13 e-mail: consulta@cnig.es • webmaster@cnig.es ht tp://www.c nig.e <sup>s</sup>

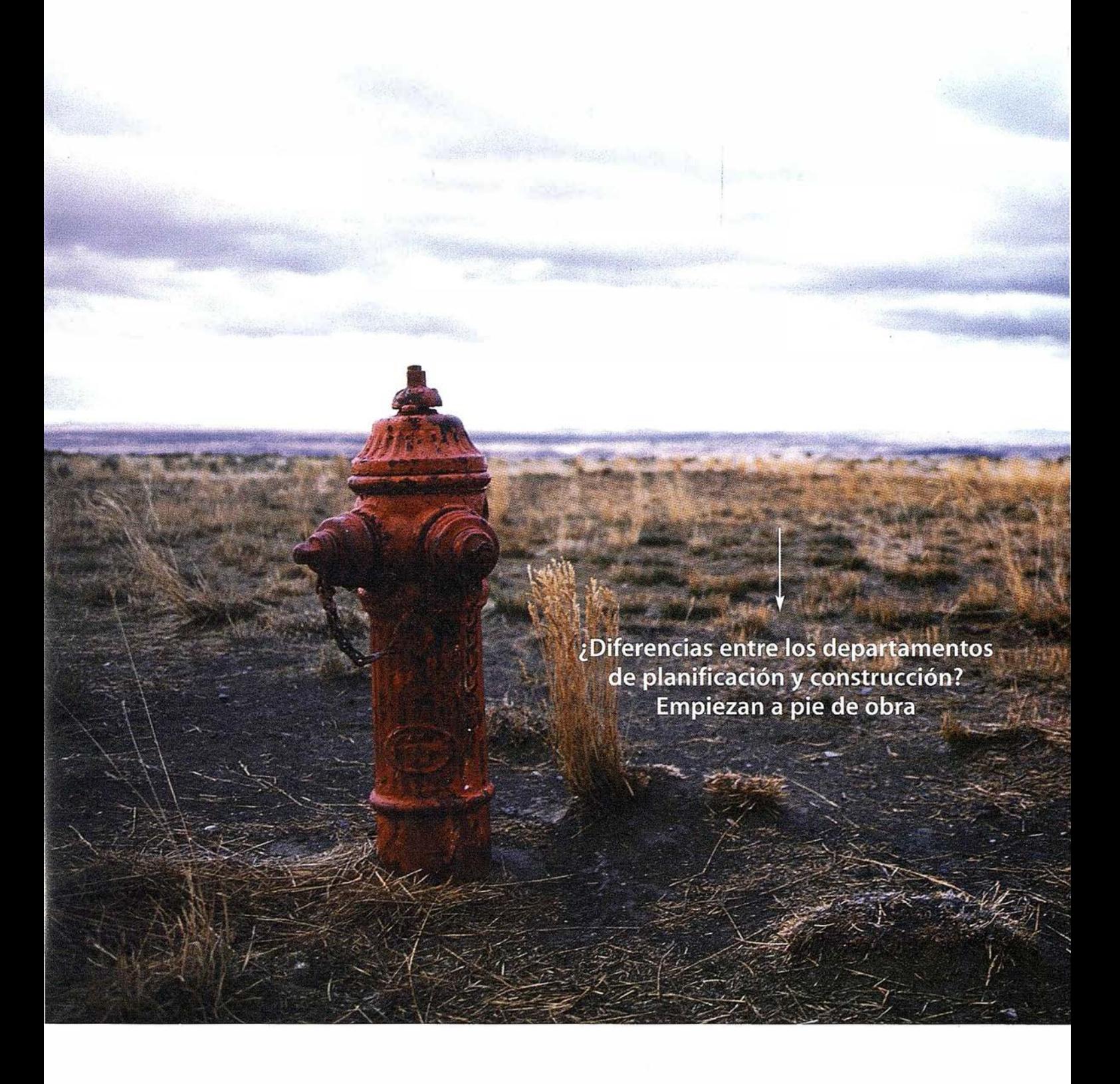

Todo lo que los profesionales necesitan de principio a fin. Autodesk Map Series le permite crear una base de datos espacial de gran precisión, garantizándole la integridad de sus datos. Combinando Autodesk Map Series con las soluciones en la web y en dispositivos móviles de Autodesk, será posible responder a cuestiones críticas con todo rigor, tanto en la oficina como sobre el terreno.

¿El resultado final? Mejor comunicación, aceleración de los procesos de decisión y fiabilidad.

Para obtener información complementaria, visítenos en la web www.autodesk.es/mapseries o llame al Call Center 902 12 10 38.

### autodesk®

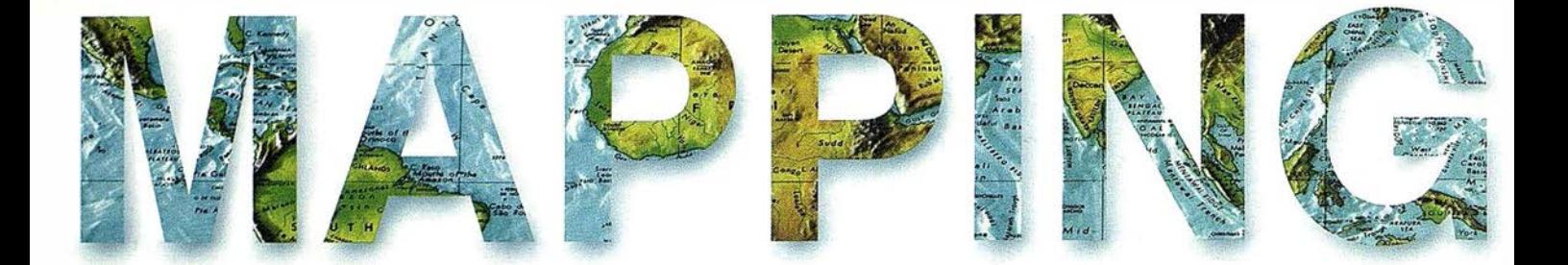

**6 PUBLICACIÓN DIGITAL DEL PLAN GENERAL<br>MUNICIPAL DE ORDENACIÓN DE LAS PALMAS<br>GRAN CANARIA.** MUNICIPAL DE ORDENACIÓN DE LAS PALMAS DE GRAN CANARIA.

> 24 LA INTEGRACIÓN AMBIENTAL DE LA OBRA CIVIL: UNA APLICACIÓN PRÁCTICA EN LA MARGEN IZQUIERDA DE LA N-630 (LEÓN).

34 EL ATLAS NACIONAL DE ESPAÑA. EL MEDIO FÍSICO 2 EN CD-ROM.

38 EVOLUCIÓN DE LOS GASES DE EFECTO INVERNADERO EN ESPAÑA 1990-2000.

52 DOCUMENTACIÓN FOTOGRAMÉTRICA DE LA CATEDRAL DE BURGOS.

62 LA PROYECCIÓN MERCATOR. EVOLUCIÓN Y PROYECCIONES DERIVADAS.

72 TIPOLOGÍA DE PRESAS. MÉTODOS DE AUSCULTACIÓN.

#### 80 DINÁMICA DEL RELIEVE EN LA SIERRA DE TRINIDAD, CUBA CENTRAL.

Foto Portada: Ortofoto y Planos Temáticos de Las Palmas de Gran Canaria, cedida y diseñada por el Servicio de Planeamiento. Ayuntamiento de Las Palmas de Gran Canaria. Edita: CARSIGMA CARTOGRÁFICA, S.L. Director de Publicaciones: D. José Ignacio Nadal. Redacción, Administración y Publicación: C/ Hileras, 4 - 2°, 28013 Madrid - Tel. 91 547 11 16 Fax: 91 547 74 69 - http:// www.mappinginteractivo.com, E-mail: mapping@ctv.es Diseño Portada: R & A MARKETING Fotomecánica: P.C. FOTOCOMPOSICIÓN Impresión: COMGRAFIC ISSN: 1.131-9.100 Dep. Legal: B-4.987-92.

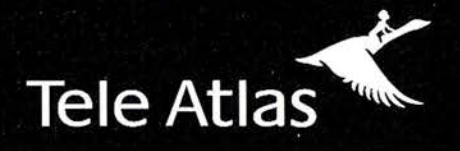

Ahora, usted sabe que se encuentra exactamente aquí.

### Ya tenemos el 70% de la población digitalizada

#### GIS . GEOMARKETING . INTERNET . LBS . PDAS . TELEMÁTICA . RUTAS . CONTROL DE FLOTAS . NAVEGACIÓN

Existen muchas cartografías, pero ninguna tiene tanto sentido como la de Tele Atlas. Hemos digitalizado 1.441 municipios, que representan el 70% de la población, actualizamos los datos cada 6 meses. Y, además, le indicamos todos los sentidos y restricciones de tráfico. Tele Atlas, la mayor base de datos cartográfica navegable de España, en todos los sentidos.

1.441 municipios digitalizados · actualizaciones semestrales

cobertura en Europa y Estados Unidos

Distribuidores V.A.R. autorizados: NEXUS GEOGRAFICS, GEOGRAMA, STEREOCARTO, IVER. Para más información: 913 789 915

www.teleatlas.com

Si hay un camino, lo encontraremos.

### Publicación Digital del Plan General Municipal de Ordenación de Las Palmas de Gran Canaria

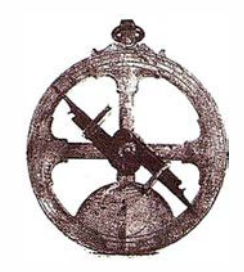

Inmaculada Carretero Moreno.

Jefa de Sección de Sistemas de Información y Análisis Territorial. Ayto de Las Palmas de G.C. Servicio de Planeamiento.

[El Plan General ha sido galardonado con el I Premio Nacional de Urbanismo en su apartado de Planeamiento. Convocatoria 2002]

#### 1.- La Informática y el **PGMO**

El uso de las nuevas tecnologías en todos los ámbitos de la administración y en concreto en el desarrollo urbanístico, sobre todo en el aspecto relacionado con su gestión y administración, han hecho que esta actividad sea actualmente impensable si no contamos con la Informática como herramienta de trabajo. Por ello, cuando en el año 1 995 el Ayuntamiento tomó la decisión de encargar la Revisión del Plan General (vigente desde 1989) a su propia oficina de Planeamiento, consideramos que ésta era una magn ífica oportunidad para que el equipo redactor plantease la necesidad de la informatización de la planificación urbanística.

Los documentos elaborados, y sobre todo consultados, desde la fase de Aprobación Inicial del Plan General Municipal de Ordenación (PGMO), en el año 1998 son múltiples y variados, desde documentos de texto (Memoria, Normas...), Fichas (Catálogo, Estudios Complementarios ... ) o Planos.

Nos dábamos cuenta que manejar toda esta documentación no era fácil. Así que una vez que estos documentos empezaron a utilizarse con asiduidad comenzamos a recibir peticiones del estilo:

#### ¿me grabas en un cd-rom el capítulo tal de la normativa?

¿me envías por correo electrónico la hoja del plano tal?

#### MEMORIA

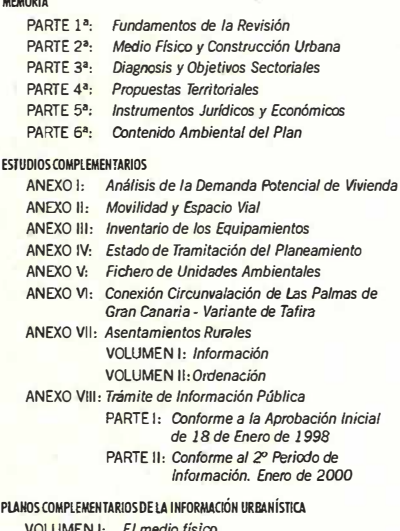

VOLUMEN 1: El media físico VOLUMEN 11: El espacio construido VOLUMEN 111: Usos pormenorizados del suela nístico

#### ESTUDIO ECONÓMICO FINANCIERO Y PROGRAMA DE ACTUACIÓN

#### NORMAS URBANÍSTICAS Y CATÁLOGO DE PROTECCIÓN Normas Urbanísticas Anexo a las Normas Urbanísticas (Frchas de Ámbitos de Ordenación Diferenciada] Catálogo del Patrimonio Arquitectónico (Tres tomos) Catálogo de Yacimientos Arqueológicos Catálogo de Bienes Etnográficos Catálogo de Zonas de Interés Medioambiental PLANOS DE ORDENAOÓN DEL TERRITORIO Unidades Ambientales Clasificación del Suelo Categorías de Suelo Rústico Marco Metropolitana Estructura Orgánica y Sistemas Generales Catálogo de Bienes Etnográficos Ámbitos de Ordenación Diferenciada Ordenanzas Zonales en Suelo Urbano Espacias Ubres Transporte Alternativa y Recorridos Peatonales Sistema de Abastecimiento de Agua Potable Sistema de Abastecimiento de Agua Depurada Sistema de Saneamiento

PLANO DE REGULACIÓN DEL SUELO Y LA EDIFICACIÓN

PLANO DE GESTIÓN DEL SUELO Y PROGRAMACIÓN

#### Contenido Documental del PGMO.

¿y si quiero consultar todo el plan general en mi ordenador tal como se ha editado en papel?

. . . . .

Al principio estas solicitudes procedían de nuestra propia oficina, equipo redactor, con intención de poder chequear y consultar los documentos del plan general y desde sus propios puestos de trabajo. Pero a continuación este tipo de cuestiones empezaron a surgir desde otros ámbitos: estudios colaboradores, otras administraciones, servicios municipales, políticos, colegios profesionales y un largo etcétera.

Sin embargo nos sentíamos obligados a responder no ante estas peticiones; consultar en cualquier ordenador todos los documentos que conforman el plan general y además en cada uno de los plazos en que la oficina redactora los iba produciendo ... ¡imposible!.

Así que la siguiente pregunta no se hacía esperar:

¿pero ustedes no tienen todos estos datos en sus ordenadores?

¿entonces, por qué no pueden cederla al resto?

Buena pregunta. Efectivamente, en la oficina de elaboración del plan general se disponía en sus ordenadores de: cartografía digital del municipio, da-

tos alfanumé ricos, planeamiento digitalizado, información urbanística, normativas, ortofotos, fotos, estudio económico financiero, programación económica ... , es decir de toda la información digital necesaria para la elaboración de cada uno de los documentos que conforman en su conjunto el plan general. Pero, lo que no parecía tan obvio es que pensábamos que era imprescindible contar con programas específicos, formación especializada y ordenadores de alto rendimiento para poder consultar estos datos en el ordenador. Además, muchos de los documentos finales, se obtenían como resultado de complicados procesos de tratamiento de información, y en muchos casos, iban orientado a la impresión, por ejemplo; hojas de planos de regulación de suelo, fichas de ámbitos de planeamiento, listados de gestión económica...

En el caso además del ayuntamiento de Las Palmas de G.C., esta información se procesaba con herramientas de Sistemas de Información Geográfica, que sin duda su uso requiere de una mayor especialización. Así que las características del sistema no parecían muy accesibles.

Y en el caso de algún documento tratado con algún programa de no tan alto grado de requisitos, por ejemplo la normativa, procesada con un programa de tratamiento de textos, ¿qué pasaba en el momento de su impresión?: pues que al disponer el usuario de una impresora distinta desde la que se generó, el documento se «trastocaba» con respecto al original bien en paginaciones, tipos de letras o simplemente la calidad dejaba mucho que desear.

Así que efectivamente debíamos de responder que era imposible «ceder digitalmente» los documentos del plan general y mucho menos en parecidas características a las editadas en papel.

#### 2.- La Consulta del **PGMO**

Pues bien, ¿con qué alternativas contábamos entonces?. Teniendo en cuenta que la tecnología sobre la que basamos la redacción del plan general, había sido Sistemas de Información

PLAN GENERAL MUNICIPAL DE ORDENACIÓN DE LAS PALMAS DE GRAN CANARIA **PREÁMBULO A ESTA EDICIÓN CONTENIDO DOCUMENTAL DE PLAN GENERAL E PIANOS GENERALES Y COMPLEMENTARIOS E PIANOS DE REGULACIÓN DE SUELO Y LA EDIRCACIÓN E PLANOS DE GESTIÓN DE SUELO Y PROGRAMACIÓN E PIANOS DE ASENTAMIENTOS RIJRALES E NORMAS URRANÍSTICAS E FICHAS DE ÁMBITOS DE ORDENACIÓN DIFERENCIADA E ESTUDIO ECONÓMICO FINANCIERO PROGRAMA DE ACTUACIÓN** • AYUNTAMIENTO DE LAS PALMAS DE GRAN CANARIA . .::. mmm  $MIBA$  SALIR

Índice General de la Publicación Digital del PGMO.

Geográfica (SIG), lo deseable era poder publicar toda la información a través de un visualizador de estas características, pero lamentablemente desde que la información se dispone con nuestras herramientas de SIG hasta que puede ser utilizada por un usuario final mediante un visualizador, ésta debe pasar por un largo y «tortuoso» camino; procesos como: control de calidad de entidades digitalizadas (niveles, simbología...), limpieza de cartografía (líneas duplicadas, cierre de superficies, puntos sueltos, intersecciones ... ), realización de topologías (parcelarios, planeamiento, redes ... ), tratamiento de la información alfanumérica (grabación de datos, chequeo, cruce de información alfanumérica-gráfica...), adaptación de la información a los requisitos de los visualizadores del mercado, etc. A esto además habría que añadirle, en el caso de optar por un desarrollo a medida, y teniendo en cuenta que ésta es la opción más solicitada por los usuarios finales, los trabajos ineludibles de análisis, desarrollo e implementación del visualizador a realizar.

Y qué decir si además debíamos de plantear todos estos procesos en cada uno de las fases por las que atraviesa un plan general: aprobación inicial, provisional y definitiva, amén de aquellas ediciones intermedias que en el caso de nuestro ayuntamiento se realizaron como respuesta al periodo de alegaciones. ¿Procesar toda la información digital en tiempo real, para publicar con un visualizador?. Ciertamente nuestra respuesta parecía muy consciente; «imposible».

Pues bien, les adelantamos que no lo fue. Así que nos animamos a asumir el reto y una vez descartado el visualizador como primera opción, ¿por qué no pensar en otra alternativa?, entonces ¿por qué no hablar de «publicación digital» en vez de visualizador?. A fin de cuentas, la máxima de nuestros usuarios, era la de poder consultar el plan general desde sus ordenadores. Y si además no solo le ofrecíamos el contenido, sino también una fiel reproducción de los mismos en cuanto a formato, tipo de líneas, colores, fuentes ... e independientemente del ordenador donde se consultase y de la calidad y tipo de impresora que se dispusiese, pues ¡perfecto!, habríamos cumplido con el objetivo.

#### 3.- La alternativa: **Publicación Digital**

Empezamos por preguntarnos si existiría en el mercado un programa informático que nos permitiese obtener un documento digital con la misma apariencia y resultado final que el obtenido en su impresión, y con independencia de la impresora utilizada.

Efectivamente, por aquel entonces (1 998) la casa Adobe había lanzado un programa denominado Acrobat, que justamente permitía esto; incluso iba más allá de nuestra primera preocupación pues ofrecía cierta interactividad a los documentos; así que se nos vislumbraba grandes expectativas. Rápidamente intuimos que esta opción podía ser nuestra gran respuesta y nos pusimos manos a la obra.

Comenzamos a hacer pruebas con documentos de texto y una vez que este objetivo parecía cumplido, pensamos en ir un poco más allá y utilizarlo también para toda la documentación gráfica; planos, fotos, fichas de planeamiento... Continuamos con las pruebas, y los resultados fueron muy alentadores; obteníamos planos y fichas gráficas con la misma precisión que las obtenidas en papel. Así que rápidamente empezamos a hacernos otras preguntas, ¿y si además también dotábamos de «inteligencia» a los planos?, ¿y si pudiéramos navegar entre ellos?, ¿y si se vinculaban a la normativa?... Surgieron muchos «y si...» que no tardamos en dar respuesta. Sí que se podía hacer todo eso. Al fin, parecía que podíamos empezar a contestar afirmativamente a aquellas preguntas de partida, en definitiva:

#### ¿puedo consultar todo el plan general, tal como se ha editado, en mi ordenador?

Tenemos que reconocer que fueron unas semanas de cierto nerviosismo, en la que la imaginación empezó a dispararse:

- podríamos procesar con este programa todos los documentos del plan general para su consulta y además dotarle de cierta «inteligencia» .
- podríamos proporcionar a los usuarios una cierta interactividad con estos documentos.
- podríamos ofrecer estos documentos a todos los sectores implicados en su aprobación: equipo redactor, políticos, administraciones, particulares... en un simple cd-rom.
- podríamos almacenarlos en el servidor central de las oficinas munici-

pales y ofrecerlo, para su consulta a través de la red, a todos los departamentos.

• podríamos incluso proponer una tirada de unos miles de cd-rom para hacerlo llegar a todos los ámbitos: colegios profesionales, universidades, bibliotecas, estudios de arquitectura, particulares...

Y sí, efectivamente hemos llevado a cabo todo esto y además estamos aquí invitados a contar nuestra experiencia. Ciertamente, una invitación muy halagadora, de un proyecto del que nos sentimos orgullosos y en el que hemos participado todos los que pertenecemos a la «oficina del plan»: delineantes, informáticos, diseñadores gráficos, arquitectos, ingenieros, abogados, geógrafos, administrativos... Nos parece importante además incidir en que el proyecto ha sido desarrollado íntegramente por este equipo multidisciplinar, no solo en lo referente a su elaboración sino también a su estructuración y diseño. Procesos como la digitalización de la información, definición del modelo de datos, elaboración y diseño de los textos y planos, la aplicación de consulta, o incluso el diseño de la carátula del cd-rom o la redacción del libreto han sido llevados a cabo por la propia oficina redactora. Por tanto, no es de extrañar que al final todos nos sintamos «padres» del mismo y que sea evidente (por la connotación de «este discurso») que estamos satisfechos del resultado.

Llegados a este punto nos gustaría hacerles partícipes de los entresijos de este proyecto y contarles por ejemplo: cómo hemos confeccionado este cdrom, cómo ha sido su evolución desde 1 998 hasta estos momentos, o incluso que «trucos» nos han facilitado la labor.

Como en la mayoría de los desarrollos informáticos que nos parecen de una gran sencillez, éstos llevan implícito una extensa labor que generalmente un usuario final no percibe y que además esto precisamente suele ser el indicador de su éxito. En nuestro caso, la publicación digital del PGMO lleva consigo además de un complejo proyecto basado en tecnología de sistemas de información geográfica, el desarrollo y la implementa-ción de una metodología específica que nos ha permitido obtener esta publi- cación con las características que la definen: útil, eficaz y de fácil manejo.

A lo largo de este artículo intentaremos hacerles llegar este proyecto y por qué no, cómplices de nuestra andadura, así que comenzaremos por el principio. ¿Cómo se ha desarrollado el plan general, cuál ha sido la metodología usada en esta publicación digital?.

#### 4.- El método de trabajo del PGMO

Pues bien, dado que decidimos apostar por la implementación de un Sistema de Información Geográfica, antes tuvimos que partir desde la necesidad de analizar dos premisas fundamentales que debíamos tener en cuenta. La primera estribaba en que ante todo debíamos cumplir con los fines, plazos y obligaciones a los que estaba sujeto la redacción del Plan General: edición de planos y normativas en cada una de sus fases (aprobación inicial, provisional y definitiva), presentación de propuestas internas al equipo redactor y grupos políticos, reestructuración inmediata de zonas en función de las decisiones tomadas (a veces diarias)...; la segunda constituía todo un contratiempo, no podíamos proponer una experiencia piloto ya que no disponíamos del tiempo necesario para llevarlo a cabo. Así que desde luego, el punto de partida no parecía demasiado halagüeño; nos teníamos que enfrentar a la puesta en marcha de un sistema, al mismo tiempo que se redactaba el plan y además, obteniendo resultados. Realmente, un reto.

Comenzamos por analizar dos propuestas de informatización: basar el sistema de información desde su origen bajo una metodología de SIG pura, o basarlo bajo un planteamiento inicial CAD que posteriormente derivase en un proyecto SIG.

Pros y contras. La primera (SIG) implicaría realizar un análisis previo a la redacción del Plan: el diseño del modelo de datos, la definición y estructuración de la base de datos, los procesos de digitalización y de control de calidad, los procesos topológicos, la edición de planos ... Siendo conscientes de que esta metodología era la más apropiada para la puesta en marcha, no solo de nuestro SIG sino de cualquier sistema de información, concluimos que sería un proceso lento y en el que se aconsejaba por supuesto realizar un proyecto piloto antes de integrar la totalidad de la información. Pero ya sabíamos que el Plan General debía comenzar su redacción ya y los tiempos con que contábamos no nos permitían dicho planteamiento.

La segunda (CAD) nos llevaría a un enfoque más sencillo; se diseñaría un modelo de datos donde la organización de la información se llevaría a cabo por una estructura de ficheros y niveles de tal manera, que una vez finalizada la redacción del Plan, se modelizarían y se integrarían en el futuro SIG. Sin embargo esta opción nos restaría, durante la redacción del documento, la potencialidad que nos ofrecían las herramientas de SIG en cuanto a: georreferenciación automática, control de calidad, análisis de Planeamiento, generación de mapas temáticos, edición automatizada de planos... Al trabajar con un sistema «no inteligente» perderíamos eficacia, pero nos permitiría trabajar en el Plan de inmediato.

Ante estas perspectivas pensamos en la posibilidad de plantear una solución combinada: informatizar el Plan General con una metodología CAD-SIG, utilizando los recursos de ambas y adaptándolos a nuestras necesidades. De esta manera, la digitalización de la información utilizando un CAD permitiría una mayor flexibilidad al delineante, y las funcionalidades de un SIG las aplicaríamos según las necesidades de cada momento, en determinadas zonas y con determinadas entidades, permitiéndonos analizar áreas de planeamiento y orientarnos en la toma de decisiones.

Teniendo a nuestro favor la experiencia acumulada de otros proyectos pilotos anteriores, desarrollados con Sistemas de Información Geográfica, y animados a esta «cuasi - improvisación» del método, nos pusimos manos a la obra.

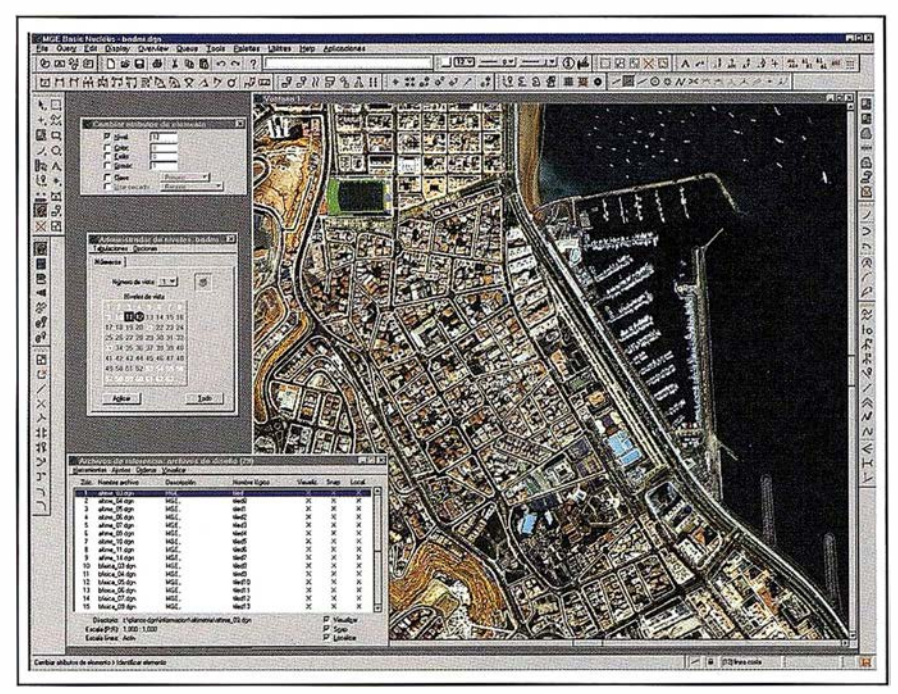

Metodología de Trabajo CAD-SIG.

Como primera medida abordamos dos trabajos: por un lado la definición de las características del sistema informático: servidor de datos, estaciones de trabajo, configuración de la red, programas ... y por otro la definición del modelo de datos: categorías de información, entidades, catálogo de elementos, estructura de ficheros... En los siguientes apartados describiremos con más detenimiento cada uno de ellos.

#### 5.- Características del Sistema Informático

El sistema informático se estructuró bajo una arquitectura «Cliente-servidor» . Toda la información se almacenó en un ordenador central «servidor» , que enviaba los datos a través de la red a todos los ordenadores «clientes».

Decidimos configurar todos los PC's de la misma manera: programas de CAD, base de datos, sistemas de impresión, programas de SIG, procesadores de texto ... de manera que obtuviéramos la máxima independencia: un usuario podía utilizar en cualquier momento cualquier ordenador, ya que por un lado los datos estarían «asegurados» en el servidor y por otro, cualquier PC era igualmente utilizable.

La seguridad de los datos ante los miembros del equipo de trabajo también nos preocupaba, así que definimos el perfil de cada uno de ellos en cuanto a qué datos podrían acceder y de qué modo accederían (modo lectura y/o modo escritura). Un usuario podría utilizar exclusivamente aquéllos a los que se le había autorizado y en el modo establecido según su tipología profesional: delineante, arquitecto, ingeniero, informático, economista, geógrafo, administrativo ...

Por otro lado la ubicación de los datos en el servidor debía ser lo suficientemente sencilla y eficaz, de forma que cada uno conociera dónde y cómo se almacenaban los datos (ficheros). Para ello, organizamos la información bajo una estructuración determinada: documentos editables, documentos de impresión, cartografía catastral, cartografía de planeamiento, textos, aplicación de gestión,... Esta estructuración, que respondía a un análisis previo, fue vital para el transcurso del trabajo diario. Los datos se manajeban por muchos usuarios de forma que reflejamos esta organización en un documento de trabajo a disposición de todos.

En cuanto a los sistemas operativos y programas utilizados, dado que no es objetivo de este artículo, a continuación los enumeraremos sin detenernos en especificaciones y características.

Los sistemas operativos utilizados fueron: Windows NT Server para el servidor de datos y Windows NT Workstation para los PC's clientes.

El programa Microstation se usó para la digitalización de la cartografía de planeamiento, y para la impresión de planos, Interplot. La herramienta SIG utilizada fue MGE y la base de datos Oracle. Los documentos de texto relacionados con la redacción del Plan General se trataron con WordPerfect.

Asimismo, realizamos desarrollos propios utilizando el lenguaje de programación Visual Basic y la base de datos Acces, y el programa ya mencionado Adobe Acrobat para la publicación digital del plan general. Como es lógico también nos hemos apoyado en las herramientas de Microsoft Office: Word y Excel para otros múltiples trabajos intermedios.

#### 6 .- El modelo de datos

La definición del modelo de datos del PGMO, fue sin duda uno de los trabajos más importantes que desarrollamos. En principio no parecía ser difícil trasladar a entidades geográficas todas aquellas figuras de planeamiento necesarias para la redacción de un plan general, amén de todas aquellas otras entidades cartográficas sobre las que se apoya un planeamiento y de las que ya disponíamos: manzanas, parcelas, callejero etc. Sin embargo, cuando este modelo se intenta reflejar bajo una estructura real y manejable, tanto desde el punto de vista de un CAD, como de un SIG, este objetivo comienza a adquirir cierta complejidad. Si a esto le sumábamos además que éste debía ser lo suficientemente flexible para que se adaptase a la operativa diaria; varios equipos de trabajo (arquitectos, geógrafos y delineantes, por ejemplo) diseñando el planeamiento simultáneamente sobre el término municipal, la cuestión derivó en un grado de complejidad aún mayor de lo que presumiblemente pensábamos.

Por ello decidimos estructurar los datos bajo dos modelos coexistentes. Por un lado establecimos un «modelo conceptual», organizando y clasificando toda la información que se procesaba, y por otro se definió un «modelo físico», estructurando toda la información anterior en función de las características del sistema informático y de la filosofía del equipo de trabajo para obtener una óptima operatividad.

El modelo conceptual nos llevó a una clasificación de la información en Categorías y Entidades. Distinguimos tres grandes grupos:

1. La Base Cartográfica, con las siguientes categorías:

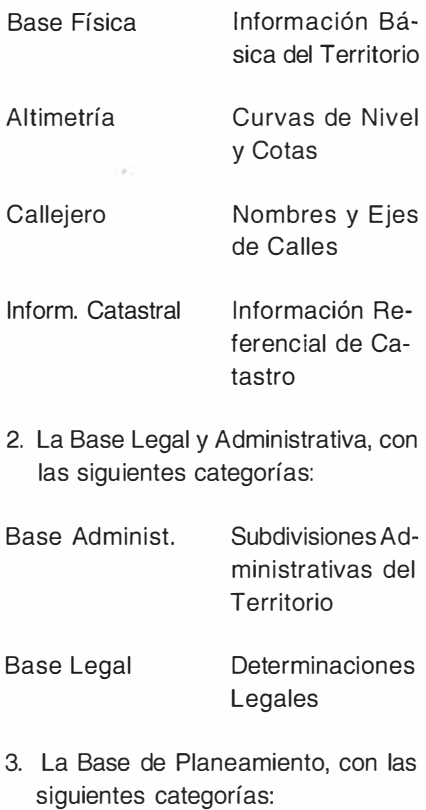

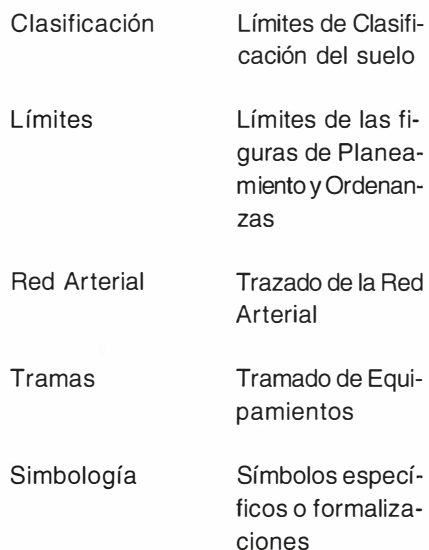

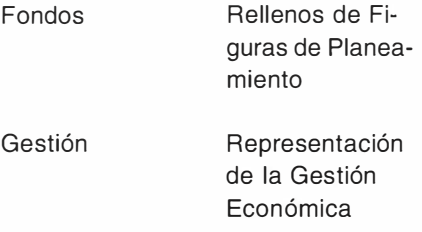

Para cada una de las Categorías anteriores definimos un grupo de elementos, que denominamos Entidades. Así, por ejemplo, dentro de la Categoría Base Física se encuentran las manzanas, parcelas..., dentro de la categoría Base Legal se encuentran Áreas de Sensibilidad Ecológica, el deslinde marítimo-terrestre..., o dentro de la Categoría de Límites ubicamos los Ámbitos de planeamiento, las ordenanzas, los equipamientos...

Todas estas entidades están organizadas y subdividas en determinados niveles o capas pensadas para que su adición o sustracción nos dé como resultado cartografías temáticas o bien generar planos a diversas escalas de resolución (1:20.000, 1:12.500, 1:5.000,  $1:1.000$ ).

El modelo físico, nos llevó a una estructuración de ficheros, «ficheros. dgn», organizados en carpetas. Creamos tantas carpetas como categorías y nuestra primera propuesta consistía en hacer lo mismo con los ficheros, es decir, generar un fichero por cada categoría. Sin embargo, esto no fue posible en todos los casos. En algunos la densidad de la información almacenada era tal, que los ficheros «dgn» pesaban demasiado y repercutían en la fluidez de trabajo, así que decidimos «partir el término municipal en áreas»; en sectores urbanísticos. En otros casos, aún siendo los ficheros bastantes «ligeros» como para organizar la información en uno solo, vimos que no era operativo, ya que los grupos de trabajo estarían actualizando simultáneamente esta información y por tanto estarían «bloqueándose» entre ellos continuamente. Así que en este caso optamos también por «partir también el término municipal en áreas», pero esta vez aludiendo a estos grupos de trabajos homogéneos, y por tanto creando áreas que los identificaran; áreas con varios sectores urbanísticos.

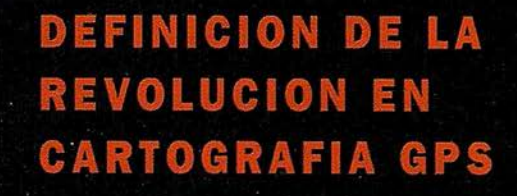

#### **PRODUCTIVIDAD**

RÁPIDA Y FÁCIL<br>CAPTACIÓN DE DATOS  $SIG$ 

**MANTENIMIENTO DE LOS DATOS** SE ACTUALIZAN FÁCILMENTE<br>LOS DATOS SIG EXISTENTES

PRECISION EN TIEMPO REAL

**GPS DIFERENCIAL UTILIZANDO NUESTRO RECEPTOR BOBS SIN** CABLE

#### GRAFICO

PRESENTACIONES DE MAPAS Y DATOS DE NAVEGACIÓN EN TIEMPO REAL

#### PORTATIL

ANTENA INCORPORADA <sup>Y</sup> BATERÍA RECARGABLE PARA TODO EL DÍA

#### ROBUSTO

AMPLIO MARGEN DE TEMPERATURA DE FUNCIONAMIENTO Y CARCASA RESISTENTE AL AGUA

#### FACIL DE USAR

SU BRÚJULA DIGITAL INTEGRADA AYUDA A LA NAVEGACIÓN

A veces, los grandes avances se presentan en paquetes pequeños. Le presentamos el GeoExplorer 3, el sistema GPS portátil más versátil para la captación y manrenimienro de daros SIG que jamás se haya desarrollado. Con él podrá trazar mapas de puntos, líneas, áreas, y sus atributos con canta rapidez como pueda. • Combínelo con nuestro nuevo receptor de corrección diferencial, el Beacon-on-a-Belr (BoBa) ("Radiofaro en el cinturón") y obtendrá un sistema diferencial GPS capaz de relocalizar, verificar y actualizar sus daros SIG. • Así pues, canco si usted está confeccionando un mapa de recursos naturales o manteniendo una Fax:+34 91 351 34 43 www.trimble.com/sales/spain.htm base de daros de bienes urbanos, el GeoExplorer 3 revolucionará la forma en que realiza su trabajo.

GeoExplorer3

 $\widetilde{h}$ Map

CLOSE

CANCE

RC

OPTION

ENTER

MENU

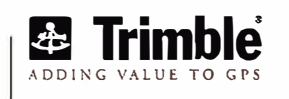

Trimble Navigation lberica S.L Via de las Dos Castillas No 33 ATICA Edificio de Alarcon Madrid, Spain Tel:+34 91 351 01 00<br>Fax:+34 91 351 34 43

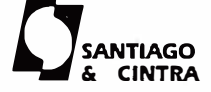

Santiago & Cintra Ibérica, S.A C/ José Echegaray,4 P.A.E Casablana 85 28100 Alcobendas (Madrid) Telf:+ 34 902 12 08 70 Fax: +34 902 12 08 71

© Copyright 1999, Trimble Navigation Limited. Todos los derechos reservados. Trimble y Geoxplorer, con el logo de Trimble, son marcas registradas de Trimble Navigation Limited en el Oticina de Palentes y Marcas<br>de los EE.U

#### 2.1 Categoría Clasificación

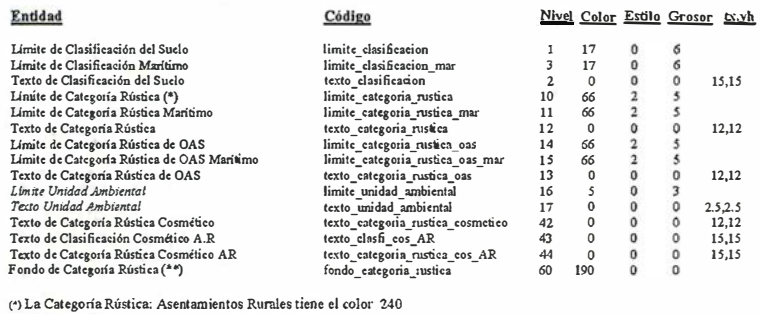

(4) La Categoría Rústica: Asentamientos Rumies tiene el color 240 (º?Sólo se incluye la categorin de Asentamiento Rural

<sup>2.2</sup> Categoría Limites

| Entidad                                               | Código                             |                |                         |                         | Nivel Color Estile Grosor tx, th |       |
|-------------------------------------------------------|------------------------------------|----------------|-------------------------|-------------------------|----------------------------------|-------|
| Limite de Ambito Planeani ento Incorporado            | limite ambito planea incorp        | 4              | 55                      | 2                       | 5                                |       |
| Limite de Ámbito Planeamiento Incorporado Maritimo    | limite ambito planea incorp mar    | 5              | 55                      | $\overline{a}$          | 5                                |       |
| Texto de Ambito Planeamiento Incorporado              | texto ambito planea incorp         | 6              | $\mathbf 0$             | 0                       | $\mathbf{0}$                     | 12,12 |
| Límite de Ámbito Planeansento Remitido                | limite ambito planea remit         | 10             | 55                      | $\overline{\mathbf{2}}$ | 5                                |       |
| Límite de Ámbito Planeamiento Remitido Maritimo       | limite ambito planea remit mar     | 11             | 55                      | $\mathbf 2$             | 5                                |       |
| Texto de Ámbito Planeamiento Remitido                 | texto ambito planea remit          | 12             | $\mathbf 0$             | $\mathbf{o}$            | $\circ$                          | 12.12 |
| Limite de Ordenanza                                   | limite ordenanza                   | 7              | 29                      | $\overline{\mathbf{z}}$ | 3                                |       |
| Límite de Ordenanza Marítimo                          | limite ordenanza mar               | g              | 29                      | $\overline{a}$          | $\overline{\mathbf{3}}$          |       |
| Texto de Ordenanza                                    | texto ordenanza                    | 9              | $\mathbf{0}$            | $\bf{0}$                | $\circ$                          | 12.12 |
| Límite de Unidad de Actuación Directa                 | limite unidad actuacion directa    | 13             | 72                      | $\overline{\mathbf{c}}$ | 5                                |       |
| Texto de Unidad de Aetuación Directa                  | texto unidad actuacion directa     | 14             | 72                      | o                       | 0                                | 12.12 |
| Límite de Unidad de Aetuación Incorporada             | limite unidad aetuacion incorp     | 17             | 70                      | $\overline{2}$          | 5                                |       |
| Texto de Unidad de Actuación Incorporada              | texto unidad actuacion incorp      | 18             | 70                      | $\mathfrak{o}$          | $\mathbf{0}$                     | 12.12 |
| Limite de Estudio de Detalle Remitido                 | limite estudio detalle remit       | 15             | $\boldsymbol{2}$        | o                       | 3                                |       |
| Texto de Estudio de Detalle Remitido                  | texto estudio detalle remit        | 16             | $\overline{a}$          | o                       | 0                                | 12.12 |
| Límite de Estudio de Detalle Incorporado              | limite estudio detalle incorp      | 19             | $\overline{\mathbf{r}}$ | $\mathbf{0}$            | 3                                |       |
| Texto de Estudio de Detalle Incorporado               | texto estudio detalle incorp       | 20             | $\overline{\mathbf{c}}$ | $\mathbf{0}$            | $\circ$                          | 12.12 |
| Llmite de Ordenanza Asentamiento Rural                | limite ordenanas AR                | 30             | 29                      | $\overline{a}$          | 3                                |       |
| Texto de Ordenanza Asentamiento Rural                 | texto ordenanza AR                 | 31             | 0                       | o                       | 0                                | 4,4   |
| Texto de Ámbito Planeamiento Incorporado Cosmético    | texto ambplanea incorp cosmetico   | 40             | 0                       | 0                       | $\mathbf 0$                      | 12.12 |
| Texto de Ambito Planeamiento Remitido Cosmético       | texto amb planea remit cosmetico   | 42             | $\bf{0}$                | 0                       | $\Omega$                         | 12.12 |
| Texto de Ordenanza Cosmético                          | texto ordenanza cosmetico          | 41             | $\mathbf{0}$            | o                       | 0                                | 12.12 |
| Texto de Unidad Actuación Directa Cosmético           | texto uni act directa cosmetico    | 43             | 72                      | 0                       | $\circ$                          | 12.12 |
| Texto de Unidad Actuación Incorporado Cosmérico       | texto uni act incorp cosmetico     | 45             | 70                      | $\mathbf 0$             | $\Omega$                         | 12.12 |
| Texto de Estudio Detallado Remitido Cosmético         | texto_estudio_det_remit_cosmetico  | 44             | 2                       | Ō                       | $\circ$                          | 12,12 |
| Texto de Estudio Detallado Incorporado Cosmético      | texto estudio det incorp eosmetico | 46             | $\overline{2}$          | 0                       | $\mathbf{0}$                     | 12.12 |
| Texto de Ordenanza Asentamiento Rural Cosmético       | texto ordenanza AR cosmetico       | 47             | $\ddot{\mathbf{0}}$     | o                       | $\mathbf 0$                      | 5.5   |
| 2.3 Categoría Red Arterial                            |                                    |                |                         |                         |                                  |       |
| Entidad                                               | Código                             |                |                         |                         | Nivel Color Estilo Grosor tx,th  |       |
| Línea de Trazado Viario en Ejecución                  | trazado ejecucion                  | 3              | 18                      | $\bf{0}$                | 2                                |       |
| Linea de Túnel en Ejecución                           | tunel ciccucion                    | $\overline{2}$ | 18                      | $\bf{0}$                | 0                                |       |
| Linea de Trazado Viario Propuesto                     | trazado propuesto                  | $\overline{4}$ | 20                      | 0                       | 2                                |       |
| Línea de Túnel Propuesto                              | tunel propuesto                    | 5              | 20                      | $\mathbf 0$             | $\mathbf 0$                      |       |
| Linea de Trazado Viario Exterior al Término Municipal | trazado ex termino                 | ı              | 19                      | $\ddot{\mathbf{0}}$     | $\theta$                         |       |
|                                                       |                                    |                |                         |                         |                                  |       |

Enfidades - PGMC

#### Modelo Conceptual. Catálogo de Elementos.

Como herramienta de trabajo que integrase ambos modelos se realizó una documentación específica donde se detallaba: el catálogo de elementos indicando categorías, entidades, simbología (nivel, color, estilo, grosor...), tramados, el método de digitalización utilizado para cada entidad, la dependencia entre entidades (áreas dependientes de otras, cosméticos), etc.,. Esta documentación, sin duda alguna, constituyó uno de los elementos básicos de integración y normalización de ambos modelos.

Otro de los objetivos que perseguíamos fue la integración de las distintas fuentes cartográficas que disponíamos, de tal manera que se conformara una Única Base Cartográfica, eje vital de un Sistema de Información Territorial. La procedencia fue diversa:

Cartografía 1:1.000 del Centro de Gestión Catastral, Cartografía 1:10.000 y 1 :5.000 de Grafcan, 1 :1 .000 procedente de Estudios de Arquitectura e Ingeniería que colaboraron con el Plan General, Cartografía 1:2.000 del Ministerio de Fomento, Cartografía 1 :2.000 de Empresas Constructoras, Cartografía 1:2.000 de la Autoridad Portuaria, etc...

4

Aunque la labor fue intensa, desde luego que valió la pena ya que conseguimos algo realmente importante: todos los planos y gráficos generados por la Oficina del Plan General y a cualquier escala, procedían de una misma y única base cartográfica. Base única hasta el momento inexistente en el Ayuntamiento y que serviría como referencia de un futuro Sistema Territorial Corporativo. Hoy, es ya una realidad, con el proyecto SICAM en marcha (Sistema de Información Corporativo de Ámbito Municipal) y que también abordaremos en este artículo.

#### 6.- La edición de los documentos

Tal como se hizo referencia al comienzo de este artículo, nuestro plan general se desarrolló en una serie de documentos que podríamos englobar en tres grandes grupos: textos, fichas y planos. Para cada uno de ellos diseñamos y normalizamos su «aspecto» desde los tipos de letra, pié de páginas o portadas en el caso de los textos, hasta los tipos de líneas, colores o leyendas en el caso de los planos, o ambos para las fichas donde se combinan textos y planos de situación. Por supuesto hubieron también algunos documentos con otro tipo de tratamiento, dado sus características específicas; por ejemplo, en el Programa de Actuación se trabajó con bases de datos para la elaboración de los listados de actuaciones o conclusiones de carácter económico. Sin embargo, por el curioso tratamiento que les dimos en la publicación digital, nos centraremos en los planos.

En primer lugar definimos para cada género de planos, mallas territoriales que «Subdivid ían » el municipio en hojas de impresión: malla 1:2.000 para los planos de Regulación y Gestión, malla 1:12.5000 para los planos Generales y malla 1:1.000 para los planos de Asentamientos Rurales.

A continuación establecimos el conjunto de información, entidades, y simbología (tipos de líneas, grosores, colores, textos...), que se imprimirían en cada tipo de plano, así como la leyenda y cuadrantes de situación que ayudarían a interpretarlos.

Por último automatizamos cada uno de los procesos de generación de planos, de tal manera que podíamos permitirnos continuar digitalizando información hasta el último momento y una vez dada la señal de «stop», activar los procesos de edición, obteniendo finalmente en papel todos los planos; en algunos momentos llegamos a tener trabajando de manera exclusiva

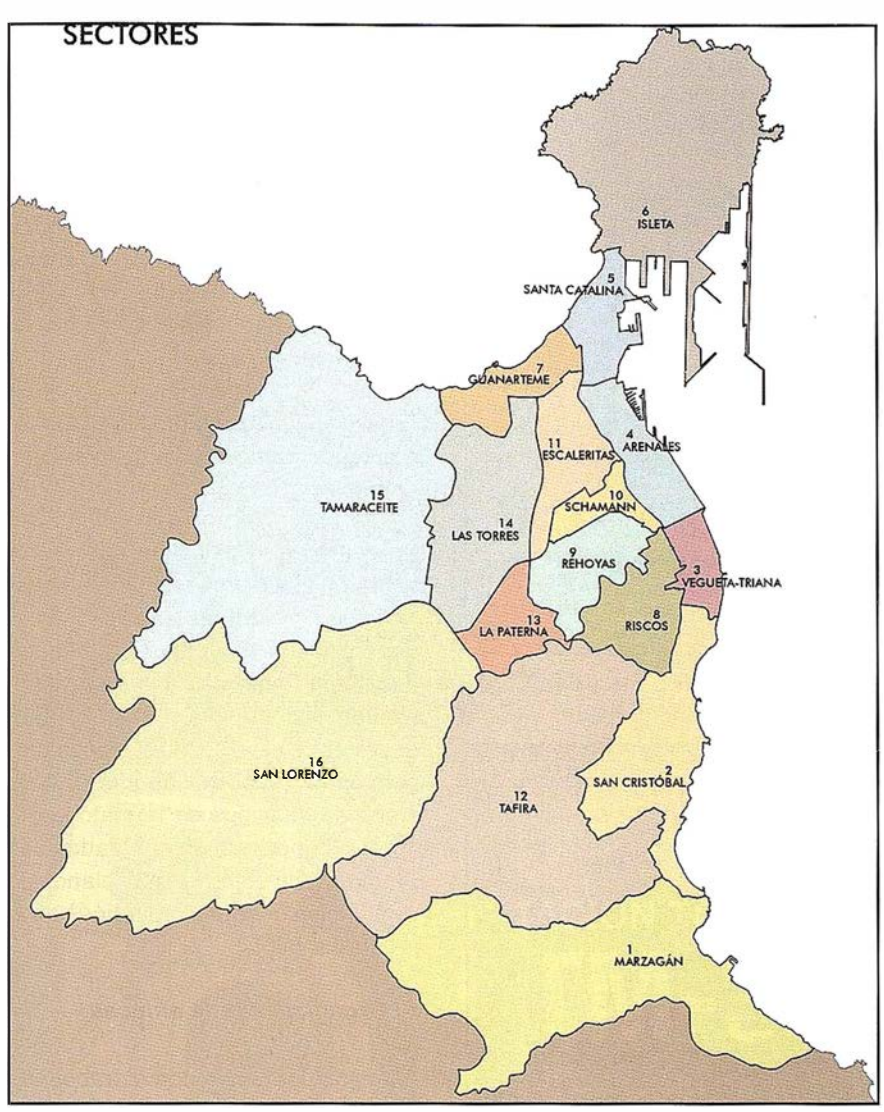

Sectores Urbanísticos. Áreas del Modelo Físico.

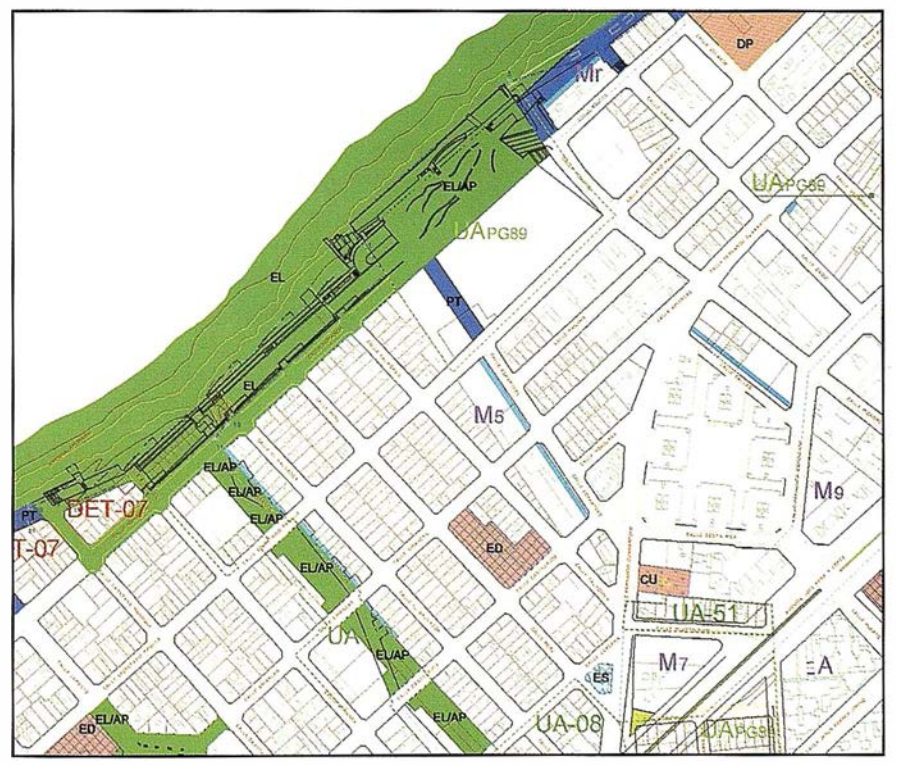

Capa Temática de Planeamiento. Regulación del Suelo.

5 ordenadores y 2 servidores, incluso aprovechando las noches, de tal manera que a la mañana siguiente disponíamos de la edición completa.

Además todo el esfuerzo de diseño y normalización de documentos llevados a cabo fueron íntegramente aprovechables para cada una de las ediciones posteriores. Teniendo en cuenta que nos tuvimos que enfrentar a cinco ediciones formales: aprobación inicial, respuesta al primer trámite de información pública, respuesta al segundo trámite de información pública, aprobación provisional, y aprobación definitiva, además de todas aquellas intermedias realizadas para la propia oficina utilizadas como control de calidad, y a la cantidad tal de planos que consta cada uno de los documentos: 432 hojas de Regulación del Suelo; 432 hojas de Gestión; 1 06 de Asentamientos Rurales, y 12 en Generales; el método de trabajo que establecimos fue vital. Por ejemplo, modificar cada uno de los títulos de las ediciones y sus fechas, («Aprobación Inicial, fecha .....» por «Aprobación Provisional, fecha ....»), o sustituir un dato de la leyenda de una edición a otra, también estos procesos se realizaban automáticamente.

Obviamente, este sistema no solo nos garantizó responder a los objetivos de cumplimientos de plazos en la edición de planos, sino también nos proporcionó seguridad y calidad en los resultados.

#### 7.- 1998; nuestro primer CD-ROM

En el año 1 998 realizamos nuestro primer Cd-rom con la publicación digital del PGMO. Decidimos comenzar con los dos documentos más consultados: la Normativa con su Anexo de Fichas de Ámbitos de Planeamiento y los planos de Regulación del Suelo y la Edificación.

Subdividimos el trabajo en dos partes: la generación de ficheros pdf de ambos documentos y la organización de enlaces entre los mismos.

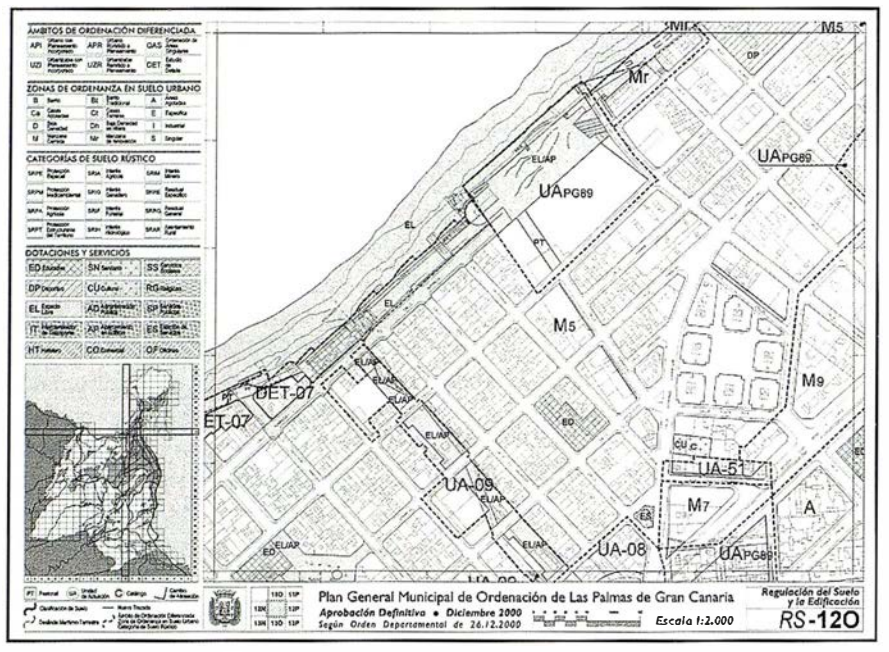

Hoja de Plano de Regulación del Suelo.

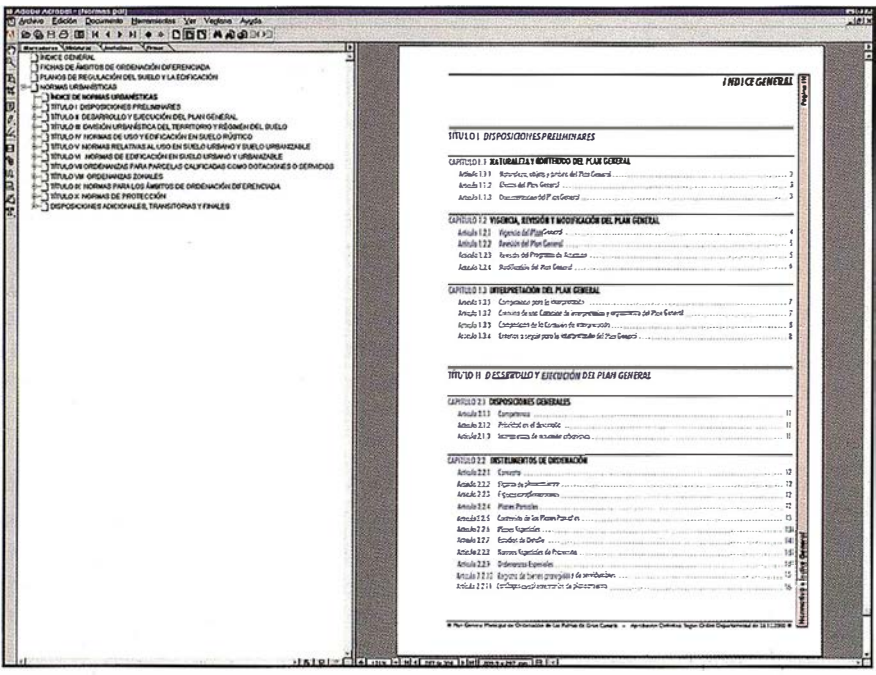

Normas Urbanísticas.

#### a) Generación de ficheros «pdf»

En primer lugar apostamos desde el principio porque la publicación digital fuera una fiel reproducción de todos los documentos de la edición en papel que ya disponíamos. Por esta razón decidimos «digitalizar» exactamente estos documentos. En el caso de la Normativa, no solo el propio texto sino que se incluyeron la portadas, el índice..., inclusive algunas páginas en blanco que se utilizaron como separadores en la edición en papel.

Ante todo pretendíamos que el usuario tuviera la sensación de estar consultando el mismo documento que el de papel, solo que en un soporte distinto. De tal manera que si un lector cualquiera se encontraba en la página 42 de la Normativa de la edición papel, y seleccionaba la misma página 42 en la edición digital, se encontraría exactamente en la misma página, con el mismo diseño y contenido. Asimismo si deseara imprimir el documento completo, obtendría sin duda alguna el documento original.

La apuesta por esta exactitud entre ambos documentos creemos que ha sido clave en esta publicación. Éramos conscientes que los usuarios que comenzaban a consultarlo, al principio solían además verificarlo con el papel; al comprobar la exactitud se sentían seguros de la información. De esta manera poco a poco dejaron de hacerlo, hasta que finalmente confiaron plenamente en él.

En el caso de los planos, también todos fueron una «copia» de la edición en papel.

En cuanto a la dificultad que representaron estos procesos, nuestra valoración ha sido «de sencilla». Para generar ficheros «pdf» de cualquier documento sólo debíamos seleccionar como «impresora virtual» el «adobe writer» o el «distiller» que nos proporcionó el programa adobe. De esta manera obtuvimos en formato «pdf» tanto los documentos generados con Wordperfect, como los 432 planos de Regulación del Suelo editados con el programa Iplot.

#### b) Organización de enlaces

Antes de comenzar con el trabajo de enlazar cada plano o capítulo de la Normativa, dedicamos un tiempo a organizar cuál iba a ser la manera de consultar estos documentos, tanto entre textos, entre planos o entre ambos.

Para la Normativa y su Anexo decidimos utilizar.la ventana izquierda que nos proporciona el acrobat e introducir ahí el índice del documento y un enlace hacia la página concreta donde se desarrollaba dicho texto: capítulo, artículo... Una vez situado en el texto seleccionado, podría retornar al punto de partida utilizando nuevamente el índice que aparecería en la ventana izquierda.

Para los Planos, diseñamos dos formas de acceder. La primera sería a la manera de los textos, es decir, seleccionando en la ventana izquierda el plano que querría consultar, y la segunda mediante un plano «general» del término municipal que gene-

# Por fin una Éstación to<br>le trabaja <u>den duro com</u>

## **ESTACIÓN TOTAL** DTM-350/330

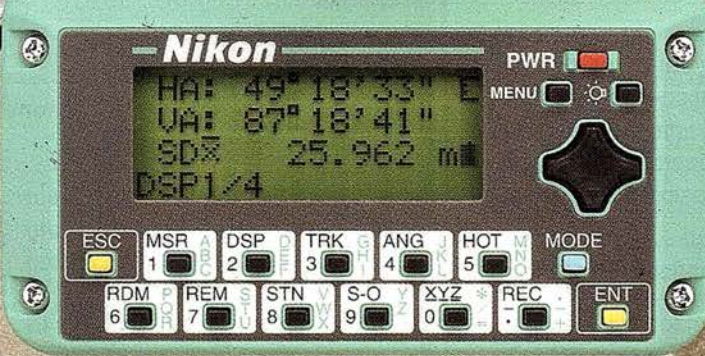

- **Bateria de gran duración (16 horas de trabajo continuo).**
- Construida con índice de permeabilidad IPx6.
- Innovador diseño del distanciómetro (EDM),
	- ofreciendo mayor velocidad, precisión y alcance.
- Potente sistema de almacenamiento interno.
- · Memoria para almacenar 5.000 puntos con posibilidad de organizar trabajos.
- · Inmejorable sistema de codificación.
- · Numerosas aplicaciones internas.
- Teclado ergonómico que permite una sencilla introducción alfa-numérica.
- **Diseño ligero y compacto.**

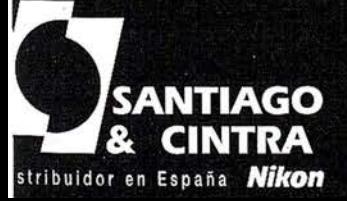

 $\Omega$ 

 $\bigodot$ 

2 a a a a a

Santiago & Cintra Ibérica, S.A.<br>Calle José Echegaray, 4 P.A.E. Casablanca B5<br>28100 Alcobendas (Madrid), ESPAÑA<br>Tel.: 902 12 08 70 Fax: 902 12 08 71 www.santiagoecintra.es

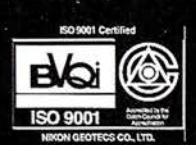

Nikon

ramos para este cometido, donde se mostraba la «malla» de hojas din-a3 correspondientes a cada uno de los 432 planos. De tal manera que cada cuadrante podría ser «clickeado» y automáticamente mostraría un plano.

El trabajo de estos vínculos consistió en la elaboración de un enlace por cada cuadrante de la malla hacia el plano que lo representaba. Tarea aunque sencilla, totalmente artesanal y muy laboriosa, que se completó con un riguroso control de calidad.

Esta «estrategia» de enlaces, fue sin duda el punto de partida de toda la filosofía de interactividad de esta publicación digital.

#### 8.-La Evolución

Animados por los buenos resultados de nuestra primera edición del cdrom, y el incremento cada vez mayor de peticiones de cd-rom con estos documentos, (cd-rom que también generábamos en la propia oficina, con su «portada» y «galleta») nos planteamos, además de seguir adelante con la publicación digital, mejorar en lo posible la edición anterior.

De esta manera, en cada una de las fases del plan general y sus diferentes aprobaciones el cd-rom iba evolucionando en dos vertientes: la inclusión de más documentos y la versatilidad en cuanto a posibilidades de navegación.

Tal ha sido así, que en estos momentos aún habiendo dejado atrás la Aprobación Definitiva del Plan General (año 2000), continuamos trabajando en esta línea.

#### 8.1 .- Inclusión de nuevos documentos

Tal como hicimos referencia al comienzo de este artículo, el plan general se desarrolló mediante múltiples y variados documentos. Así que, poco a poco, uno de nuestros objetivos fue incluir en la medida de lo posible, todos y cada uno de los documentos que constituían nuestro PGMO aunque siempre respetando la filosofía inicial.

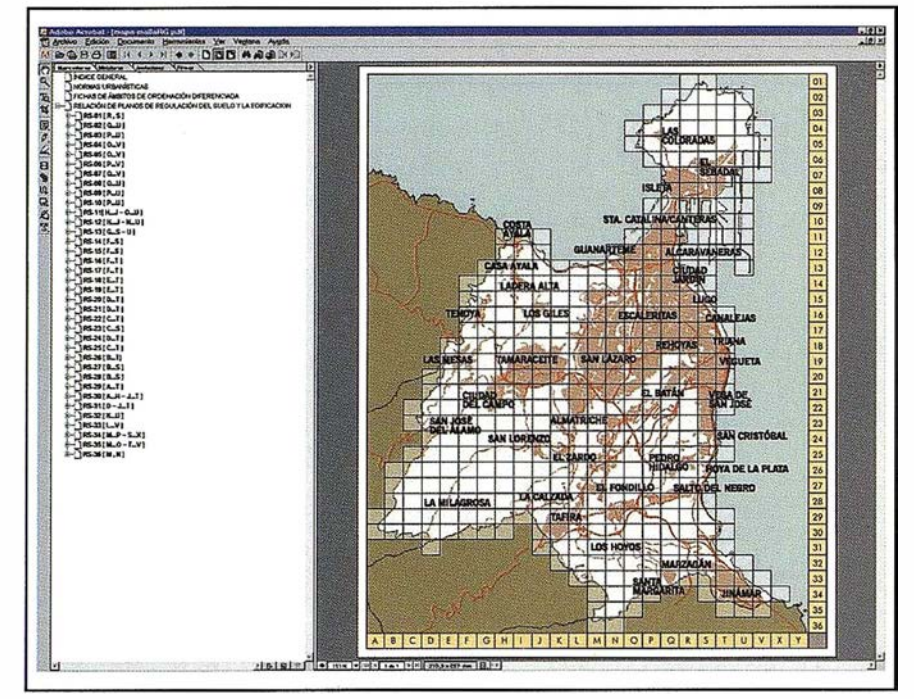

Malla de Planos de Regulación del Suelo y la Edificación.

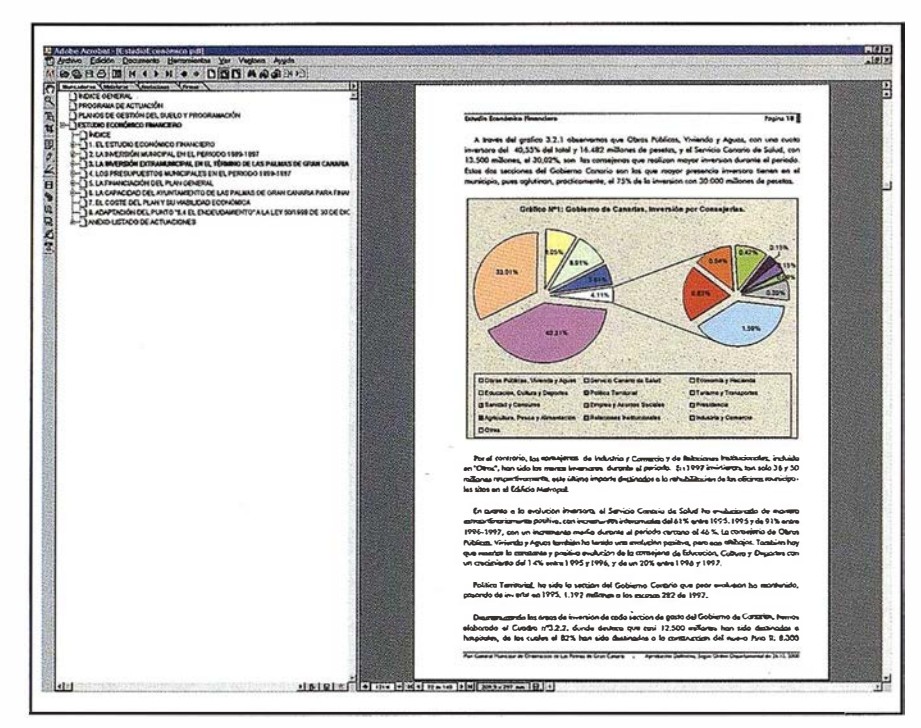

Estudio Económico Financiero.

En cada una de las ediciones se fueron incrementando el número de ellos, de tal manera que en la Aprobación Definitiva se llegó a tener los siguientes:

- Contenido Documental del Plan General.
- Planos Generales y Complementarios.
- Planos de Regulación del Suelo y la Edificación.
- Planos de Gestión del Suelo y Programación.
- Planos de Asentamientos Rurales.
- Normas Urbanísticas.
- Fichas de Ámbitos de Ordenación Diferenciada.
- Estudio Económico Financiero.
- Programa de Actuación.

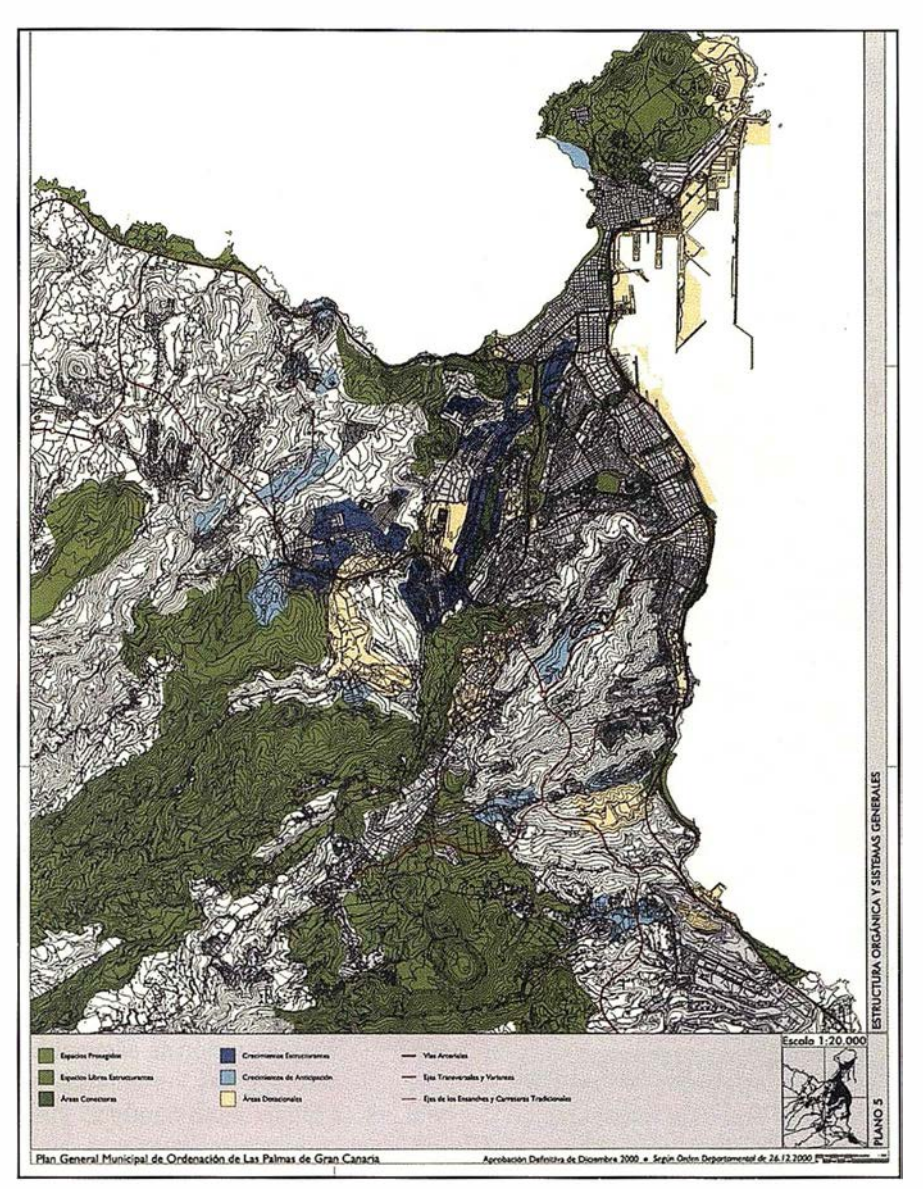

Planos Generales.

#### 8.2.- Inclusión de nuevos enlaces

Así como fuimos incluyendo nuevos documentos, también apostamos por mejorar poco a poco la interactividad y navegación entre ellos, basándonos en dos objetivos.

El primero reflejaría la interrelación conceptual entre distintos documentos, de tal manera que por ejemplo consultar planos de Regulación del Suelo lleva intrínsecamente consultar la normativa que detalla sus determinaciones y las fichas de ámbitos, o en el caso de la Programación Económica su estrecha vinculación con los planos de Gestión del Suelo. De esta manera se realizaron subconjuntos de enlaces agrupando varios documentos. Esta facilidad ha proporcionado una gran accesibilidad a las distintas consultas del PGMO.

El segundo objetivo consistió en ofrecer, en la medida de lo posible, una cierta interactividad entre los planos y los documentos. Para ello aprovechamos las leyendas que aparecen en cada uno de los tipos de planos (Regulación del Suelo, Gestión del Suelo, Asentamientos Rurales) de tal manera que «Clickeando» en ellos se muestra el capítulo en concreto de los documentos: Normativa, Fichas de Ámbitos de Planeamiento o Programación Económica según cada caso. De tal manera que un usuario que esté consultando un área determinada en el plano de Regulación de Suelo y quiera conocer cuáles son las determinaciones

de una ordenanza sólo tendrá que hacer un «click» en el cuadrante específico de la leyenda del plano consultado.

Como siempre el método en líneas generales era simple aunque comenzaba a adquirir cierta intensidad; se trataba de enlazar manualmente cada uno de los 432 planos de Regulación, 432 planos de Gestión y 106 de Asentamientos Rurales, en cada uno de sus cuadrantes de leyendas con sus documentos respectivos y en el capítulo adecuado. Laborioso, efectivamente.

Llegados a este punto es apropiado resaltar, que la cultura en cuanto a Sistemas de Información Geográfica ha sido vital en la ingeniosidad de este sistema, ya que el lector habrá detectado que bajo esta sutil interactividad subyace la intención de obtener la eficacia que nos ofrece los SIG, y que hemos querido simular con cierta osadía en esta publicación digital.

#### 9.- La Navegación

Así que arduos en esta tarea de «Simulaciones» nos atrevimos con una de las singularidades más identificativas de esta publicación, la navegación entre los planos.

Que duda cabe que «el tratar el territorio como una mapa continuo» ha sido una de las características más versátiles de los SIG, sin embargo con nuestra edición de planos por hojas, poco tenían que ver ambas visiones. Pero dado que habíamos ya aprovechado la información que ofrecían las leyendas en los planos, nos planteamos la posibilidad de utilizar los cuadrantes de situación que incluíamos en el pie de cada plano, en el que se señalaba su ubicación, referente a sus adyacentes.

El proyecto consistía en enlazar cada plano con cada uno de sus contiguos, de tal manera que una vez situado en un plano concreto y quisiera por ejemplo desplazarse hacia la izquierda bastaría con «clickear» en el cuadrante apropiado y así sucesivamente.

Así que con la intención de obtener esta cualidad de «cuasi mapa continuo» realizamos cada uno de los enlaces que nos permitirían tan útil navegación.

#### PLAN GENERAL MUNICIPAL DE ORDENACIÓN DE LAS PALMAS DE GRAN CANARIA

Enlaces en los Planos de Regulación del Suelo y la Edificación

Desde la ventana que muestra los planos de Regulación del Suelo y la Edificación se puede acceder a otros documentos del Plan General haciendo "click" con el ratón en las zonas que se indican en el diagrama.

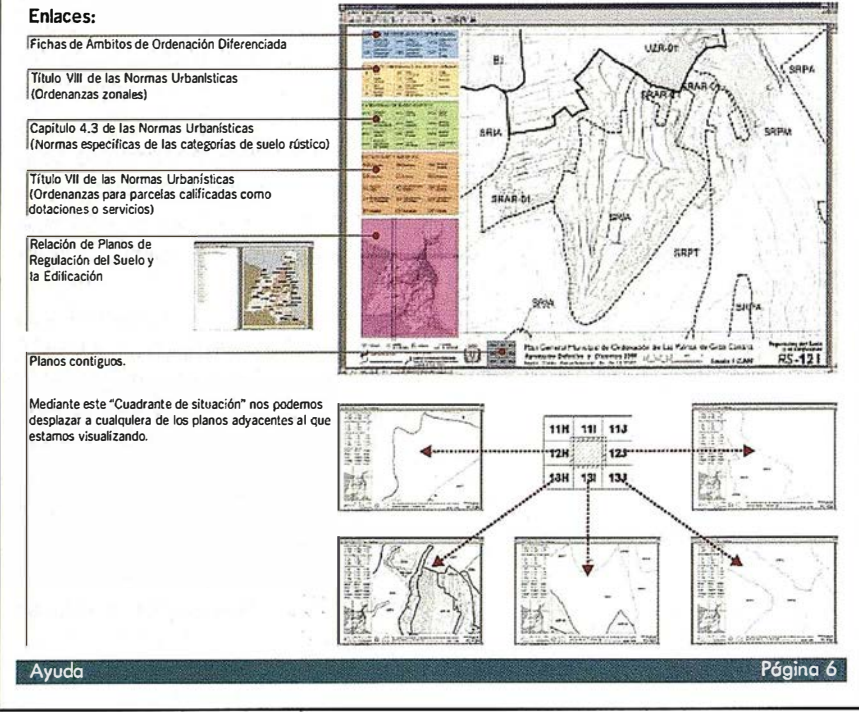

Enlaces en los Planos de Regulación del Suelo y la Edificación.

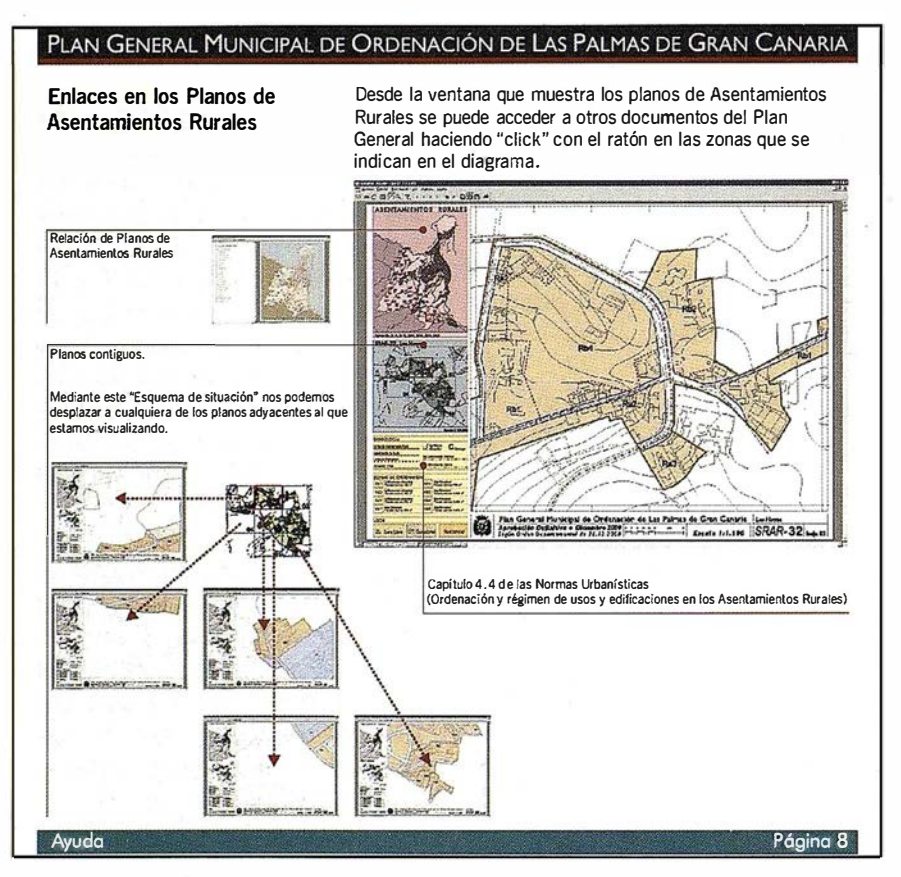

Enlaces en los Planos de Asentamientos Rurales.

#### 10 - Los trucos

En nuestra propósito de hacerles en cierta medida, cómplices de nuestro proyecto, en este apartado nos gustaría explicarles cuáles han sido los trucos con los que hemos contado como apoyo a esta publicación .

Al proponernos realizar una publicación digital para cada una de las ediciones que se obtenían en papel, una de nuestras grandes incógnitas era la posibilidad de aprovechar todo el trabajo de enlaces e interactividad resueltos en la publicación anterior en cada una de las siguientes. Nos asustaba la idea de tener que comenzar de nuevo, en cada edición, con la realización de todos estos enlaces.

Comenzamos a hacer pruebas pero las primeras no fueron nada prometedoras, ya que al sustituir unos «pdf» por otros perdíamos todos los enlaces realizados, sin embargo justamente la clave estaba en esto; debíamos remitirnos a sustituir exclusivamente unas páginas por otras y no unos ficheros por otros. Para lograrlo, editábamos el fichero pdf y se añadían las nuevas páginas, a continuación se eliminaban las antiguas, y todos los enlaces se salvaguardaban. Este pequeño «truco» nos permitió efectivamente aprovechar todos los enlaces de forma que en cada nueva edición, podíamos centrar toda nuestra atención a mejorar su interactividad.

Sin embargo el gran truco de esta publicación, ha sido sin duda la metodología utilizada y los procesos automáticos previos a la edición, así como la estructuración de toda la documentación. Esto nos ha permitido obtener la máxima operatividad en cada una de las ediciones y conseguir casi paralelamente éstas, en su formato papel y digital.

#### 11 .- La Intranet **Municipal**

Una vez cubierta las necesidades de la oficina redactora del Plan General con los primeros cd-rom del PGMO, quisimos hacer partícipes del mismo a los restantes servicios municipales.

Más que generar un cd-rom para cada usuario potencial, pensamos que el mejor medio sería utilizar la infraestructura de la intranet municipal. Así que instalamos la publicación digital en el servidor central y a través de la red todos los departamentos interesados tendrían acceso.

En primer lugar y teniendo en cuenta que en aquellos momentos se estaba en la fase de Aprobación Inicial del PGMO, seleccionamos un grupo de servicios que por su perfil estaban directamente ligados a la información que ofrecíamos: Gestión Urbanística, Proyectos y Obras, Información Urbanística, Arquitectura, Fomento, Gobernación, Patrimonio, Catastro... Estos fueron nuestros «cómplices» y con los que validamos la eficacia del proyecto.

Poco a poco se fue haciendo extensible al resto de servicios, de tal manera que cuando se realizó la Aprobación Definitiva del PGMO en el año 2000, todos y cada uno de los departamentos que solicitaron su consulta, bien ubicados en el mismo edificio de las oficinas municipales o en los distintos distritos descentralizados, tenían acceso.

Ofrecer la garantía de estar consultando siempre información veraz, era vital. Por ello nos responsabilizamos de actualizar «en línea» todos los documentos.

#### 12 .- Los Cd-rom

Una vez realizada la Aprobación Definitiva del Plan General, decidimos hacer una edición específica de cd-rom con su publicación digital.

Nuestra intención era hacerla llegar al máximo número de usuarios y las copias artesanales que hasta el momento se hacían en nuestra oficina ya no eran suficientes. Por esta razón contratamos una tirada de 2.000 unidades que la Concejalía de Urbanismo ofreció gratuitamente a múltiples sectores: Administraciones tanto locales, insulares o nacionales, Asociaciones de Vecinos, Colegios Profesionales, Bibliotecas ..., inclusive un número de ellos se pusieron a la venta en librerías a disposición de cualquier ciudadano.

Para esta edición y continuando con la misma línea de trabajo, diseñamos la carátula, galleta y el libreto explicativo del cd-rom.

Que duda cabe que el principal objetivo de esta actuación era difundir el Plan General Municipal de Ordenación de Las Palmas de Gran Canaria a aquellos que estuvieran interesados en conocer su contenido, sin necesidad de programas específicos y de divulgación sectorial. Sin embargo la consecuencia inmediata de esta edición masiva ha sido la de descubrir el interés que ha suscitado desde múltiples sectores y con diferentes perspectivas: la combinación de simplicidad y eficacia del proyecto, la ingeniosidad del modo, el sistema de información que lo sostiene o el medio de difusión elegido, son algunas de las valoraciones que éstos nos han hecho llegar.

#### 13.- El momento actual

Desde la Aprobación Definitiva del PGMO y hasta el momento actual hemos continuado trabajando en esta publicación de tal manera que seguimos añadiendo no sólo el resto de documentos que conforman el Plan General y que en la edición digital del 2000 aún no estaban integrados, sino en la inclusión de otros estrechamente vinculados con él, como por ejemplo el Catálogo de Zonas de Interés Medioambiental o el Catálogo de Patrimonio Arquitectónico y Etnográfico.

Por un lado apostamos por incluir «a la manera de los planos», las ortofotos de la ciudad. Para ello se estructuró una malla específica 1 :4.000, coordinada con la ya existente 1:2.000 y se diseñaron hojas con cuadrantes de enlaces hacia los planos de Regulación del Suelo. La navegación entre las ortofotos y los planos se realiza con la misma operatividad que la explicada en los apartado anteriores.

Por otro lado se está anexando: los Planes de Desarrollo en la medida que se van aprobando como consecuencia del propio PGMO (por ejemplo el PEPRI, Plan Especial de Protección de Reforma Interior del Casco Histórico). el Catálogo Arquitectónico, el inventario de Espacios Libres y Zonas Ver-

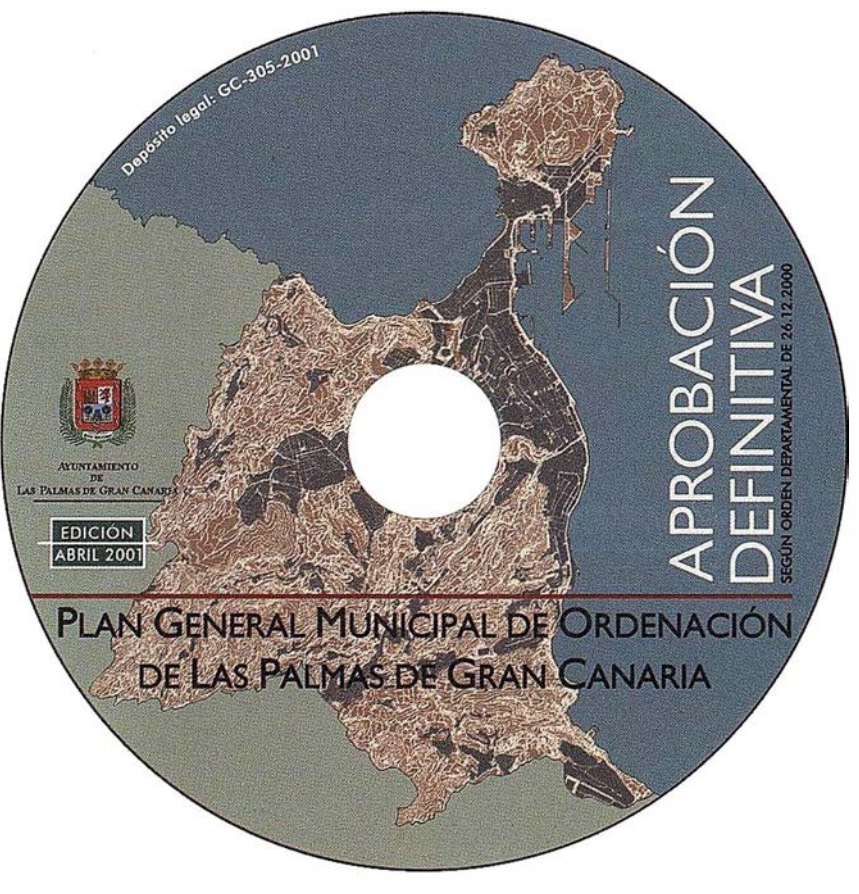

Carátula del Cd-Rom PGMO Digital.

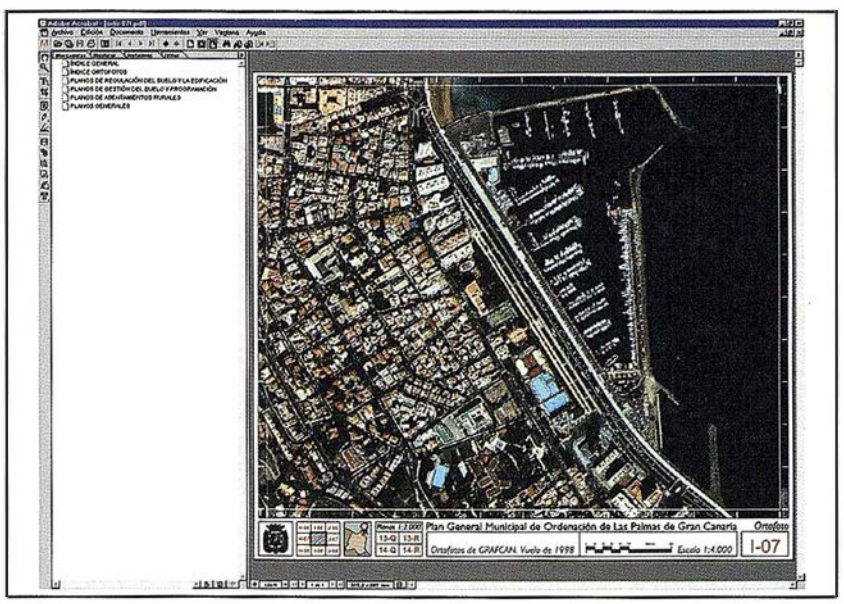

Plano con Ortofoto.

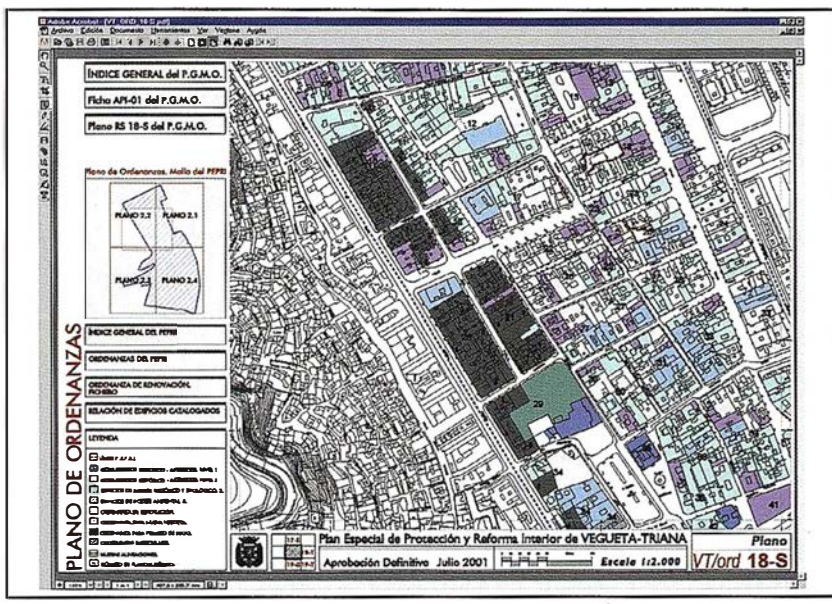

Plano del PEPRI Vegueta - Triana.

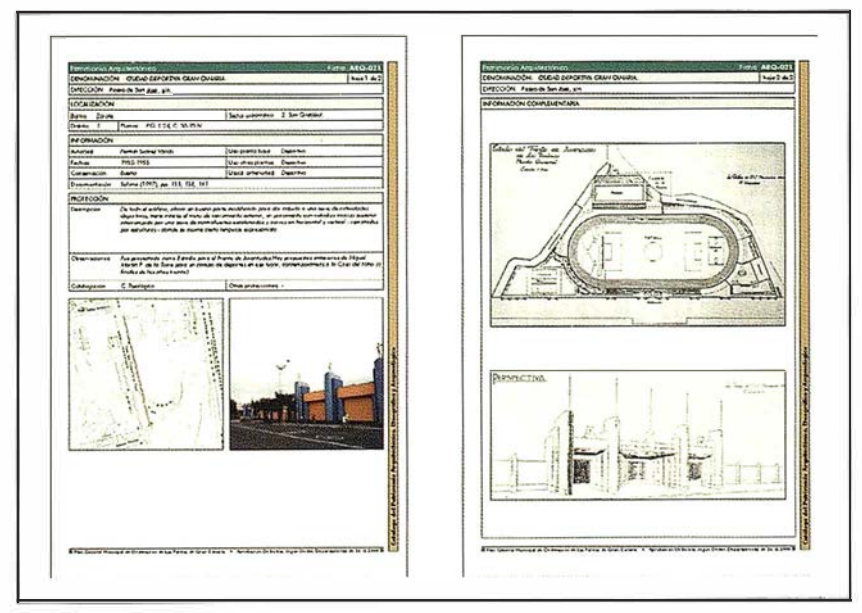

Ficha del Catálogo de Patrimonio Arquitectónico.

des, desarrollos específicos de ordenanzas, etc.

Es interesante reflejar que la aportación de algunas de estas actualizaciones no han sido generadas por nuestra propia oficina, ahora servicio de Planeamiento, sino por otros departamentos que trabajan en coordinación con nosotros. Esta visión corporativa está cada vez más latente en los servicios municipales y ha servido de llave para iniciar otros proyectos con este mismo carácter y que a continuación les comentamos.

#### 14.- Nuevos **Provectos**

#### **14.1.- EI SICAM**

El proyecto SICAM se inició en el año 2001 como respuesta a la coordinación, que desde hacía algunos años realizábamos en materia de análisis territorial, con diferentes servicios municipales. El objetivo que se persigue es la integración de todas aquellas iniciativas que han comenzado a surgir y que utilizan como referencia la cartografía como representación del territorio. Algunas han surgido tímidamente con pequeños proyectos y otras en cambio abanderando grandes propuestas, sin embargo todos ellos tienen cabida en el SICAM; Sistema de Información Corporativo de Ámbito Municipal. Su principal característica es el establecimiento de una metodología que integra los diferentes modelos de datos departamentales, respetando al mismo tiempo el tratamiento del proyecto que cada uno de ellos desea desarrollar.

Para lograr este objetivo hemos iniciado un plan de formación tanto en tecnología CAD como SIG, así como reuniones de coordinación que sirven como punto de encuentro de todos los proyectos.

En estos momentos se está trabajando en un visualizador corporativo que implantaremos en la intranet municipal y que como primer objetivo pretende publicar, a modo de capa temática, aquellos datos departamentales ya normalizados.

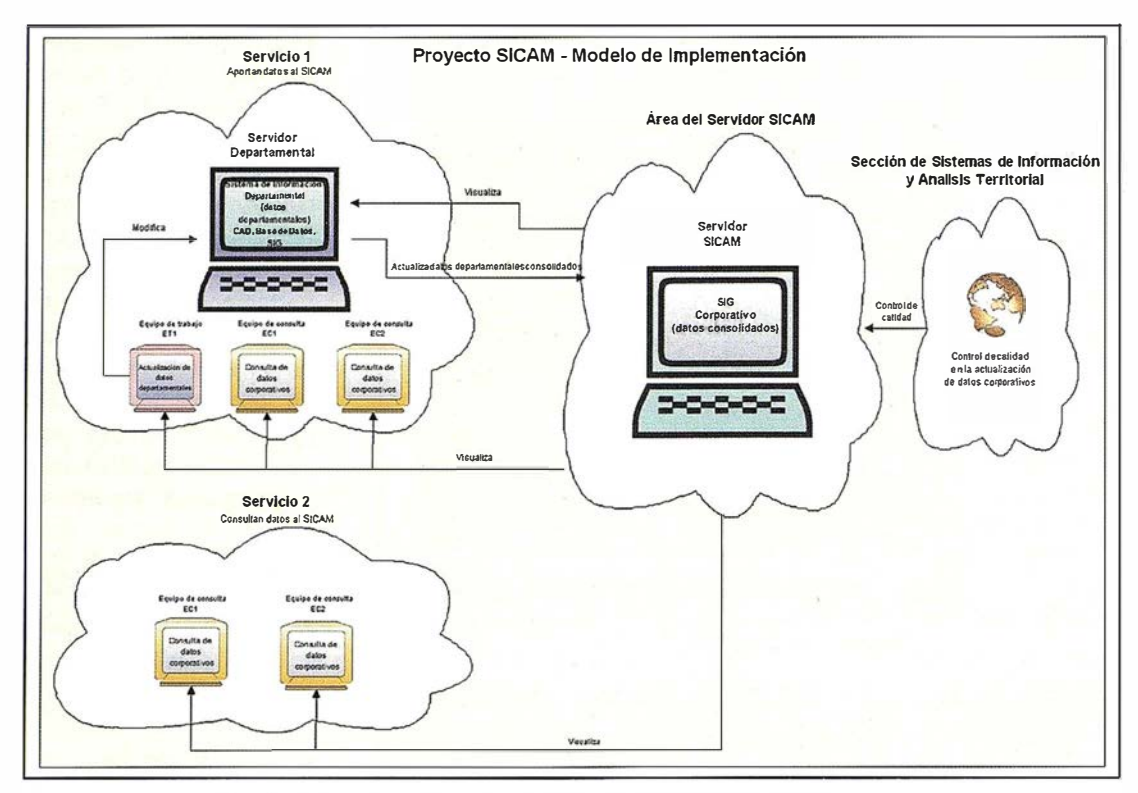

Proyecto SICAM. Modelo de Implementación.

#### 1 4.2.- Densificación de la Red Geodésica

;

 $\frac{1}{2}$  . The definition of

Dado que es vital disponer de una infraestructura topográfica que permita referenciar geográficamente y con la precisión adecuada, los diferentes elementos rústicos y urbanos, se ha suscrito un Convenio para la elaboración de Cartografía Básica Urbana del Municipio, a escala 1 :500 con la Universidad de Las Palmas de Gran Canaria y Grafcan.

Como primer paso de este proyecto se ha llevado a cabo una densificación de la Red de Vértices Geodésico de Cuarto Orden del Municipio de Las Palmas de Gran Canaria. De forma que a partir de esta nueva red, que pasa de tener 15 puntos a 1 .500 puntos, se referenciarán los elementos de la nueva Cartografía.

A partir de esta densificación se podrá llevar a cabo un mantenimiento permanente y sistemático de la cartografía del municipio.

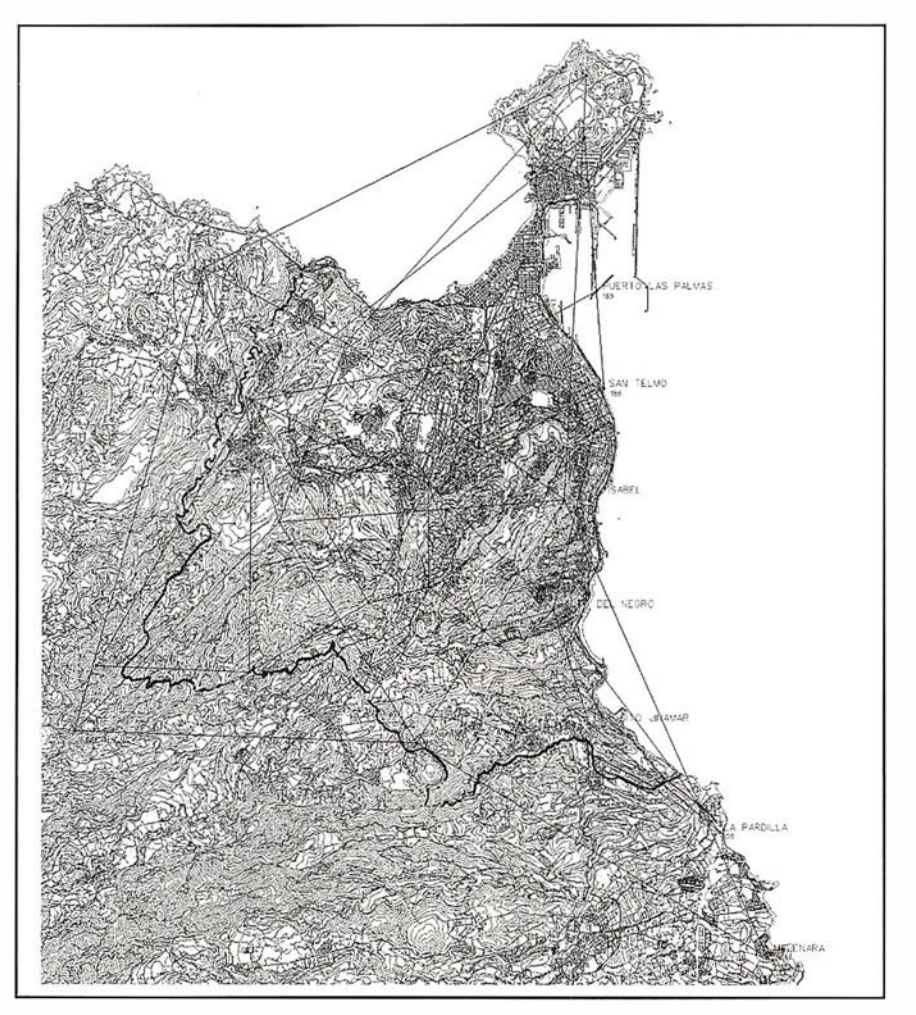

Plano de Red Geodésica.

### www.bentley.com

### Bentley es la compañía que desarrolla más productos de software básico para E/C/O - Ingeniería, Construcción y Operaciones -, Producción Cartográfica, Servicios y Gestión de Redes

**MicroStation GeoGraphics y ModelServer Publisher:** Sistema de Información Geográfica y Publicación en Internet. MicroStation Triforma: Arquitectura InRoads Site, InRoads e InRail: Ingeniería Civil\* PlantSpace: Diseño de Plantas ProjectWise: Gestión de Documentación Técnica

\*Los Productos de Ingenieria Civil se pueden ejecutar sobre distintas plataformas de CAD

GeoGraphics, ModelSe

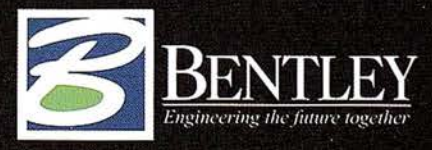

Para más información: Bentley Systems Ibérica S.A. Centro Empresarial El Plantio C/ Ochandiano, 8 28023 Madrid Tfno: 91 372 89 75 Fax: 91 307 62 85 www.bentley.es

### La Integración Ambiental de la Obra Civil: una aplicación práctica en la m�rgen izquierda de la N-630 (LEÓN)

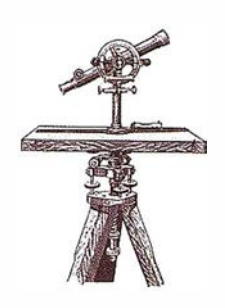

Julio Hernández Blanco\*1 Lorenzo García Moruno\* Ana l.García García\*\* Francisco Ayuga Téllez\*\*\*

\*Departamento de Expresión Gráfica. Universidad de Extremadura.

\*\*Departamento de Proyectos y Planificación Rural. Universidad Politécnica de Madrid.

\*\*\*Departamento de Construcción y Vías Rurales. Universidad Politécnica de Madrid.

<sup>1</sup> Centro Universitario de Plasencia.

#### 1. Resumen

 $\mathbf{f}$ 

: l. 11

í 1930 - 1930 - 1930 - 1930 - 1940 - 1940 - 1940 - 1940 - 1940 - 1940 - 1940 - 1940 - 1940 - 1940 - 1940 - 194<br>1940 - 1940 - 1940 - 1940 - 1940 - 1940 - 1940 - 1940 - 1940 - 1940 - 1940 - 1940 - 1940 - 1940 - 1940 - 1940

1 1

1

j<br>Here

¡

1

En este artículo se expone la investigación realizada con el fin de desarrollar una herramienta basada en S.l.G. para analizar la localización de las construcciones rurales en orden a mejorar su integración en el paisaje. El programa informático generado está fundamentado en el desarrollo metodológico de nuevas variables para valorar el impacto visual producido por las edificaciones en el entorno.

Sobre ARC/INFO se ha implementado, en un lenguaje interno de programación denominado AML (Arc/lnfo Macro Language), un programa que ha recibido el nombre de GISCAD Versión 1.0. Dicho programa constituye un interfaz de usuario que permite la aplicación de la metodología descrita en esta investigación. Dispone de una serie de ventanas que facilitan la introducción de la información necesaria para el funcionamiento de una serie de rutinas informáticas. Algunas de dichas rutinas constituyen auténticos sistemas de Inteligencia Artificial (IA) por su capacidad de análisis lógico y de toma de decisiones.

Para la modelización del terreno en 3D se ha calculado la retícula TIN (Triangulated Irregular Network) y el MDT (Modelo Digital del Terreno) en formato GRID. Sobre los mismos se

ha realizado un estudio de planificación rural y de impacto visual de una construcción, según la actividad de la que se trate. Se ha situado un modelo de construcción en diferentes puntos de un territorio dado, puntos que han sido seleccionados después de realizar un estudio de planificación basado en el análisis del Sistema Territorial.

Para el análisis tridimensional de la visibilidad espacial, es necesario generar el modelo 30 de la construcción que se va a estudiar. Para ello, GIS-CAD 1.0 crea una cobertura vectorial

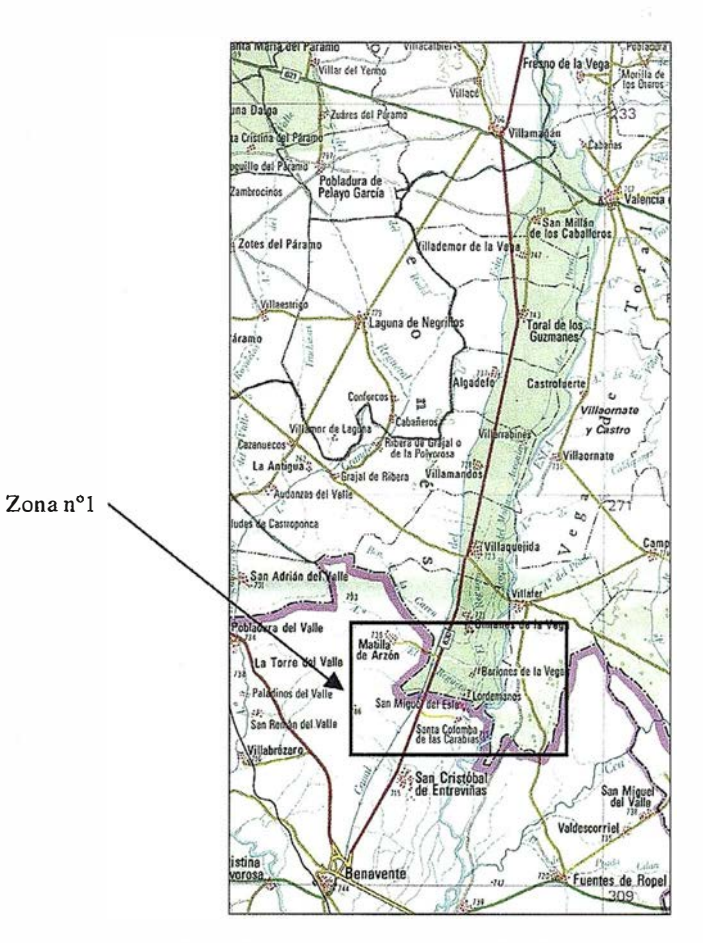

Fig. 1- Situación de la zona nº 1: Vega del Esla.

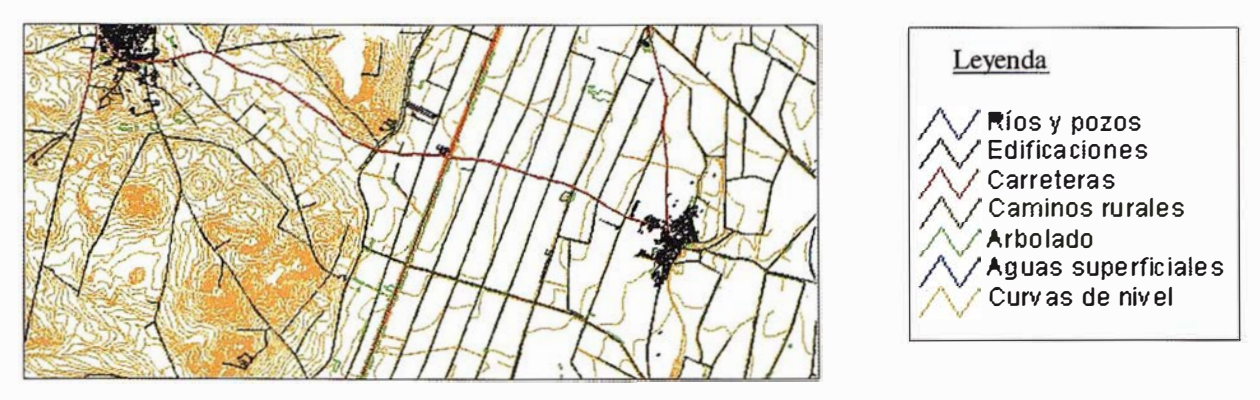

Fig. 2 - Vista 20 de varias capas temáticas en el total de la zona nº1.

tridimensional que contenga la posición en el espacio de los puntos más significativos de la edificación.

La composición escénica del paisaje resultante de la localización de una construcción en un territorio dado puede hallarse mediante análisis espacial de las relaciones visuales. Estas relaciones se calculan mediante las líneas visuales trazadas por el ordenador desde todas y cada una de las celdas que constituyen el Modelo Digital del terreno (MDT) hasta cada uno de los vértices que se definan como representativos de la construcción. Esta información no se analizará de manera total, sino que se definirá un área de visibilidad, de forma cuadrada, en cuyo centro estará la posible localización para una construcción. Será con la información visual contenida en este área, con la que el ordenador calculará la composición escénica.

Estos resultados no son sólo gráficos sino que forman una matriz de datos almacenada en el S.l.G. y que nos permite su estudio y análisis estadístico con el objeto de establecer relaciones entre impacto visual, composición escénica y fondo escénico. Es-

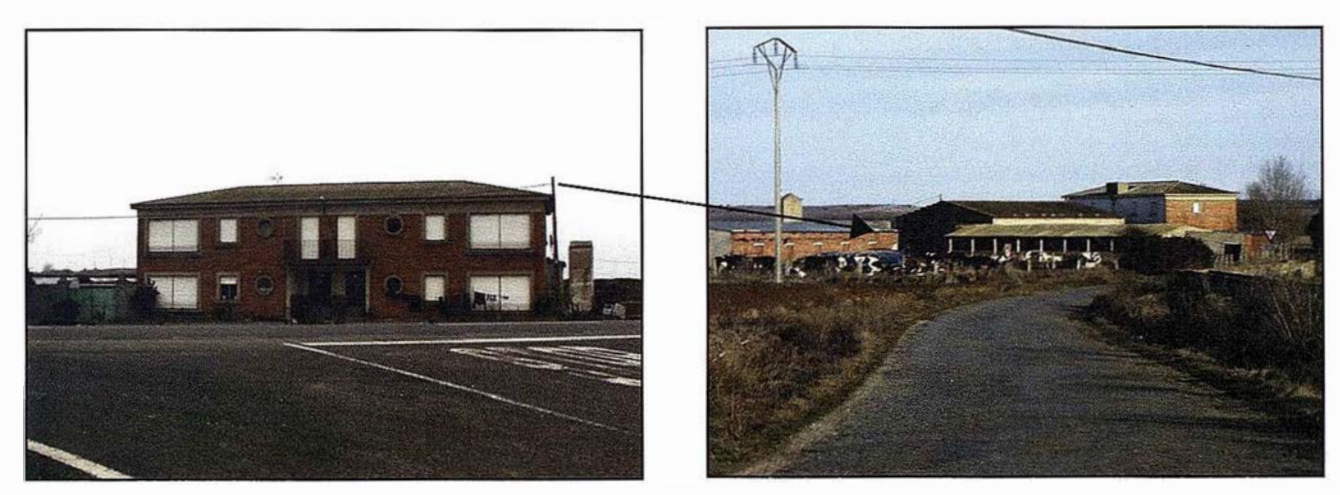

Figs. 3 y 4 - Vistas este (desde la N-630) y oeste de la explotación, respectivamente.

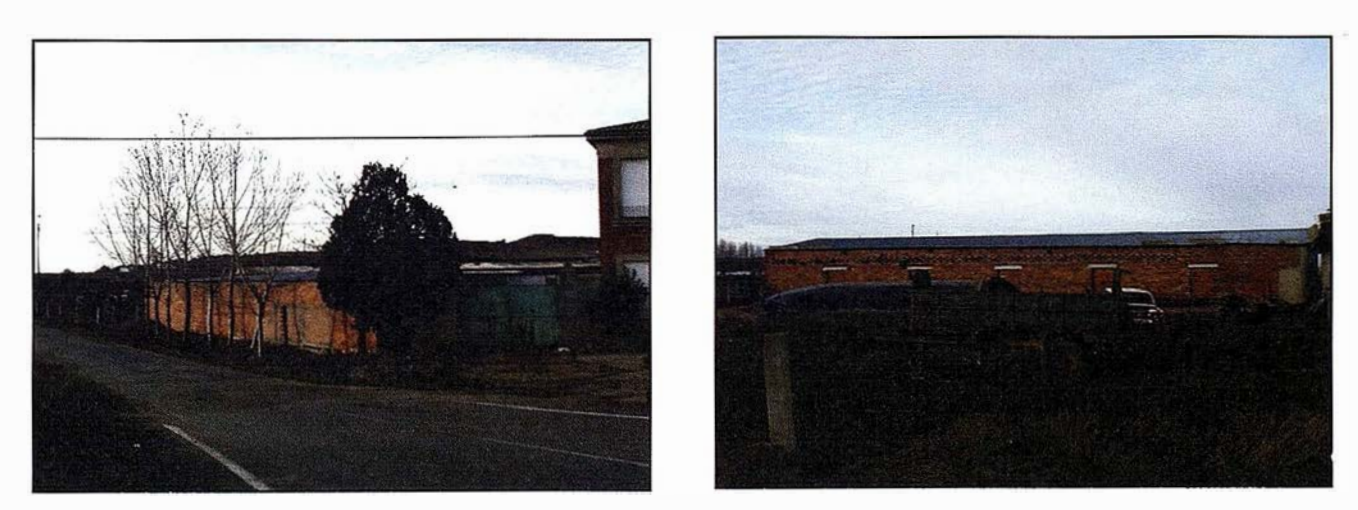

Figs. 5 y 6 - Vista sur y detalle de una nave auxiliar, respectivamente.

tas relaciones son la base para el análisis de la localización espacial de las edificaciones según el nivel de percepción visual de las mismas. De esta forma se puede construir una herramienta que sea una ayuda para planificadores y proyectistas a la hora de elegir localizaciones óptimas de construcciones agroindustriales para una mejor integración en el paisaje.

#### 2. Introducción

1 1 1  $\vdots$ i 1 i I !I ,, 11 ¡i ·<br>Profil Profil Profil Profil Profil Profil Profil Profil Profil Profil Profil Profil Profil Profil Profil Profi<br>Profil Profil Profil Profil Profil Profil Profil Profil Profil Profil Profil Profil Profil Profil Profil Prof i¡ ;: '.I il

iii lla vien tehnooli koos pyra a<br>nyka-haafran dale moto' zeem  $\frac{1}{2}$ 

i

¡¡ '

,¡ p l ·i : 11 ,,

> ji 11 rl

¡ I!

¡ ll Ir l: ¡I

> i! i d ¡¡ 'i 11 11 1: ¡l i 1 n ┆**┋┋┋┋┋┋┋** :¡ 1: 11 i! " 11 ¡: /1 ¡: i

i ll ¡¡

**∵** 

Para el proceso de descripción de la metodología desarrollada, ésta se explicará referida a una aplicación concreta que se ha hecho de la misma: Vega del río Esla (León) .

#### 3. Aplicación metodológica: Vega del río Esla (León)

#### 3.1 . Planteamiento de la aplicación

La construcción que se va a estudiar se halla situada en el término municipal de Cimanes de la Vega, en la margen izquierda de la N-630, en la provincia de León (zona de estudio nº 1: Vega del río Esla). Se trata de una explotación dedicada a ganado vacuno. El objetivo de esta aplicación es estudiar y buscar localizaciones óptimas desde el punto de vista de la planificación rural y teniendo en cuenta principalmente el impacto visual de dicha construcción. Se buscarán posibles nuevas localizaciones en toda la zona de estudio. Se ha elegido esta tipología por ser una de las más comunes de la zona.

#### 3.2. Características de la edificación

En las figuras 3 y 4 se presentan algunas vistas del edificio que se va a estudiar, con el objeto de facilitar la comprensión del mismo.

También se dispone de algunas otras fotografías de dicha explotación. (Fig. 5 y 6) .

Se presenta un mapa de situación de la explotación objeto de estudio dentro del área elegida. (Figura 7 y 8).

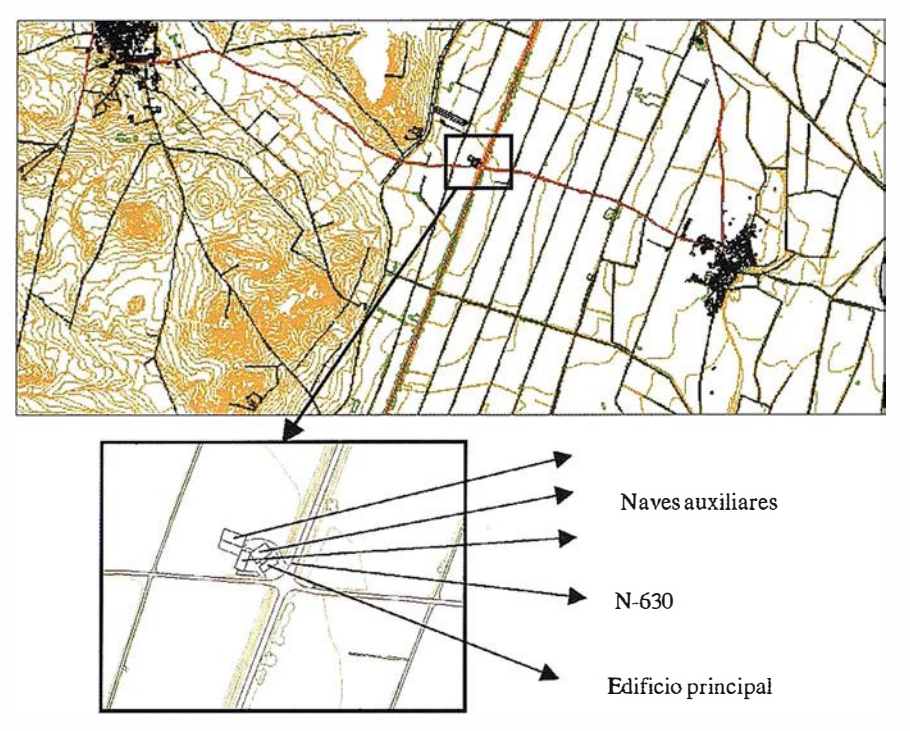

Figs. 7 y 8 - Mapa de situación de la aplicación nº 1.

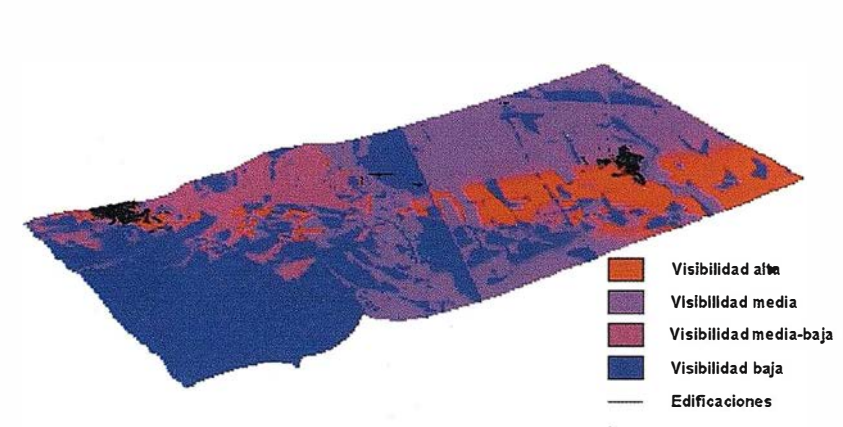

Fig. 9 - Cobertura de visibilidad desde las edificaciones (CASVISJ). Escala 1:35.000.

#### 3.3. Análisis del Sistema **Territorial**

#### 3.3.1 . Determinación de la capacidad de acogida del territorio

Antes de calcular la capacidad de acogida, la rutina FACTORES.AML calcula las coberturas de visibilidad desde las carreteras (CARVISI) y desde las edificaciones (CASVISI), en formato ráster, sumándolas para obtener la cobertura de visibilidad. Esta cobertura es una cobertura auxiliar que recibirá el nombre de VISI.

Para la determinación de la capacidad de acogida del territorio se ha calculado en una primera fase la capacidad de acogida por factores del medio.

Después, la rutina ACOGIDA.AML realiza un proceso de integración y calcula la capacidad de acogida por unidad territorial, en este caso cada una de las celdas de 10 x 10 m que forman el Modelo Digital del Terreno.

Para la actividad considerada, como es la de naves para alojamientos ganaderos, la cobertura resultante del

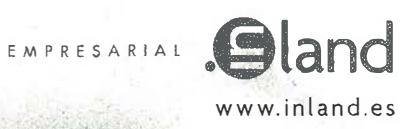

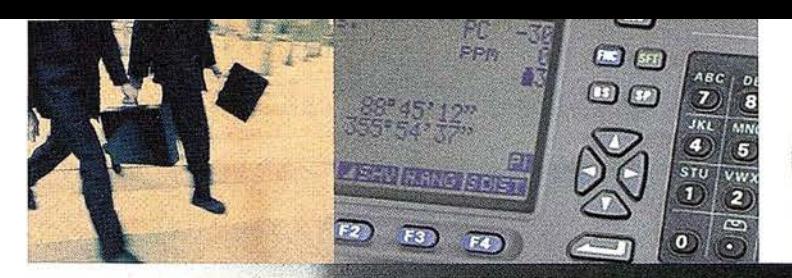

### Nos ponemos

en su pie! para sentir sus necesidades

Toda nuestra actividad gira alrededor del cliente. Miramos por su negocio a través de sus ojos y nos hacemos de su tamaño, ya sea grande o pequeño para ofrecerle una solución siempre a su medida. Nos ponemos en su piel para sentir en la nuestra sus necesidades y exigencias. Tras décadas de experiencia, ponemos a su disposición nuestro conocimiento y afán de innovación. Ahora le ofrecemos la nueva gama de estaciones SOKKIA y nuestro parque de alquiler GPS.

Y es que si hemos llegado hasta aquí es porque sabemos que lo primero es USTED.

Creando valor y soluciones en Topografía

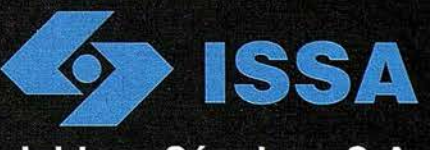

Isidoro Sánchez, S.A.

www.isidoro-sanchez.com

cálculo de la capacidad de acogida del territorio. (Figura 10).

#### 3.3.2. Análisis del subsistema económico-social

Parte del análisis que se ha realizado del Sistema Territorial es la valoración, distribución geográfica y reclasificación de aquellas variables significativas desde el punto de vista económico y social. Se han considerado todas las variables simultáneamente, pero únicamente se muestra la co- . bertura generada en una de ellas: Índice de Crecimiento de la población.

Para un correcto funcionamiento debe estar presente en el directorio de trabajo la cobertura AUXILIAR, con los puntos que representan los centros de los núcleos urbanos presentes en el área estudiada. Estas coberturas serán calculadas por la rutina ECONO-MIC.AML a partir de los datos estadísticos introducidos por las ventanas . del programa GISCAD 1.0.

Para esta aplicación, los datos introducidos se han obtenido del Instituto Nacional de Estadística y de encuestas realizadas en campo a agentes especialmente significativos, conocedores de la realidad local. Estos agentes han sido concejales, agentes de desarrollo local, miembros de comunidades de regantes, de partidos políticos y sindicatos.

Respecto al Índice de Crecimiento de la población (IC) la cobertura obtenida es que podemos apreciar en la Figura 12.

#### 3.3.3. Análisis del subsistema de asentamientos humanos

A continuación se muestran algunas de las coberturas obtenidas del cálculo realizado por la rutina ASENTAM. AML. Esta rutina calcula la estructura de los núcleos urbanos y realiza un análisis de áreas de proximidad.

Previamente deben ser introducidos una serie de datos en la ventana del programa GISCAD 1.0 desde donde se pondrá en funcionamiento dicha rutina.

Parte de la información que debe ser suministrada son los puntos que re-

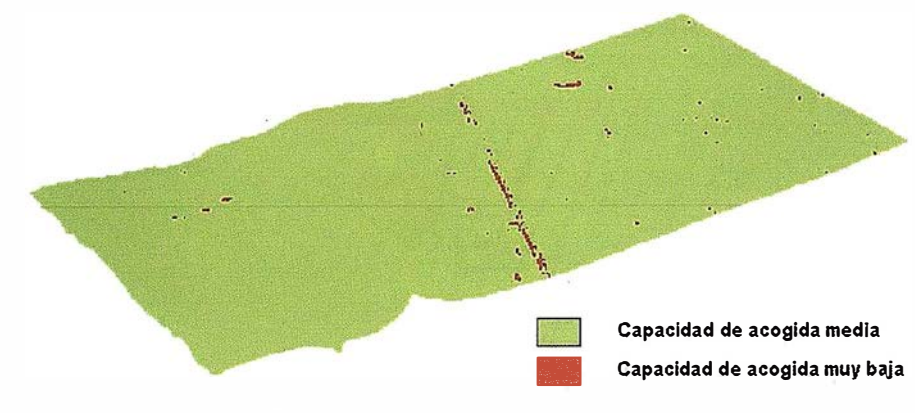

Fig. 10 - Cobertura de Capacidad de Acogida Agregada. Escala 1:35.000.

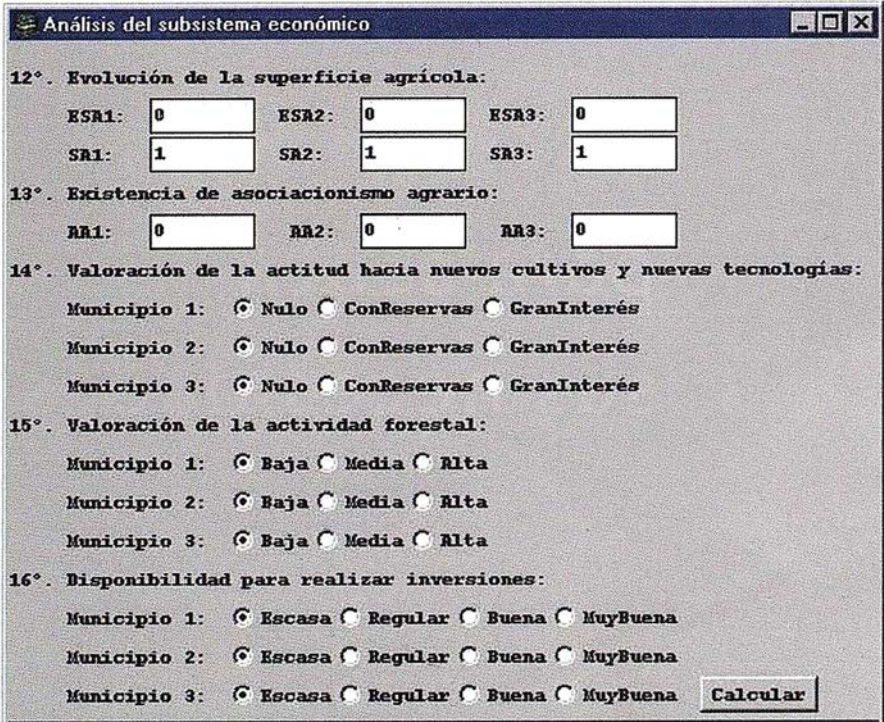

Fig. 11 - Ventana nº3 para Ja introducción de datos en la rutina ECONOMIC.AML

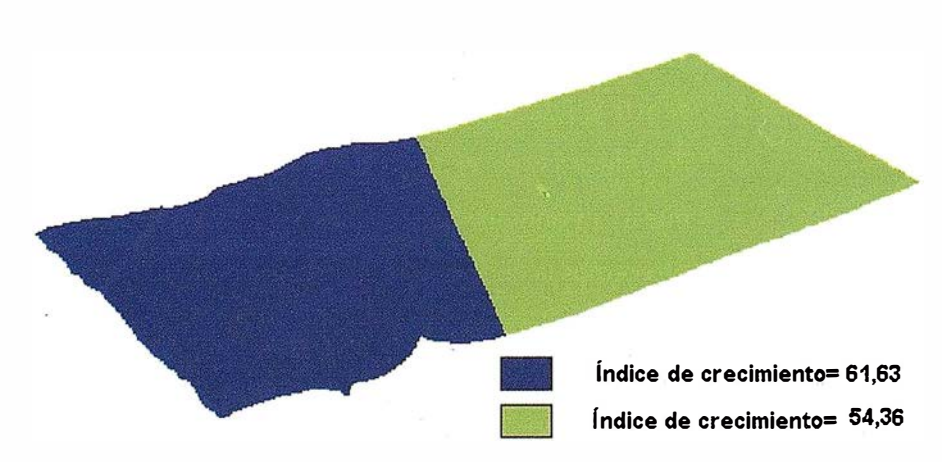

Fig. 12 - Cobertura que representa el Índice de Crecimiento de Ja población, distribuido según Thiessen.

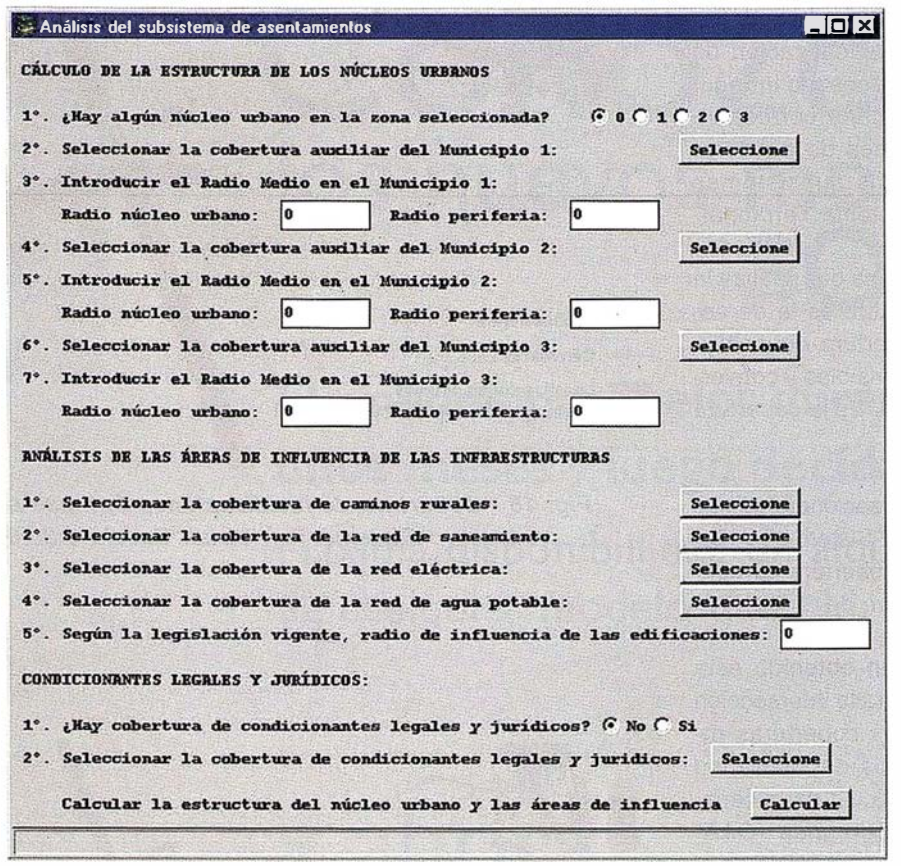

Fig. 13 - Ventana de introducción de datos de Ja rutina ASENTAM.AML.

presentan los centros de los núcleos urbanos presentes en la zona estudiada. A diferencia de la cobertura AUXILIAR, donde están presentes todos los centros de los núcleos urbanos, en este caso deberán ser seleccionadas por separado distintas coberturas de un punto que representa el centro de cada uno de los núcleos urbanos presentes.

Los datos que hay que introducir han sido obtenidos con ayuda de ARC/ VIEW, en especial los radios del núcleo y la periferia de los núcleos urbanos estudiados. También deberá ser introducido el radio de influencia de las edificaciones en la zona estudiada, así como la cobertura poligonal que resuma los condicionantes jurídicos y legales del área estudiada.

La cobertura resultante del análisis de la estructura de los núcleos urbanos se aprecia en la figura 14.

#### 3.3 .4. Integración de la información

La integración de la información la realiza GISCAD 1.0 mediante la eje-

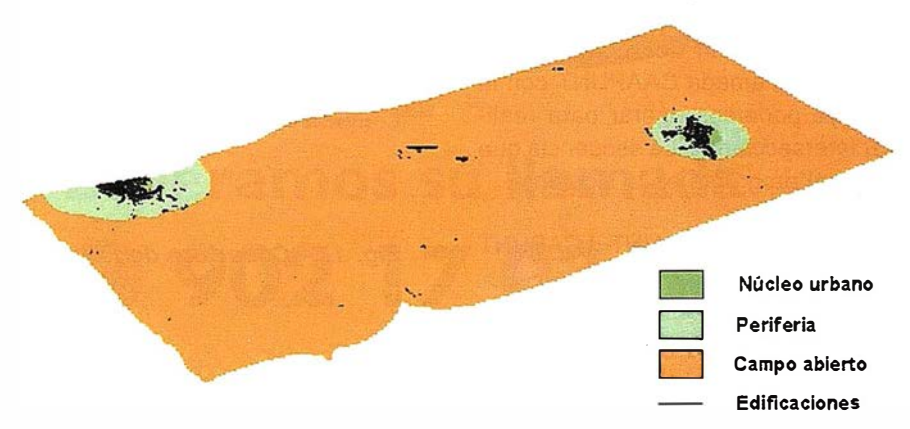

Fig. 14 - Cobertura resultante del cálculo de la estructura de los núcleos urbanos. Escala 1 :35.000.

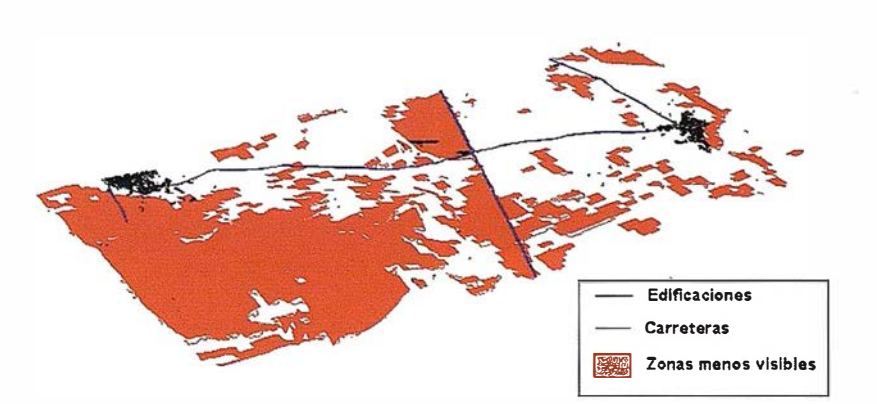

Fig. 15 - Cobertura de puntos menos visibles del terreno (VISIPUNT). Escala 1:35.000.

cución de la rutina informática INTE-GRAD.AML. Para la realización de esta operación es necesario introducir mediante la ventana correspondiente los coeficientes de ponderación de los distintos subsistemas : constitutivos del Sistema Territorial .

Otra de la operaciones que realiza la rutina INTEGRAD.AML es la de seleccionar de la cobertura de visibilidad las celdas mas visibles y convertirlas en un polígono. Es la cobertura VISIPUNT.

La cobertura de localizaciones óptimas según el análisis del Sistema Territorial tiene forma de cobertura de puntos y recibe el nombre de STPUNT.

Una vez que se han obtenido esta cobertura, se realizará la intersección de la misma con las coberturas resultantes del análisis de visibilidad (VISIPUNT) y del cálculo de la capacidad de acogida agregada (CAA-PUNT). La cobertura CAAPUNT es el resultado de seleccionar las celdas de territorio de capacidad de acogida superiores o iguales a tres (emplazamiento posible) de la cobertura CAA y convertirlas en una cobertura de polígonos llamada CAAPUNT con la cual ya podemos operar para realizar intersecciones. La secuencia que sigue el programa es la siguiente:

1) VISIPUNT CAAPUNT=LCAPUNT 2) PUNT STPUNT = LPUNTOS

LPUNTOS es una cobertura de característica puntos, y que constituye el resultado final de todo el estudio de planificación rural realizado:

Finalmente, la rutina INTEGRAD.AML generará dos ficheros de texto de los cuales se extraerán las coordenadas X e Y de uno de ellos y la coordenada Z del otro, de cada uno de los puntos pertenecientes a la cobertura LPUNTOS.

#### 3.4. Estudio de Impacto Visual

En este apartado se relatará el proceso seguido para la realización del estudio de impacto visual según la me-

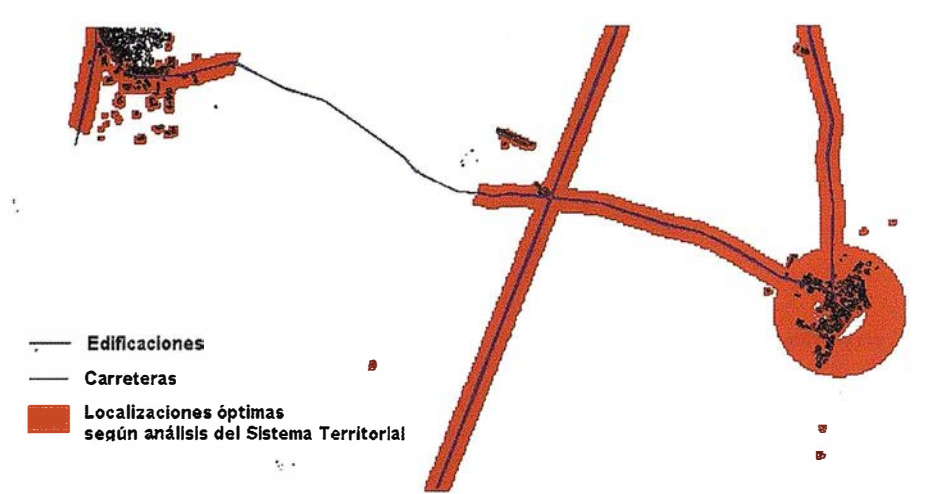

Fíg. 16 - Cobertura de localizaciones óptimas según análisis del Sistema Territorial. Escala 1:35.000.

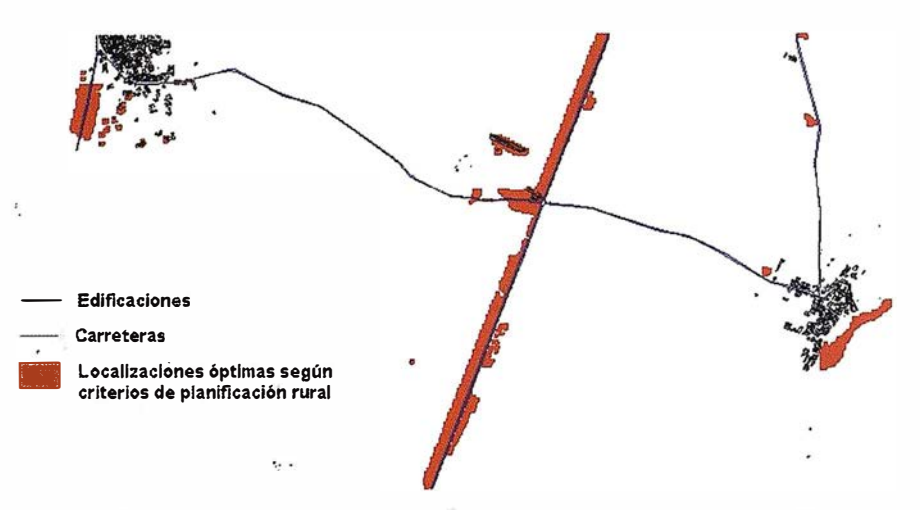

Fig. 17 - Cobertura de localizaciones óptimas según la planificación rural. Escala 1 :35.000.

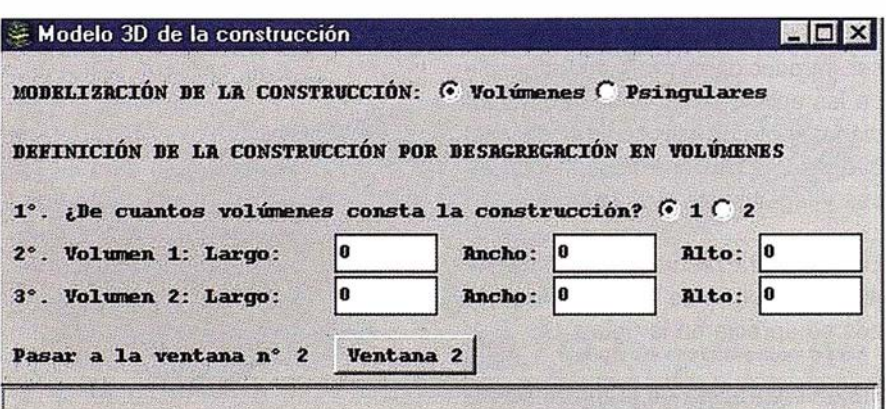

Fig. 18 - Ventana 1 para la introducción de datos en la rutina CONSTRUC.AML.

# Conozca los nuevos modelos **SOKKIA**

Llámenos, pruébelos durante unos meses y luego decídase

Máxima disponiblilidad en alquiler de cualquier modelo que Ud. elija

# y ahora...

Promoción de equipos GPS en unas condiciones irrepetibles

### Esperamos su llamada **@ 902 17 03 88**

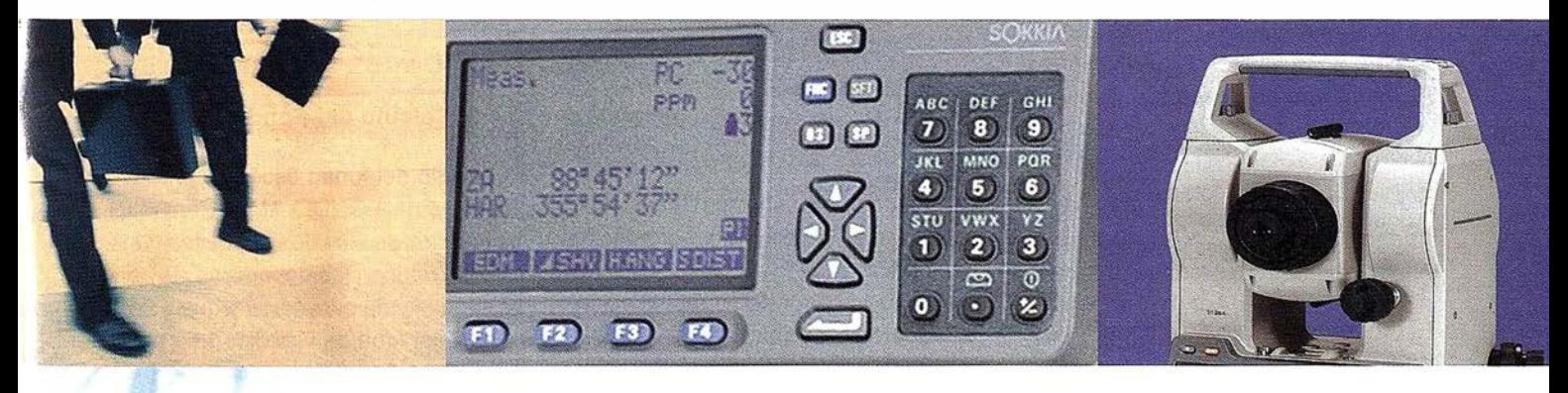

**DISTRIBUIDOR DE: SOKKIA** 

**GRUPO EMPRESARIAL SALATION** 

www.inland.es

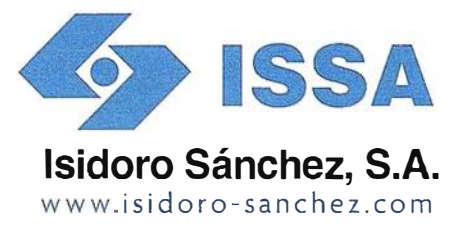

"Creando valor y soluciones en Topografía"

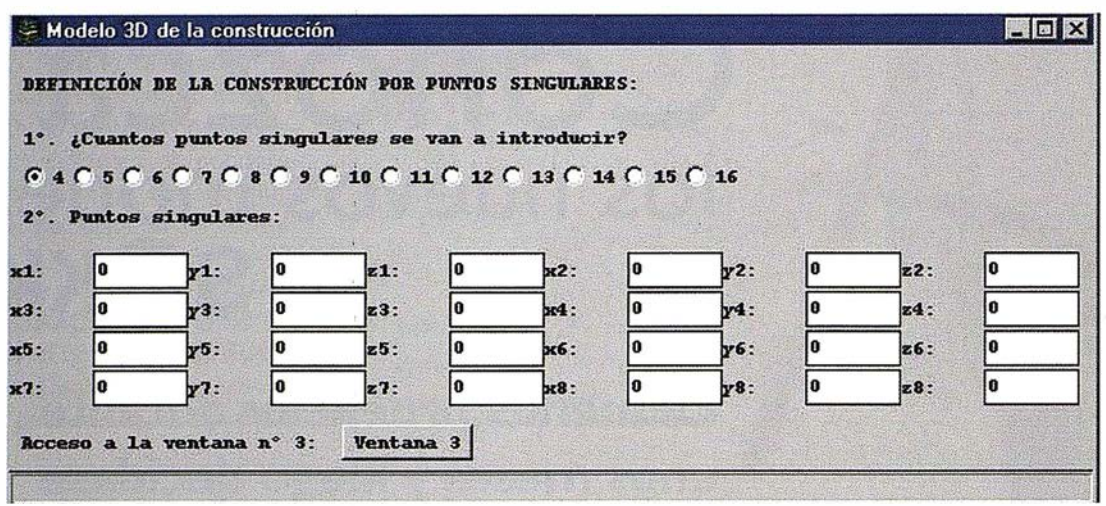

Fig. 19 - Ventanas 2 para la introducción de datos en la rutina CONSTRUC.AML.

todología diseñada a tal efecto. Esto se hará dividiendo este apartado en tres subapartados: modelización tridimensional de la construcción, estudio de la composición escénica y estudio del tondo escénico. Estos dos últimos apartados corresponden al análisis de las dos variables definidas para impactos visual: composición escénica y tondo escénico.

#### 3.4.1 . Modelización tridimensional de la construcción

En este caso, por las limitaciones impuestas por el propio ARC/INFO, no se podrán simular nada más que dos naves, o lo que es lo mismo, dieciséis puntos o vértices. Para la introducción de los datos el programa GISCAD 1.0 presenta varias ventanas (ver Fig. 18 y Fig. 19).

#### Nave n°1:

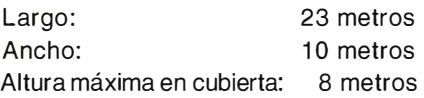

#### Nave nº2:

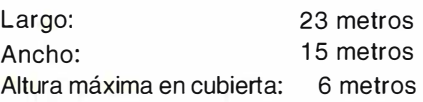

El programa realiza 50 simulaciones, que son los primeros 50 puntos seleccionados del fichero de texto generado tras la ejecución de la rutina INTEGRAD.AML. Estos 50 modelos servirán para calcular la composición escénica de la construcción rural que se quiere localizar.

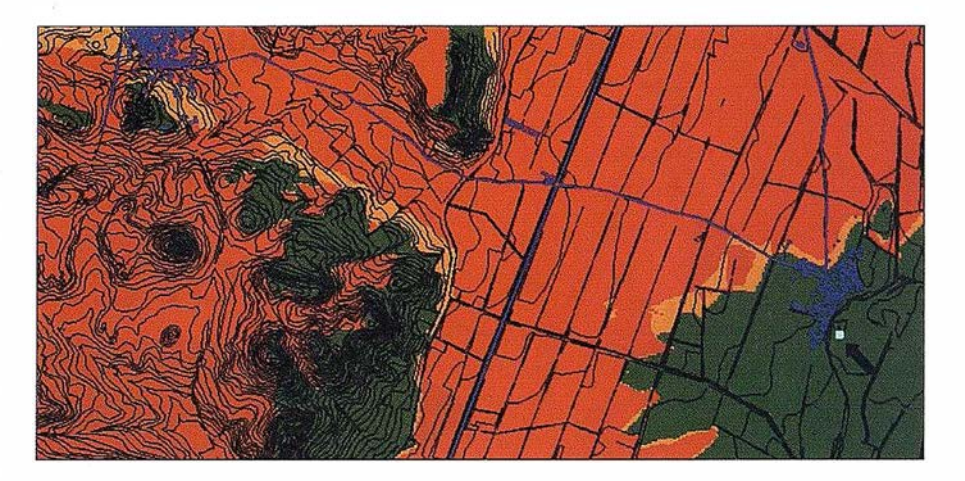

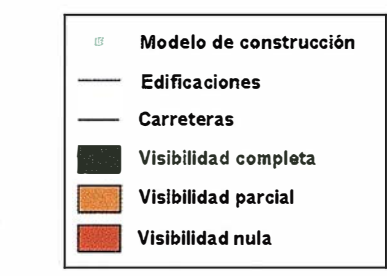

Fig. 20 - Cobertura de visibilidad GRIRECLA reclasificada.

#### 3.4.2. Cálculo de la Composición Escénica

La composición escénica la calculará el programa siguiendo la programación de la rutina COMPOES.AML. Una vez realizada la tarea de reclasi-ficación, la cobertura recibirá el nombre de GRIRECLA y una de las mismas, calculada para uno de los puntos preseleccionados por la planificación, es la siguiente (se la han añadido carreteras, edificaciones, curvas de nivel y modelo de la construcción para su mejor comprensión).

#### 3.4.3. Cálculo del Fondo Escénico

El cálculo del tondo escénico lo realiza la rutina FONDO.AML. Para ello traza miles de visuales desde los puntos que definen las coberturas de edificaciones y de carreteras y que están dentro del área de visibilidad de cada punto.

Estos puntos se obtienen después de un proceso de conversión de las coberturas de edificaciones y de carreteras, de coberturas lineales a coberturas de puntos. Esta operación se

realiza mediante el comando ARC-POINT dentro del módulo ARCPLOT de ARC/INFO.

En total, los puntos hallados desde los que el ordenador puede trazar las visuales para el cálculo del fondo escénico son un total de 6.478 puntos, 5.463 de la cobertura de edificaciones y 1 .01 5 de la cobertura de ca-rreteras. Como este ciclo de cálculo se repite para cada posible localización de los cincuenta primeros puntos seleccionados, el programa trazó un total de:

6.478 puntos x 50 ciclos de cálculo = 323.900 líneas visuales fueron calculadas.

#### 3.5. Resultados obtenidos

Los resultados obtenidos tras la ejecución del programa GISCAD 1.0 son una serie de puntos que se corresponden con posibles localizaciones de construcciones rurales. Estas localizaciones cumplen todos los criterios de planificación y de impacto visual. Los resultados aparecen en el subdirectorio de trabajo en tres formatos distintos:

- Cobertura de puntos LOCALIZ. Constituye una cobertura de ARC/ INFO con la que se puede trabajar en ARC/VIEW. Con esta cobertura se pueden generar distintos mapas, se pueden confeccionar vistas o darle salida gráfica por pantalla.
- Fichero de datos LOCALIZ.TXT. En este fichero están contenidas las coordenadas x e y de los puntos seleccionados.
- Fichero de datos ZETALOC.TXT. Contiene la coordenada z de los puntos seleccionados, además de otros parámetros.

En esta zona han sido seleccionados dieciséis puntos de un total de cincuenta. Estos puntos se corresponden con el margen izquierdo de la carretera N-630, en una zona con abundante vegetación arbórea y poco visible desde los núcleos habitados y medianamente visible desde la carretera. Además, estos puntos están en las cercanías de carreteras que facilitarán el desarrollo de la actividad ganadera, pues permitirán la comuni-

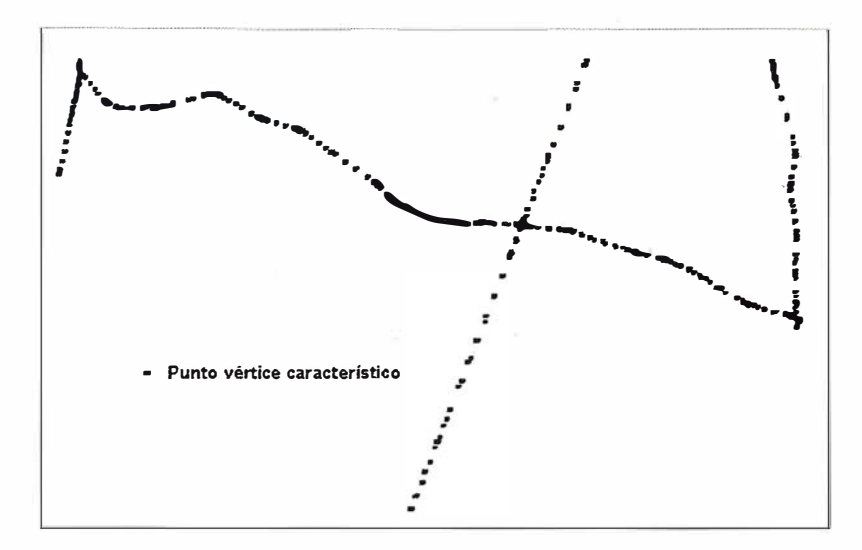

Fig. 21 - Cobertura de carreteras transformada en puntos (CARPOINT). Escala 1:35.000.

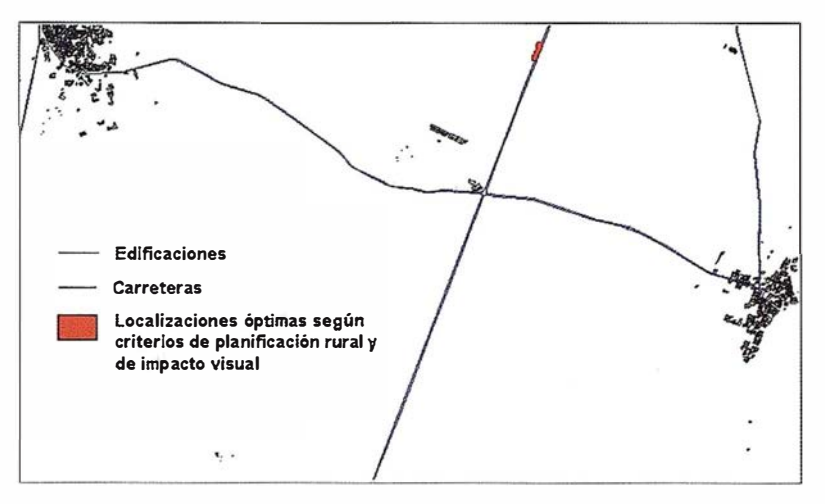

Fig. 22 - Cobertura de localizaciones óptimas (LOCALIZ) según criterios de planificación y de impacto visual. E 1:35.000.

cación de materiales, animales y personas.

La cobertura LOCALIZ generada se muestra en la figura 22.

#### 4. Referencias bibliográficas

- Crawford, D. 1 994. Using remotely sensed data in landscape visual quality assessment. Landscape and Urban Planning 30, pág. 71 -81.
- Español Echániz, l. 1 996. Paisaje: conceptos básicos. Apuntes de la Asignatura El Paisaje y la Ingeniería civil. Monografías de la E.T.S.I. Caminos, Canales y Puertos. Madrid.
- Gimblett, R.H. 1 990. Environmental cognition: the prediction of preference in rural Indiana. The Journal of Architectural and Planning Research. Autum, V. 7, nº 3, pág. 222-234.
- García Moruno, L. 1 998. Criterios de diseño para la integración de las construc-

ciones rurales en el paisaje. Tesis Doctoral. Madrid.

- Gómez Orea, D. 1 994. Ordenación del Territorio. Una aproximación desde el Medio Físico. Editorial Agrícola Española. Instituto Tecnológico Geominero de España. 238 páginas.
- Hernández Blanco, J. 2000. Integración de las construcciones rurales en el paisaje: estudio de localización mediante S.L.G. Tesis Doctoral. Madrid.
- Lang, R. y Cols. 1997. Landscape modelling and GIS applications in the Munich Research Association for Agricultural Ecosystems. Landscape and Urban Planning 37, pág. 11-18.
- Sheppard, S. 1989. Visual simulation: a User's Guide for Architects, Engineers and Planners. Van Nostrand Reinhold. Nueva York.
- Smardon, R.C. y Karp, J. 1995. The legal landscape: guidelines for regulating environmental and aesthetic quality. Landscape Journal. V. 14, nº 2, pág. 241-243.

### El Atlas Nacional de España. El Medio Físico 2 en CD-ROM

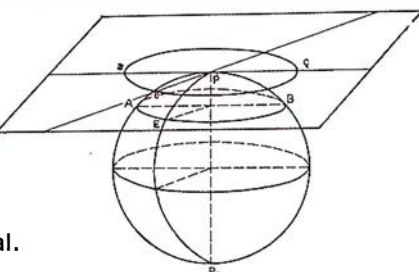

Alfredo del Campo García.

Jefe del Servicio de Redacción Cartográfica. Instituto Geográfico Nacional.

#### Diego Gómez Sánchez.

Técnico de Atlas Nacional. Instituto Geográfico Nacional.

Antonio J. Cabrera Tordera. **BM** Informática.

Con el CD-ROM Atlas Nacional de España. El Medio Físico 2. Módulo Temático, el Instituto Geográfico Nacional, a través de la Subdirección General de Producción Cartográfica, completa la edición multimedia acerca de nuestro entorno físico.

Mientras que en el CD del Módulo Cartográfico se mostraba la cartografía de referencia contenida en el volumen 1 del Atlas Nacional de España, en el del Módulo Temático se incluye la mayor parte de la cartografía temática de dicho tomo, actualizada en los casos en que se ha considerado necesario.

El acceso al contenido del CD se hace principalmente a través del menú Índice (Fig. 1), que consta de nueve capítulos: 1. Imagen y Paisaje; 2. Geofísica; 3. Geología, Paleontología y Relieve; 4. Climatología; 5. Hidrología; 6. Edafología; 7. Biogeografía, Flora y Fauna; 8. Espacios Naturales Protegidos; 9. Medio Marino, estructurados en forma de árbol, de manera que cada vez que se abre una rama se despliegan los epígrafes que cuelgan de ella, identificando con un icono los diferentes tipos de documentos (Fig. 2): mapa, fragmento de mapa, tabla, gráfico o ilustración, fotografía y texto.

Una de las grandes ventajas de los sistemas multimedia es la navegación a través de hiperenlaces. Si seleccionamos, por ejemplo, el mapa de los parques nacionales (Fig. 3), este actuará como un índice, con el añadido de que al mismo tiempo tenemos una visión conjunta del tamaño y situación de todos los parques. Al

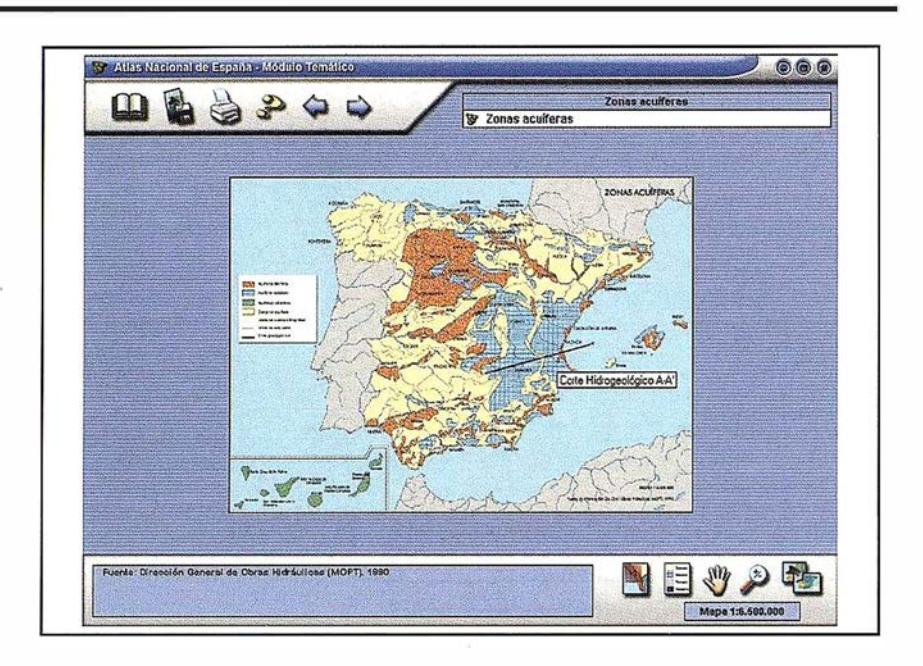

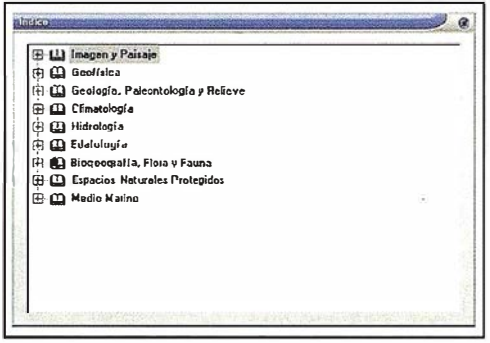

Figura 1

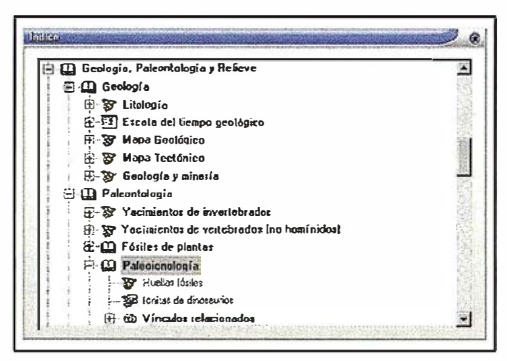

Figura 2

pasar el cursor por encima se desplie ga una etiqueta con el nombre del parque nacional, y al pulsar sobre él, se abre una persiana con las distintas op .ciones: acceso al mapa (Fig. 4) o acceso a su ficha descriptiva (Fig. 5).

Para acceder a otro parque, bastaría con volver al mapa de situación y seleccionar la opción deseada.

Los documentos de un mismo epígrafe, generalmente mapas que componen una serie, pueden ser consultados rápidamente a través de la barra de títulos.

En este caso tenemos una serie de mapas de precipitación media mensual (Fig. 6). En la caja superior del menú (azul) tenemos el título del epí grafe («Precipitación media de enero a diciembre»), en la caja inferior (blanca) el del mapa seleccionado («Precipitación media de enero»), y en el menú desplegable el del resto de mapas que componen la serie. La barra de títulos también nos permite acceder a otros documentos relacionados con el epígrafe actual: « Precipitación» (documento de texto) y « Precipitación media anual» (mapa).

La conexión de un mapa con una base de datos nos permite obtener, con sólo pasar el cursor por encima de las figuras, información adicional a los datos representados. En este caso ( Fig. 7), una etiqueta nos da el nombre del embalse, su capacidad y río donde está situado.

La posibilidad de usar ventanas superpuestas ( Fig. 8) permite ver simultáneamente, sin salir del documento seleccionado, textos o fotografías que complementan el mapa. Esta nueva ventana se puede desplazar a cualquier lugar del visor de manera que no oculte la información que hay por debajo.

En la ventana de información adicional ( Fig. 9), además de la fuente de información, pueden aparecer ayudas a la navegación y pequeños textos explicativos del documento que hay en pantalla.

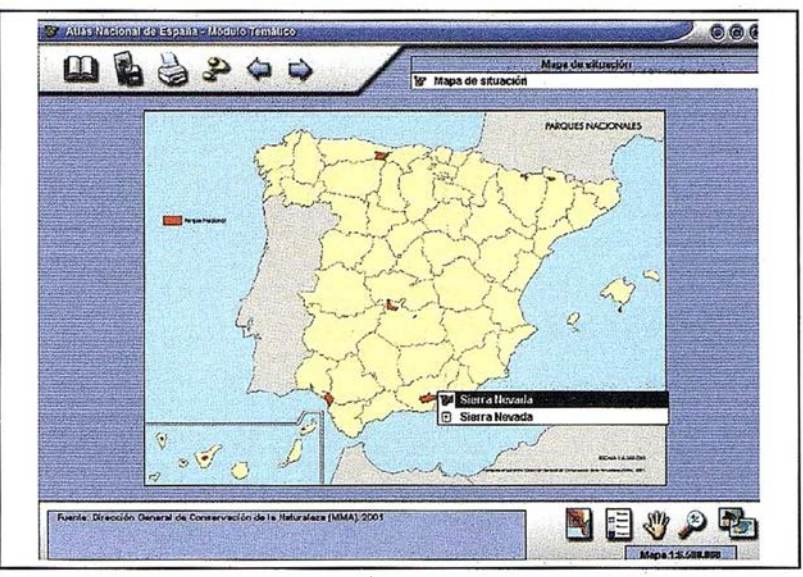

Figura 3

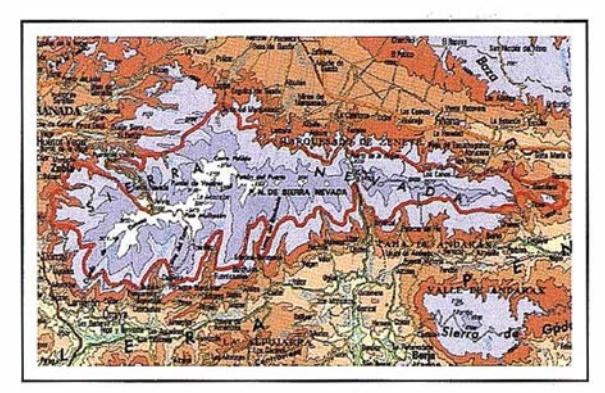

Figura 4

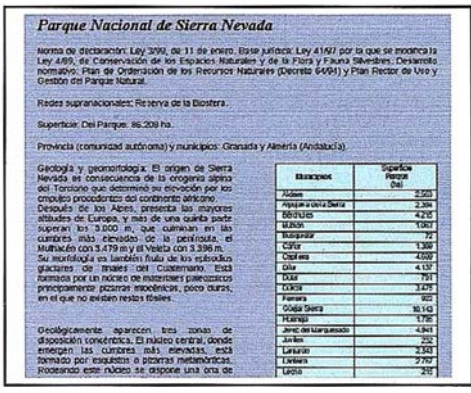

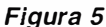

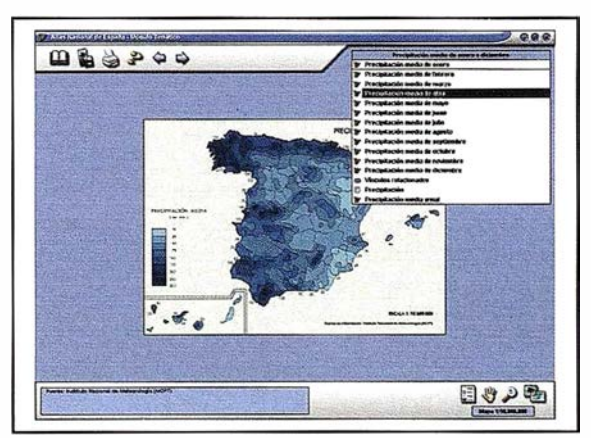

Figura 6

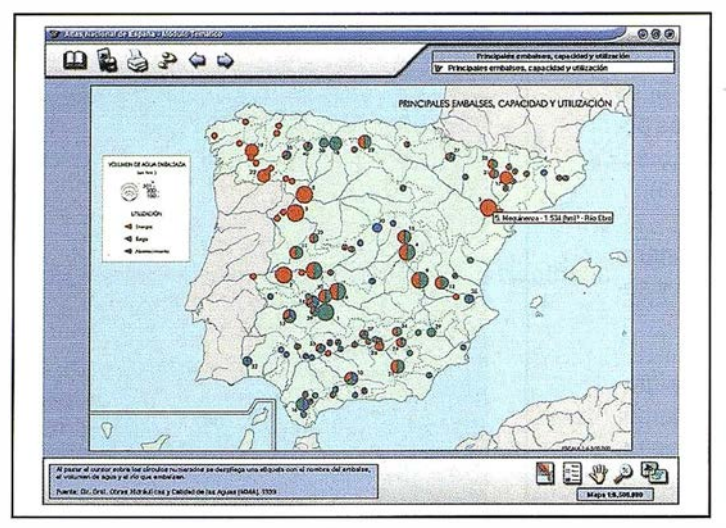

Figura 7

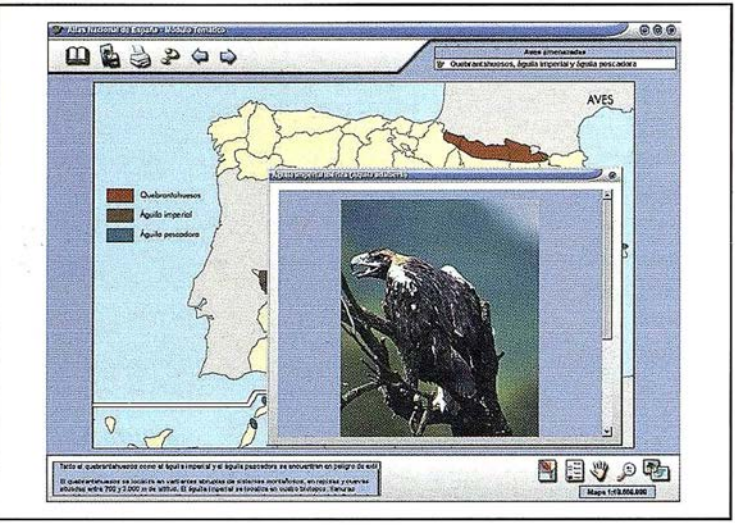

Figura B

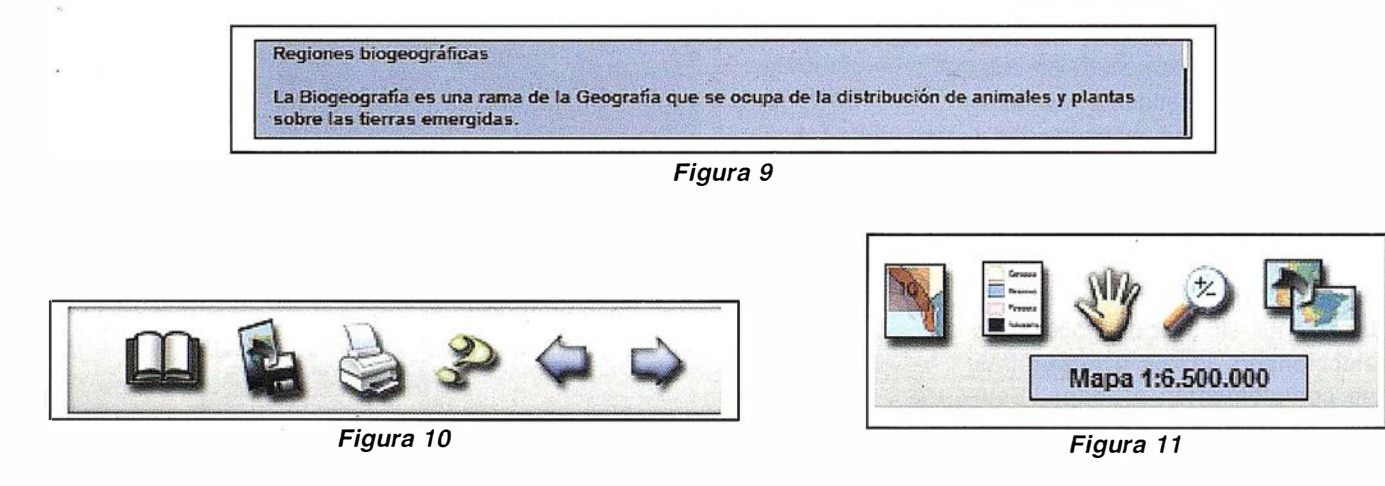

En el menú de utilidades generales (Fig. 10), además del acceso al índice general, se encuentran los botones de exportar, imprimir, ayuda y navegación adelante y atrás. En el de utilidades de visualización (Fig. 11) aparecerán. determinados botones en función del documento seleccionado. Si este se

puede ampliar, saldrán las herramientas Zoom +/-, Desplazamiento y Restablecer. Si el documento es un mapa, además del cuadro con su escala de formación, aparecerá el botón Mostrar/ Ocultar leyenda. Por último, si hay zonas sensibles se mostrará la herramienta Mostrar/Ocultar hiperenlaces.

En próximas versiones se pretende aumentar el número de mapas, incorporar otro tipo de recursos multimedia (animaciones, audio, video) e incrementar la interactividad entre los diferentes documentos incluidos. Se está trabajando también en un visor similar para la www.

�G/ Villanueva, 2 - 28001 MADRID Tel. 91 435 52 01 - Fax. 91 435 51 15

EOMA

**LED** 

 $\mathcal{L}$
## Evolución de los Gases de efecto Invernadero en España 1990 - 2000

José Santamarta, Director de la revista World Watch.

#### Joaquín Nieto,

#### Secretario de Medio Ambiente y Salud Laboral de CC.00.

Las emisiones en unidades de C02 equivalente, considerando los seis gases de efecto invernadero han aumentado un 28,97% en España entre 1990 (año base) y 2000.

La cifra es preocupante no sólo por el alarmante aumento de las emisiones, sino porque pone de manifiesto la necesidad urgente de actuar para q ue España cumpla su compromiso internacional de aumentar sólo un 15% las emisiones en el 2010.

El Protocolo de Kioto obliga a limitar las emisiones conjuntas de seis gases (CO2, CH4, N2O, compuestos perfluorocarbonados (PFC), compuestos hidrofluorocarbonados (HFC) y hexafluoruro de azufre) respecto a las de 1990 durante el periodo 2008-2012, en proporciones diferentes según el país: reducción de un 8% para el conjunto de la Unión Europea, dentro de la cual España puede aumentarlas un máximo de un 15%.

El proceso de ratificación del Protocolo ya está en marcha, pero las cifras de emisiones de España son tal elevadas que para que se cumpla el compromiso que el Protocolo exige, es necesario y urgente tomar medidas severas para reducir las emisiones. De no ser así, nos podríamos encontrar con que las emisiones en España podrían llegar a ser, en el 2010, superiores en un 60% a las del año base.

Por ello, CC.00. propone una serie de medidas para invertir esta tendencia y luchar contra el cambio climático en el ámbito institucional, económico, ambiental y social.

#### **EMISIONES TOTALES EN DIOXIDO DE CARBONO (CO2) EQUIVALENTE**

Las tablas 7 y 8 muestran la evolución de las emisiones de gases de efecto invernadero en España entre

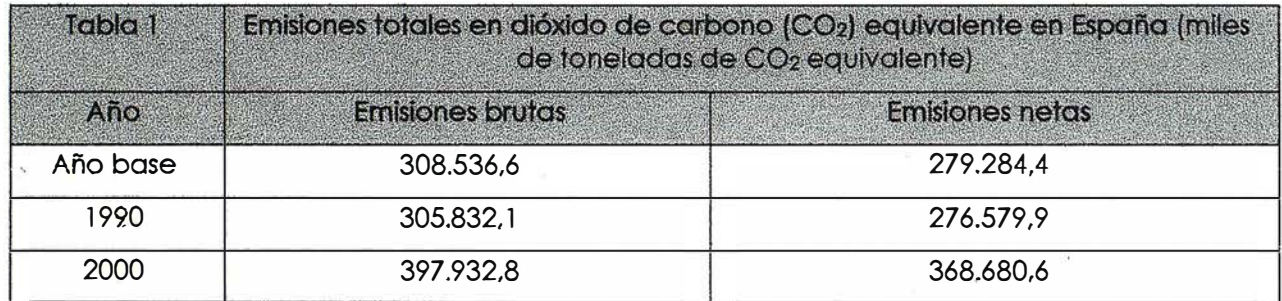

Fuente: MIMAM y elaboración propia. El año base se compone de las emisiones de 1990 de CO<sub>2</sub>, CH<sub>4</sub> y N<sub>2</sub>O, y las emisiones de 1995 de los compuestos perfluorocarbonados (PFCJ, compuestos hidroffuorocarbonados (HFC} y hexafluoruro de azufre}. Ver tabla completa en el anexo.

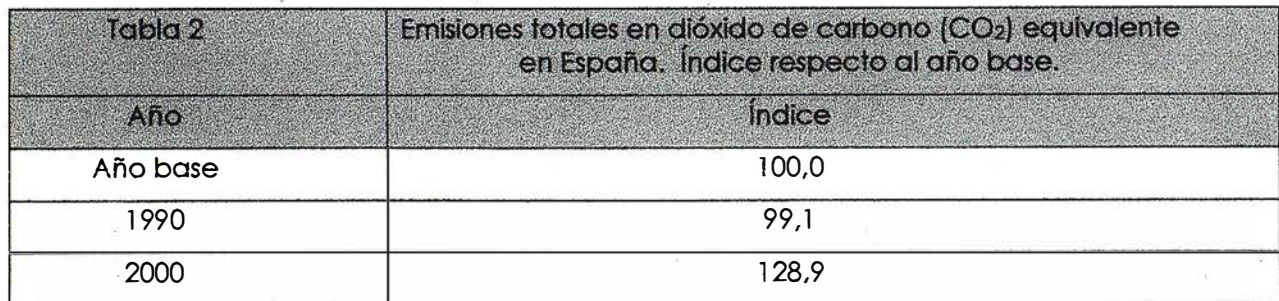

Fuente: MIMAM y elaboración propia. El año base se compone de las emisiones de ! 990 de C02, CH4 y N20, y las emisiones de 1995 de los compuestos perfluorocarbonados (PFC), compuestos hidrofluorocarbonados (HFC} y hexaffuoruro de azufre}. Ver tabla completa en anexo.

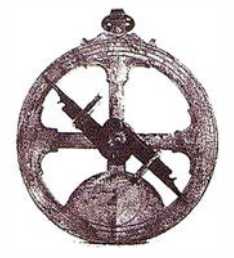

1 990 y 2000. Los datos dejan poco lugar a dudas, y son el peor indicador de la situación del medio ambiente en España.

#### **EMISIONES TOTALES DE CO2 EQUIVALENTE POR SECTORES**

Por sectores, las emisiones totales en dióxido de carbono (C02) equivalente en España entre 1990 y 1999-2000 han sido las siguientes:

#### 1. SECTOR ENERGÉTICO:

Es el mayor responsable del conjunto de las emisiones, pues en 2000 representó el 71% del total, con 282 millones de toneladas de dióxido de carbono (C02) equivalente, lo que representa un aumento del 30,5% respecto a los 216 millones de toneladas emitidos en 1990.

#### 2. PROCESOS INDUSTRIALES DISTINTOS A LA COMBUSTIÓN:

Como la producción de cemento, industria química y metalú rgica, que representaron en el 2000 el 8,6% del total de las emisiones, con un aumento del 33% respecto al año base de 1 990.

#### 3. DISOLVENTES Y OTROS PRODUCTOS:

Aunque sólo representan el 0,5% del total, han aumentado en un 26% respecto al año base, en que se emitieron 1 .553.950 toneladas de dióxido de carbono (C02) equivalente.

#### 4. AGRICULTURA Y LA GANADERÍA:

Representan el 15% del total de las emisiones de dióxido de carbono (C02) equivalente, con un aumento del 7% respecto al año base.

#### 5. RESIDUOS:

Representan el 4,9% del total de las emisiones de dióxido de carbono (C02) equivalente, con un aumento qel 65% respecto al año base, en que se emitieron 11.576.560 toneladas de dióxido de carbono (C02) equivalente. Dentro de los residuos las emisiones de metano son las más impar· tantes.

**EVOLUCIÓN DE LAS EMISIONES GAS POR GAS** 

#### 1. DIÓXIDO DE CARBONO (C02)

Las emisiones de dióxido de carbono (CO2) en España entre 1990 y 2000, sin incluir los sumideros, han aumentado un 29,96%, pasando de 226 millones de toneladas en 1990 (año base) a 293,8 millones de toneladas en 2000.

En 2000 representaron el 73,8% de las emisiones brutas de gases de invernadero en España, sin incluir los sumideros.

Durante el 2000 los sectores que más han emitido C02 fueron:

- Sector energético: responsable del 9 1 ,8% del total de las emisiones.
	- Transporte: Dentro del sector energético destaca el transporte, que emitió 29,9% del total de las emisiones de C02.
- Producción de cemento: ocasionó en 2000 el 6,4% de las emisiones totales.
- Incineración de residuos, industria química y metalúrgica: El 1 ,8% restante.

#### 2. METANO (CH4)

En 1990, año base, se emitieron en España un total de 1 .654.250. toneladas de metano, mientras que en 1 999 se llegó a 2.145.140 toneladas, con un aumento del 29,7%, cifra muy considerable.

El metano representó en 2000 el 11,8% de las emisiones brutas de los seis gases de invernadero, en dióxido de carbono equivalente sin incluir los sumideros.

Durante 1999, las fuentes principales de emisión de metano fueron:

- Fermentación entérica: ocasionó el 29,7 % (638.020 toneladas).
- Gestión del estiércols el 17.9% (384.340 toneladas).
- Vertederos: el 33,9% (727.230 toneladas).

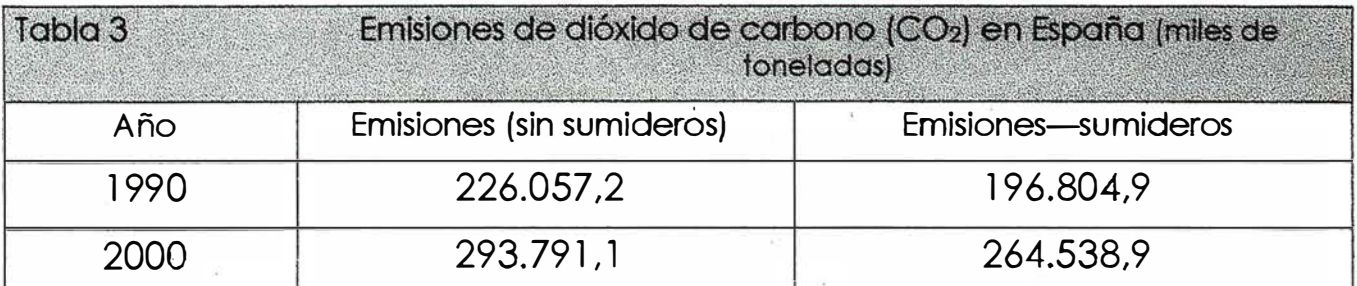

Fuente: MIMAM y elaboración propia. Ver tabla completa en el Anexo.

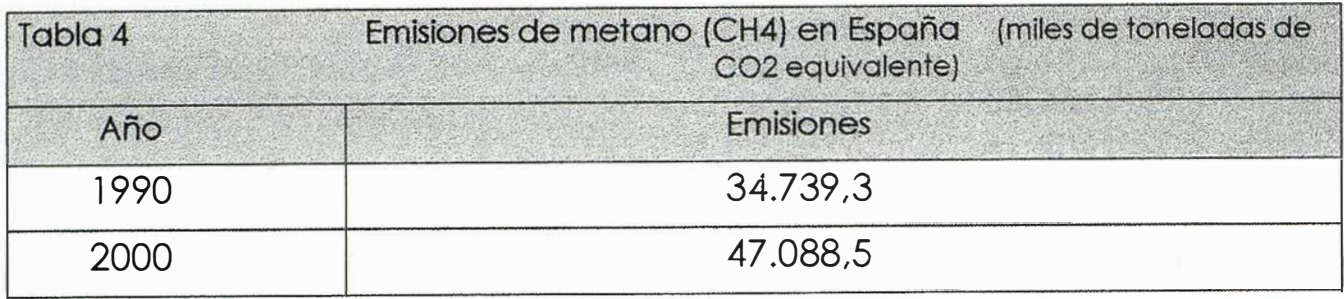

Fuente: MIMAM y elaboración propia. Ver tabla completa en el anexo.

- Minería del carbón: el 4% (86.770 toneladas).
- Petróleo y el gas natural: el 6% (1 29.700 toneladas).
- Aguas residuales: el 2,6% (55.1 40 toneladas).
- Cultivos de arroz: sólo emitieron 13.450 toneladas.
- Incineradoras de residuos: 13.710 toneladas.

Las emisiones de metano podrían reducirse fácilmente en una proporción importante, con medidas poco costosas.

#### 3. ÓXIDO NITROSO (N20)

Las emisiones de óxido nitroso (N20) en España en 1990, año base, ascendieron a 133.019 toneladas. En 1999 ascendieron a 142.000 toneladas, cifra ligeramente superior.

En el año 2000 representaron el 11,6% de las emisiones de gases de invernadero en España, sin incluir los sumideros.

Durante 1 999 las mayores emisiones se debieron a:

• Gestión del estiércol: emitió el 36,7% (52.080 toneladas).

- Fertilizantes aplicados a los suelos agrícolas: 42% de las emisiones (59.590 toneladas).
- Sector energético: emitió en 1999 un total de 19.520 toneladas, que supusieron el 13,8% de las emisiones.
- Industria química: emitió el 5,3% (7.570 toneladas)

#### 4. COMPUESTOS HIDROFLUORO-CARBONADOS (HFC)

Los HFC han sustituido a los CFC que destruyen la capa de ozono, y se em-

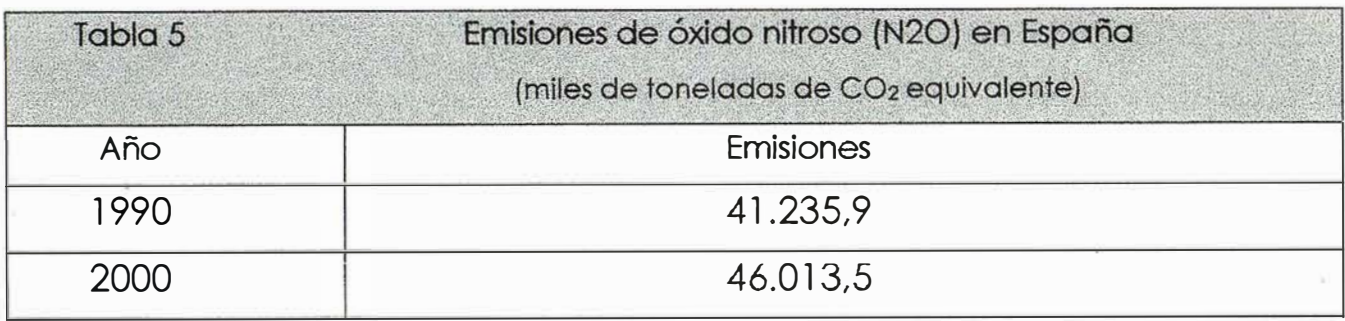

Fuente: Ml.M.AM y elaboración propia. Ver tabla completa en el anexo

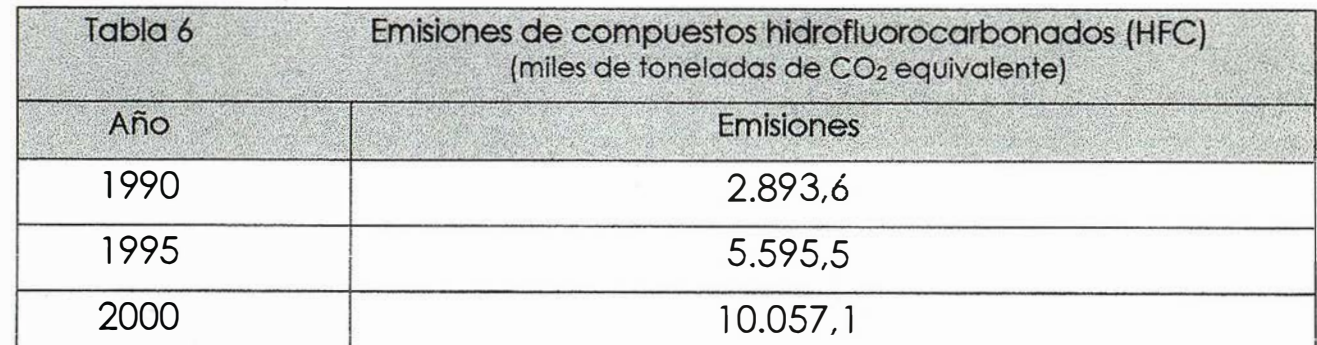

Fuente: MIMAM y elaboración propia: Ver tabla completa en el anexo

# La Solidez de un gran

**TOPOGRAFÍA** 

**CARTOGRAFÍA** 

**CATASTRO** 

**SISTEMAS DE INFORMACIÓN GEOGRÁFICA** 

**VENTA Y ALQUILER DE MATERIAL TOPOGRÁFICO** 

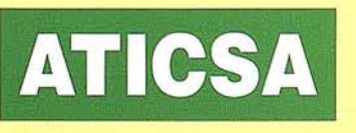

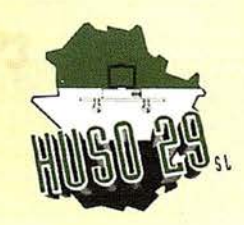

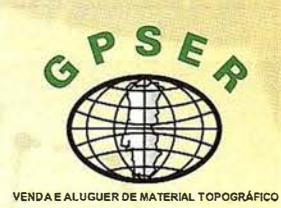

ATICSA HUSO 29

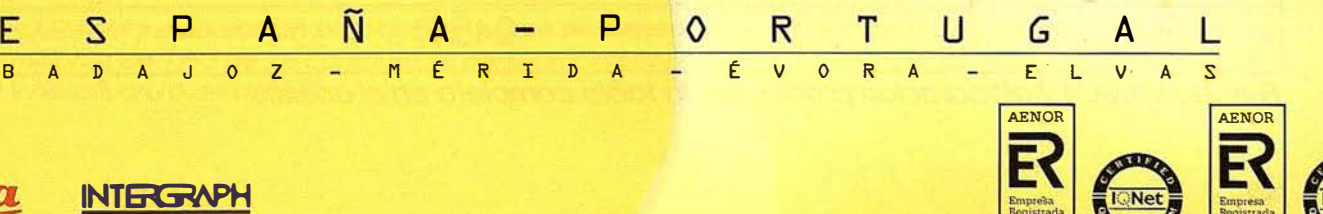

ELIPSOIDE

 $\widehat{\bar{\mathit{H}}}_{\cdot}{}_{/\widehat{\mathfrak{g}}}$  :

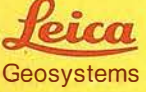

plean fundamentalmente en equipos de refrigeración y aire acondicionado, extintores de incendios y aerosoles. Los HFC no dañan la capa de ozono, pero son potentes gases de invernadero.

En 1 995, año base a efectos del Protocolo de Kioto, se emitieron 481 ,6 toneladas (5.595.480 toneladas de C02 equivalente), mientras que en 2000 se llegó a 10.057.100 toneladas de CO2 equivalente.

En 2000 representaron el 2,5% de las emisiones totales brutas de gases de invernadero en España (sin incluir los sumideros).

Al igual que en el pasado se eliminaron los CFC, hoy urge suprimir los HFC, productos fácilmente sustituibles.

#### 5. COMPUESTOS PERFLUOROCARBONADOS (PFC)

En 1 995, año base para los compromisos adquiridos en el Protocolo de Kioto, se produjeron en España 108 toneladas de CF4 y 9,5 toneladas de

C2F6 (790.370 toneladas de C02 equivalente). Las emisiones desde entonces permanecen estancadas en cifras ligeramente superiores a las 100 toneladas, equivalentes a 736. 900 toneladas de C02 en 2000.

En 2000 representaron el 0,25% de las emisiones totales brutas de gases de invernadero en España (sin incluir los sumideros).

La práctica totalidad de las emisiones de compuestos perfluorocarbonados se debe a la producción de aluminio.

#### 6. HEXAFLUORURO DE AZUFRE (SF6)

En 1995, año base para el Protocolo de Kioto, se emitieron 6.045 kilogramos ( 1 1 8.420 toneladas de C02 equivalente), y en 2000 las emisiones aumentaron hasta llegar a 245.700 toneladas de C02 equivalente.

En 2000 representaron el 0,06% de las emisiones totales brutas de gases de invernadero en España (sin incluir los sumideros).

El hexafluoruro de azufre (SF6) se emplea en equipos eléctricos.

#### **MEDIDAS CONTRA EL CAMBIO CLIMATICO**

#### INSTITUCIONALES

- Ratificació n, en el marco de la Unión Europea, del Protocolo de Kioto antes de la cumbre de Río +  $10<sup>-1</sup>$
- Aprobación y puesta en marcha, durante en año 2002, de una Estrategia Española de lucha frente al Cambio Climático.
- Aprobación y puesta en marcha, a continuación de la Estrategia, de un Plan de Acción sobre el cambio climático.
- Convocatoria del Consejo Nacional del Clima, en el plazo de un mes, para debatir sobre el borrador de la mencionada Estrategia.
- Potenciar la función del IDAE y creación de organismos similares en ámbitos autonómicos.

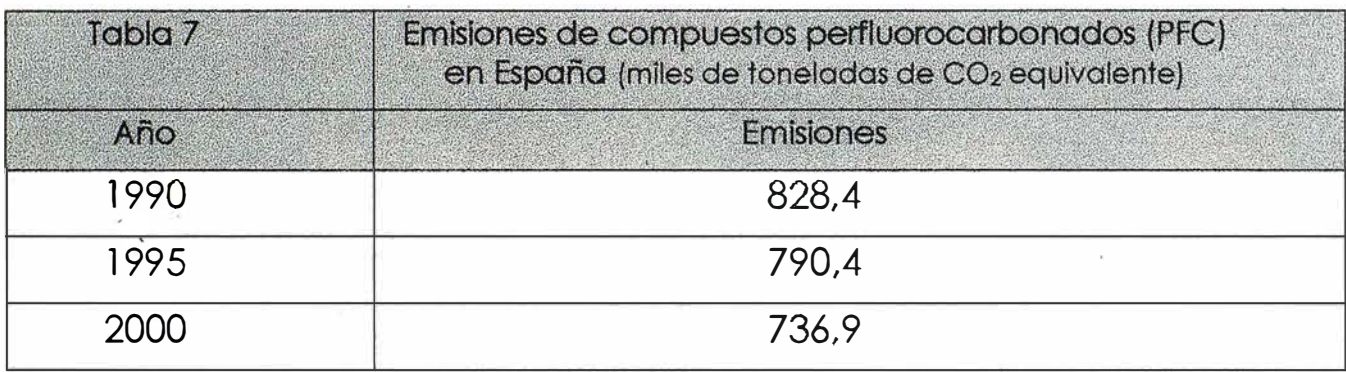

Fuente: MIMAM y elaboración propia. Ver tabla completa en el anexo.

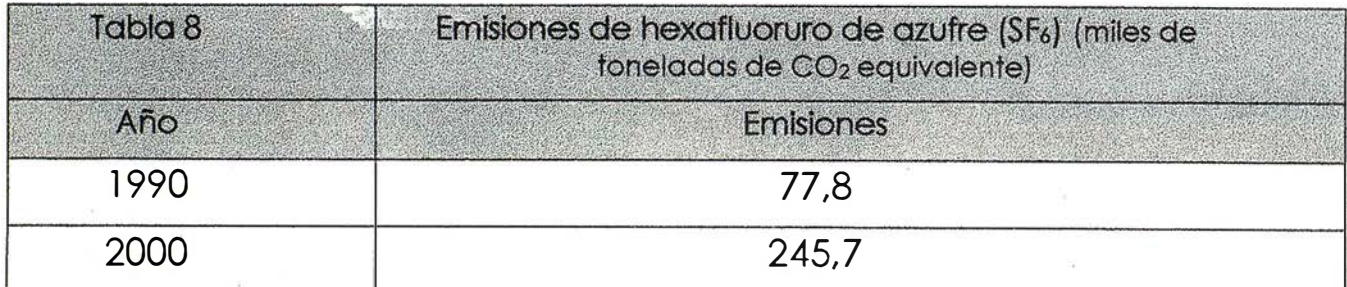

Fuente: MIMAM y elaboración propia. Ver la tabla completa en el anexo.

#### ECONÓMICAS

- Retirada del veto a la Propuesta de Directiva europea sobre imposición de los productos energéticos.
- Garantizar el mantenimiento de las primas para todas las energías renovables y aumento de las mismas para la biomasa y la solar fotovoltaica.
- Dotar económicamente con 300 mili. de Euros anuales el fomento del ahorro y la eficiencia energética.

#### MEDIOAMBIENTALES Y SOCIALES

• Plan de Acción, suficientemente dotado, para el fomento del ahorro y la eficiencia energética en todos los sectores.

- Plan específico de desarrollo de biocombustibles líquidos (con el objetivo de 4.000 millones de litros para el 2010, muy por encima de los 500 previstos)
- Planes de Acción para la pacificación del tráfico urbano en áreas metropolitanas y la reducción de la penetración del automóvil en las ciudades.
- Medidas e iniciativas de todas las administraciones públicas y de las empresas en todos los sectores
	- Industrial
	- Energético
	- Transporte
	- Servicios
	- Agricultura

Relativas a:

 $-$  El ahorro y la eficiencia de energía y de recursos.

- La instalación y uso de energías renovables.
- La reducción de las necesidades de movil idad en el transporte de mercancías y de personas.
- Limitar el uso del automóvil y fomentar los medios de transporte públicos y no motorizados.
- $-$  Cumplimiento de los actuales límites de velocidad recogidos en la ley de seguridad vial y reducción de dichos límites máximos a 100 km/h.
- $-$  Implantación de Sistemas de Gestión medioambiental y realización de auditorias energéticas.
- Gestionar la materia orgánica de los residuos (urbanos, forestales, ganaderos..) de manera que se eviten las emisiones de metano.

#### **ANEXO**

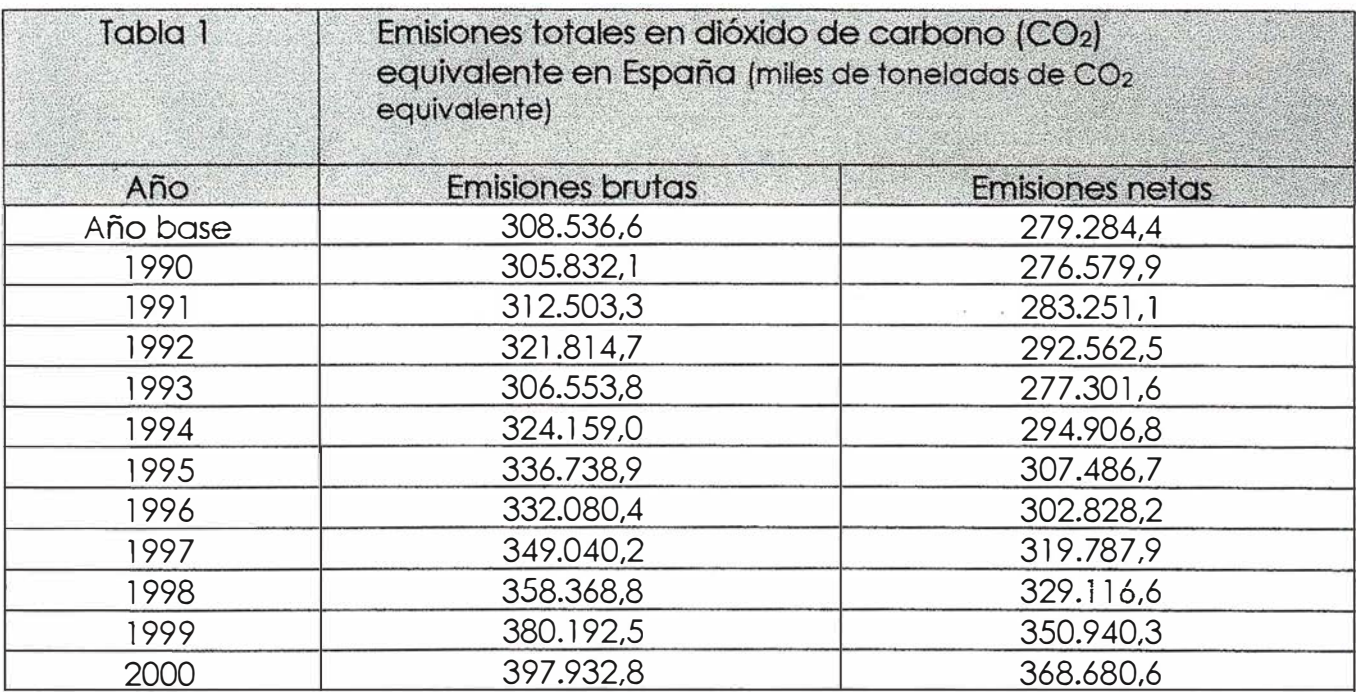

Fuente: MIMAM y elaboración propia. El año base se compone de las emisiones de 1990 de CO2, CH4 y N2O, .v las emisiones de 1995 de los compuestos perfluorocarbonados (PFC), compuestos hidrof/uorocarbonados (HFC} y hexafluoruro de azufre}.

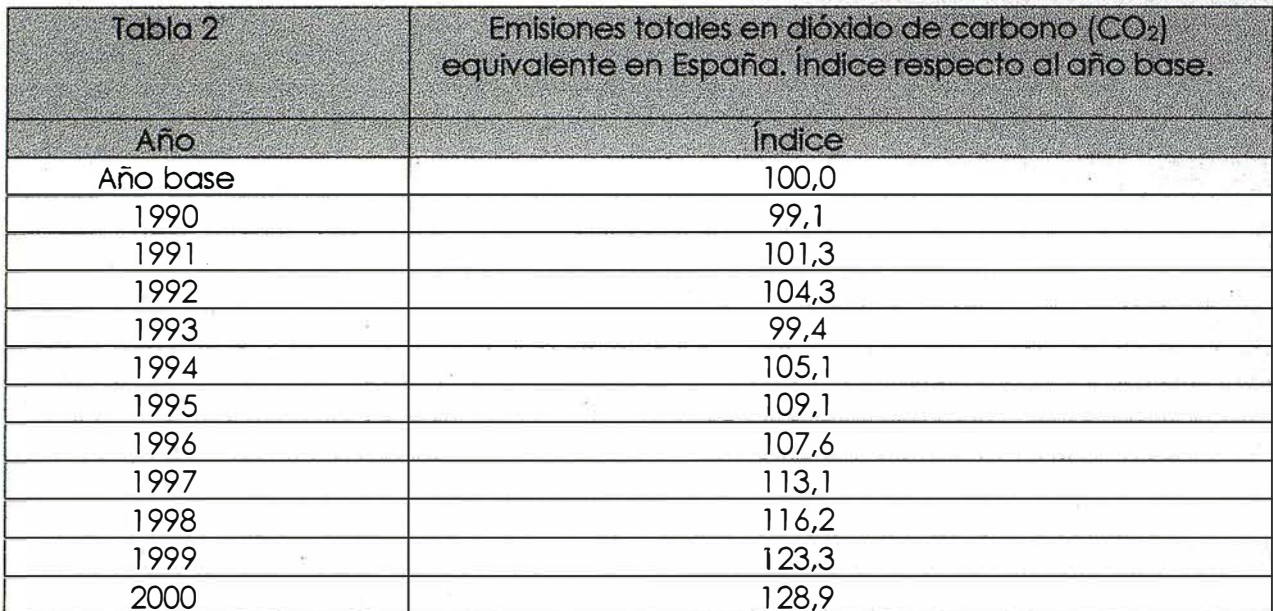

Fuente: MIMAM y elaboración propia. El año base se compone de las emisiones de 1990 de CO2, CH4 y N2O, y las emisiones de 1995 de los compuestos perfluorocarbonados (PFC), compuestos hidrofluorocarbonados (HFC) y hexafluoruro de azufre).

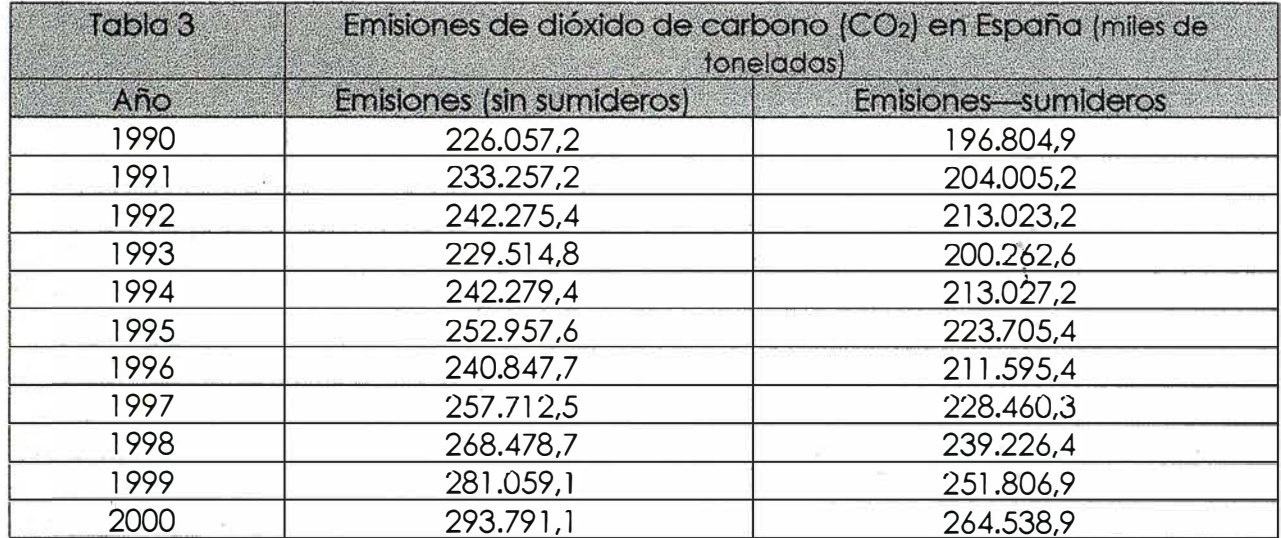

Fuente: MIMAM y elaboración propia.

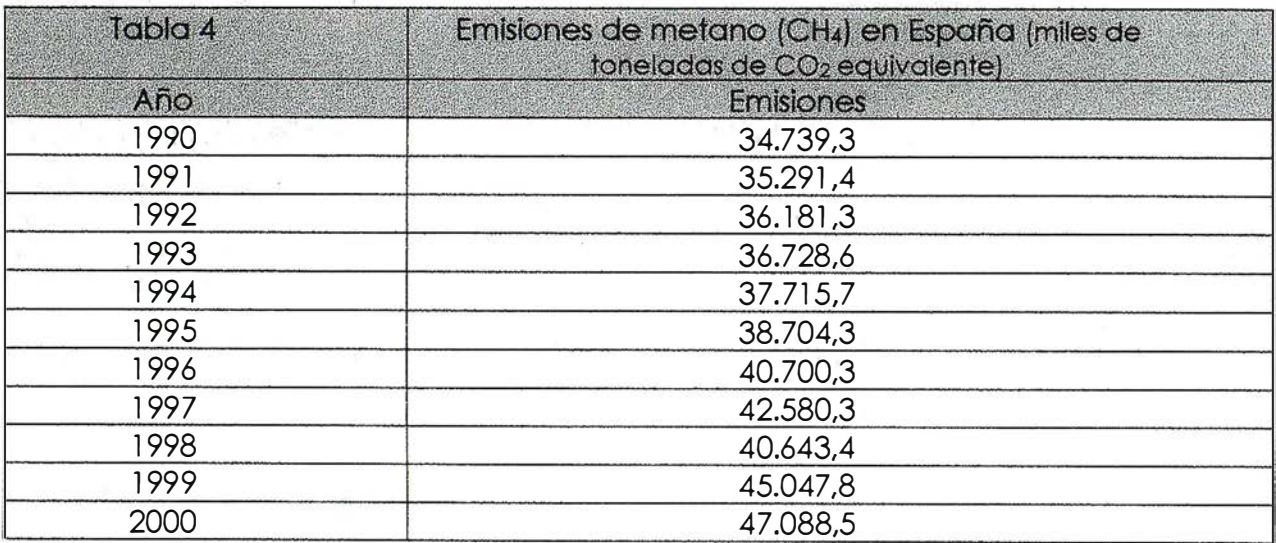

Fuente: MIMAM y elaboración propia.

## *i* Nuevos Productos!

#### Soluciones para Topografía e **Ingeniería Civil en AutoCAD®**

**Ato T** 

**Basado en Autodesk® Map & DEM** i A un precio increíte !

Puntos

Gestor de proyectos

Puntos inteligentes

 $\sim$ 

Múltiples superficies '

Modelo Digital del Terreno

**Alla** 

Edición de cartografía <mark>(</mark>

'"""

',,,

CL.

Me delo digita

""·· Secciones de autovía  $\searrow$ 

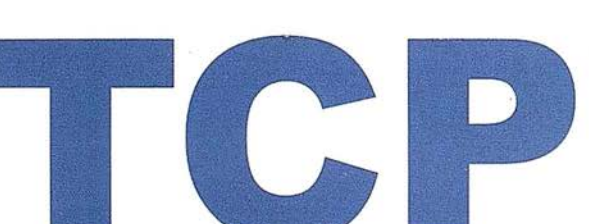

Mediciones de firme

Lo.

 $s$  de  $b$ 

An.

Cubicación rápida

Sec

**Shipes May 18** 

,

**Volumenes** 

**PROFESIONAL** 

**Rysversales** 

1

nteo

"" Recorrido virtual

Rep.

**Mapas** 

#### ,, Parcelación

Le ayudamos a hacer su trabaio más fácil

# $\mathbf{r}$

Versión 4

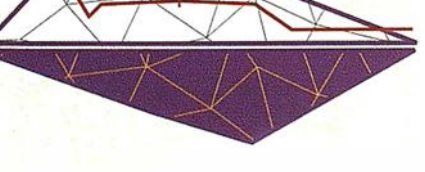

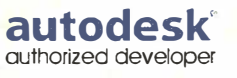

TCP Informática y Topografía C/ Sumatra, 11 E-29 1 90 Málaga (España) Tel.: 952 43 97 71 Fax: 952 43 13 71 E-mail: tcp@tcpit.es Web: www.tcpit.es

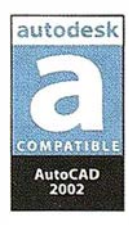

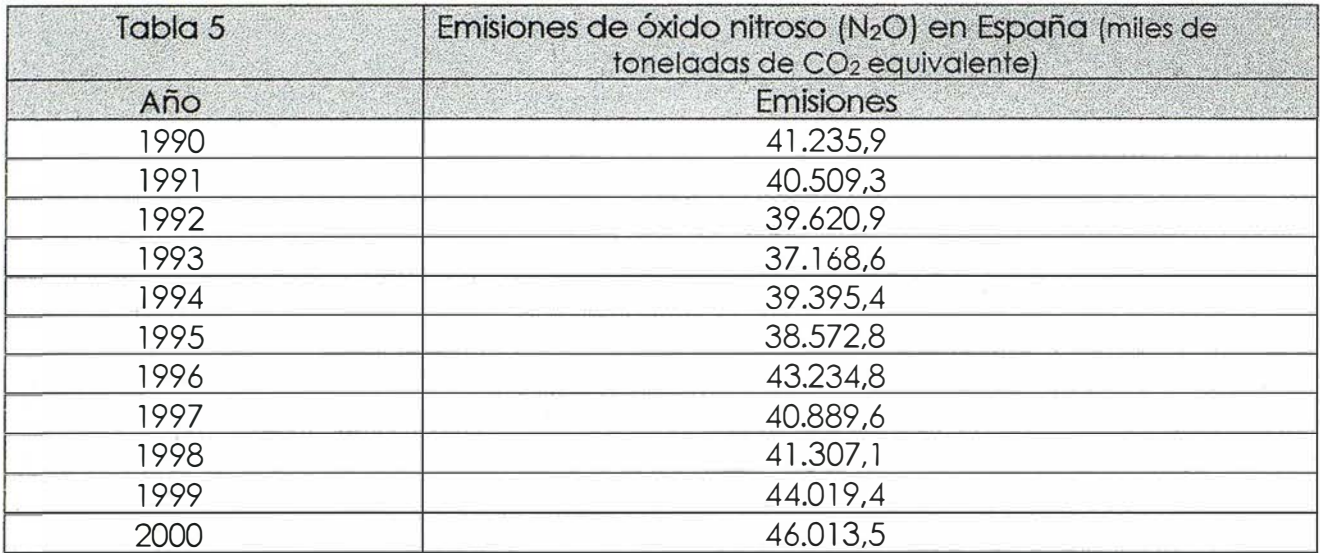

Fuente: MIMAM y elaboración propia.

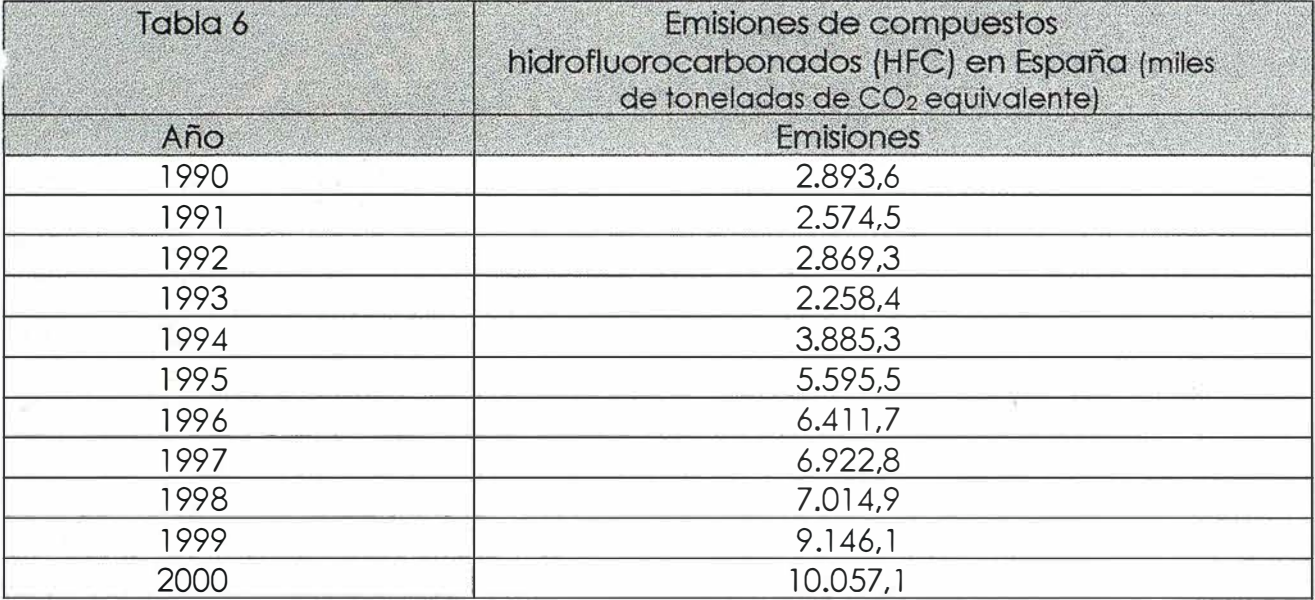

Fuente: MIMAM y elaboración propia.

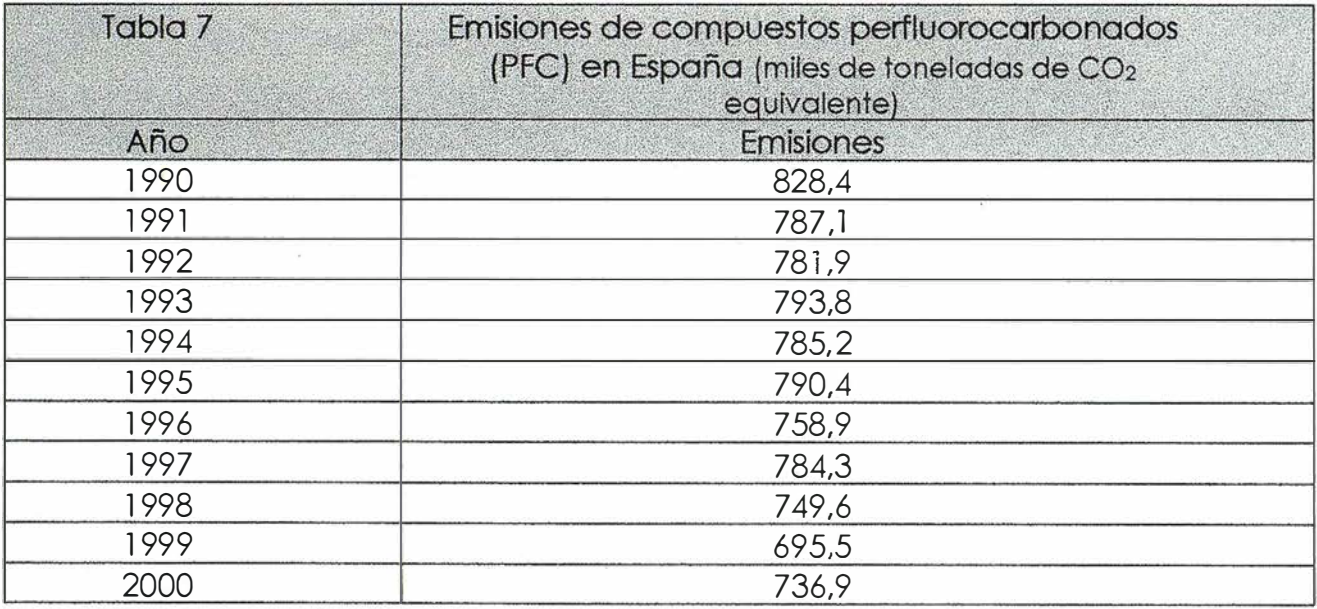

Fuente: MIMAM y elaboración propia.

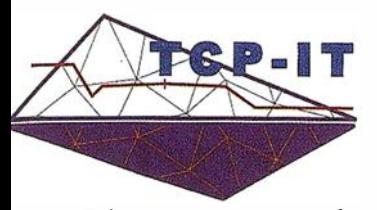

INFORMÁTICA Y TOPOGRAFÍA Tlf.: 952 43 97 71 I Fax: 952 43 13 71 E-mail: tcp@tcpit.es - www.tcpit.es

#### INFORMACIÓN A LOS USUARIOS

Málaga, junio de 2002

Estimados usuarios:

La empresa TCP Informática y Topografía (TCP-I.T.) anuncia la cancelación del lanzamiento al mercado de su nuevo producto AutoTCP Profesional, anunciado en el anterior número de esta revista.

Las razones esgrimidas son el repentino cambio en la estrategia comercial de Autodesk con respecto a los desarrolladores, así como la introducción de nuevas e inaceptables condiciones que perjudicarían gravemente a su línea de productos y a sus usuarios registrados.

La empresa pide sus más sinceras disculpas por las molestias que haya podido ocasionar, ofreciéndose a dar explicaciones detalladas a los clientes que lo soliciten.

1 · -  $\sum_{i=1}^{n}$ 

 $\,$   $\,\times$  $\mathbf{r}$  $\mathbf{1}$ 1 ' 1

Fdo. Carlos Villalba

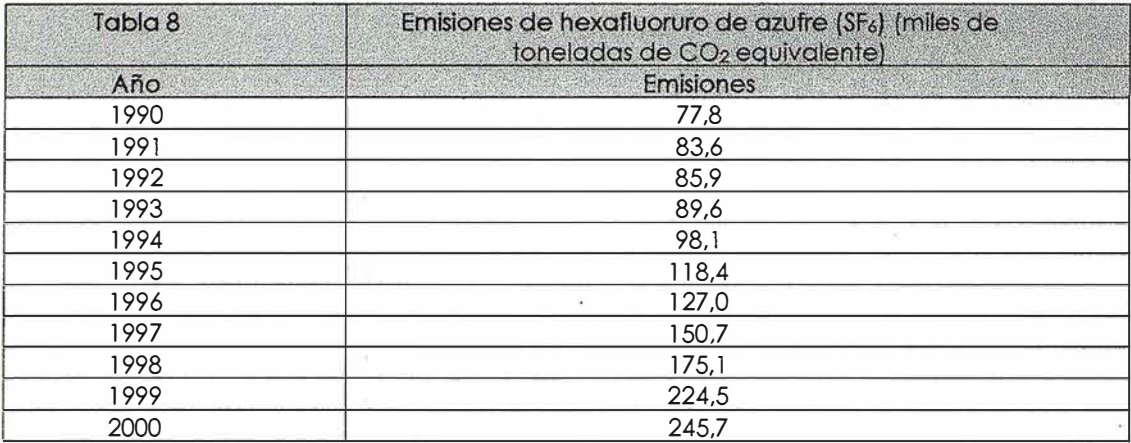

Fuente: MIMAM y elaboración propia.

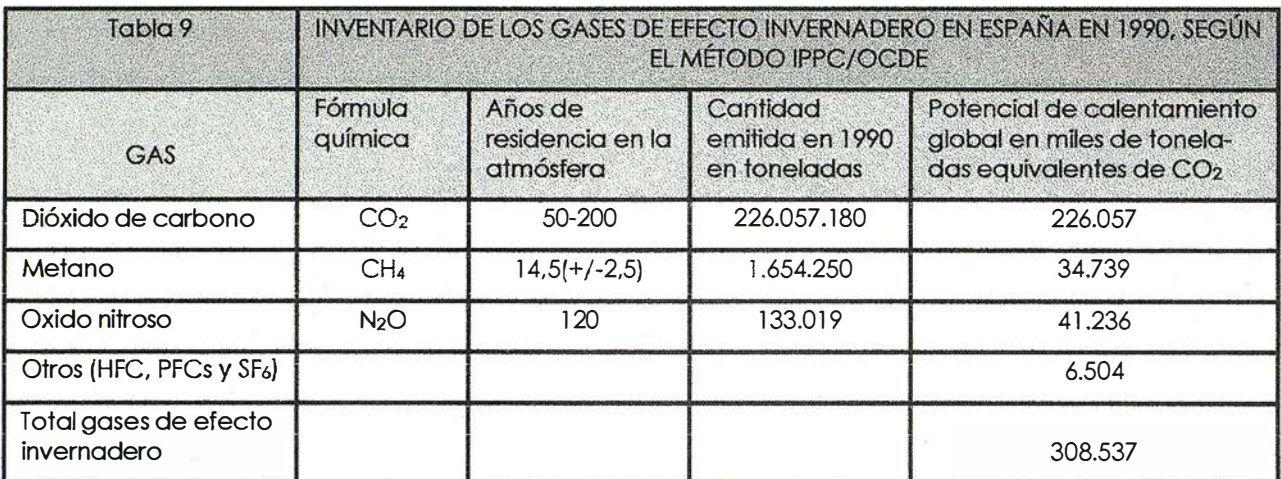

Fuente: DGCEA, IPCC (lntergovernmental Panel on Climate Change) y elaboración propia.

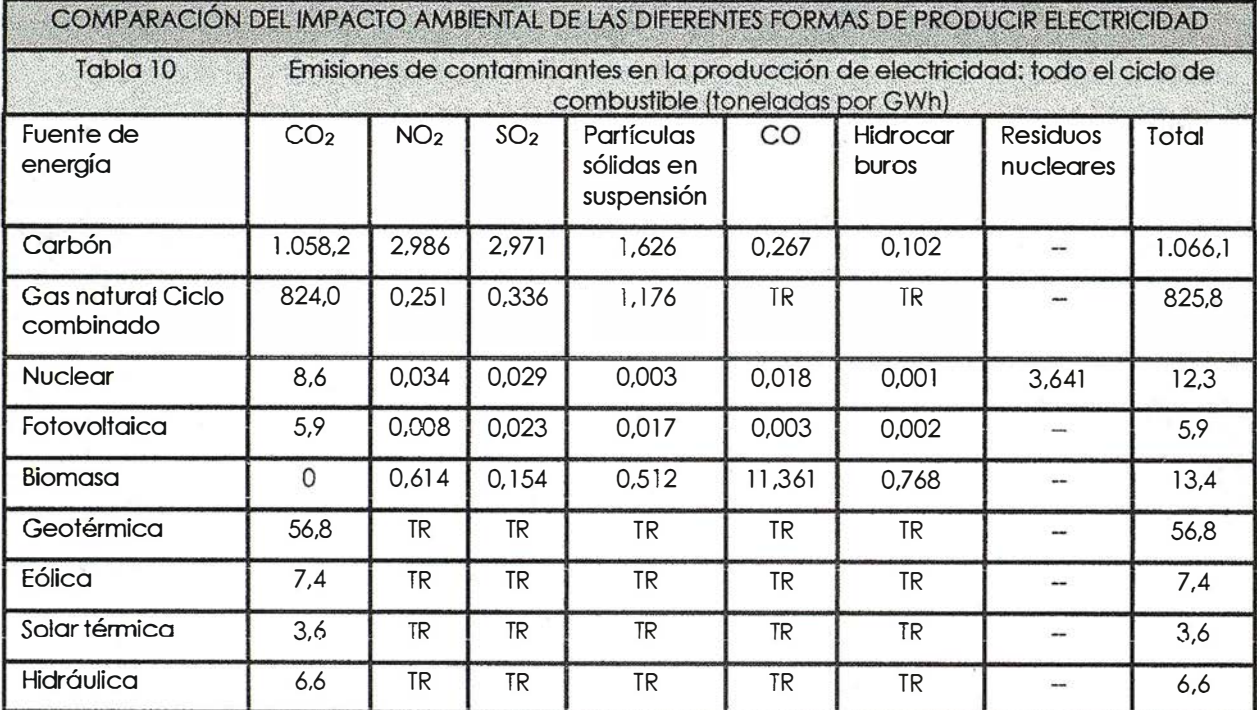

Fuente: US Department of Energy, Council for Renewable Energy Education y elaboración propia. TR: trazas. Las emisiones de la biomasa presuponen la regeneración anual de la cantidad consumida, lo que raras veces sucede. La hidráulica y la biomasa tienen graves consecuencias para la diversidad biológica, y íos residuos radiactivos plantean graves problemas de seguridad durante más de 200.000 años. Otros impactos son la minerla a cielo abierto en el caso del carbón, /os vertidos de petróleo y la seguridad de las centrales nucleares

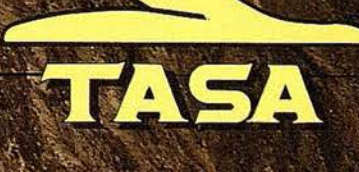

TRABAJOS AÉREOS, S.A. enida de América, 47 - 28002 MADRID<br>Telf. 91 413 57 41 - Fax. 91 519 25 40

## **1 E Receptor GNSS<br>1 E Receptor GNSS** Que Simplifica Su GPS

Nuevo Odyssey-E **Nuevo Odyssey-Carefort**<br>El primer receptor+bateria El primer receptares Italadora en Williams<br>Totalmente integrado

Es fácil quedar impresionado por las altas prestaciones del l receptor y la antena GNSS Hiper de Topcon. Para los que empiezan, les ofrece todo lo que necesitan para la topografía GPS totalmente integrada, robusta, sin cables y de sólo 1 ,65 kg. Esto significa que nunca más tendrá que llevar una caja de herramientas llena de hardware y cables, nunca más necesitará un "guru" de GPS para ayudarle a obtener los datos. Como conclusión, Hiper le proporciona los datos más rápida y facilmente que nunca hasta ahora. Y, con todo lo necesario integrado en el jalón, con lo que tomar un punto es imposible hacerlo de una forma más sencilla.

• ..

> Hay más acerca del HiPer: • Chip Paradigm. Tiene 40 canales universales 11 �>;:."·· para hacer seguimiento de las frecuencias . . GPS L1 ó L2. Proporciona procesamiento de la señal, atenua el efecto multi-path y se dispone de seguimiento Co-op para una óptima recepción de señal de baja intensidad bajo árboles.

Alto valor en Estático Rápido. Con la opción de doble frecuencia (GPS L1/L2), el Hiper reduce el tiempo de ocupación en más del 50%-es como disponer de otra persona en cada cuadrilla pero sin los costes laborales.

#### Elegancia en Cinemático en Tiempo

Real. Consiga las mejores prestaciones y ergonomía en modo RTK, añadiendo una radio para transmitir correcciones en el Hiper en la estación base y una tarjeta de radio interna y un colector de datos en el Hiper móvil.

Paquete Total de Soluciones Soluciones GPS

Paquete Total de Soluciones Soluciones en Topografía

## **GTS-800A**

Para Seguimiento Automático

- Rayo de amplio seguimiento y motores servo asistidos y muy rápidos que permiten realizar el seguimiento sin parar, incluso cuando el prisma se mueve a través de obstáculos y árboles.
- Añadiendo el control remoto RC-2 se consigue la captación instantánea y el rápido seguimiento en cualquier momento.
- La tecnología Topcon de radio transforma la GTS-800A en un instrumento totalmente robotizado.

**Los 5: Bigido** 

El receptor GPS  $L$ I +L<sub>2</sub> RTK más integrad : Ó, Í . ig\_era y ergonómico del · munda

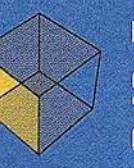

Paquete Total de Soluciones **Soluciones Control** de Maquinaria 3D

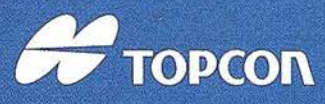

Frederic Mompou 5 - ED. EURO 3 08960 SANT JUST DESVERN Tel.: 93 473 40 57 - Fax: 93 473 39 32

Av. Burgos, 16E, 1º - 28036 MADRID Tel.: 91 302 41 29 - Fax: 91 383 38 90

Urtzaile, 1 Bajo - ED. AURRERA 20600 EIBAR (GUIPUZCOA) Tel./Fax: 943 120 300

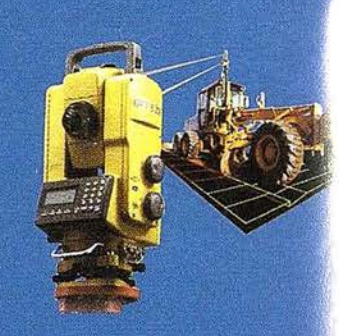

Avda. Guardia Civil, nº 30 (esq. Avda. Cataluña) 46020 VALENCIA Tel./Fax: 96 362 13 25

Avda. Luis de Morales, 32 Edif. FORUM, Plta. 1º, Módulo 22 41018 - SEVILLA Tel./Fax: 95 454 14 76

E-mail: topografia@topcon.es http:www.topcon.es

## YSSEY E

#### or GNSS Integrado/Colector de Datos oladora en Windows CE integrada.

ne simultáneamente dos placas de radio das (ningún otro receptor tiene esa dad)

nente compatible con las opciones de zación existentes, por ejemplo doble ncia GPS+GLONASS.

tividad USB y Ethernet.

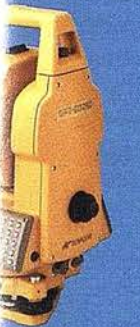

#### ición Total Sin Prisma miento de datos en tarjetas tipo Flash (serie 6000C).

tecnología por pulsos láser para instantánea a más de 150 m. superior a 7.000 m. con un prisma. io de medición de prisma a no prisma, una tecla.

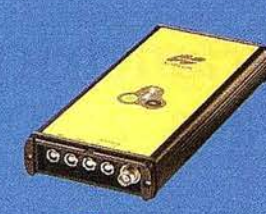

### **LEGACY-E**

Cuando la Capacidad Sólo GPS No es Suficiente

- La tecnología más avanzada del mundo en recepción GNSS, totalmente actualizable.
- Función Cenicienta, que activa la recepción GPS L1+L2 y GLONASS cada martes durante 24 horas.
- MINImum INTERface que simplifica las operaciones.
- Ampliable hasta 4 puertos serie, con lo que acepta gran variedad de accesorios.

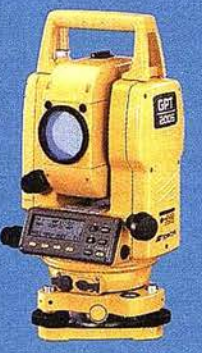

- La Productividad Sin Prisma
- Añade la productividad sin prisma a la Topcon GTS-220.
- Programa de plano desplazado que proporciona mediciones precisas a puntos que usualmente necesitan un prisma como bordes de paredes o esquinas.
- Perfecta para aplicaciones donde colocar un prisma sea peligroso.

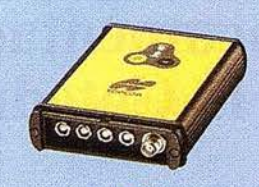

ne Penuena Meieville Potente receptor L1 o L1+L2 que cabe en la palma de la mano,

Función Cenicienta, que activa la recepción PS L1+L2 cada martes durante 24 horas. MINimum INTERface que simplifica las

- Ampliable hasta 4 puertos serie, con lo que
- acepta gran variedad de accesorios.

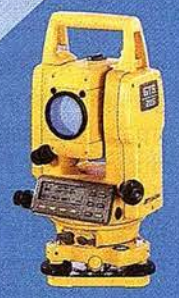

## 220 Se

La Estación Total para Todos los Trabajos **E.** Estación total de alta versatilidad que es

- perfecta para cualquier trabajo. Almacene hasta 8.000 puntos de datos de levantamiento, 16.000 puntos de replanteo, o elija un colector de datos.
- Cuatro modelos de precisión angular: 10<sup>cc</sup>, 15<sup>cc</sup>, 18<sup>cc</sup> y 27<sup>cc</sup>
- Batería de larga duración para más de 10 horas de medición contínua en modo ángulos/distancias y más de 45 horas para medición de ángulos.

ananta Probados Instrumantos Topeon ya son los Más Sandilos, adaos y Más Avanzados del Mundo. También son la Mejor Elección.

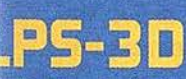

siema de Posicionamiento Local La mayor precisión para motoniveladoras. Acabado contínuo de la superficie.

Sistema reutilizable en configuraciones láser y GPS.

Comunicación de datos vía láser: mayor velocidad, es decir mayor precisión y continuidad.

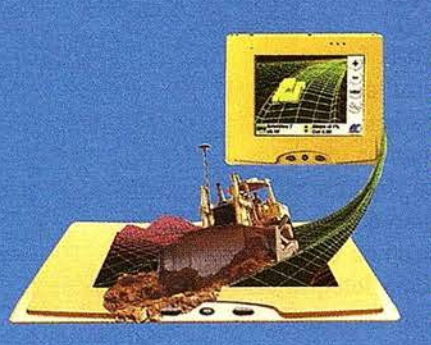

## **GPS-30**

Sistema de Posicionamiento Global

- El sistema idóneo para dozer.
- Sistema reutilizable en configuraciones LPS y láser
- Amplia cobertura sin necesidad de cambiar la base de referencia.
- Reutilización de parte del sistema como GPS topográfico.

## Documentación Fotogramétrica de la Catedral de Burgos

Salinas Gonzalez, Francisco Javier. Velilla Lucini, María Cristina.

Departamento de Ingeniería Cartográfica, Geodesia y Fotogrametría - Expresión Gráfica. Universidad Politécnica de Madrid.

Escuela Técnica Superior de Ingenieros Agrónomos. Topografía y Cartografía.

#### 1. Resumen

En este trabajo se ha utilizado la fotogrametría no cartográfica para la obtención, a escala 1/100, de los planos generales de la Catedral de Burgos correspondientes a los alzados Norte, Sur y Este así como a cuatro secciones que incluyen: la sección longitudinal por el eje del templo, la sección transversal por el crucero, la sección transversal por la capilla de Santa Tecla y la sección transversal por el claustro. Incluye también la documentación par la obtención de los planos a escala 1/ 50 de los elementos significativos de carácter escultórico o decorativo de la Capilla del Condestable y Fachadas de Coronería y Pellejería.

Para llevar a cabo la documentación se han utilizado métodos de alta precisión que aseguran las tolerancias planimétricas y altimétricas exigidas por el Instituto de Conservación y Restauración de Bienes Culturales del Ministerio de Cultura, establecidas en un centímetro.

La aportación más significativa es la aplicación de la fotogrametría a un monumento de grandes dimensiones, declarado por la UNESCO Patrimonio de la Humanidad, que sin haber sido una documentación integral si se puede considerar como la de mayor envergadura realizada hasta el momento. Baste decir que la sección longitudinal mide 112 metros. La supresión de los croquis y su sustitución por fotografías de detalle simplificará y mejorará, sin duda, el trabajo de los operadores de fotogrametría a la hora de hacer la restitución.

#### 2. Introducción

El trabajo realizado en el Departamento de Ingeniería Cartográfica, Geodesia y Fotogrametría - Expresión Gráfica de la U.P.M ha consistido en lo que se denomina la toma de datos, es decir la toma de los pares estereoscópicos y la realización del apoyo topográfico correspondiente. En esta ponencia se describen las labores realizadas y como aportación final se incluyen algunos ejemplos de la restitución realizada, con asesoramiento del Departamento, por la empresa Stereocarto S.L. cuya deferencia agradecemos.

En el proceso de generación de los planos se distinguen tres fases fundamentales: toma de los pares fotogramétricos, apoyo topográfico y restitución.

Todas ellas se han llevado a cabo con rigor científico, solventando todos aquellos problemas derivados de la propia envergadura de trabajo, no sólo por el tamaño del monumento y la dificultad de acceso a determinadas zonas (cubiertas, agujas, triforio,...) sino por las condiciones meteorológicas y el respeto a los días de culto que han obligado en muchas ocasiones a modificar el trabajo previsto con el consiguiente perjuicio en el control del mismo.

En la fase de toma de los pares fotogramétrico además de describir las características técnicas de los instrumentos utilizados (cámara semi-métrica, fototeodolito, cámara estereofotogramétrica), se justifica el uso de los mismos según las condiciones de la toma fotográfica. Asimismo, se explican las bases elegidas (la distancia

entre dos tomas consecutivas) en función de la focal del objetivo. Se citan los filmes utilizados y el proceso de revelado, sin olvidar las dificultades p ropias de esta fase del proyecto como son la inclinación de las cámaras o la necesidad de iluminación artificial en el interior del templo con los problemas añadidos de las zonas ocultas o de las sombras arrojadas.

Para la obtención de las coordenadas de los puntos de apoyo necesarios en la fase de restitución, esto es el apoyo topográfico, se ha seguido el mismo esquema para hacer la memoria del trabajo. En primer lugar se describen técnicamente los aparatos utilizados. A continuación y de forma muy exhaustiva se describe desde el diseño de las redes topográficas hasta la obtención de las coordenadas mediante un programa de cálculo informático. Planificar el trabajo de campo en la fase de apoyo topográfico fue una tarea complicada ya que había que considerar un único sistema de coordenadas tanto para la red de apoyo como para las coordenadas de los puntos de los alzados y secciones. Se utilizaron dos redes de apoyo:

- $-$  una red exterior constituida por una poligonal cerrada principal que sirvió de base a todas las demás y por poligonales encuadradas a nivel del suelo y de las cubiertas de forma que la catedral quedaba perfectamente «envuelta».
- $-$  una red interior formada por una poligonal cerrada que partía de un punto exterior situado en frente de la puerta de Sarmental.

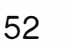

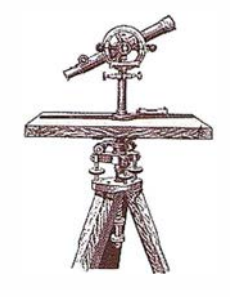

Debido al gran n úmero de puntos de apoyo levantados (del orden de 1200) y con el fin de facilitar el trabajo de restitución se realizaron dos reportajes fotográficos: uno general de distribución y otro de detalle de todos y cada uno de los puntos de apoyo utilizando un teleobjetivo. Este nuevo método de localización de los puntos sustituye a los tradicionales croquis hechos in situ a mano alzada que luego hay que rehacer en el gabinete si se quiere asegurar su posterior entendimiento. Estos croquis resultaban imprecisos y posiblemente difíciles de entender por el operador de restitución. Por eso consideramos que fue una decisión muy eficiente el realizar estos reportajes fotográficos por mejorar la calidad de los resultados y los tiempos de ejecución .

Cabe destacar que la tolerancia exigida en el cálculo de las coordenadas de los puntos de control fue de +/- 1 cm tanto en planimetría como en altimetría. Los puntos que no cumplían dichas exigencias se desecharon, procediendo a repetir su levantamiento topográfico. La última fase del trabajo fue la restitución fotogramétrica. Se entregó al operador los negativos de los pares fotogramétricos, la distribución de los mismos utilizando planos a escala con la silueta de la catedral, los reportajes fotográficos de los puntos de apoyo y las coordenadas de éstos.

#### 3. Tomas fotogramétricas

Las tomas fotogramétricas de la Catedral se han realizado mediante:

Una cámara semimétrica Rolleiflex de gran versatilidad y fácil manejo con la que se ha realizado cerca del 98% del trabajo.

Un fototeodolito Wild P30 para hacer tomas lejanas, ya que su focal larga y formato grande permiten mantener la relación de escala de los negativos impuesta por el ICRBC (Instituto de Conservación y Restauración de Bienes Culturales) y que tal como se especifica en el Pliego de Condiciones debe ser como mínimo cinco veces menor a la escala del plano restituido, es decir la escala de los negativos no debe ser inferior a 1/500.

Una cámara estereofotogramétrica SMK 5,5/0808 utilizada para las tomas de las bocinas de las puertas de Coronería y Sarmental correspondientes a la sección transversal por el Crucero, garantizando el paralelismo entre placas y así su posible restitución mediante un instrumento analógico.

#### 3.1 . Características técnicas de los instrumentos fotográficos

#### 3.1.1. Cámara semimétrica Rolleiflex 6006 **Metric**

Esta cámara 6x6 (fig.1) es característica por su gran versatilidad y fácil manejo, incluyendo exposición automática, desplazamiento motorizado de la película, plano de distribución de luz, flash, recuperación electrónica y compatibilidad con accesorios tales como prismas y pantallas de enfoque.

#### 3.1.2. Fototeodolito Wild P30

Consiste en un teodolito de segundos combinado con un bastidor para la cámara y una cámara fotográfica de precisión. La cámara tiene una distancia focal de 163 mm. con una abertura relativa 1:12, formato de placas 10X15 cm. y obturador Compur para tiempos de exposición desde 1s a 1/500 s. La cámara se puede inclinar desde +7g a -28g. (fig.2).

#### 3.1 .3. Cámara estereofotogramétrica SMK 5,5/0808

Las características más destacadas de la SMK 5,5/0808 son los objetivos granangulares (55 mm.) con ausencia de distorsión y muy alta calidad de las imágenes así como la universalidad de la fotografía gracias a las posibilidades de inclinación y giro (fig.3).

El tiempo de exposición varia desde 1s a 1/500s. La abertura del diafragma puede ser desde 5,6 a 22. El formato útil de la imagen es de 80mmX80mm.

La bicámara puede utilizar dos bases: de 40 cm o de 1 20cm.

#### 3.2. Filmes utilizados

Rollei 6006 Metric: se han realizado las tomas con dos emulsiones: blanco y

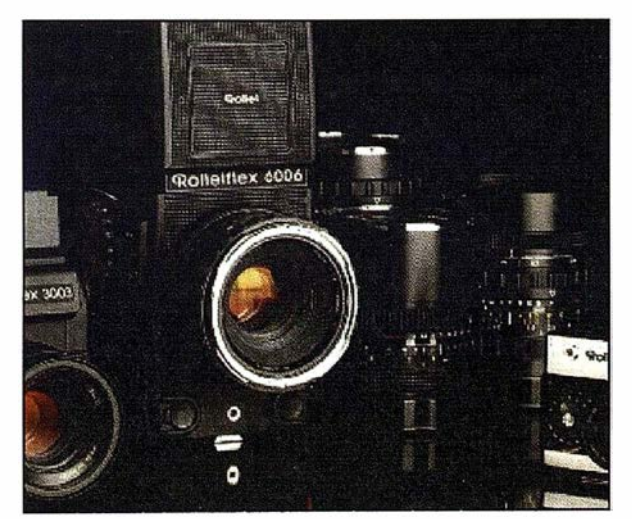

Fig. 1- Cámara Rolleiflex 6X6

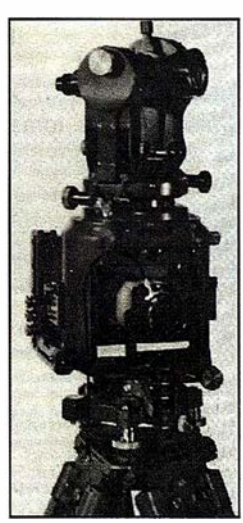

Fig.2- Fototeodolito

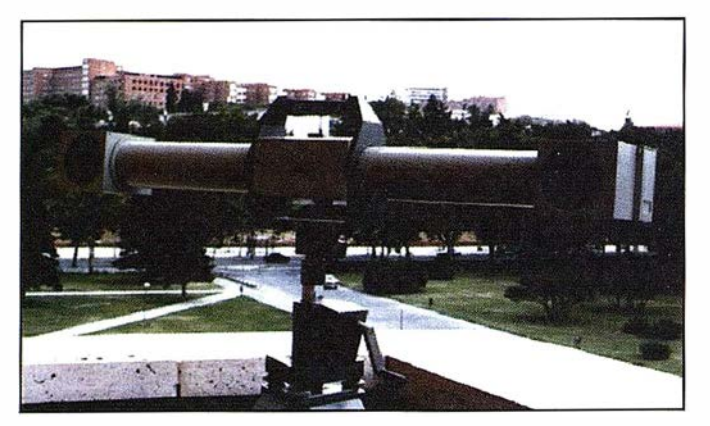

Fig.3- Bicámara Zeiss con base de 120 cm.

negro: AGFAPAN APX 100 Professional 120 y color: AGFACHROME RSX 100 Professional 1 20 o AGFACHROME RSX 50 Professional 1 20 para tomas muy iluminadas.

Fototeodolito: dado su formato no standard, ha sido necesario cortar la película AGFAPAN APX 100 Professional 100 de formato  $13x18$  cm a  $10x15$  cm.

Bicámara: con la cámara estereofotogramétrica, se ha empleado película AGFAPAN APX 100 Professional de formato 9 x 12 cm.

#### 3.3. Revelado

Toda la película impresionada en blanco y negro (utilizada con la cámara Rollei, el fototeodelito o la bicámara) ha sido revelada en el laboratorio del Departamento de Ingeniería Cartográfica de la Universidad Politécnica de Madrid con el revelador AGFA RODl-NAL B & W Film Developer.

#### 3.4. Filtros

Por las condiciones de luz existente y la proximidad de las tomas no ha sido necesario emplear filtros en ninguna ocasión.

#### 3.5. Bases

Entendemos por base de toma fotográfica la distancia entre dos tomas consecutivas realizadas para formar el modelo estereoscópico.

Para una buena restitución, se estima la longitud de base entre 1/5 y 1/ 20 de la distancia al objeto fotografiado. Sin embargo, se ha tenido especial cuidado en hacer las bases mayores de 1/8 con el fin de asegurar (debido a la exageración del relieve) la perfecta visión estereoscópica de todos los detalles (ver tabla).

Se han realizado tomas a distancias menores que las máximas permitidas en función de la focal del objetivo. Este ha sido el caso de calles estrechas (c/ Paloma...) o de algunas Capillas, Sacristía o Claustro de la Catedral, lo que ha.obligado a hacer bases menores de 2,5 m (incluso de 0,8 m) con el consiguiente aumento en el número de pares y obteniendo escalas de negativos cercanas a 1/100.

#### 3.6. Inclinación

Debido a la falta de medios de elevación tales como plataformas, andamios, grúas..., en los paramentos lisos fue necesario realizar tomas inclinadas para completar toda la documentación fotogramétrica tanto de los alzados exteriores como de las secciones interiores. Si bien en éstas se ha aprovechado la posibilidad de acceso al triforio para cubrir con pares normales la mayoría de la zona a restituir. También fue posible el acceso a las cubiertas y a las Torres de la Catedral evitando tomas inclinadas del Cimborrio del Condestable y de las Torres de la Fachada Principal.

#### 3.7. Iluminación

Obviamente, para las tomas fotogramétricas de los alzados exteriores no fue necesaria iluminación adicional, dado que, aunque hubo días de baja luminosidad debido al manto de nubes, la versatilidad de las cámaras en cuanto a objetivos y tiempos de exposición, hizo posible la toma sin dificultad.

En el interior, las tomas se han realizado de forma mixta (con y sin iluminación). El tope se ha establecido en los 15" para fotografías sin iluminación artificial. A partir de dicho tope se ha corregido la iluminación mediante 5 focos fijos ante la imposibilidad de utilizar flash. Esta imposibilidad se debe al hecho de que los pares fotográficos que formarán posteriormente el modelo estereoscópico son tomados desde los extremos de la base con lo que las sombras arrojadas por la propia luz del flash serán distintas desde uno u otro extre-

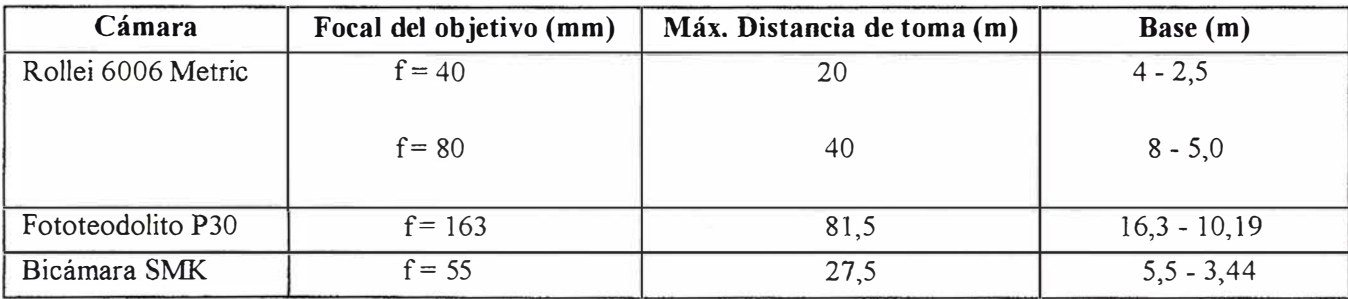

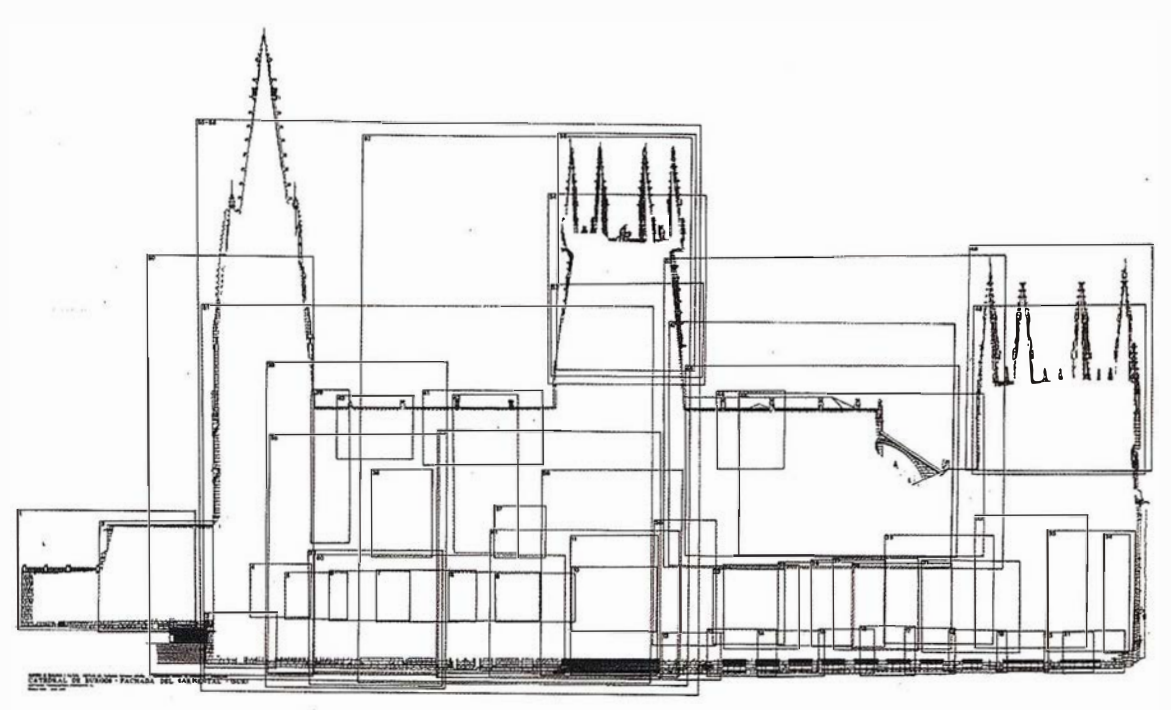

Fig.4- Distribución de modelos en el alzado sur.

mo. Se han utilizado 4 focos FLEC-TALUX SLE 1000 de 1000 W cada uno, y otro adicional dirigible de 800 W. Por supuesto, esta iluminación tuvo que ser desplazada de base en base para mantener condiciones de iluminación semejantes en todos los pares fotogramétricos.

Dichas condiciones de iluminación se han medido con un fotómetro LUNA-SIX 3 de Gossen y con el propio fotómetro que lleva incorporado la cámara Rollei.

#### 3.8. Lugar

La complejidad del trabajo ha obligado a realizar las tomas no sólo a nivel del suelo sino desde todas aquellas zonas accesibles de la Catedral entre las que se destacan: cubiertas, torres, cimborrio, partes superiores del claustro, triforio, ... Con esto se ha logrado la documentación completa de todos los alzados y secciones solicitados evitando en todo lo posible los fotogramas inclinados y reduciendo al mínimo las zonas ocultas.

#### 3.9. Dificultades

Durante todo el proceso de tomas fotográficas, se ha tenido muy en cuen-

ta el problema de las sombras arrojadas por los propios objetos fotografiados debido a la posición del sol en relación con dichos objetos. Como la envergadura del trabajo así lo requería, han sido muchos los días dedicados a las tomas fotográficas. Esto ha permitido modificar la cadena lógica de la toma con el fin de aprovechar las fachadas en sombra (situación ideal). lo que ha significado una mejora en la calidad de los fotogramas y un perjuicio en el control del trabajo.

Debido a la dificultad de acceso al primer y segundo piso del cimborrio, no ha sido posible elegir las posiciones de mejor luminosidad (ventanales más iluminados detrás) en el momento de realizar las tomas fotográficas, por lo que el problema de los contraluces ha estado presente.

Otra de las dificultades, fue la necesidad de adaptarse a la escasez de tomas de corriente eléctrica a la hora de utilizar los focos lo que ha obligado a utilizar mangueras de hasta 35 m.

#### 3.1 0. Pares estereoscópicos

El número total de pares estereoscópicos para la documentación de los tres alzados comentados y de las cuatro secciones fue de 365.

Para facilitar y optimizar el manejo por el operador encargado de la restitución de tan gran cantidad de modelos se dispusieron, sobre la silueta de los planos a restituir, todos y cada uno de los pares tomados, tanto para los alzados, con la cobertura real, como para las secciones, con la dirección de toma y el número de par correspondiente.

La figura 4 corresponde a la distribución de modelos correspondientes al alzado Sur (Plaza del Rey San Fernando) y la figura 5 a la distribución de la sección longitudinal por el crucero.

#### 4. Apoyo topográfico

Para la obtención de las coordenadas de los puntos de apoyo necesarios en la fase de restitución (orientación absoluta), se han utilizado dos Estaciones totales y un nivel en cuanto a instrumentos topográficos se refiere, y se han empleado los métodos de poligonación, intersección y rad iación para el levantamiento de puntos de la red y de apoyo. Ha sido necesario levantar poligonales a nivel del suelo y a nivel de las cubier-

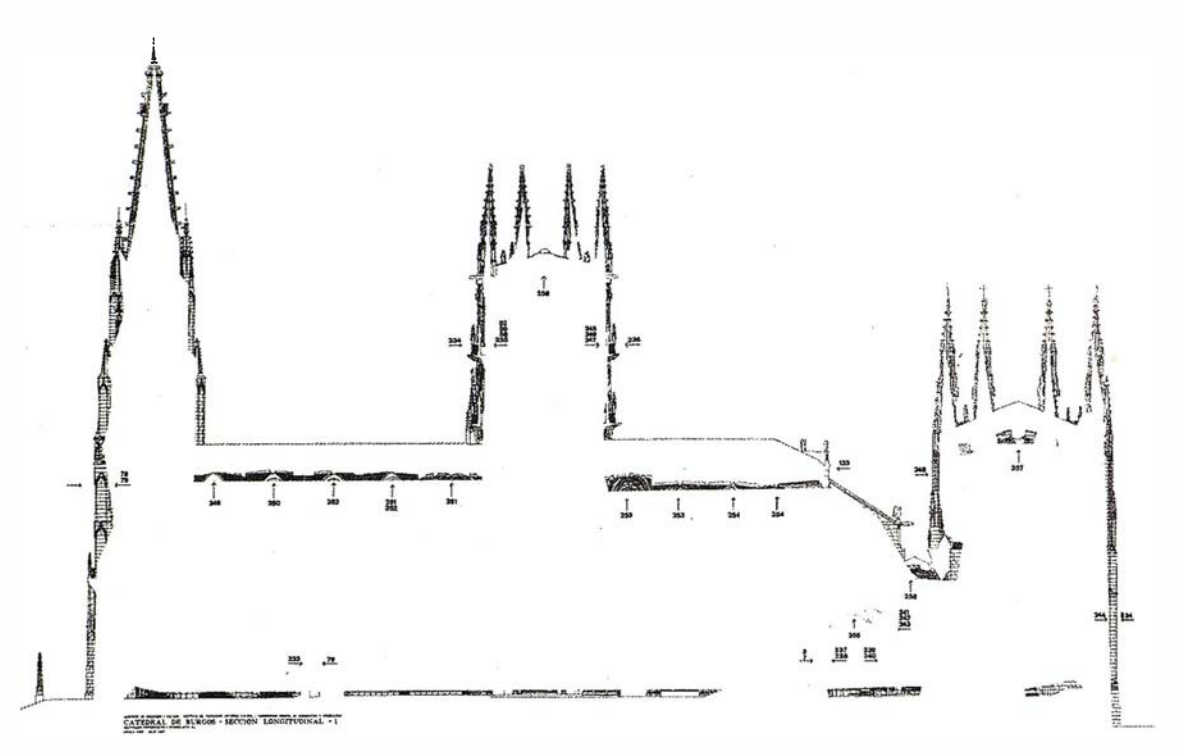

Fíg.5- Distribución de modelos en la sección longitudinal.

tas así como en lazarlas con la red preestablecida por el Ministerio de Cultura con el fin de unificar los sistemas de coordenadas.

Dado el gran número de puntos de apoyo requeridos y con el fin de facilitar su localización en la fase de restitución, se han hecho dos reportajes fotográficos, uno general y otro de detalle.

Todos los cálculos se han hecho mediante un programa informático exigiendo una tolerancia planimétrica y altimétrica de 1cm.

#### 4.1. Instrumentos topográficos

Para realizar el apoyo de campo se han utilizado los siguientes instrumentos topográficos:

- Estación Total TC 1600 de Wild utilizada para el levantamiento de las poligonales y de los puntos de apoyo por bi y trisección.
- Estación total TC 1000 de Wild empleada fundamentalmente, aunque no únicamente, en el levantamiento de puntos de apoyo por radiación.

Los instrumentos TC 1600 y TC 1000 son teodolitos electrónicos de alta precisión con distanciómetro acoplado. En ambos el anteojo es coaxial, por lo que una sola puntería es suficiente para la medición de ángulo y distancia. La precisión en una medición de distancia es 3mm + 2 ppm. Corrigen automáticamente el error de colimación, error de índice vertical, curvatura terrestre y refracción media.

- Nivel GK1 de Kern utilizado para la nivelación de todos los puntos base de la red así como de las poligonales. Es un instrumento de exactitud media, con un error medio 2,5 a 4 mm para un nivelación doble de 1km.

#### 4.2. Redes

Para el marcado de los puntos de las poligonales se han utilizado señales permanentes que han permitido su identificación a lo largo del tiempo que ha durado el trabajo.

Se ha empleado Regla de Bessel a lo largo de todo el trabajo realizado con las estaciones totales.

Aunque las precisiones altimétricas alcanzadas al realizar las poligonales a nivel del suelo han sido excelentes, se ha realizado además una nivelación geométrica con el Nivel GK1 que no ha mejorado significativamente los resultados obtenidos con la nivelación trigonométrica, lo que nos ha asegurado la bondad del trabajo.

Todos los puntos, tanto de la poligonal cerrada como los de las encuadradas, nos han servido de base para la intersección de los puntos de apoyo.

#### 4.2.1 . Red exterior

#### 4.2.1 .1. Poligonal cerrada

Es la poligonal principal que servirá de base a todas las demás. Consta de 18 ejes y su trazado es tal como aparece en la figura 6. El punto 60 se levantó por intersección desde los puntos 16 y 17 y es un punto fundamental dentro de las poligonales encuadradas. En términos generales, se puede considerar que esta poligonal ha sido envolvente de la red marcada por el ICRBC habiéndose enlazado con aquella desde los puntos 1 y 2 para el posterior giro y translación con el objeto de unificarlas al sistema definido por el ICRBC.

# ··\_.. � 1 ; • � ?t! ibérica s.I . GeoToolBox. Informacion Territorial

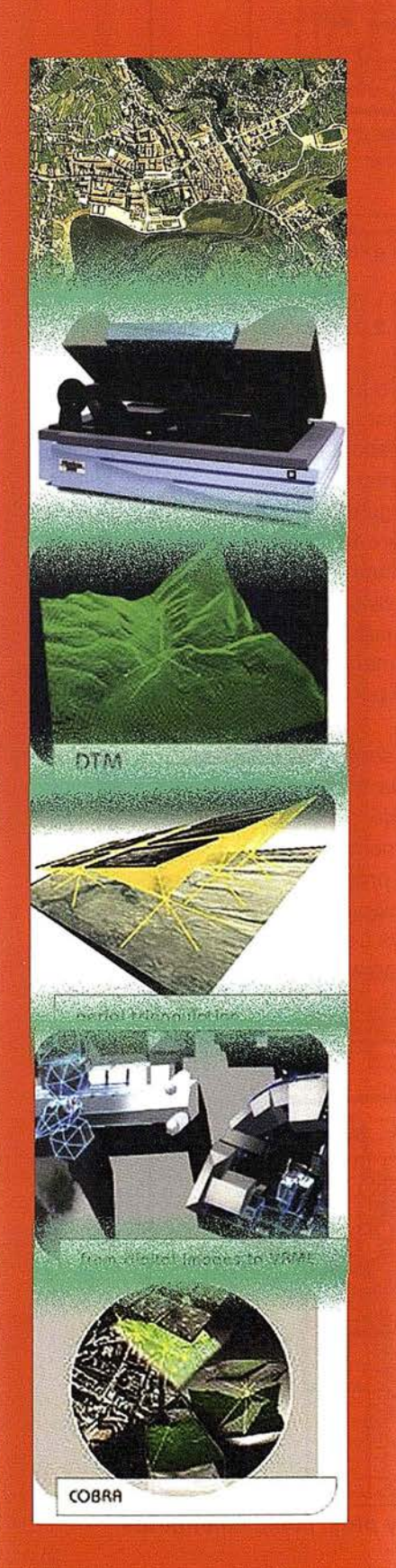

gtbibérica s.l. actúa como suministradora de sistemas que abarcan el rango completo de la Fotogrametría, ofreciendo una poderosa y completa línea de productos y soluciones para los retos actuales de la Fotogrametría y sus campos derivados.

Integrada en el consorcio GeoToolBox, es distribudora de los productos de las más prestigiosas empresas internacionales del sector de la fotogrametría, como son INPHO, DAT-EM y Vexcel lmaging

-Captura de imágenes:

Escáner Fotogramétrico UltraScan 5000 Vexcel

-Aerotriangulación digital automática:

Match-AT

-Ajuste de Bloques:

PatB, PatM, inBlock

-Modelos digitales del terreno:

Match-T **SCOP** 

-Ortorectificación:

**OrthoMaster OrthoVista** 

-Restitución digital y modelos urbanos:

Summit Evolution lnject

-Sistemas avanzados :

Cobra

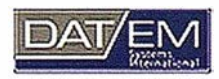

VEXCEL /MAG/NG

inpho

**CMBH** 

Por tanto, si sus necesidades son de inversión en un nuevo software y hardware fotogramétricos, como si se refieren a la consultoría de proyectos y servicios cartográficos en todos sus ámbitos, SIG y en general todo aquello relativo a la adquisición y gestión de datos territoriales, en gtb ibérica s.l. nos ponemos a su servicio

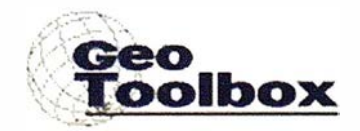

gtb ibérica s.I. C/Felix Boix 14 - 5° B - 28036 Madrid Tf: +34 91 345 55 98 , Fax: +34 91 345 27 13 Email: info@gtbi.net web: www.Qtbi.net

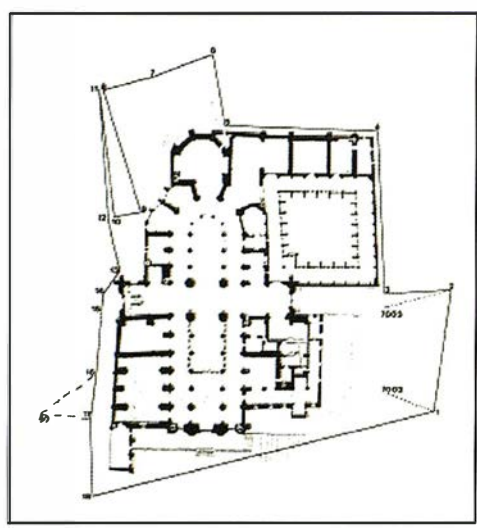

#### 4.2.1.2. Poligonales encuadradas

Se han realizado las siguientes poligonales encuadradas:

#### 4.2.1 .2.1 . A nivel del suelo

Desde los puntos 3 y 4 se ha encuadrado una poligonal de 4 ejes. Desde los puntos 4 y 5 se ha encuadrado una poligonal de 4 ejes. Desde los puntos 12 y 14 se ha encuadrado una poligonal de 3 ejes. Desde los puntos 18 y 1 se ha encuadrado una poligonal de 3 ejes. El trazado de todas estas poligonales aparece en la figura 7.

#### 4.2.1.2.2. A nivel de las cubiertas

Se han realizado 4 poligonales encuadradas envolventes por las cubiertas. Desde los puntos 2 (de la red de Cultura) y 60 se ha encuadrado una po-

ligonal de 4 ejes. Desde los puntos 2 (de la red de Cultura) y 8 se ha encuadrado una poligonal por encima del brazo derecho del Crucero de 6 ejes. Desde los puntos 2 (de la red de Cultura) y 8 se ha encuadrado una poligonal atravesando el Claustro de 4 ejes. Desde los puntos 60 y 8 se ha encuadrado una poligonal de 6 ejes. Desde los puntos 2 (de la red de Cultura) y 8 se ha encuadrado una poligonal de 4 ejes.

Aparece en la figura 8 el trazado de estas poligonales envolventes.

Además en las cubiertas se han establecido otras bases adicionales (puntos complementarios) por intersección desde bases de estas poligonales encuadradas (fig. 9). De esta forma queda descrita toda la red básica de apoyo exterior.

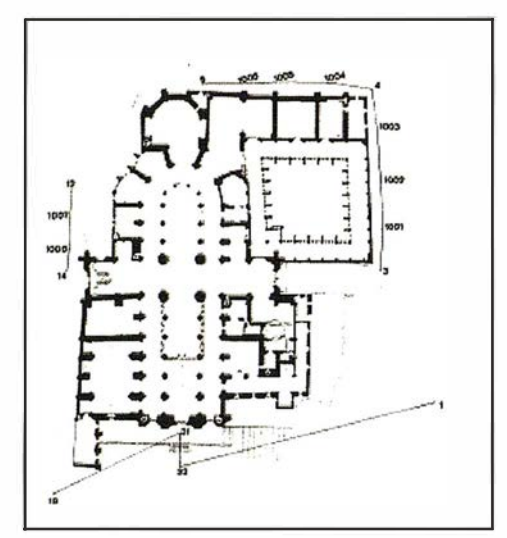

Fig.6- Poligonal exterior principal. Fig. 7- Poligonales exteriores encuadradas.

#### 4.2.2.2. Red interior

En el interior se ha realizado una poligonal cerrada partiendo de un punto situado enfrente de la Puerta de Sarmental y definido por el Mº de Cultura y siguiendo el itinerario marcado en la figura 10. Toda la red del Ministerio de Cultura, extendida a cada una de las capillas, se ha utilizado como origen de nuestras bases de apoyo complementarias que se han obtenido siempre por intersección.

Se señalizaron mediante medidas con cinta métrica dos puntos para definir el eje longitudinal de la Catedral fundamental para determinar los planos de proyección perpendiculares. Dichos puntos, situados uno a los pies de la Catedral y otro en el Crucero, se levantaron posteriormente por inter-

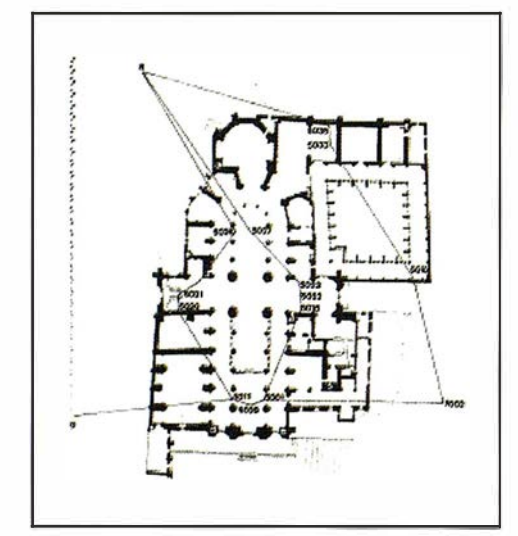

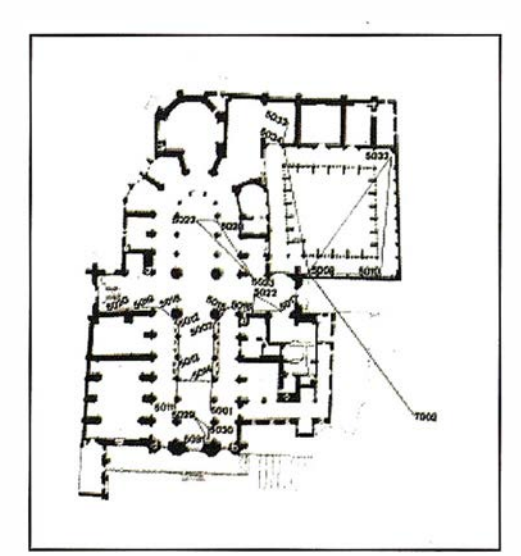

Fig.8- Polig. encuadradas por las cubiertas  $Fig.9-$  Adicionales y ptos. complementarios

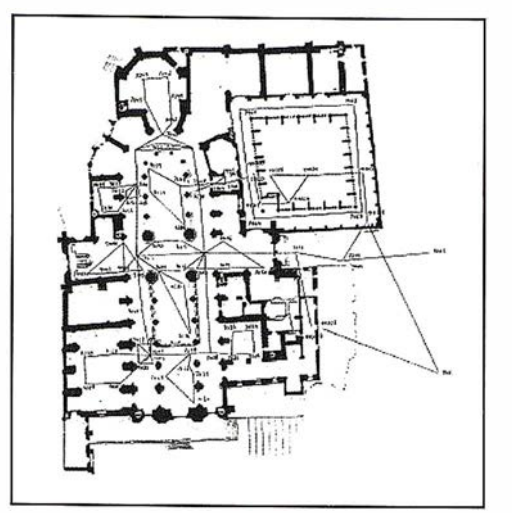

Fig. 10- Red interior

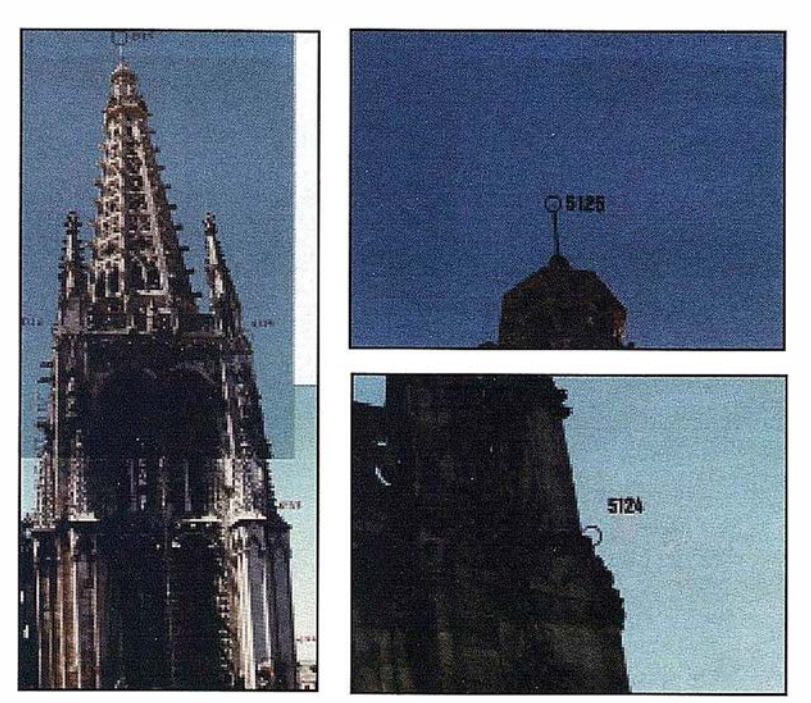

Fig. 11 - Reportaje general y de detalle.

sección desde la red topográfica preestablecida. Así queda definido el eje longitudinal teniendo que girar todo el sistema de coordenadas para hallar los restantes ejes y planos de proyección. Este giro de coordenadas se ha hecho mediante una transformación Helmert en 4 planos perpendiculares entre sí correspondiendo el acimut 100g al eje longitudinal de la Catedral con origen en la Puerta Principal de la Catedral.

#### 4.3. Puntos de apoyo

Se han levantado como mínimo cuatro puntos de apoyo por modelo estereoscópico. La obtención de las coordenadas de dichos puntos de apoyo se ha logrado mediante los métodos de intersección y radiación.

Los puntos obtenidos por radiación son aquellos situados en zonas accesibles y siempre que los ángulos de intersección no fueran favorables.

Para la intersección, se ha procurado que el ángulo de encuentro de las visuales no fuese mayor de 40g. Se han obtenido por este método todos aquellos puntos inaccesibles debido fundamentalmente a la altura. Para hacer las observaciones de los puntos altos, se han utilizado oculares acodados llegando a obtener lecturas cenitales de hasta 14g.

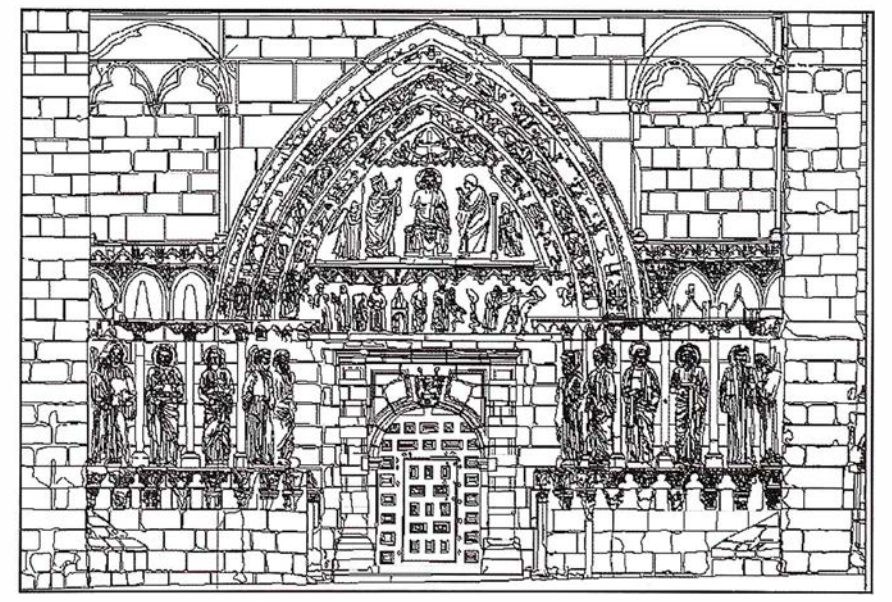

Fig. 12- Puerta de Coronería.

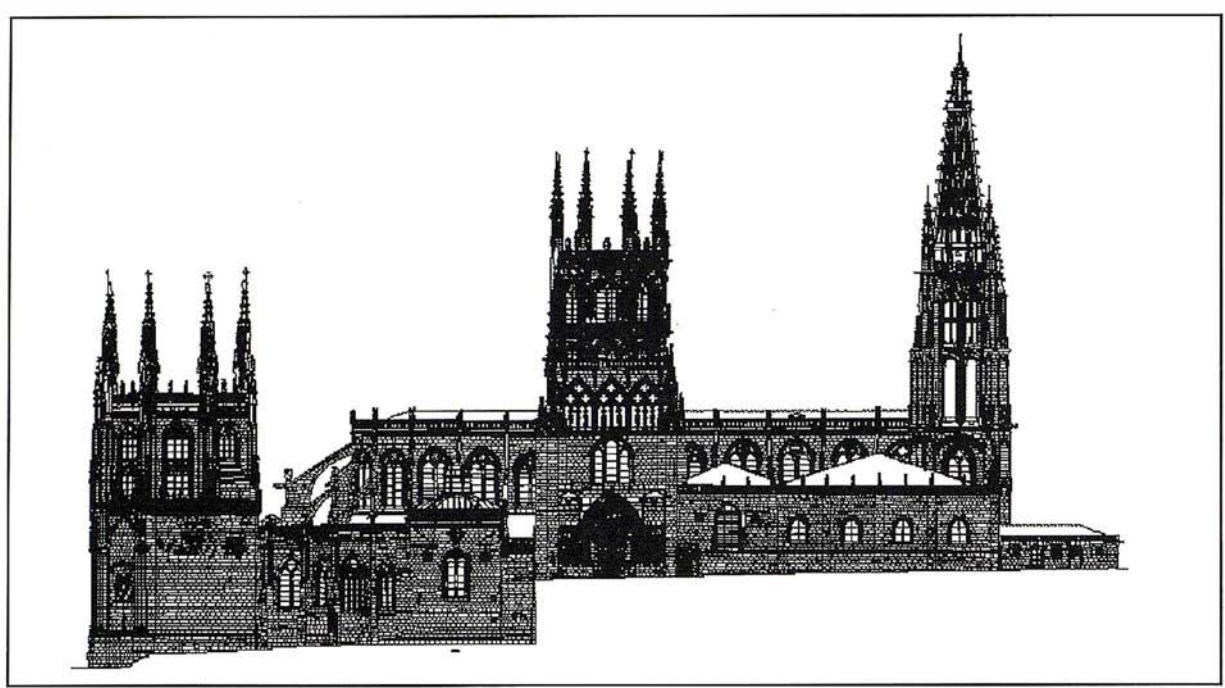

Fig. 13- Alzado de la fachada norte.

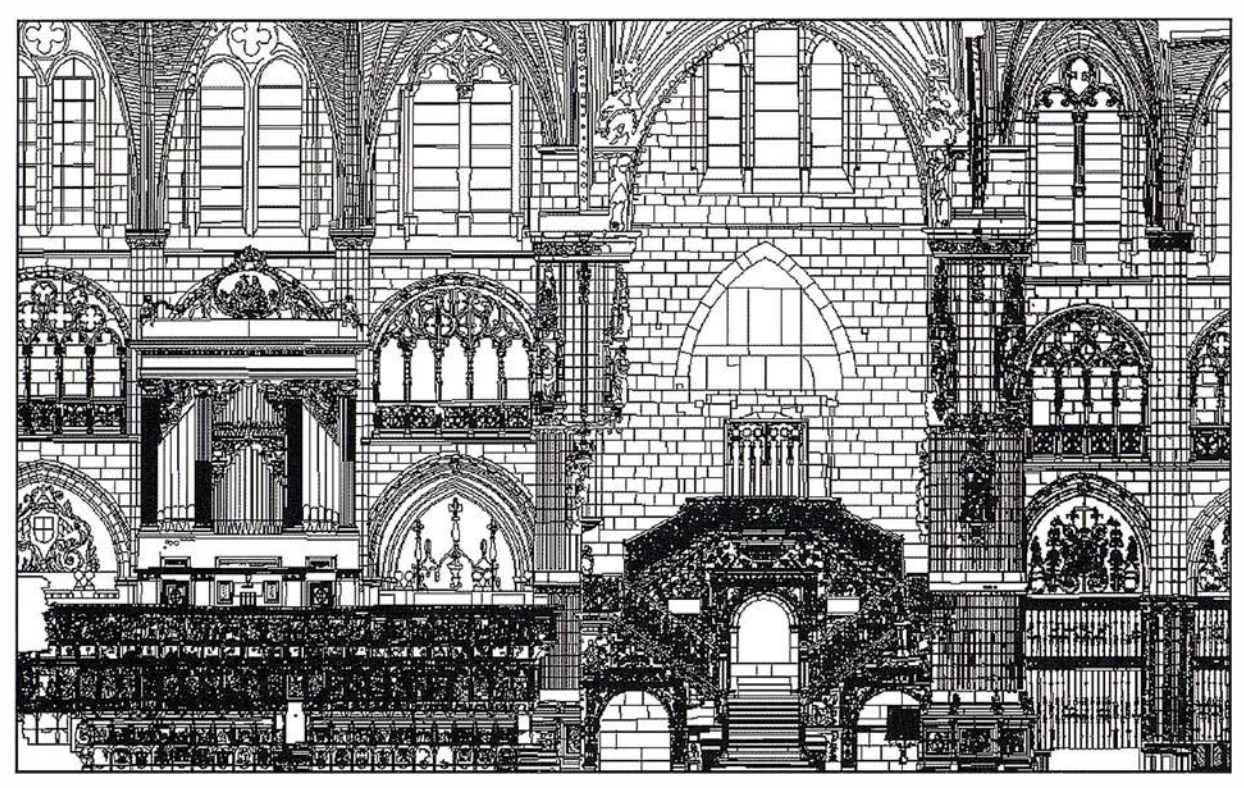

Fig. 14- Restitución parcial de la sección longitudinal.

#### 4.3.1 Reportajes fotográficos

Dado el gran volumen de puntos de apoyo (del orden de 1200) y con el fin de facilitar el trabajo de restitución se han realizado dos tipos de reportajes fotográficos: uno de detalle con un teleobjetivo de 200 mm para situar exactamente la situación del punto al que se le ha hecho la puntería y otro general y de distribución de todos y cada uno de los puntos de apoyo (Fig.11).

#### 4.3.2. Cálculo de coordenadas

Todas las observaciones topográficas se han cargado en el programa informático Topea! que es un programa de cálculo y compensación por mínimos cuadrados. La tolerancia que se ha exigido en dichos cálculos ha sido de +/- 1 centímetro tanto en planimetría como en altimetría, repitiéndose las observaciones de aquellos puntos que excedían la tolerancia.

Por cortesía de la empresa Stereocarto S.L. que fue la que realizó la restitución se incluye un detalle de la Puerta de Coronería, el alzado norte que corresponde a la calle de Fernán González y una restitución parcial de la sección longitudinal. Figuras 12, 13 y 14.

#### Software Técnico de Cálculo Topográfico, Diseño y Provectos en Entorno Autocad **DINAMISMO EN AUTOCAD**

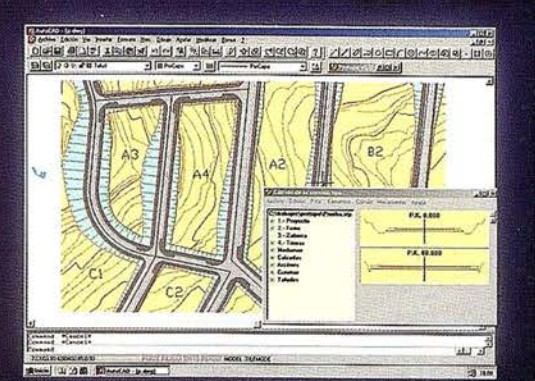

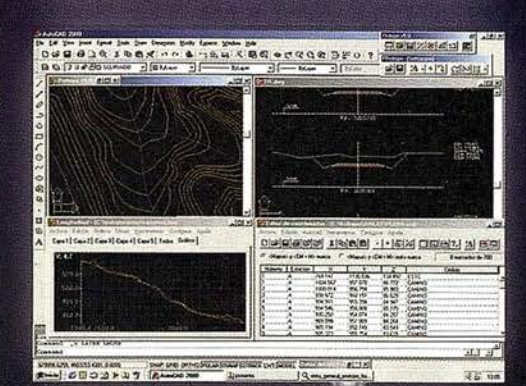

#### Módulo 1

**Editor de Coordenadas** autodesk<sup>®</sup> Modelo Digital del Terreno v Curvado. Nuevo Cálculo de volumen entre Modelos. Nuevo Cálculo Topográfico, Radiaciones, Poligonales, Redes.

Nuevas Aplicaciones. Aprovechamiento de Firmes, Túneles.

Módulo 2 (Incluye módulo 1) Perfiles Longitudinales. Perfiles Transversales. Volúmenes. Nuevo Diseño de Transversales. Nuevo Listado Volúmenes (Especial Viales).

Módulo 3 (Programa Completo) Trazado en Planta.  $\circ$   $\circ$ **Sección Tipo Enlace entre Eies.** Nuevas Herramientas de Ayuda al Trazado.

 $\sim$ 

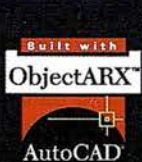

na o  $\sigma$ 

## **CPS4**

O

Programa integrado en Autocad para posicionamiento, registro y replanteo con GPS v/o Sonda. Topografía y Batimetrías:

Dibujo de Cualquier Entidad de Autocad con posición G Cálculo de parámetros de transformación Helmert 2D, Nuevas Pantallas de Captura, Replanteo y Rumbos.

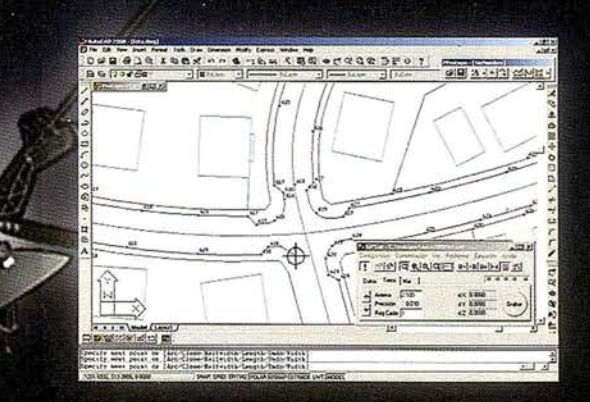

## PROCAL

Potente y fácil programa de diseño asistido CAD para las libretas Pocket PC. Incluye múltiples funciones de dibujo, edición, organización por capas, colores, DXF, georeferenciación de imágenes Raster...

## PROSAT

Programa integrado en ProCad, que permite la recepción de mensajes del GPS con la consiguiente Navegación sobre imágenes escaneadas o ficheros de Autocad, permitiendo registro, replanteo, dibujo de cartografía, batimetrias, rutas...

#### **GRATIS**

- \* Herramienta PPROTOPO para Cartografía. Punto-GIS, Curva de Nivel.
- PROCAD.
- \* PROLINK.

#### **TECNOLOGÍA**

Protopo 5.5 está desarrollado en Visual C++ (no en LISP ni ADS) usando controles ActiveX para mejorar la productividad, y conseguir una<br>presentación más próxima a Windows, con pantallas dimensionables, dinámicas y con alta menos 24sg). Funciona como aplicación integrada en Autocad realizada en el mismo lenguaje que este. (Object, ARX, MFC).

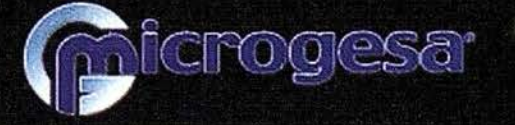

C/Jacometrezo, 15 - 4° 28013 Madrid TLF: 915422471\* - FAX: 91 5471457 www.microgesa.es info@microgesa.es

## La Proyeccion Mercator Evolución y proyecciones derivadas

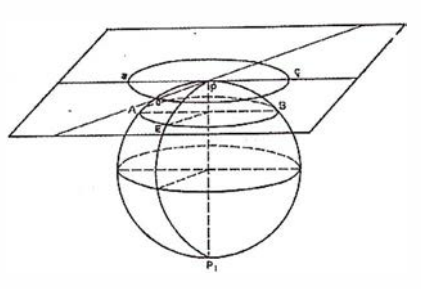

Sagrario López Amador. Ingeniera en Geodesia y Cartografía.

#### **Historia**

Esta proyección fue probablemente la primera identificada por su nombre actual, cuando en los atlas de hace un siglo se empezaron a poner nombres a las proyecciones.

Parece ser que Erhard Etzland de Nuremberg (1462-1532) la utilizó para acompañar algunos relojes de sol construidos entre 1511 y 1513. El principio de la proyección quedó en la oscuridad hasta que Gerhardus Mercator (1512-1594) la desarrolló independientemente y la utilizó para hacer un mapa del mundo en 21 hojas de 1.3 x 2 m en 1569.

Mercator nació en Rupelmonde, Flandes, y parece ser que su nombre original, no latinizado, era Gerhard Cramer.

Por sus contemporáneos fue conocido por su habilidad en la creación de mapas y globos, por ser el primero en utilizar la palabra «atlas» para describir la colección de mapas en un volumen, por su caligrafía y por nombrar a Norte América como tal en un mapa de 1538.

Todo el mundo identifica su nombre con el de la proyección, desarrollada para ser una ayuda a la navegación.

En 1 569 realizó un mapa titulado: « Nova et Aucta Orbis Terrae Descriptio ad Usum Navigantium Emendate Accommodate». (Nueva y Aumentada descripción de la Tierra con Correcciones para uso de la Navegación).

Describió en latín la naturaleza de la proyección en su mapa de América:

... En este mapa del mundo hemos q uerido proyectar la superficie del globo en un plano de tal forma que los lugares estén propiamente loca-

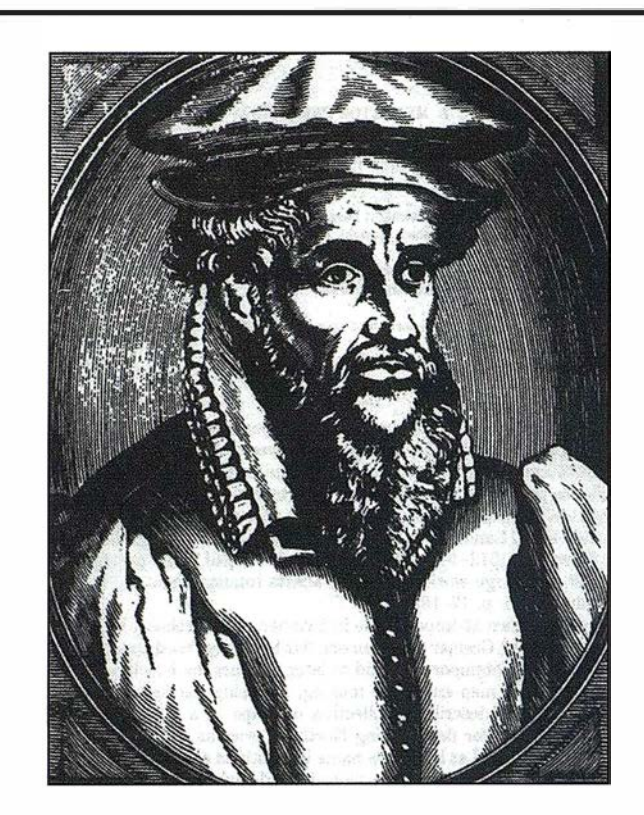

lizados, no sólo con respecto a su dirección y distancia de unos a otros, sino también en concordancia con sus latitudes y longitudes, y más, que la forma de los países tal como apa-· recen en el globo, sea preservada tanto como posible. Para ello fue necesario una nueva ordenación de meridianos, haciéndolos paralelos, pues los mapas con meridianos curvos producidos por los geógrafos no sirven para la navegación ... ». Tomando esto en consideración, hemos aumentado los grados de la latitud hacia el polo en proporción al aumento de la razón de los paralelos con el Ecuador.»

Probablemente determinó el espaciado de los paralelos gráficamente, pues las tablas de secantes aún no estaban inventadas.

Mas tarde, Edward Wright (1558-1615) de Inglaterra, desarrolló la proyección matemáticamente y en 1559 publicó tablas de secantes acumulativas, indicando el espaciado desde el Ecuador.

#### Descripción y uso

Se desarrolla un cilindro tangente en el Ecuador. Por tanto los meridianos son rectas verticales y paralelos, cortando en ángulo recto a los paralelos cuyo espaciado aumenta progresivamente hacia los polos para asegurar la conformidad.

La separación entre meridianos varía en la tierra con la latitud, un arco de paralelo a una latitud dada tiene el mismo desarrollo que en el Ecuador multiplicado por el coseno de la latitud y se estará introduciendo una deformación igual a la secante de la latitud si se representan como rectas paralelas los meridianos. Para que la proyección sea conforme habrá que introducir la misma deformación a lo largo de los meridianos. Esa deformación tiene que ser acumulativa ya que si la separación entre dos paralelos muy próximos el uno al otro, la separación del Ecuador será la suma de todas las cosecantes que quedan por debajo y de ahí que la distancia al ecuador de un paralelo sea la integral, de la secante de la latitud.  $Y = \frac{1}{\cos \phi}$ d $\phi$  e integrando de 0° a  $\phi$ °.

Tomando el Ecuador como origen de <sup>o</sup> rdenadas, la resolver la integral se obtiene:

 $Y = \ln t$ g ( $\phi/2 + 45$ ) La abcisa será  $X = R(\lambda - \lambda o) \pi/180$ , tomando como origen el meridiano de longitud λο. R es el radio de la esfera a la escala del mapa.

Por tanto se cumple que  $h = k = \csc$  $\phi$ ,  $w = 0$ . Se toma como factor de escala 1/ cos  $\phi$  para cualquier dirección y k cuadrado como escala para las áreas.

Las fórmulas inversas son fácilmente deducibles:

 $\phi = 45$ -2 arctg (e^ (-Y/R))

 $\lambda = X/R$  180/ $\pi + \lambda o$ , en las que "e" es la base de los logaritmos neperianos, no la excentricidad de la elipse.

En el caso de tierra elipsóidica, la fórmula correspondiente es:

 $X = a (\lambda - \lambda.o) \pi/180$ 

 $Y = a$  Ln  $[(1-e$  sen  $\phi) / (1+e$  sen  $\phi)$ )  $\wedge$  (e/2) (tg ( $\phi$ /2 + 45))]

El factor de escala  $K = h = (1-e^2)$ sen  $\phi \wedge 2$  )  $\wedge \frac{1}{2}$  / cos  $\phi$ 

Para su resolución se necesita un valor  $\phi$  por ello puede resolverse por iteraciones:

Se toma un valor aproximado  $\phi = 45 - 2$ atg ( t  $[(1-e$  sen  $\phi) / (1 + e$  sen  $\phi)]$  ^e/2),

Con  $t = 2.71829...$  ^ -Y/a entrando con  $\phi = 0$ , con lo que la fórmula se reduce  $a \phi = 45 - 2$  arctg t.

El valor obtenido sirve para entrar en la ecuación de  $\phi$ . Con el resultado obtenido se vuelve a reentrar hasta obtener diferencias inferiores a la precisión deseada.

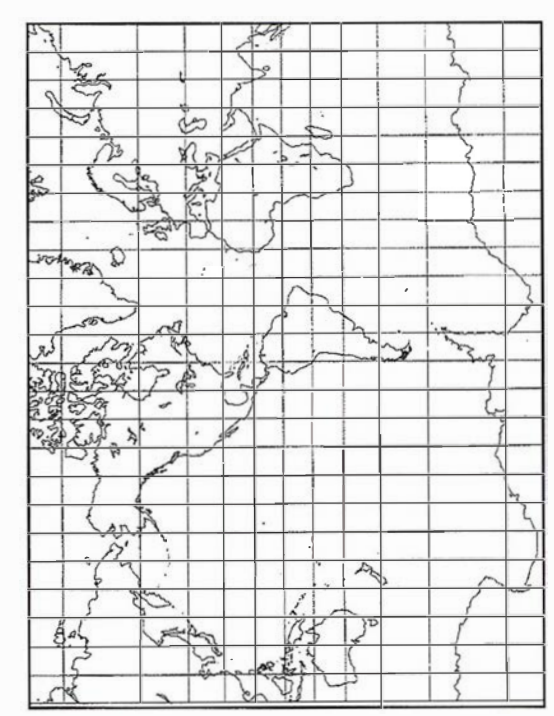

Proyección Mercator

El interés de la proyección en navegación radica en que la línea recta que une dos puntos en la carta es la trayectoria sobre el globo con rumbo constante que corta a los meridianos bajo el mismo ángulo.

Esta línea es la Loxodrómica, mas larga que la Ortodrómica o camino más corto en la esfera.

El inconveniente de la proyección es que la deformación de las superficies se dispara con la latitud. El típico ejemplo es comparar Groenlandia con Sud América que aparentemente es menor cuando en realidad tiene el doble de área. Los polos se representan en el infinito, dando la impresión de ser inalcanzables. No obstante esta proyección es la base de otras proyecciones y en navegación es la herramienta prototipo.

Para realizar mapas conformes de zonas ecuatoriales es muy apropiada esta proyección.

En España el Instituto Hidrográfico la utiliza para sus cartas.

En esta proyección se cartografío detalladamente en 1 972 el planeta Marte a escala 1 :25000000 por el US Geológica! Survey, a partir de imágenes tomadas por el Máriner 9.

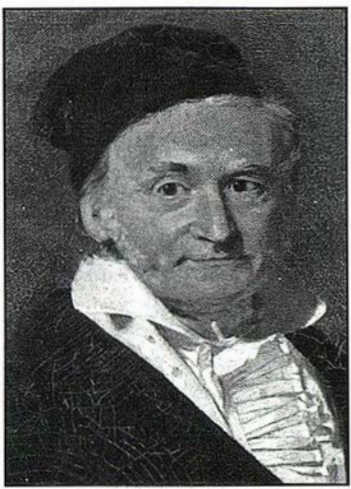

Gauss (1777-1855)

Y también en esta misma proyección se cartografió Mercurio en 1974.

La cara visible de la Luna se representó en Mercator a 1:1000 000 en los años 60.

#### Proyección Mercator con cilindro tangente a otra latitud

Es posible utilizar un cilindro secante que contenga dos paralelos. El aspecto del mapa sería el mismo excepto la escala. En el caso de la esfera las fórmulas se obtienen multiplicando las X, Y obtenidas por el coseno de la latitud del paralelo tangente.

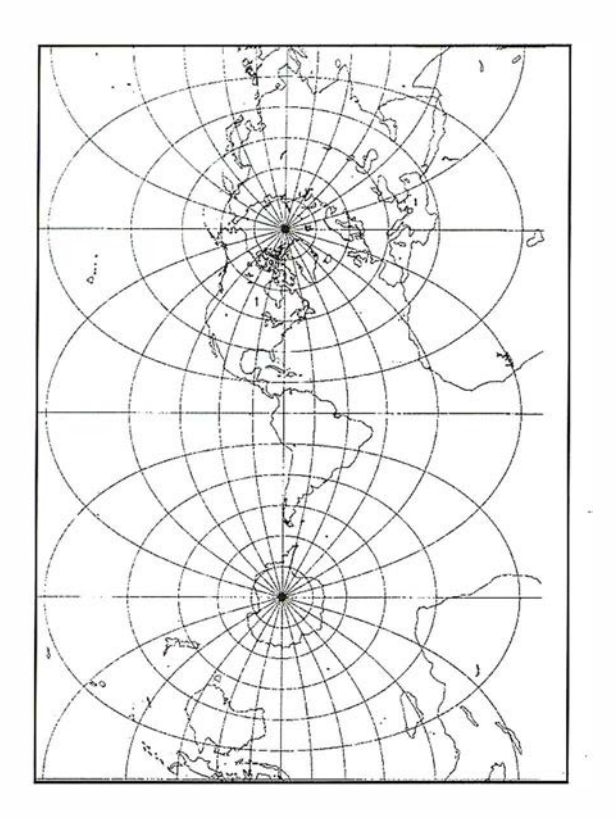

En el caso del elipsoide, las X, Y obtenidas hay que multiplicarlas por

cos  $\phi$  (1-e^2 sen  $\phi$  ^2) ^  $1/2$  siendo  $\phi$ la latitud del paralelo secante.

Para obtener la latitud y longitud, antes de aplicar las fórmulas inversas hay que dividir X, Y por los factores anteriores.

Esta modificación de la proyección ha sido utilizada para representar el Atlántico Norte y para hacer mapas de cuerpos extraterrestres como los realizados por el U.S.G.S.

#### Proyección Transversa **Mercator**

El problema de pérdida de escala con la latitud se intenta resolver girando 90° el cilindro, para que sea tangente con un meridiano. De esta forma, la proyección se mantiene conforme y la escala no varía con la latitud.

Esta proyección fue inventada por el cartógrafo y matemático alsaciano Johan Heinrich Lambert (1728-1777); y fue presentada junto con las llamadas Cónica Conforme y Azimutal Equivalente de Lambert.

Los trabajos de Lambert continuaron hasta dar una tabla de coordenadas y un mapa de las Américas en esta proyección.

Fue Carl Friedrich Gauss (1777-1855) el matemático que la desarrolló a partir de 1822 y L.

Krüger entre 1912 y 1919 publicó las fórmulas relativas al elipsoide.

De ahí viene que en Europa sea conocida como Proyección Gauss Krüger mientras que en EEUU se la denomina Transversa Mercator.

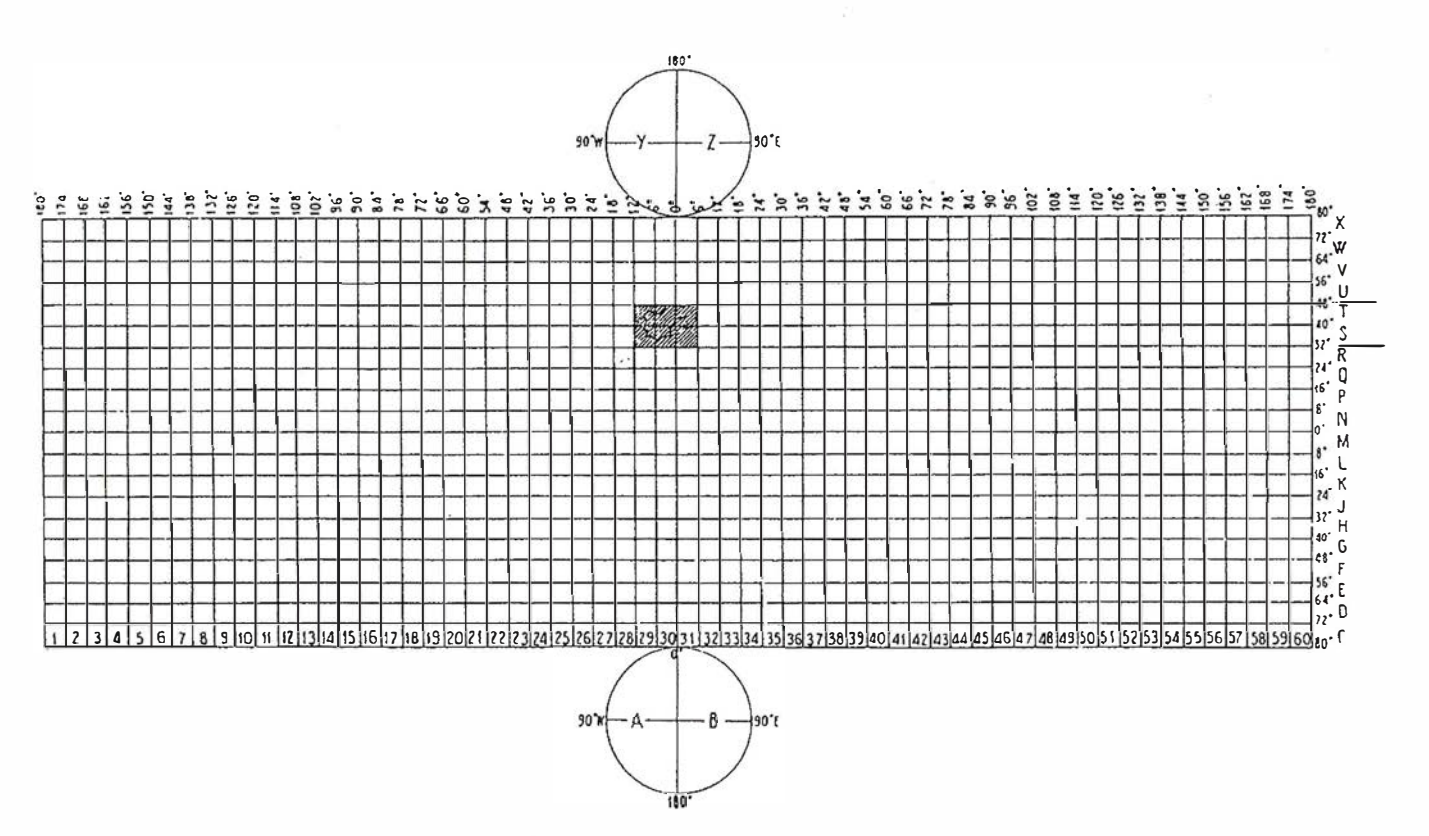

Designación de zonas en el sistema militar de referencia. Los círculos corresponden a los sistemas estereográficos polares

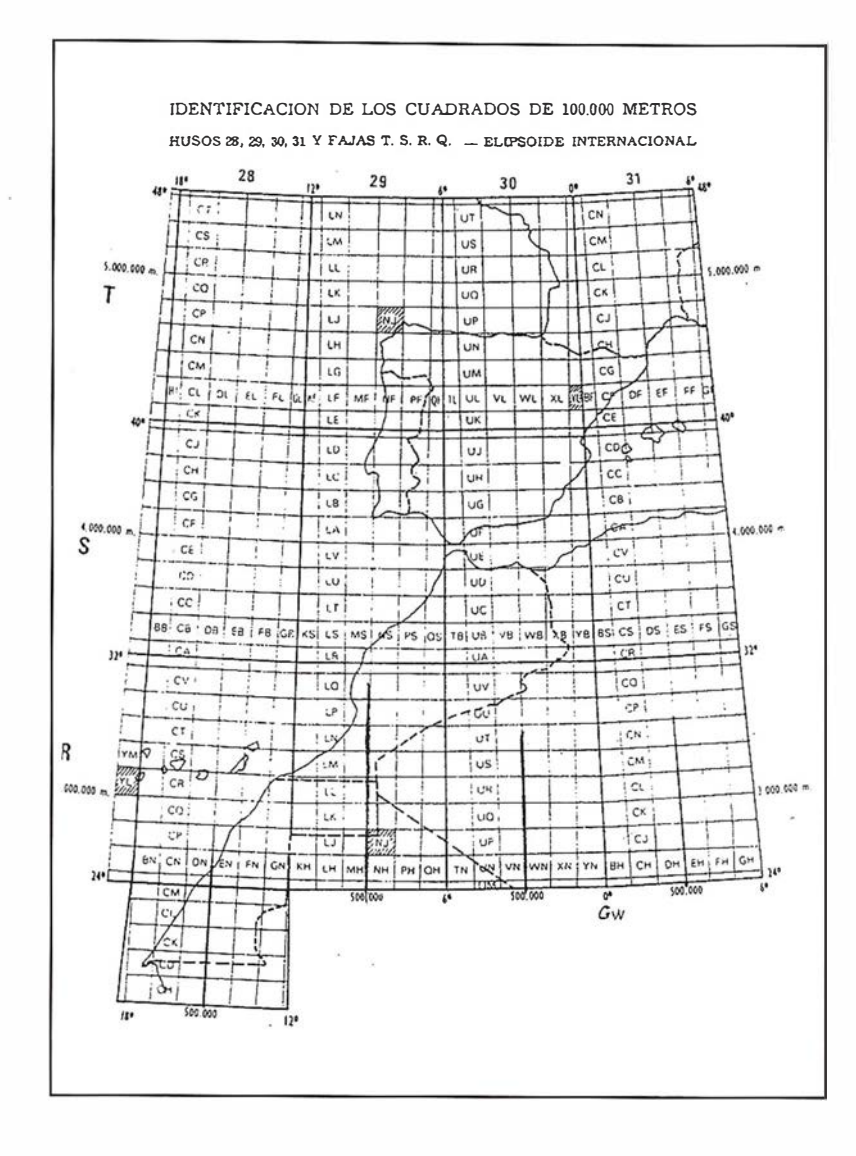

Hasta hace poco tiempo la proyección no se aplicó a todo el elipsoide, sino sólo a bandas o husos de +- 4 grados de longitud aproximadamente .

En 1945 E.H. Thompson presentó fórmulas cerradas válidas calcular coordenadas de cualquier punto del elipsoide, aunque no son prácticas debido a las grandes deformaciones con la longitud, y de ahí que su utilización sea restringida a husos.

#### Descripción y uso

Los meridianos y paralelos ya no son rectas sino curvas complejas, salvo el Ecuador y el meridiano de tangencia.

La escala varía al aumentar la distancia al meridiano central, y permanece constante en el meridiano de tangencia, pero en el caso del elipsoide influyen además, otros factores.

Si el meridiano central se dibuja a una escala reducida, por ejemplo, 0 .9996, en la proyección aparecerán dos líneas rectas igualmente distanciadas del meridiano central, las cuales son automecoicas . De esta forma se está introduciendo deformación en la zona central pero se reduce en los extremos aunque con signo cambiado.

En el caso del elipsoide las dos líneas automecoicas no son exactamente líneas rectas.

Es ideal para países que se extiendan principalmente de Norte a Sur.

En la enciclopedia Británica de 1911 no se la describe, pues se la tenía como «proyección raramente usada».

En 1 934, ya se habla de ella como «ligeramente usada».

En 1 979 fue escogida como mapa base de Norteamérica a escala 1 :5.000. 000 reemplazando a la Bipolar Oblicua Cónica Conforme.

#### Proyección Universal Transversa Mercator (U.T.M.)

#### Descripción y uso

La proyección Universal Transversa Mercator (UTM) y su cuadrícula fueron adoptadas por el ejército norteamericano en 1947, para disponer de m apas militares con coordenadas rectangulares de cualquier país del mundo.

La U.T.M. es la Mercator Transversa para el elipsoide, para unos parámetros específicos, tales como el desarrollo de los meridianos centrales.

La cuadrícula U.T.M. (C.U.T.M.) se constituye de la siguiente forma:

La Tierra entre la latitudes 84º N y 80° S está dividida en 60 zonas o husos de 6° de Longitud, numerados de 1 a 60 desde el antimeridiano de Greenwich de forma que el meridiano 0° separa los husos 30 y 31 .

Cada Huso se divide en Zonas de 8º de Latitud y cada franja es nombrada con una letra.

A su vez, estos trapecios son divididos en cuadrados de 100 km. de lado y son designados por una doble letra.

Las zonas polares se representan en p. estereográfica (Universal Polar Stereographic, UPS)

Las coordenadas vienen dadas en metros y no en pies, a pesar de ser una proyección desarrollada por americanos.

Para puntos situados en el Hemisferio Norte, el origen de las Y se sitúa en el Ecuador, mientras que para el Hemisferio Sur, el Ecuador tiene una  $Y = 100000000$  m a fin de evitar números negativos.

El origen de abcisas se sitúa 500 000 m al oeste del meridiano central de cada Huso, por tanto habrá 60 puntos

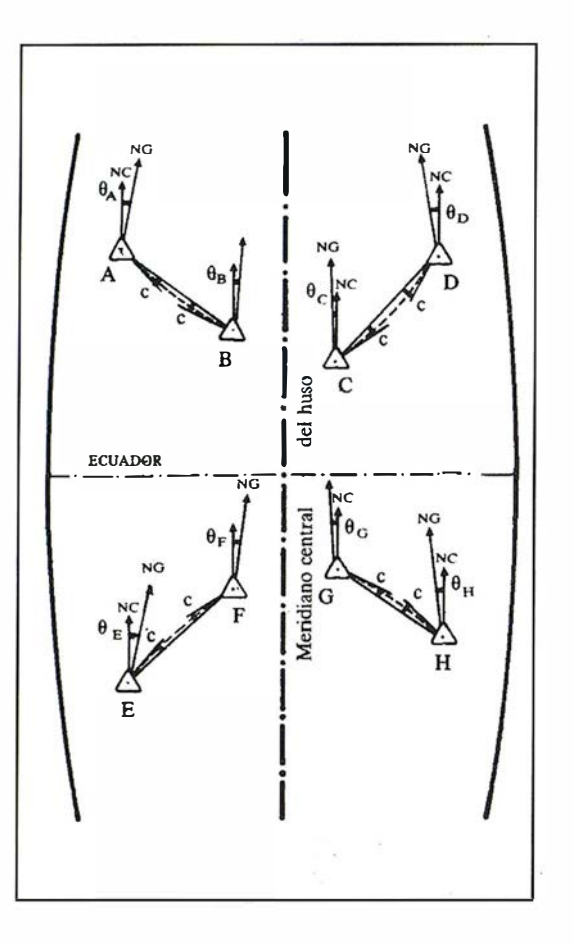

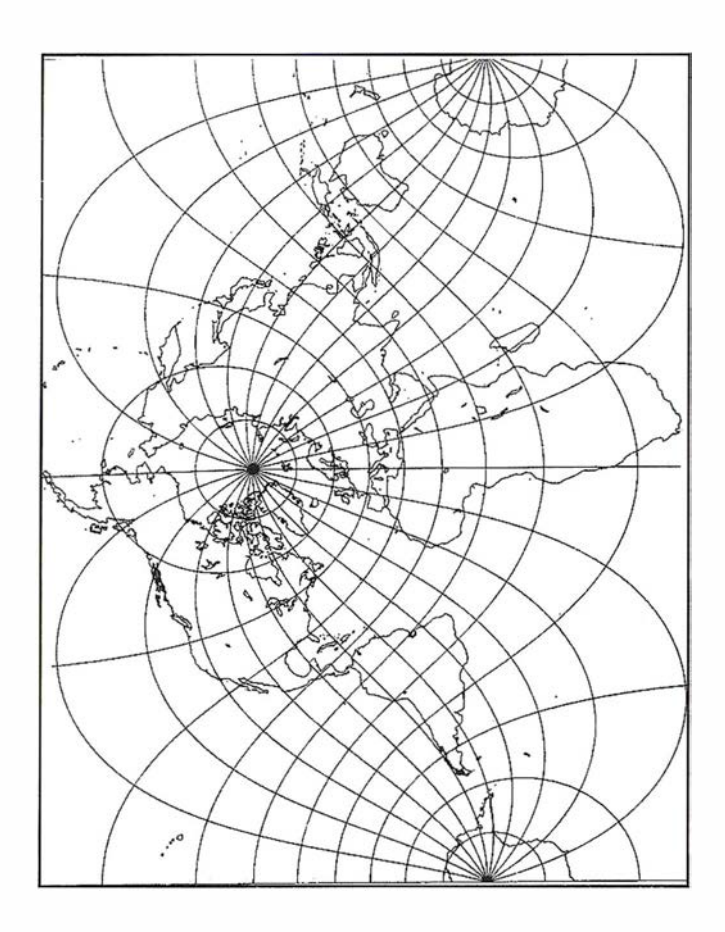

en todo el mundo con las mismas coordenadas C.U.T.M.

La escala del meridiano central viene multiplicada por 0.9996 a fin de reducir deformaciones en los extremos y las líneas automecoicas aproximadamente paralelas están situadas 1 80 km. al Este y Oeste respectivamente del meridiano Central. Entre ellas la escala es inferior, mas allá de ellas la escala se hace mayor.

#### España en UT M

El punto de partida está en la recomendación de la Asociación Internacional de Geodesia y Geofísica de adoptar la Proyección Conforme de Gauss, lo que trajo como consecuencia su puesta en vigor por la mayor parte de los países participantes.

En España, el Decreto nº 2992/1 968 aprobó las Bases para una nueva reglamentación de la Cartografía Militar Española señalando en su Base cuarta lo siguiente:

«Se utilizará como elipsoide de Referencia el Internacional o de Hayford, el Dátum Europeo (Postdam), la Provección Universal Transversa Mercator (U.T.M.) y su Cuadrícula (C.U. T.M.)».

Igualmente el Decreto nº2303/1970 en su Artículo Primero, dispone: « Para la revisión y nueva edición del Mapa Topográfico Nacional a Escala 1: 50.000, y para la restante cartografía que publique el Instituto Geográfico y Catastral, se adopta como reglamentaria la Proyección Universal Transversa Mercator (U.T.M.), única que será utilizada en lo sucesivo. La distribución en Husos y Zonas será la Internacional».

Así mismo, la Ley nº 54 /1 980 de 5 de Noviembre de 1980 en su Artículo Once establece:

«Se adoptará la proyección Universal Transversa Mercator (U.T.M.) y la distribución de Husos y Zonas Internacionales. Como Elipsoide de Referencia se utilizará el Internacional de Hayford (Madrid 1924), Dátum Europeo (Postdam, 1 950) y Meridiano de Greenwich como origen de Longitudes». Como consecuencia, en el Servicio Geográfico y en el Instituto Geográfico Nacional se trabaja en los sistemas

preconizados: proyección, cuadrícula y sistema de referencia.

Lo cual creó el problema de actualización de la cartografía existente en los antiguos sistemas al oficial. Dicha transición tuvo que ser progresiva y en muchos casos hubo que limitarse a sobreimponer la CUTM sobre el mapa.

Esta adopción presentó también el problema de romper la unidad de cuadrícula cartesiana, ya que los territorios españoles se encuentran situados en 5 Husos, 31, 30 y 29 para la Península, 28 para las Islas Canarias y 27 para parte de la Isla de Hierro teniendo que recurrir a transformaciones de coordenadas entre husos o a la utilización de las geográficas. Este inconveniente queda salvado, en parte, considerando áreas de solape a 50 millas inglesas, equivalentes a 30 minutos de arco en nuestras latitudes, a uno y otro lado del meridiano de separación de dos husos.

#### Fórmulas de transformación U.T.M.

En el caso esférico las fórmulas se pueden deducir resolviendo un trián-

# LH Systems SOCET SET®<br>Máxima productividad **PE** software SOCET<br>en fotogrametría

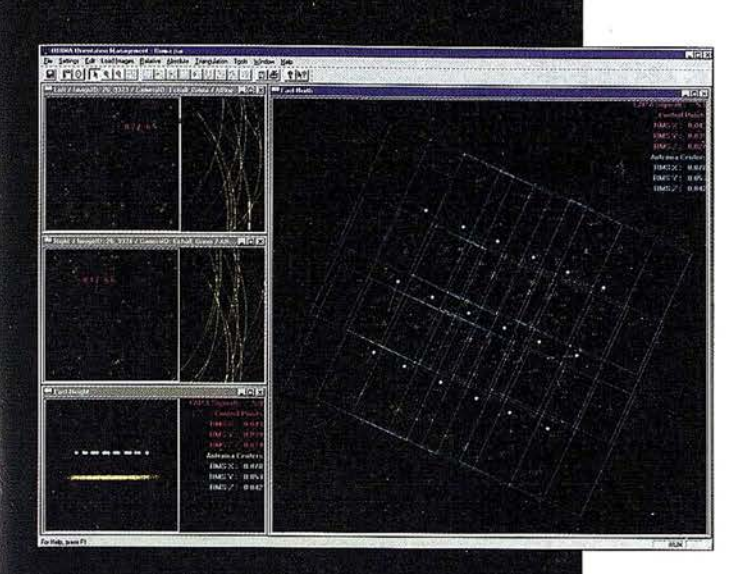

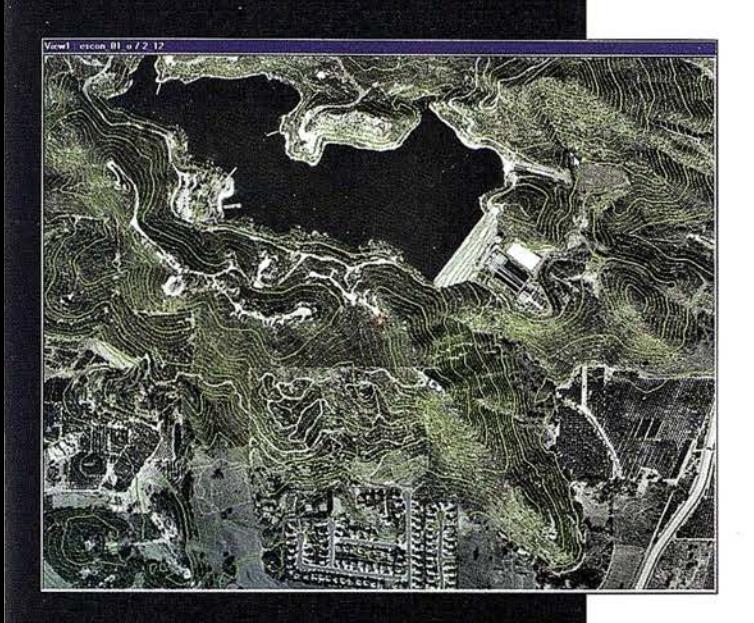

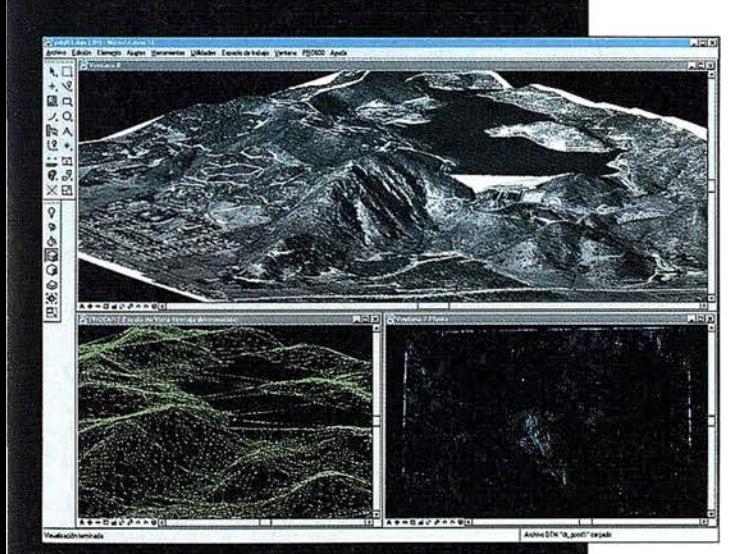

**1 El software SOCET SET de LH Systems le<br>permite configurar la estación fotogramétrica** digital a la medida de sus necesidades.

- ° Correlación automática de imagen en todos los módulos.
- <sup>0</sup>Aerotriangulación automática: Medición dé puntos de paso totalmente desasistida.
- Ajuste de bloques por haces y GPS/INS con ORIMA sin límite de imágenes.
- " Extracción automática de MDT de cualquier número de modelos.
- <sup>e</sup>Generación automatizada de mosaicos.
- Ajuste radiométrico, mosaicos uniformes en contraste y color.
- <sup>e</sup>Visualización estereoscópica pasiva o activa.

#### PR0600

- ° Conexión directa con MicroStation®.
- **· Restitución con TopoMouse 3D o manivelas.**
- Extracción de MDT manual y/o asistida por correlación.
- Perspectivas y animaciones.

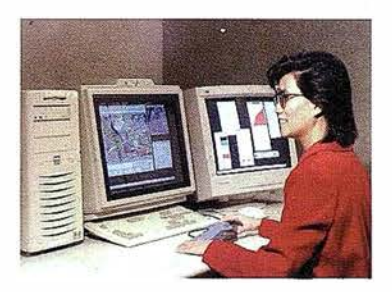

### LH Systems Imaging, S.L.

General Díaz Porlier, 18 - 28001 Madrid Telf. (+34) 915 766 579 - Fax (+34) 915 764 408

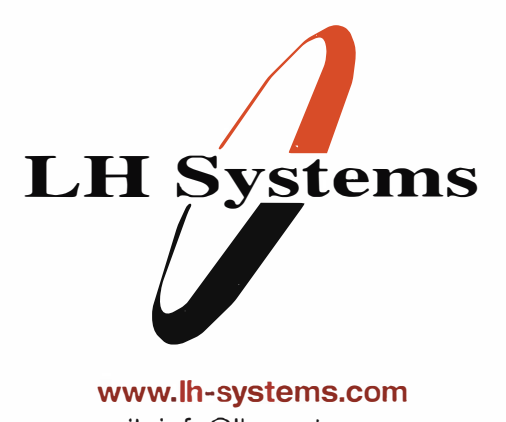

e-mail: info@lh-systems.com

### Soluciones en fotogrametría

gulo esférico para obtener pseudomeridianos y pseudoparalelos desde un pseudopolo situado en el plano del Ecuador para aplicar a continuación las fórmulas de Mercator.

En el caso del elipsoide no es tan fácil reducir las fórmulas.

Se trata de desarrollar en serie de potencias de  $(\lambda o - \lambda)$  la función y + ix  $=$   $\mathsf{F}(\varphi + i\lambda)$ 

Dicha función según la teoría de funciones de variable compleja se de<sup>m</sup> uestra que cumple las condiciones de conformidad de Cauchy-Rieman.

Las condiciones que se imponen para desarrollar en serie son:

- 1 .- Que la proyección sea conforme.
- 2.- Que el meridiano central sea automecoico.
- 3.- El Ecuador y el meridiano central de cada huso se representen por rectas.

Separando los términos reales de los imaginarios se obtiene un desarrollo para la X y otro para las Y.

Las series convergen rápidamente en zonas que se separen hasta 3° ó 4° del meridiano central. Mas allá las series no dan precisión suficiente aunque se aumente el número de términos.

Una expresión de las fórmulas de transformación directa puede ser la del US ARMY de 1973:

 $X = K \circ N [A + (1 - T + C) A^3 / 6 + (5 18T + TT + 72C - 58e'$  A^5 / 120]

Y = {M-Mo + N tan  $\varphi$  [ A"/ 2 + ( 5-T + 9C + 4C<sup>"</sup>) A^4 / 24 + (61-58T + T<sup>"</sup> + 600C - 330 e<sup>-"</sup>) A<sup>^</sup> 6 / 720]}

En las que Ko es la escala del meridiano central =  $0.9996$ 

 $e'' = e''$  (1- $e''$ ) siendo  $e''$  la excentricidad  $e'' = (a'' - b'') / a''$ 

N=a /  $(1 - e^{\prime\prime} \text{ sen}^{\prime\prime} \varphi) \wedge 1/2$ 

 $T = \tan \varphi$ 

 $C = e^{i\theta} \cos \theta$ 

 $A = \cos \varphi (\lambda - \lambda o)$ , en radianes

M= desarrollo del arco de meridiano desde el Ecuador

 $M = a [(1 - e'' / 4 - 3e'' e'' / 64 - 5 e'' e'']$ e<sup>‴</sup> / 256-...) φ

 $-(3 e'' / 8 + 3 e''e'' / 32 + 45 e''e''$  $1024 + ...$ ) sin  $2\phi$ 

 $+(15 e^{\prime\prime} e^{\prime\prime}/256 + 45 e^{\prime\prime} e^{\prime\prime}/1024 +$  $\ldots$ 

 $-(35 e''e''e'' / 3072 + ...)$  sen 6 $\varphi$  +...

con  $\omega$  en radianes

Para las fórmulas inversas son válidas:

 $\varphi = \varphi'$  - (N'tan  $\varphi'$  / R') [D" / 2 - (5 + 3T´ + 10C´ - 4C´´´ - 9 e´´) D´D´´ / 24+ (61 + 90T' + 298C' + 45T'" - 252 e '" - 3C´ຶ) D<sup>″</sup>D<sup>″</sup>D<sup>″</sup> / 720]

 $\lambda = \lambda_0 + [D - (1 + 2T' + C') DDD / 6 +$  $(5-2C + 28 T' - 3C'' + 8 e'' + 24 T'')$ D^5 /120 ]/coso'.

En ellas aparece el parámetro  $\varphi'$  y todos los demás referidos a él. Representa la latitud del punto de corte del meridiano central con la perpendicular hasta el punto a representar.

Se puede obtener por un método iterativo siguiendo los pasos siguientes:

1 .- Se toma el primer término del desarrollo del arco de meridiano para calcular una latitud aproximada

 $Y = a (1 - e''/4 - 3 e'' e'' / 64 - 5 e'' e'' e'')$ 256) π/180 φ

 $Y = q \varphi$ 

 $\varphi$  aprox = Y / q

2 .- Con  $\varphi$  aprox. se puede entrar en la fórmula del desarrollo completa y calcular el desarrollo desde el ecuador que corresponde a esa latitud,

 $\varphi = M$ 

3.- Se convierte a latitud lo que le falta a M para ser la Y del punto:

Incremento  $\varphi = (Y-M) / q$ 

 $\varphi$  aprox. =  $\varphi$  aprox. + Incremento  $\varphi$ .

4.- Con la nueva latitud se vuelve al paso 2.

Con pocas iteraciones se llega a Y- $M = 0$ . En ese caso,  $\varphi$  aprox. =  $\varphi'$ 

Hay fórmulas cerradas para obtener  $\varphi'$  en función de la latitud rectificada, pero el procedimiento iterativo es más intuitivo.

El resto de los parámetros son:

$$
C' = e'' \cos'' \varphi'
$$
  
\n
$$
T' = \tan'' \varphi'
$$
  
\n
$$
N' = a / (1 - e'' \sin'' \varphi')^{\wedge 1/2}
$$
  
\n
$$
R' = a (1 - e'') / (1 - e'' \sin'' e'' \varphi')^{\wedge 3/2}
$$
  
\n
$$
D = X / (N'Ko)
$$

Además de las fórmulas inversas hay que dar las siguientes fórmulas:

la convergencia de meridianos y

la reducción a la cuerda  $\delta$ 

el factor de escala k

 $\gamma = (\lambda_0 - \lambda)$  sen  $\varphi + \lambda_0$ 3 / 3 sen  $\varphi$  cos<sup>"</sup>  $\varphi$  $(1+3 \eta'') + ...$  siendo  $\eta'' = e'' \cos'' \varphi$ 

 $\delta a = + (Ya - Yb) (2Xa + Xb) (1 + \eta'') / (6)$ <sup>N</sup>" Ko")

 $\delta b = - (Yb - Ya) (2Xb + Xa) (1+\eta'') / (6$  $N''$  Ko'')

Los signos son contrarios en los extremos de la línea. Si se cruza el meridiano central, un signo cambia, sin embargo, las fórmulas dan los signos apropiados.

 $K = Ko [1 + (\lambda o - \lambda)'' / 2 cos'' (0 (1+n)))$  $\sin$ "  $\varphi$  sen" 1 "]

K = Ko (1 + X<sup>"</sup> / 2Rm<sup>"</sup> + X<sup>"</sup> X<sup>"</sup> / 24Rm^4 + X" X" X" / 720Rm^6 +....)

Siendo  $1/Am'' = (1+\eta'') / N'' = 1/N 1/R$ 

Con  $R =$  radio curvatura meridiano y N gran normal.

Si la línea cruza el meridiano central habrá que descomponer la línea en tramos.

El gráfico ilustra la manera de añadir las correcciones para obtener acimutes.

#### **Proyección Oblicua Mercator**

En países de latitudes altas o bajas puede interesar una proyección oblicua sobre todo si no está alineada por meridianos y paralelos.

Los orígenes de esta proyección no parecen estar muy claros.

Laborde aplicó esta proyección para representar Madagascar en 1930.

El artificio de Laborde consistió en proyectar el elipsoide sobre una esfera conforme con el elipsoide, y posteriormente proyectarla sobre el plano con la Oblicua Mercator.

Andrews (1935) propuso el caso esférico para Estados Unidos y Eurasia.

Hinks presentó siete mapas del mundo en Oblicua Mercator, en 1940 con los polos situados en diferentes posiciones.

Hotine, geodesta británico, publicó en 1 946 un estudio sobre la proyección conforme del elipsoide y es la base de la proyección Oblicua Mercator. Estos estudios dieron lugar a fórmulas cerradas que han sido utilizadas en América y después se generalizaron.

Para decidir cual es el cilindro tangente más apropiado a una determinada zona hay tres estrategias:

1 .- Si la proyección va a ser usada en una región pequeña, podrían ser seleccionados dos puntos cerca de los límites de la región, para trazar entre ellos la línea central o automecoica.

Las coordenadas latitud y longitud del polo de la oblicua pueden obtenerse en función de las coordenadas de los dos puntos seleccionados con las fórmulas deducidas para ello. En función de las coordenadas del polo oblicuo se tienen las fórmulas de transformación directas e inversas.

2.- Otra aproximación consiste en elegir el punto central del mapa y un azimut para la línea central, a la que se hace pasar por la línea central.

En función de las coordenadas de ese punto central se obtienen las coordenadas del polo oblicuo. Las fórmulas de transformación serán las del caso anterior.

3.- Se aplica a mapas de grandes superficies terrestres. En el case de la esfera se trata de escoger en la esfera original la localización del polo de otra esfera cuyo ecuador sea la línea automecoica.

Esta proyección en su forma esférica ha sido utilizada en los atlas de la National Geographical Society.

En el caso del elipsoide tenemos las fórmulas de Hontine desarrolladas a base de funciones hiperbólicas.

La línea central de la proyección ya no será un círculo máximo como en la esfera sino una línea geodésica, o mínima distancia entre dos puntos sobre el elipsoide.

Las fórmulas completas pueden encontrarse en el boletín nº 1532 del US Geológical Survey.

#### **Otras proyecciones** relacionadas con **Mercator**

Ha habido muchas variaciones de esta proyección, por ejemplo, la cilíndrica de Miller.

Esa proyección nació con la necesidad de evitar las exageraciones de escala que tiene la Mercator. Fue presentada en 1 942 por Miller, miembro de la American Geographical Society. Desarrolló entre otras, la Bipolar Oblicua Cónica conforme, para representar las Américas.

Su adaptación matemática de la proyección Mercator consistió en modificar la separación de los paralelos para reducir las deformaciones superficiaies.

La coordenada X, por tanto, es la misma. La Y está modificada:

 $Y = R$  [Ln tan  $(45 + 0.4 \text{ }\varphi)$ ] / 0.8

Por tanto, se pierde la conformidad. Tampoco es equivalente ni perspectiva.

No ha sido desarrollada para el elipsoide. Se utiliza para representar el mundo entero y no áreas locales.

También existe la llamada Proyección Modificada de Mercator, aunque de Mercator sólo tiene el nombre pues ni siquiera es cilíndrica. Se aproxima mas bien a la cónica equidistante para el elipsoide.

Se utilizó en 1974 para cartografiar la región de la Aleutianas a escala 1 :2500 000 por los americanos.

El nombre proviene de que los meridianos son rectas paralelas y los paralelos también.

En esta proyección si realizó el mapa de Alaska a la curiosa escala 1:584  $000$ 

#### Provección Spacial Oblique Mercator  $(S.O.M.)$

Una de las más recientes áreas de trabajo en el desarrollo de proyecciones ha sido la inclusión del factor tiempo, refiriéndonos a la cartografía desde un satélite que gira alrededor de una Tierra que está rotando.

Como hay que registrar constantemente los parámetros orbitales, las proyecciones estáticas ya no dan precisión suficiente. Se abandona el viejo concepto de proyecciones estáticas para entrar en el mundo de las proyecciones dinámicas.

La proyección Spacial Oblique Mercator (S.O.M.) es la única de estas proyecciones que ha sido desarrollada matemáticamente.

#### Historia.-

La puesta en órbita de un satélite de Teledetección por la NASA en 1972 es el com ienzo de una nueva etapa de cartografía por satélite.

Este satélite y otros que le siguieron fueron los Landsat, diseñados para escanear fajas de terreno de 92 km. a ambos lados de su órbita, situada a unos 900 km. de altura sobre la superficie terrestre, y realizando 251 revoluciones en 18 días, periodo en el que queda cubierta toda la superficie terrestre.

Para cartografiar continuamente la banda de 184 km, se necesita una nueva provección. La Oblicua Mercator es insuficiente, en ella la línea de tangencia del cilindro con el Globo, no coincide con la traza del satélite sobre la superficie de la Tierra, la cual es una línea curva, debido al doble efecto del satélite y la Tierra girando en órbitas distintas.

Otro condicionante a tener en cuenta es que la Oblicua Mercator, en la época de los Landsat sólo estaba desarrollada matemáticamente, en el caso del elipsoide, para zonas cercanas al punto central escogido.

Se necesitaba una proyección que mantuviera automecoica la traza del satélite a lo largo de su trayectoria, y además que cumpliera las condiciones de conformidad en el rango del ancho de la faja escaneada por el satélite.

Fue Colvocoresses del Geological Survey el primero en definir la proyección que se necesitaba y en hacerla posible matamáticamente.

En 1974 la definió geométricamente y empezó a apelar por el desarrollo de fórmulas. Hubo respuestas a esta llamada, con las que pudo celebrarse una conferencia geodésica en la universidad del Estado de Ohío. Fueron deducidas las fórmulas para el caso de órbitas circulares con cualquier inclinación.

Snyder dedujo otro juego de fórmulas (1981) válidas para cualquier elipticidad.

#### Descripción.-

La proyección Spacial Oblique Mercator (S.O.M.) visualmente difiere de la oblicua Mercator en que la línea de tangencia (traza sobre el terreno)

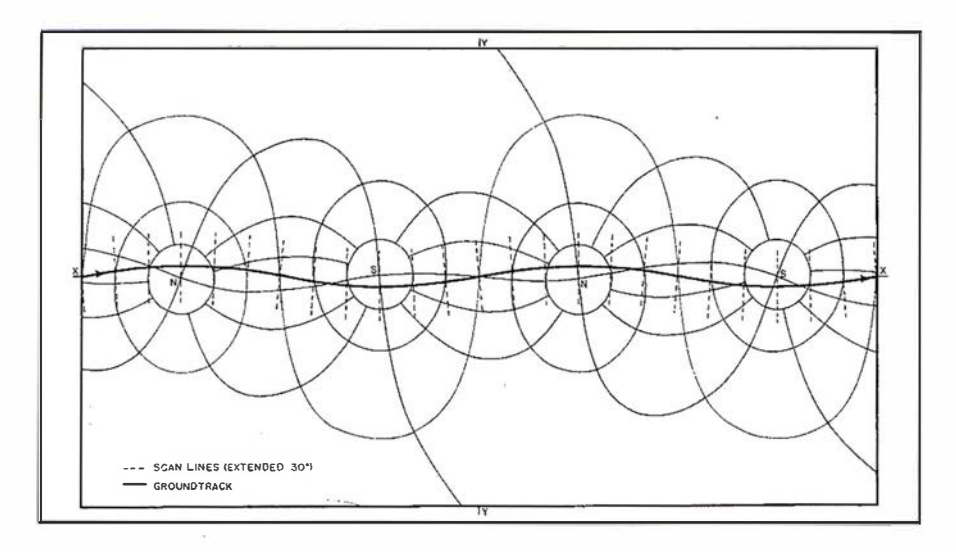

es mas bien curvada, y en el caso de los Landsat, esta línea aparece como una sinusoide cruzando el eje X bajo un ángulo de 8°.

Las líneas de escaneado del satélite, perpendiculares a la trayectoria de éste en el espacio, cuando son dibujados sobre la esfera o elipsoide, están giradas aproximadamente 4°.

Los meridianos y paralelos son líneas curvas.

El desarrollo de la S O M no es rigurosamente conforme, ni para la esfera ni para el elipsoide, aunque el error es despreciable dentro de la faja escaneada.

La escala a lo largo de la traza del satélite es correcta y la conformidad es total para la esfera y un 0.0005 por ciento correcta para el elipsoide.

A 1º de separación de la traza, la elipse de Tissot tiene un aplanamiento máximo de un 0.001 % para la esfera y 0.006 % para el elipsoide. (En las conformes, es cero).

También para 1º de separación, la escala es un 0.015 % más grande que en la traza.

Una versión de la S O M fue usada por la N A S A, basada en la geometría de Colvocoresses, mientras éste buscaba un desarrollo más riguroso. Básicamente se trataba de desplazar el cilindro tangente para hacer que coincidiera en cada momento el círculo máximo de tangencia con la traza del satélite, lo cual aunque era correcto en el Ecuador, daba errores de 0.01 % en los Polos.

En el Boletín nº 1 532 de US Geological Survey pueden encontrarse las fórmulas, basadas en series de Fourier para el caso esférico y elipsóidico.

Aunque estas fórmulas son largas, los coeficientes sólo hay que calcularlos para una sola vez para una órbita dada.

Además hubo una segunda serie de proyecciones, llamadas Satellite Tracking Projections, que mostraba las trazas de los satélites como líneas rectas sobre proyecciones cilíndricas o cónicas, pero que nunca se pusieron en práctica. (Snyder-1987).

En el gráfico siguiente se muestran dos órbitas de Landsat en proyección S.O.M.

En línea gruesa la traza del satélite, que permanece a escala. Las líneas de trazos representan los ejes de las fajas escaneadas.

#### **Bibliografía**

- Map Projections. Bugayevskiy Snyder. Ed Taylor & Francis. 1 995.
- Geological Survey Bulletin 1532 -Snyder. US Geological Survey. 1 984.
- Tablas de la Proyección U.T.M. Servicio Geográfico del Ejército.
- Geodesia y Cartografía Matemática. Martín Asín. Ed. Paraninfo. 1984.

## **RECORDS** SCILLO CLANA

Empresa certificada a la calidad NOR ISO 9002

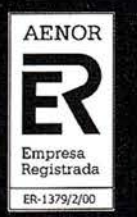

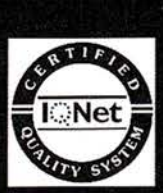

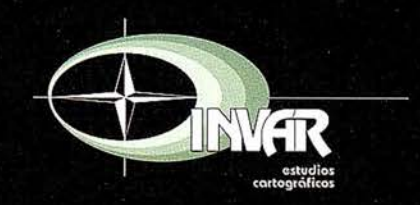

Avda. Hytasa, 38, Edificio Toledo, 1-4<sup>9</sup><br>41006 SEVILLA Tels.: 95 465 57 76 - 95 465 51 27 - Fax: 95 465 57 76 E-mail: invar@invarsl.com www.invarsl.com

## Tipología de Presas. Métodos de Auscultación

Guillermo Píriz Mira; Jerónimo García de Prado; Laura Rodríguez Cid.

Centro Universitario de Mérida; Universidad de Extremadura.

#### 1. INTRODUCCIÓN

En este artículo se pretende conocer, de forma básica la estructura de las presas, tipos de auscultaciones e instrumentación utilizada y finalmente una aplicación práctica. De todo lo anteriormente expuesto se hace especial mención a la importancia de la metodología geodésica-topográfica en la determinación de este tipo de pequeños movimientos en esta clase de estructuras.

#### **2. LA PRESA COMO ESTRUCTURA**

El agua es indispensable para el ser humano por lo que ha obligado al hombre a esforzarse e ingeniarse para conseguirla, transportarla y almacenarla, derivándose de ello una tecnología que ha condicionado y caracterizado las distintas civilizaciones. Una presa es, en esencia, un muro de mampostería, hormigón, tierra u otros materiales, que generalmente se construye normal al curso del río o un arroyo, a fin de obtener al agua para embalsarla o utilizarla, es decir, es una estructura que tiene por objeto contener el agua en un cauce natural con dos fines, alternativos o simultáneos, según los casos: elevar su nivel para que pueda derivarse por una conducción y formar un depósito que retenga los excedentes para suministrar un suplemento en los periodos de escasez.

#### 2.1 . TIPOLOGÍA DE PRESAS

En cada caso, las condiciones del terreno y las exigencias de los usos del agua (central hidroeléctrica, toma de riego, etc.) y a veces la tecnología y circunstancias económicas del momento dan una serie de condicionantes que llevan a la elección del tipo más idóneo. De ahí la conveniencia de disponer de varios tipos, para acoplarse mejor a las diferentes circunstancias.

La Comisión internacional de presas, ICOLD (lnternational Comisión on Large Dams), clasifica las presas según los siguientes tipos:

#### A. PRESAS DE FABRICA

Se consideran como tales aquellas así construidas, son las muy antiquas construidas en sillería y ladrillo, así como las más modernas cuyos muros son de hormigón. Hoy en día las presas de fábrica son casi exclusivamente de hormigón. Dentro de las presas de obra de fábrica podemos distinguir diferentes tipos:

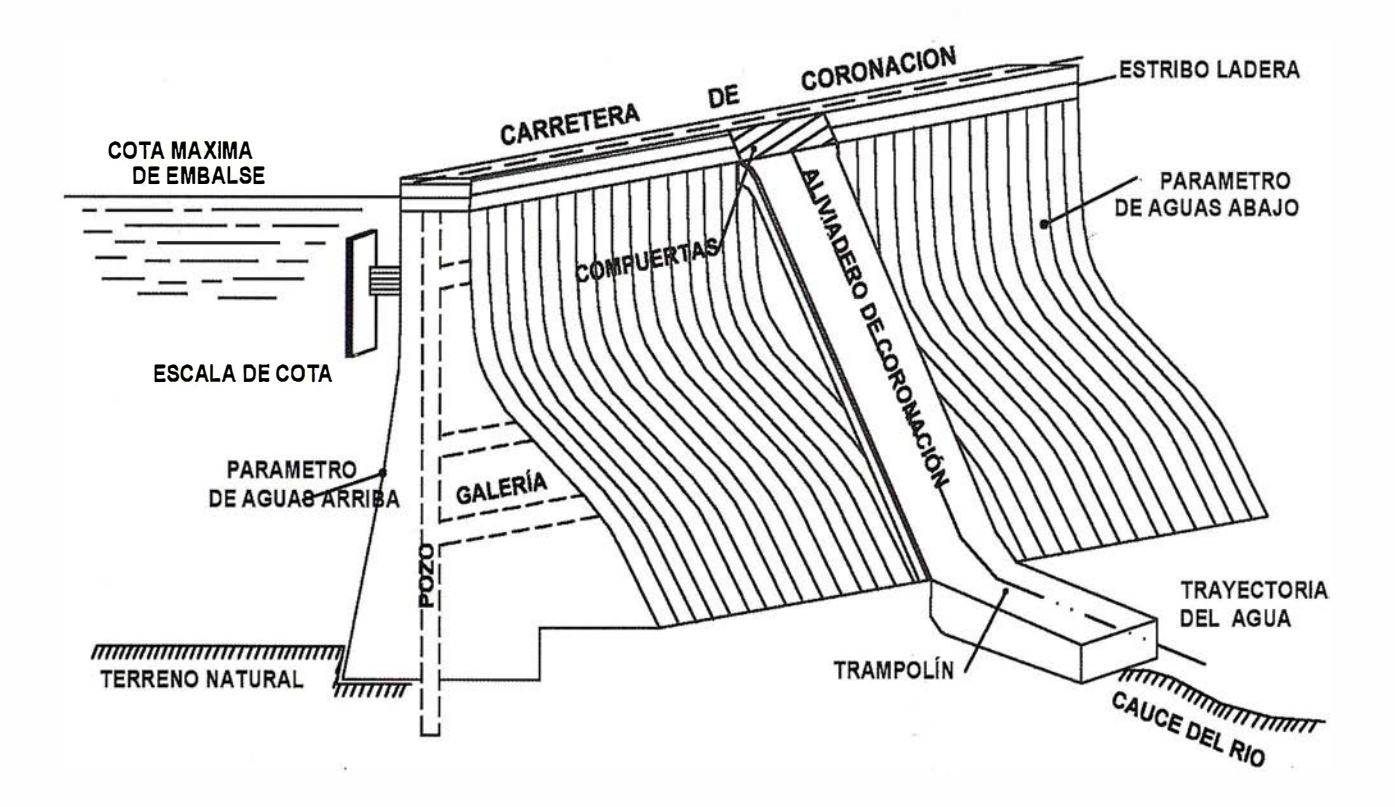

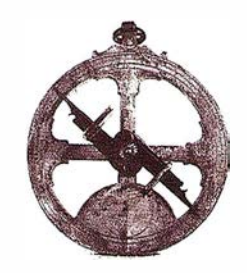

#### A 1. Presas de gravedad

Es el tipo de muro más sencillo, se fundamenta en la resistencia que el propio peso de la obra opone al empuje de las aguas. Su perfil es trapezoidal, y su base de cimentación, rectangular. El peso de la presa es notable y sirve para que, al componerse con el empuje y otras fuerzas, la resultante incida francamente en el interior de la base de la presa.

#### A2. Presas de gravedad aligeradas o contrafuertes

En este tipo de presas hay que diferenciar dos elementos estructurales distintos: la membrana o pantalla estanca que detiene las aguas y los contrafuertes que soportan y transmiten a la cimentación los empujes que sufre la pantalla de cerramiento.

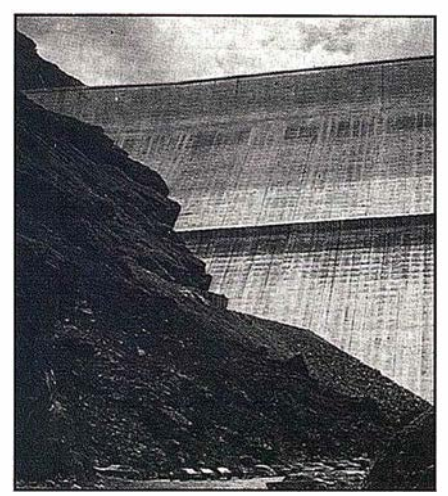

Fig. 2: Presa de gravedad.

Para equilibrar el peso que se le quita con el aligeramiento, se le da un talud

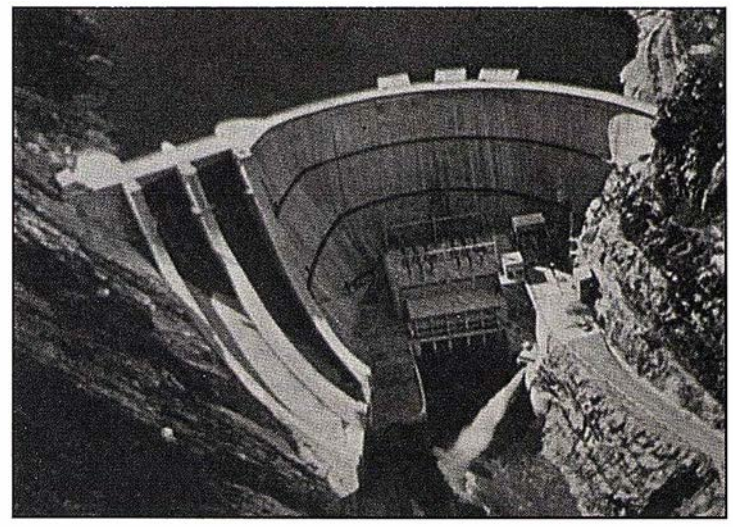

Fig. 4: Presa de muro curvo.

aguas arriba para disponer del peso adicional del prisma que gravita sobre él. Además, se distribuye la masa de hormigón de forma que se logre un mayor momento de inercia en la sección horizontal.

#### A3. Presas de muro curvo

Generalmente denominadas de AR-CO, aunque también pueden denominarse de BOVEDA, se fundamentan en su capacidad de transmitir el empuje de las aguas a los estribos, tal como sucede en un arco cualquiera. Pueden tener curvatura solo horizontal o doble curvatura.

- Arco: Tiene curvatura solo horizontal .
- Arco-gravedad: Con doble curvatura, resiste al empuje por el peso del muro que transmite al estribo a través del arco.

• Cúpula: Variedad dentro del tipo bóveda donde el muro no es una bóveda sino una cúpula.

#### **B. PRESAS DE** MATERIALES SUELTOS

Dentro de las presas de materiales sueltos podemos agruparlas en varios tipos formados exclusiva o preferentemente por materiales naturales: piedras, gravas, arenas, limos, arcillas y suelos en general.

#### 81 . Tierra

Cuando más del 50% de los materiales son térreos o mezclados con gravas o arenas

Las causas o motivos de su construcción son la capacidad de la moderna maquinaria para tratar grandes masas de tierra, grava o escollera y los pro-

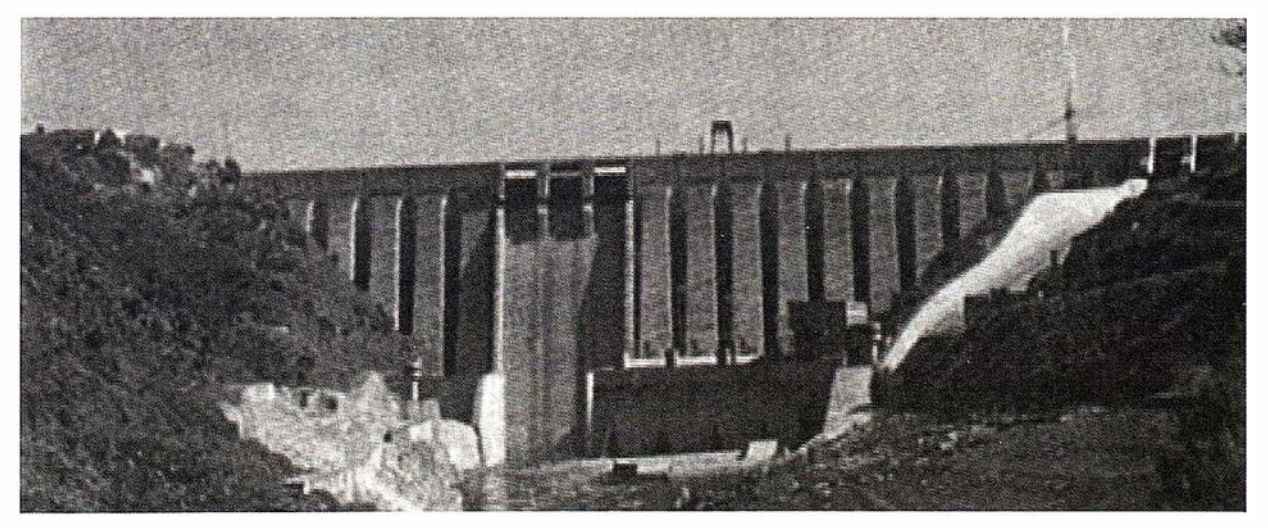

Fig. 3: Presa de contrafuertes.
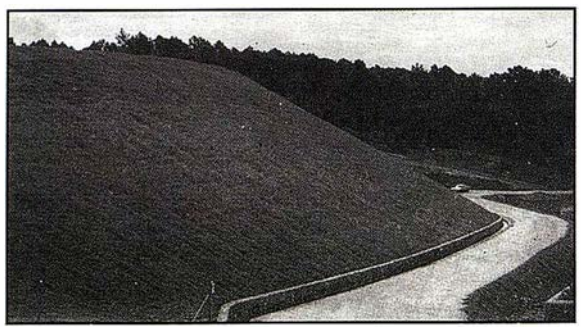

Fig.5: Presa de tierra

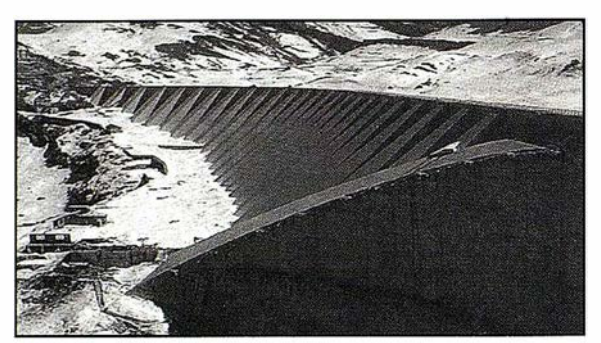

Fig. 6: Presa mixta

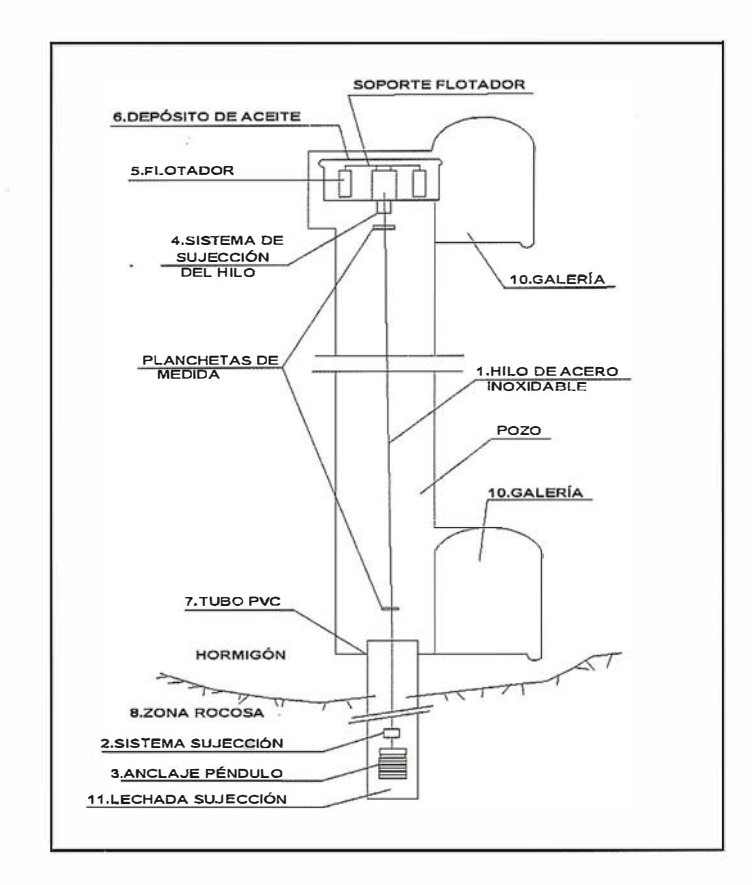

cesos técnicos con un más perfecto conocimiento de la mecánica de suelos que permite preparar mezclas de tierra adecuada a los fines de estos diques.

#### **B2. Escollera**

Cuando el material predominante es la piedra gruesa.

#### 83. Tierra-Escollera

Combinación de las dos anteriores.

#### C. PRESAS MIXTAS

Son aquellas que combinan o bien tipos de muros o bien clases de materiales.

#### D. PRESAS ESPECIALES

Podemos considerar como presas especiales aquellas cuyo muro de contención se construye con materiales no mencionados hasta el momento como ROUCRETE que es hormigón compactado con rodillo.

#### 2.2. PANORAMA ACTUAL DE PRESAS

Del total de 22.751 registradas en el mundo en 1996, la mayoría (58,35%), o sea, tres de cada cinco, tienen entre 15 y 30 m de altura, una de cada tres entre 30 y 60 m , y solo el 2,74 % superan los 1 00 m. Con alturas superiores a 200 m solo hay 38 presas, existiendo en España sólo una, la de Almendra (río Tormes) .

Destacaremos que hay una presa que supera los 300 m de altura (NU-REK, en Tadjikistan), y como sus otras dos dimensiones son aún mayores, se trata de una auténtica y enorme montaña artificial, con un volumen de agua de 58 Hm3; pero la de ROGUN, en construcción, también en Tadjikistan, la supera con 335 m de altura.

Sin embargo, NUREK no es la presa de mayor volumen, sino la de TABER-LA, en el Indo (Pakistán), que tiene 1 48,5 Hm3, unas dos veces y media la de NUREK. El mayor embalse construido es el de KARIBA (Zambia) con 180,6 km3 y el de Bratsk (URSS;1964), de 1 69 km3.

El río Yangtse, tercer río más largo y caudaloso del mundo, constituye uno de los ejes vitales para el desarrollo de China. Allí se lleva a cabo el proyecto de las Tres Gargantas, la mayor obra hidráulica del mundo que se está construyendo en el curso medio del Yangtse, el río más grande de China.

El proyecto constituye la mayor obra hidroeléctrica en la historia de la humanidad, con una inversión de 29.000 millones de dólares .

El embalse, de una superficie de 576 km2, en el cual se almacenan 39.300 millones de metros cúbicos de agua, equivalente al 76 % de la capacidad total de todos los embalses españoles, obliga a desplazar a mas de un millón de personas fuera de la zona.

El muro de la presa tendrá 1 86 metros de alto, 126 metros de ancho y más de 2 Km. de largo.

#### 3. INSTRUMENTACIÓN

#### 3.1 . PÉNDULOS

Los péndulos directos e invertidos se utilizan para la medida de movimientos horizontales en estructuras. Su fiabilidad, precisión y excelente comportamiento a largo plazo, los han hecho prácticamente imprescindibles para el control de desplazamientos horizontales en presas de hormigón.

#### - Péndulo directo.

El péndulo directo perm ite medir movimientos horizontales de la estructura relativos a su punto superior. Consta de un hilo de acero situado en un pozo vertical, anclado en su extremo superior a la estructura y en su extremo inferior a un peso con aletas inmerso en un depósito relleno de aceite. Esta disposición asegura la verticalidad del hilo.

#### - Péndulo inverso

El péndulo invertido permite medir movimientos respecto a su punto inferior. Consta de un hilo de acero inoxidable cuyo extremo inferior está unido a un anclaje ubicado en el interior de un sondeo vertical, y cuyo extremo superior se fija a una unidad de flotación solidaria a la estructura. La unidad de flotación está formada por un recipiente con un flotador en baño de aceite y está diseñada de tal forma

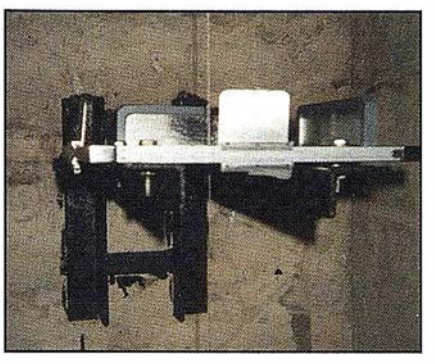

Fig. 7: Esquema del péndulo inverso

cimiento de las presas. Dentro de la auscultación hidráulica es un dato esencial ya que permite conocer la eficacia de la red de drenaje y el comportamiento de la pantalla de impermeabilización y la ley de subpresiones en las secciones controladas.

Estos cabezales disponen de una llave de tres vías, con posiciones de cerrado (no permitiendo drenaje), abierto (drenando) y de lectura, de forma que cuando existe presión en el dren

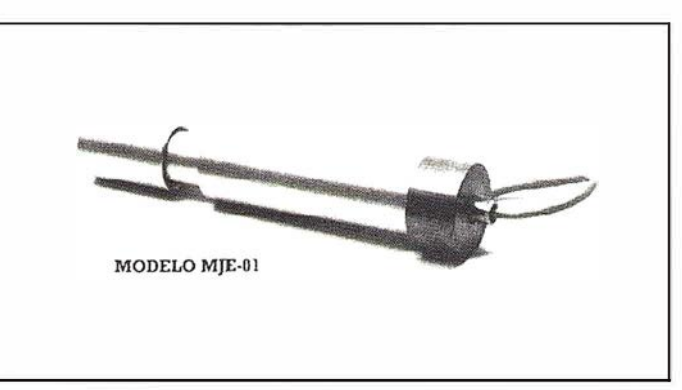

Fig. 8: Medidor de juntas electromecánico.

que permite mantener el hilo en tensión sin que el movimiento de la estructura altere su posición.

#### 3.2. MEDIDORES TRIDIMENSIONALES DE **JUNTAS. DEFORMETROS**

Para estudiar los desplazamientos relativos entre bloques, en las intersecciones de las juntas que cortan a la galería de inspección , se utilizan medidores de juntas tridimensionales, también llamados deformetros. Utilizados para el control de juntas de dilatación en estructuras de hormigón, control de fracturas en rocas y en general aquellas obras como presas, puentes, etc., en las que se requiere un control preciso de deformaciones.

Los valores obtenidos servirán para contrastar los conseguidos por otros métodos de auscultación

#### 3.3. CABEZALES DE **DRENES**

Los drenes se utilizan normalmente para controlar las subpresiones en el este efectúe la medida con un manómetro. Los tubos y piezas de unión hasta el tubo del dren son de PVC, cortados y acoplados a medida para llevar agua hasta la canaleta de la galería.

Para realizar las medidas cada equipo lleva incorporado un manómetro, roscado en la parte superior del cabezal, de modo que se pueden obtener directamente las subpresiones en ese punto (en Kg/cm2) con solo girar la llave a la posición de lectura.

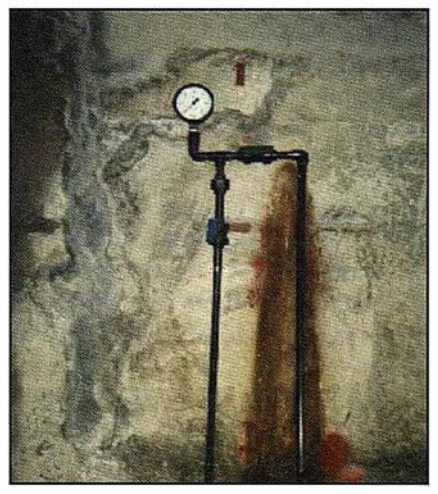

Fig. 9: Cabezal de dren.

#### 3.4. BASES GEODÉSICO-TOPOGRÁFICAS PARA CONTROL DE MOVIMIENTOS EN **CORONACIÓN**

- Base fija de estación

Está constituido por un pilar de hormigón armado anclado en una zapata cuadrada también de hormigón armado.

#### - Bases para mira móvil de colimación y señal de nivelación

La base de nivelación consiste en un perno esférico de diámetro 18 mm. en acero inoxidable, atornillado y soldado a la parte central del fondo de una arqueta cilíndrica de chapa de acero cincado de diámetro exterior 115 mm. y 60 mm. de altura. La arqueta irá provista de una tapa de acero rilsinizado color gris, roscada a la arqueta y con dos taladros en la parte superior para el anclaje de la llave de apertura.

En la coronación de la presa la arqueta va empotrada en el suelo, y la tapa queda enrasada con la superficie adyacente.

#### $-$  Mira móvil y fija de colimación

El sistema de colimación se basará en la utilización de dos miras portátiles: una fija y otra móvil y un teodolito o colimador para visualizarlas

La mira móvil consta de una placa de puntería, pintada de blanco y negro, con posibilidad de desplazamiento horizontal mediante tornillos micrómetros, y de una reglilla graduada de 100 mm. con una apreciación de la décima de mm. El conjunto estará montado sobre un soporte con 3 apoyos semiesféricos que encajan en la base, siempre en la misma posición.

La mira fija dispondrá de una placa rectangular, idéntica a la anterior, pero sin posibilidad de movimiento sobre el soporte, y montada sobre una base en 3 apoyos semiesféricos que aseguren el asiento siempre en la misma posición .

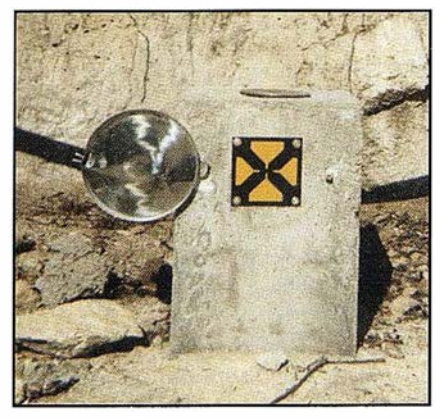

Fig. 10: Mira fija.

#### 3.5. AFORADORES DE FILTRACIONES

Los dispositivos de aforos de filtraciones consisten en vertederos en forma de V o canalillos medidores. Los vertederos de aforo pueden adaptarse para conseguir un registro continuo de los caudales de filtración .

Un aforo preciso y continuo del caudal de filtración realizado con frecuencia y en inspecciones visuales del vigilante, constituyen un medio rápido y eficaz para detectar cualquier anomalía de la presa.

#### 3.6. OTROS DISPOSITIVOS DE AUSCULTACIÓN

Además de los instrumentos más usuales expuestos anteriormente podemos citar algunos más como las escalas linimétricas, sensor de temperatura, cinta extensométrica, piezómetro de cuerda vibrante, piezómetro neumático extensómetro de cuerda vibran-

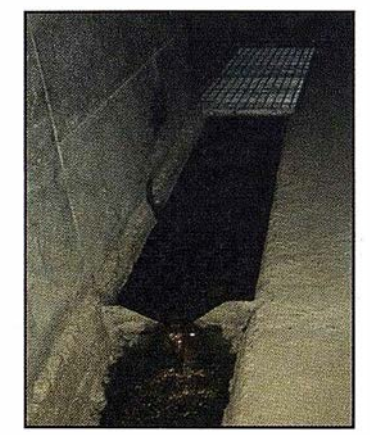

Fig.11: Aforador.

te, extensómetro potenciométrico de gran base, etc.

#### **4. TIPOS DE AUSCULTACIÓN**

Las presas se construyen para crea grandes embalses de almacenamiento y, por lo tanto, son estructuras esenciales de los proyectos destinados al desarrollo de la cuenca en lo referente a regadíos, producción de energía eléctrica y otros aspectos económicos. El agua retenida en un gran embalse crea un enorme potencial energético y debe ser sustentado por la presa a lo largo de toda su vida en servicios, con total seguridad.

Los objetivos de la auscultación para el comportamiento de una presa mediante aparatos de medida son los siguientes:

- El objetivo principal y más importante de la auscultación es obtener la información necesaria para comprobar el comportamiento y detectar cualquier indicio sobre condiciones adversas en cuanto a motivos, presiones, filtraciones, etc. y hacer una valoración continua de la seguridad de la presa durante la construcción, primer llenado y posterior explotación.
- Comprobación del proyecto de la presa. Además de suministrar datos sobre la «salud» de la presa, el examen de los datos acumulados sobre el comportamiento estructural deducido de la auscultación, sirve para comprobar el comportamiento ofrecido con el previsto teórica y experimentalmente.
- Ajuste y mejoras en las técnicas de cálculo. El proyecto de una presa supone generalmente unos estudios rigurosos y, a veces, complejos de las fuerzas que se basan en hipótesis conservadoras en lo que respecta a las características de los materiales y al comportamiento de la estructura. Las observaciones suministradas por los sistemas de auscultación y la valoración de la influencia de los distintos factores sobre el comportamiento estructu-

ral de la presa sirven para despejar estas incógnitas. Todo ello contribuye a un refinamiento y mejora de las técnicas de cálculo, de los ensayos estructurales, en las elecciones de los parámetros de proyecto para futuros diseños más concordantes y económicos.

- Mejora de nuestros conocimientos de la influencia de los distintos parámetros sobre el comportamiento de la presa y desarrollo de criterios de proyecto más auténticos.
- Proporcionar información pronta sobre el comienzo o desarrollo de daños que puedan poner en peligro la seguridad de la presa, pudiendo tomar a tiempo las medidas correctas.

#### 4.1 . AUSCULTACIÓN HIDRÁULICA

Las filtraciones se producen debido al contacto del agua con la presa, la cual se filtra a través del material. En las presas de tierra o escollera, debido al material que constituye la presa deben tener una mayor vigilancia.

El aforador de filtraciones es, sin duda, el mejor indicador del comportamiento general de la presa. Su importancia reside en el hecho de que la filtración es una magnitud integral y, por tanto, refleja el comportamiento de toda la presa y no solo las situaciones puntuales.

El caudal de filtraciones debe medirse a intervalos regulares, analizando el agua de filtración por si hay decoloración o turbiedad o por si se registra un aumento anormal durante las rutinarias visitas de inspección.

En el interior de la presa se crea una presión intersticial cuya componente vertical produce una fuerza contraria al peso, que es desestabilizadora por ello se miden las presiones intersti-ciales en los materiales de la presa y del cimiento de la presa para conocer si la distribución de presiones intersticiales y de subpresiones está conforme con lo previsto.

El equipo empleado en estos sistemas de medida puede variar desde unos sencillo pozos para observar el nivel freático hasta sofisticadas boquillas para medir presiones que proporcionan registros de presiones en lugares concretos

Por razones exclusivamente de explotación, en todas las presas se mide continuamente el nivel de embalse. Es necesario saber su valor en cada momento para poder conocer el volumen de agua embalsada y que sirva de complemento a otro tipo de auscultación.

En las regiones en donde las temperaturas alcanzan habitualmente temperaturas muy bajas, puede existir penetración de la heladas en las presas de materiales sueltos en una profundidad de varios metros y afectar a la parte superior del núcleo impermeable, compuesto generalmente por materiales susceptibles a las heladas. Debe medirse la profundidad que ha alcanzado la helada así como los levantamientos por congelación del terreno.

#### 4.2. AUSCULTACIÓN TÉRMICA

La medición de temperaturas, tanto del ambiente como del interior de la presa, tiene una gran importancia en el cálculo de tensiones en las presas de hormigón. El hormigón en masa está especialmente sometido a las tensiones inducidas por la temperatura derivada de la expansión o retracción, cuando los parámetros de la presa están expuestos directamente a la luz solar en épocas calurosas o a la presencia del viento muy frío. Para la medición de temperaturas en el interior de las presas de hormigón y para conocer su distribución durante las fases de construcción y explotación, se dejan embebidos termómetros de resistencia fundamentalmente en los bloques de mayor altura y en los dos bloques de los estribos.

#### 4.3. AUSCULTACIÓN SÍSMICA

En todas las grandes presas deben instalarse dispositivos para medir la actividad sísmica. Los aparatos sísmicos (sismógrafos) se utilizan tanto en las presas de hormigón como en las de materiales sueltos para controlar los efectos de las vibraciones naturales (terremotos) como las vibraciones provocadas por actividades humanas (voladuras). Tales vibraciones podrían provocar deformaciones excesivas o una licuefacción en una presa de materiales sueltos o en sus cimientos, lo que supondría una drástica disminución de la seguridad y a un aumento de la filtración. Los terremotos pueden causar también inestabilidad de los estribos o laderas del embalse.

La mayor parte de la instrumentación sísmica consiste principalmente en dispositivos para registrar fuertes sacudidas (acelerógrafos) que miden la aceleración del terreno en dos o más planos. Estos aparatos consisten en una base embebida en una parte de la presa y en un acelerómetro u otros dispositivos de identificación del movimiento que registra la magnitud de la vibración de modo continuo durante un periodo de tiempo dado. Algunos aparatos funcionan de forma continua, mientras que otros requieren una ligera vibración para empezar a funcionar. Por lo general, se instala un sismógrafo en las proximidades de la base de la presa para registrar el seísmo y su respuesta.

#### 4.4. AUSCULTACIÓN DEFORMACIONAL Y **TENSIONAL**

La medida de los movimientos de traslación se lleva a cabo normalmente utilizando cierto tipo de técnicas topográficas. Todos los aparatos usados para este propósito tienen características comunes. Requieren ser altamente sensibles, una cuidadosa instalación de los puntos de medición y una gran precisión al hacer las observaciones.

Las medidas de los movimientos de traslación horizontal requiere generalmente el uso de teodolitos de precisión, un distanciómetro, péndulos o clinómetros. En el muro se disponen los medios de observación instalando puntos o dianas permanentes en la coronación, y/o en los paramentos durante o inmediatamente después de la construcción. También se disponen hitos de referencia en los estribos o en lugares suficientemente alejados de la presa para que no estén afectados por las deformaciones próximas que pueda producir la presa o embalse.

El método topográfico utilizado para este tipo de control es el de colimación . Este método consiste en estudiar el desplazamiento de cada uno de los bloques que configuran la presa independientemente. Se estaciona el teodolito en el hito topográfico existente en uno de Jos estribos de la presa. Primeramente visaremos a la mira fija situada en el estribo contrario de la presa. Hecha esta visual, y fijando el tornillo del movimiento horizontal visaremos a una mira fija que iremos situando en las bases existentes en cada uno de los bloque que conforman el muro de la presa. Mediante un micrómetro acoplado en la parte inferior de estas la desplazaremos hasta hacer puntería.

La medición de movimientos verticales tales como asientos o levantamientos pueden llevarse a cabo con una ni- velación topográfica o mediante dispositivos especiales colocados verticalmente. Los sistemas horizontales que miden asientos verticales están compuestos por aparatos basados en los vasos comunicantes.

El asiento o levantamiento total puede determinarse rápidamente mediante observación de las dianas situadas en la presa, refiriéndolas a los hitos situados fuera de la estructura. Las diferencias de cota que ocurren a lo largo del tiempo pueden determinarse fácilmente. Obviamente es importante determinar la cota inicial de los puntos de medida con gran precisión, de modo que sirva de referencia para comparar con ellas las cotas futuras determinadas en posteriores mediciones.

Los movimientos relativos de una parte del muro o estructura de hormigón respecto a otra parte de las mismas o del cimiento, se miden generalmente mediante distintos tipos de áparatos de medida de deformaciones. Tales aparatos son los medidores de juntas, extensómetros y otras clases de aparatos de control de fisuras.

#### 4.5. AUSCULTACIÓN GEODÉSICA

Las medidas geodésicas fueron las que primero se utilizaron para controlar el comportamiento de una presa. Utilizando un equipo topográfico de

cierta precisión, el método consiste en visar dianas colocadas en el paramento de aguas abajo de la presa, desde puntos supuestamente fijos situados aguas abajo de la estructura. De este modo se obtienen, después de cálculos laboriosos básicamente, los mismos resultados que los obtenidos con los péndulos.

Este tipo de observaciones tiene por objeto la medición de corrimientos en diversos puntos de los paramentos, fundamentalmente en el de aguas abajo, pues el otro está cubierto por el agua en largos periodos, precisamente cuando, al estar cargada la presa, puede tener más interés la medición de sus corrimientos.

El método consiste en medir ángulos de visuales a diversos puntos desde unos puntos fijos de observación. Desde varias estaciones de observación en las laderas, aguas abajo de las presas y a suficiente distancia de ella, para que no puedan ser afectadas por sus movimientos y los del cimientos. Cuando esto no es posible de manera suficiente, las posiciones de estas estaciones se refiere, a su vez, a puntos más lejanos que puedan considerarse como fijos y poder corregir posibles movimientos de aquellas.

En cada estación hay un bloque de hormigón dispuesto para colocar el teodolito en un punto perfectamente definido en sus tres coordenadas (x, y, z). Las estaciones deben estar cubiertas y cerradas lateralmente para aislarlas de los efectos de elementos ambientales externos, aunque, por supuesto, la visual ha de hacerse sin interferencias de un cristal en las ventanas u otros.

Los puntos de medición se distribuyen por el paramento y las laderas. Para que sean localizadas a distancia, los puntos, señalados con un clavo, se enmarcan con un círculo, cuyo centro es el punto a observar.

Como estas operaciones son lentas y complicadas, y requieren una elaboración posterior, se comprende que se hagan con intervalos de meses. Por ejemplo, una campaña en la estación fría y otra en la caliente, y a veces las intermedias.

Para mayor precisión se suelen estas observaciones hacer de noche, para evitar las distorsiones accidentales debidas a la insolación parcial de la presa, la refracción atmosférica y la reverberación. La presa deberá estar bien iluminada, pero no solo para eso, sino como principio general de buena vigilancia, pues, además de para las mediciones, es muy importante para la visión directa, que permite observar defectos, filtraciones, etc.

#### 4.6. CONCLUSIONES

Las consideraciones precedentes muestran que el control de la seguridad de las presas es el objetivo principal de la auscultación.

Puede decirse que auscultar una presa es tomar las máximas precauciones para poner en práctica las medidas correctoras destinadas a evitar accidentes, Jo que justifica los esfuerzos hechos en este sentido.

Parece que, en la mayoría de los casos, las presas accidentadas no han sido objeto de una vigilancia cuidadosa.

Para que una auscultación sea eficaz, es necesario instalar aparatos de medida de excelente calidad y gran fiabilidad, asegurar una perfecta organización de las mediciones, disponer de métodos de cálculo e interpretación rápida de los datos y realizar periódicamente inspecciones visuales de los muros de presas y sus alrededores.

#### 5. APLICACIÓN PRÁCTICA

La aplicación práctica de este estudio se ha llevado a cabo en la Presa de Nogales. Esta construcción está situada sobre el arroyo de Nogales, el cual desemboca en el río Guadiana. La zona de ocupación pertenece a los términos municipales de Nogales y Salvatierra de los Barros, en la Comunidad Extremeña.

Situada cercana a los términos municipales de Nogales, Almendral y Torre de Miguel Sesmero, se accede a ella desde Mérida por la N-630 hasta la población de Almendralejo. Allí cogeremos

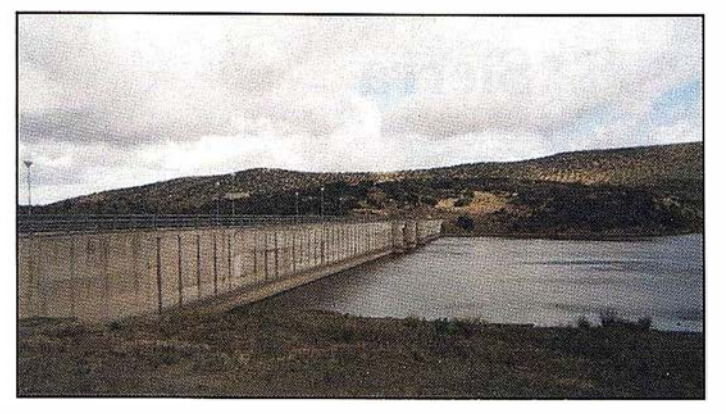

Fig. 12: Presa de Nogales.

#### DATOS TÉCNICOS DE LA PRESA DE NOGALES

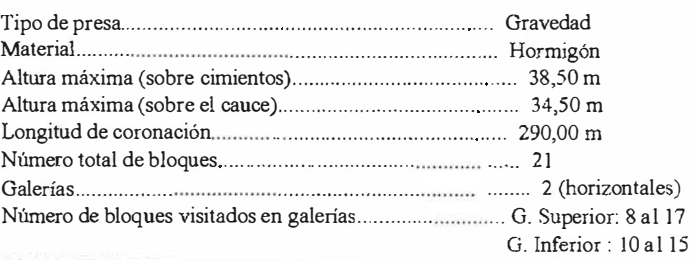

#### INSTRUMENTACIÓN EXISTENTE EN LA PRESA DE NOGALES

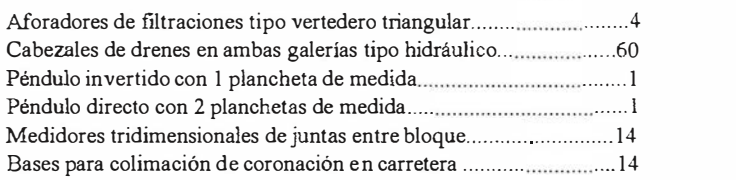

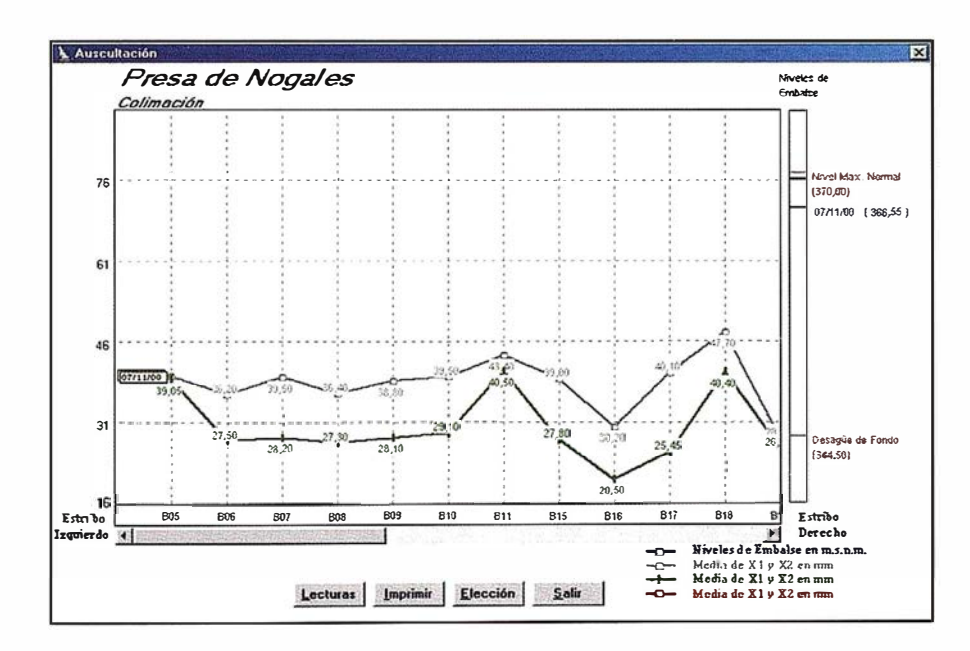

una desviación por la CC-501 y a 63 Km. encontraremos la presa.

A continuación se expone un cuadro indicativo de los datos técnicos más básicos de esta presa y la instrumentación instalada para su auscultación.

Conocida básicamente la estructura, se ha llevado a cabo el trabajo de colimación a través del método anteriormente expuesto de control deformacional y tensional, sabiendo que, en la Presa de Nogales, el hito topográfico está situado en el estribo izquierdo, y la mira fija en el derecho. Colocando la mira móvil en las bases situadas sobre la carretera de coronación, se tomaron las lecturas correspondientes a cada uno de los bloques que conforman el cuerpo de presa.

Los datos obtenidos han sido tratados a través de un programa informático elaborado por la Consejería de Obras Públicas de la Junta de Extremadura. Este programa se denomina G.l.P. (Gestión Integral de Presas de Abastecimiento) .

Después de haber introducido todos los datos obtenidos en el trabajo de colimación se procede a obtener los resultados que, a través del G.l.P. serán visualizados por medio de gráficas.

En la gráfica anterior (Junta de Extremadura) están representadas las tomas de datos hechas en Marzo del 2000 y Noviembre del 2000. Podemos ver que ambas gráficas siguen cursos similares, es decir que ninguno de los bloques del muro de la presa sufren grandes movimientos.

Bloques con valores mayores®B 11- B18-B21

Bloques con valores menores®B16-B20

Bloques con mayores diferencias® B7- B17-B20

Al estar la presa con mayor nivel de embalse en el mes de Marzo que en el de Noviembre lógicamente los valores de las lecturas son mayores, lo que nos indica que la presa se mueve hacia aguas arriba en la época de nivel de menor embalse (Julio, Agosto).

#### **REFERENCIAS**

- Colegio de Ingenieros de Caminos. Monografía: Auscultación de Presas y sus Cimientos.
- García de Diego, J.A. Presas Antiguas de Extremadura.
- Santos Mora, A. Replanteo y Control de Presas de Embalse.
- Vallarino Canovas, E. Tratado Básico de Presas.
- http//www.bme.es/juntaex/consejerías/obraspúblicas.

## Dinámica del relieve en la Sierra de Trinidad, Cuba central

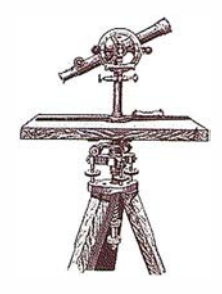

Jorge Luis Díaz Díaz, José Ramón Hernández Santana,Ramiro Reyes González, Miguel Sánchez Celada y Erick Quisbert Gutiérrez

Instituto de Geografía Tropical, Ministerio de Ciencia, Tecnología y Medio Ambiente de la República de Cuba.

#### **Resumen**

Los problemas ambientales aparecen en cualquier territorio, paisaje, geosistema o ecosistema, pero en términos geomorfológicos las montañas aparecen entre los más frágiles, agredidos y modificados, debido a sus características físico - geográficas, en primer lugar las geomórficas, y por su potencial de recursos naturales de diverso tipo. Las actuaciones humanas se producen sobre un fondo físico -geográfico, en el cual el relieve juega un doble e importante papel, activo y pasivo. El objetivo de la investigación es exponer los principales criterios del enfoque geomórfico en el análisis ambiental, en forma de elementos y atributos, tomando como ejemplo un territorio montañoso cubano de moderada energía del relieve. De esta forma, se propone un procedimiento para la determinación del grado de estabilidad del relieve mediante una unidad, el bloque morfotectónico, que permita evaluar integralmente el factor geomórfico con el uso de variables endógenas (bloques y fallas con movimientos tectónicos recientes rápidos y bloques y fallas con movimientos tectónicos verticales recientes lentos, valor máximo del ascenso en cada bloque, delta máximo de los movimientos entre bloques vecinos, categoría superior del límite morfotectónico y longitud total y densidad de morfoalineamientos) y exógenas (inclinación y orientación de las pendientes, disección vertical, disección horizontal, energía del relieve, complejos morfolitológicos) y una herramienta estadístico-matemática, el análisis factorial, para establecer el peso de cada una de las variables y cuantificar la dinámica geomórfica,

acompañada de análisis de cluster e histogramas. El alcance no puede considerarse como un tema puramente de geomorfología ambiental, sino un intento de aplicación o generalización teórica del conocimiento geomorfológico al análisis ambiental. El resultado final son mapas de la dinámica endógena, exógena y general, donde se muestran los tipos de bloques, clasificados por el valor de su dinámica.

#### **INTRODUCCIÓN**

Las investigaciones geomorfológicas cubanas han aportado datos de interés para el conocimiento del relieve de la Isla. Ellas han incluido esferas como la morfometría, la cartografía, el análisis morfoestructural y morfotectónico, la evolución geomorfológica y la geomorfología aplicada.

En los últimos años, los investigadores han incorporado esta ciencia al análisis ambiental (Barranco, 1996) en un intento de encontrar nuevos enfoques de aplicación en concordancia con su evolución y con las nuevas necesidades de la sociedad.

El análisis geomorfológico cuenta con muchas variables, unas (disección, inclinación de las pendientes) expresan individualmente sólo un aspecto del relieve y otras (tipos de relieve, regiones, etc.) no resultan viables para los objetivos del presente trabajo. Como consecuencia, los métodos geomorfológicos clásicos tampoco resultaban suficientes para los objetivos de la investigación.

El objetivo de la investigación es exponer los principales criterios del enfoque geomorfológico en el análisis ambiental, en forma de elementos y atributos, tomando como ejemplo un territorio montañoso (Montañas de Trinidad) de moderada energía del relieve. En este contexto, se inserta una propuesta de procedimiento, en la cual los autores han explorado las posibilidades de ofrecer nuevos conocimientos útiles para la protección y la ordenación ambientales, sobre la base de las investigaciones previas y con el empleo de los métodos geomorfológicos tradicionales.

Así, la esencia consiste en lograr encontrar indicadores utilizables y comprensibles para los especialistas en medio ambiente y que se pudieran incorporar al análisis ambiental. La determinación de los elementos geomórfico-ambientales no agota la comprensión de las características geomorfológicas y su papel ambiental, por cuanto sólo alcanza el plano teórico-descriptivo. Se precisa entonces de la proposición de: 1) una unidad que permita evaluar integralmente el factor geomórfico y 2) una herramienta estadístico-matemática que permita establecer el peso de cada elemento y cuantificar la dinámica geomorfológica.

El alcance del resultado no puede con-siderarse como un tema puramente de geomorfología ambiental, sino un intento de aplicación o generalización teórica del conocimiento geomorfológico al análisis ambiental. Se entiende por geomorfología ambiental aquella rama que, mediante métodos propios, apunta a la investigación de las complejas interrelaciones entre el relieve y el medio ambiente.

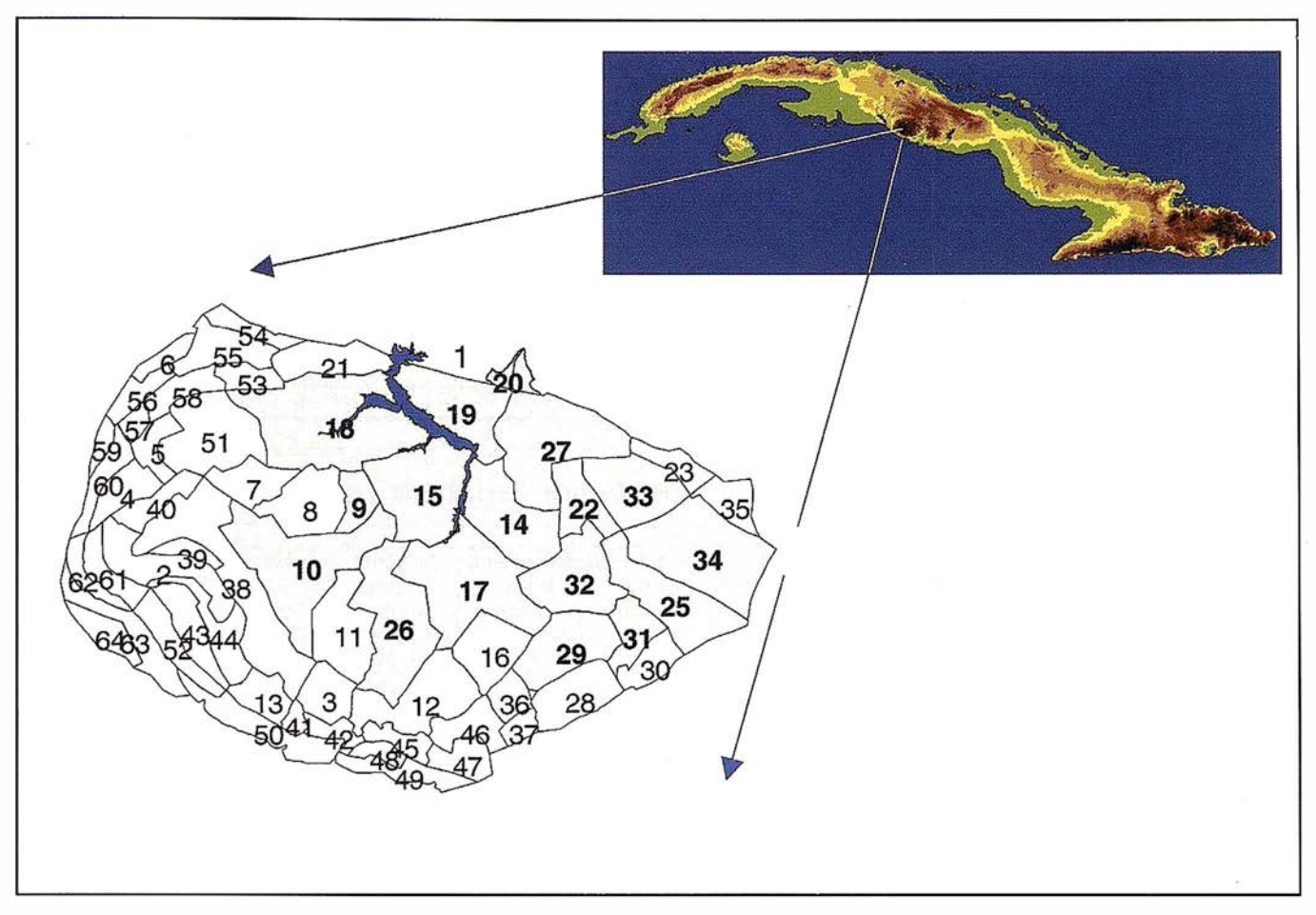

Fíg. 1. Montañas de Trinidad

#### Las Montañas de Trinidad, Cuba Central

Las Montañas de Trinidad, Cuba Central (Figura 1) presentan una zonalidad altitudinal, determinada por su carácter de cúpula bloque (Díaz y otros, 1989), sobre un fundamento plegado, formado por calizas marmóreas, esquistos carbonatados y verdes, rocas metaterrígenas, gneises, calizas y otras litologías, que se expresa mediante diferentes paisajes. Acompañan a estas características geomórficas condiciones geofísicas particulares, pues sin ser una región sísmicamente activa, en su borde sur-oriental se concentra una franja sismogeneradora de baja intensidad (hasta V en la escala MSK) señalada por Chuy y otros, 1989, 1993.

Peculiaridad importante de estas montañas es la presencia de un ambientes y de procesos importantes en los trabajos de corte científico y aplicado medioambientales.

#### **PROCEDIMIENTO ENDÓGENO -AMBIENTAL**

El procedimiento diseñado para la investigación endógena incluvó 3 aspectos: Caracterización morfotectónica, Selección de los elementos y atributos, y Clasificación, Cuantificación de la dinámica y Tipología m ediante el empleo de una herramienta SIG y técnicas estadísticas.

La Caracterización abarcó: análisis bibliográfico-temático de los materiales geológicos, tectónicos y sismológicos; interpretación geomorfológica de las fotografías aéreas a escala 1: 62.000 y 1 :37.500 y mapas topográficos a escala 1:50 000 y 1:100 000; m étodos morfoestructurales (análisis de los perfiles longitudinales de los ríos, de las superficies geomorfológicas y de los sistemas orográficos locales); método correlativo de la distribución e intensidad de terremotos con los elementos morfoestructurales.

El análisis cuantitativo y cualitativo del sistema interactuante morfoestructura-morfoescultura como expresión del principio genético de la formación del relieve en el transcurso de su evolución, ofrece un valioso volumen informativo sobre las unidades más activas de la corteza terrestre, que han determinado su diferenciación morfoestrutural y deformado los niveles geomorfológicos desarrollados sobre ella.

El fundamento teórico-metodológico de la presente diferenciación morfotectónica del mesobloque Montañas de Trinidad abarcó el análisis, tanto de la influencia de los procesos endógenos en la conformación del plano morfotectónico, como de los elementos areales de distinta génesis del relieve, que son deformados por la actividad diferenciada de cada una de las unidades que integran ese complejo mosaico de la corteza terrestre.

En la investigación se analizaron las variables geomórfico - endógenas que a continuación se describen.

#### Tabla 1. Matriz observacional de las variables endógenas

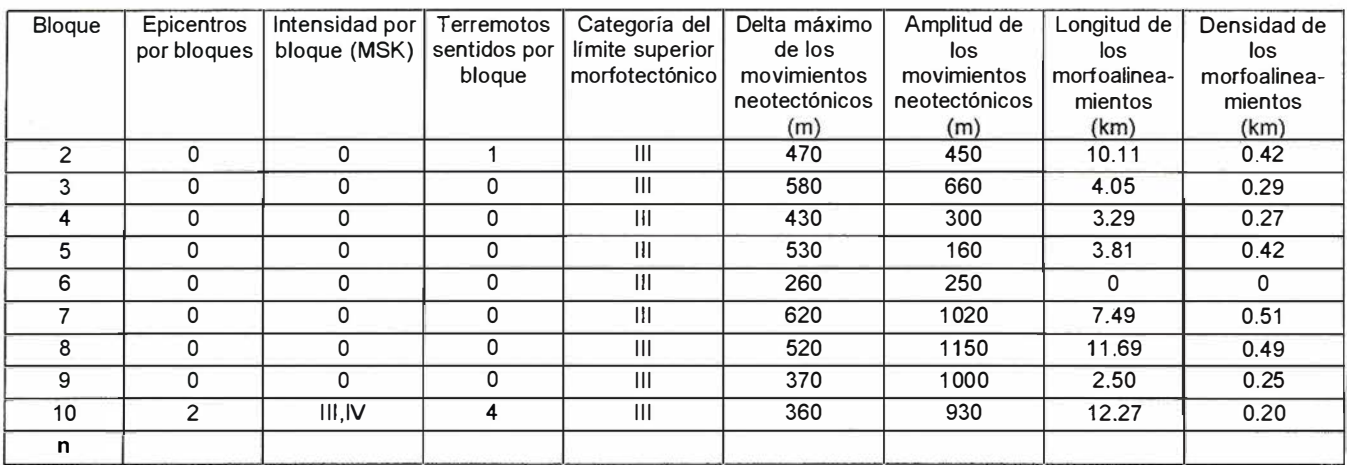

#### Tabla 2. Matriz observacional transformada de las variables endógenas

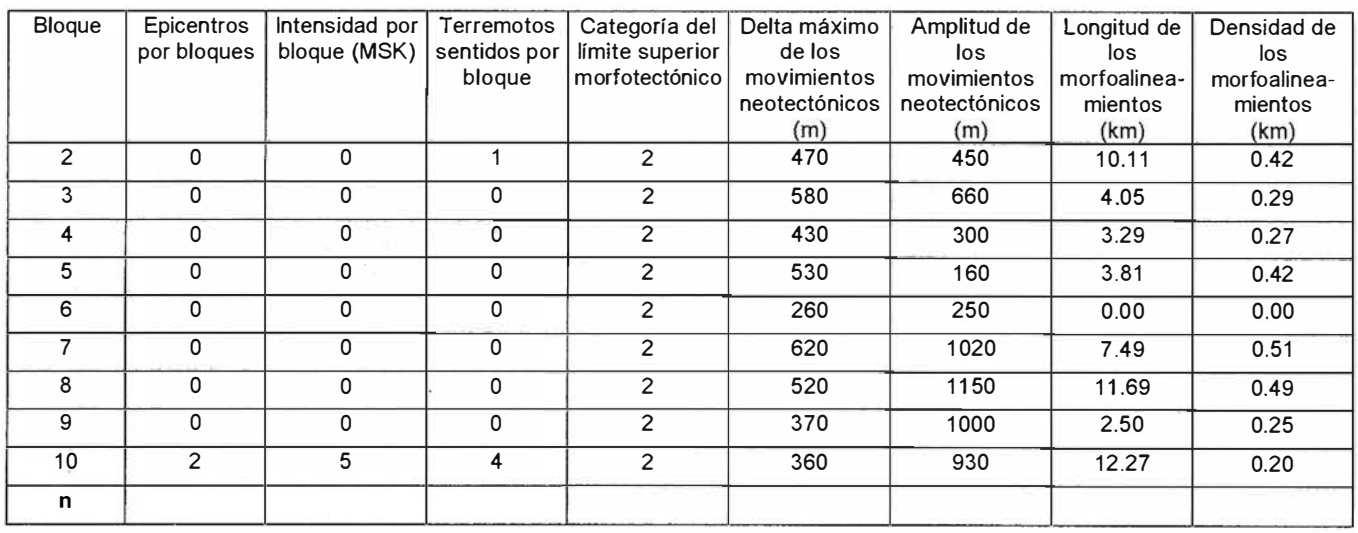

Los bloques se caracterizan por movimientos verticales recientes rápidos de distintas intensidad y magnitud, reconocidos por datos históricos o registrados instrumentalmente. Ellos son fuente directa e inmediata de transformaciones en los medios natural y socioeconómico, por la enorme energía liberada. La correspondencia espacial entre los terremotos (intensidad y frecuencia), fallas, nudos morfoestructurales y bloques determinan la actividad tectónica reciente en un territorio.

Los bloques y fallas poseen manifestaciones diferentes en cuanto a los movimientos tectónicos verticales recientes lentos, que se registran en los últimos siglos (en Cuba 40 - 50 años), por nivelaciones geodésicas de alta precisión. Sus velocidades y gradientes caracterizan la movilidad de la corteza terrestre, que refleja la actividad de las fallas preneo- tectónicas y neotectónicas y de los bloques neotectónicos. No se dispuso de información para utilizar esta variable.

Los movimientos neotectónicos predeterminan las categorías del relieve y sus subdivisiones (montañas, alturas y llanuras) a lo largo de esa época geológica y las principales zonas de fallas activas. Las diferentes unidades neotectónicas poseen distintos gradientes y con ello diferente dinámica. Esto conlleva desigual intensidad de los procesos exógenos. Los indicadores básicos son el delta máximo y el valor total de estos movimientos.

El plano morfotectónico expresa la disposición y el orden de las fallas activas y de los correspondientes bloques de la corteza terrestre. Tal disposición del fondo morfotectónico determina, a su vez, la acción y el desarrollo de un conjunto de elementos exógenos. La variable empleada para caracterizar este elemento fue la categoría superior de los límites de los bloques.

Los nudos morfoestructurales o zonas de conjunción de fallas, bloques y de alto tectonismo representan los puntos más activos de la actividad endógena. No se dispuso de información sobre esta variable.

Los morfoalineamientos son aprovechados por los agentes exógenos para elaborar o conformar un determinado tipo de morfología: denudativa, marina, fluvial o cársica, que generalmente se dispone en un tramo recto o aumentar la intensidad de la acción del factor correspondiente. Se denota que el elemento no es íntegramente tectónico sino mixto. Los ind icadores empleados son la longitud total y su densidad en cada unidad neotectónica.

#### Tabla 3. Matriz observacional estandarizada de las variables endógenas (valores absolutos)

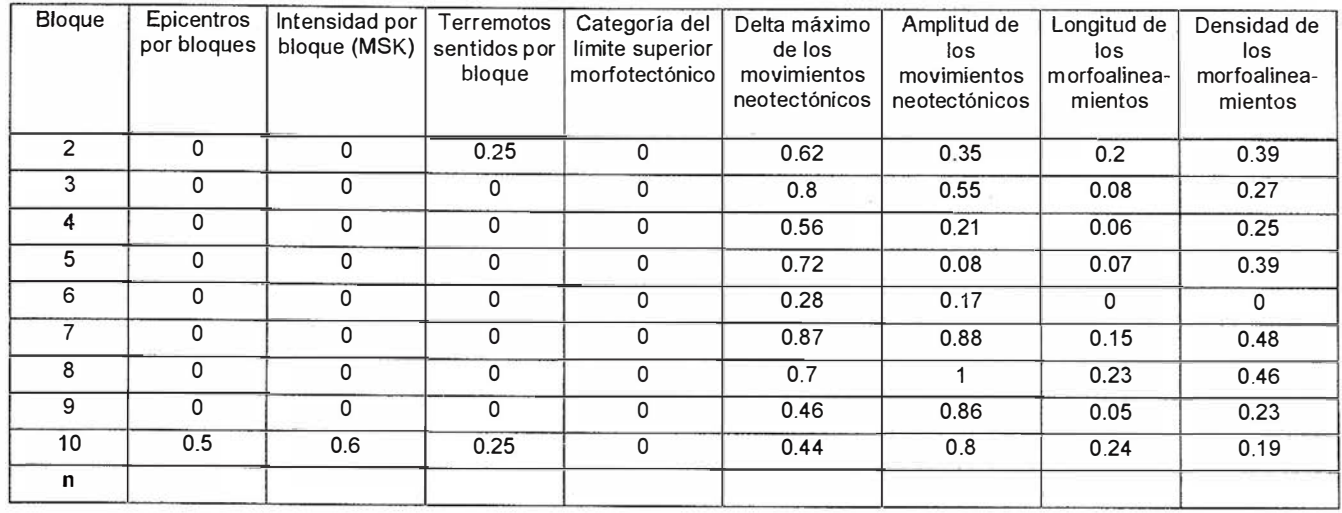

#### Tabla 4. Dinámica endógena reciente (variables semicuantitativas)

#### Tabla 5. Dinámica neotectónica (variables cuantitativas)

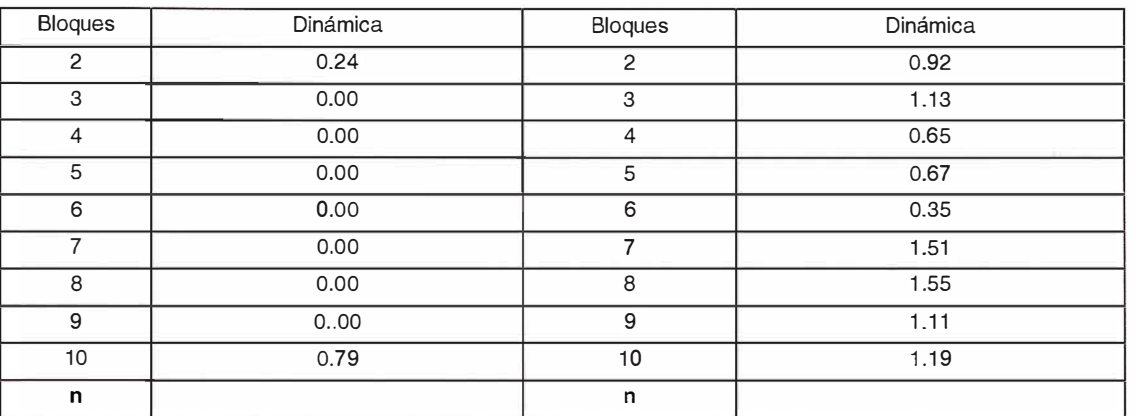

Las variables seleccionadas fueron divididas en: recientes o semicuantitativas (epicentros por bloques, su intensidad por bloque, terremotos sentidos por bloque y categoría del límite superior morfotectónico) y neotectónicas o cuantitativas (delta máximo de los movimientos neotectónicos, amplitud de los mismos movimi entos, longitud de los morfoalineamientos y su densidad).

Para facilitar el análisis complejo de la información, contar con una cartografía más precisa y crear una base de datos georreferenciada, se empleó el ATLASGIS sobre Windows.

A partir de la información morfotectónica, se obtuvo una matriz observacional (Tabla 1), transformada (Tabla 2) y estandarizada (Tabla 3), que caracterizó las unidades morfotectónicas o bloques y cuyos datos fueron sometidos a un Análisis de Cluster, cuyos resultados determinaron la Clasificación de los bloques (dendrograma) por su grado de semejanza. Como aclaración se debe señalar que en las tablas sólo está señalado un grupo de bloques seleccionados aleatoriamente del total existente en las Montañas de Trinidad.

La matriz observacional corresponde al conjunto de datos obtenido mediante las observaciones de campo y el procesamiento de los materiales aerofotográficos y topográficos de distinta escala. La matriz transformada se refiere a la cuantificación estadística de los valores de algunas

variables que inicialmente estaban expresados de forma semicuantitativa, como por ejemplo la intensidad de los terremotos. La matriz estandarizada refleja la conversión de los datos de la matriz anterior en valores comparables entre sí.

Con posterioridad, se ejecutó la Cuantificación de la dinámica, mediante el Análisis factorial de la matriz estandarizada con la ayuda del Programa Statistic, el cual permitió obtener el grado de significación de cada variable, determinar que las más importantes eran la intensidad de los terremotos sentidos por bloque y la amplitud de los movimientos neotectónicos (Tablas 4 y 5). A partir de aquí, se calcularon los valores de dinámica neotectónica, dinámica reciente y di-

83

#### Tabla 6. Matriz observacional (variables exógenas)

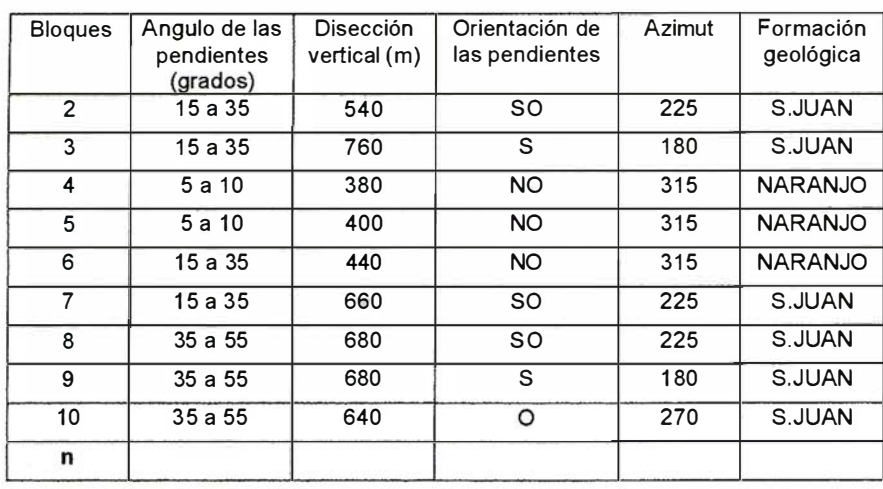

la disección horizontal, la energía del relieve, y también elementos complejos geólogo - geomorfológicos como la valoración morfológica de las rocas o complejos morfolitológicos y los tipos genéticos de relieve.

Este grupo de elementos, lo encabeza la inclinación de la superficie terrestre, pues ella determina, en última instancia, la magnitud del transporte de masa. En ella se transforman la energía interna y la energía solar en los procesos que facilitan el intemperismo, la acumulación o el arrastre bajo la acción de la fuerza de gravedad. Así, la inclinación va a determinar el surgimiento, tipos, intensidad o expresión de los otros componentes de la esfera geográfica y de los propios procesos geomórficos.

La orientación y la longitud se refieren a cualidades complementarias de las pendientes que determinan la distribución de la energía solar y la acción de la fuerza de gravedad e influyen sobre la magnitud del intemperismo y del arrastre de materiales, fundamentalmente.

La disección vertical y la disección horizontal individualmente son reflejo del plano morfotectónico y de los complejos morfolitológicos y dependen también de otros factores geográficos.

La energía del relieve es el elemento integrador de dos importantes índices morfométricos: la disección horizontal y la disección vertical, como expresión de las principales características cuantitativas del relieve junto a la pendiente. Esta integración ofrece la posibilidad de caracterizar, dentro del cuadro exógeno, la desmembración total, responsable de la magnitud o la energía potencial con que pueden ocurrir los procesos exógenos denudativos y fluviales.

Los complejos morfolitológicos como expresión de la diferente m odelación del substrato geológico constituyen, en forma sumaria y sintética, el fondo sobre el cual los agentes endógenos y principalmente los exógenos ejercen una acción transfor-

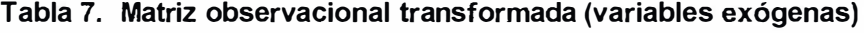

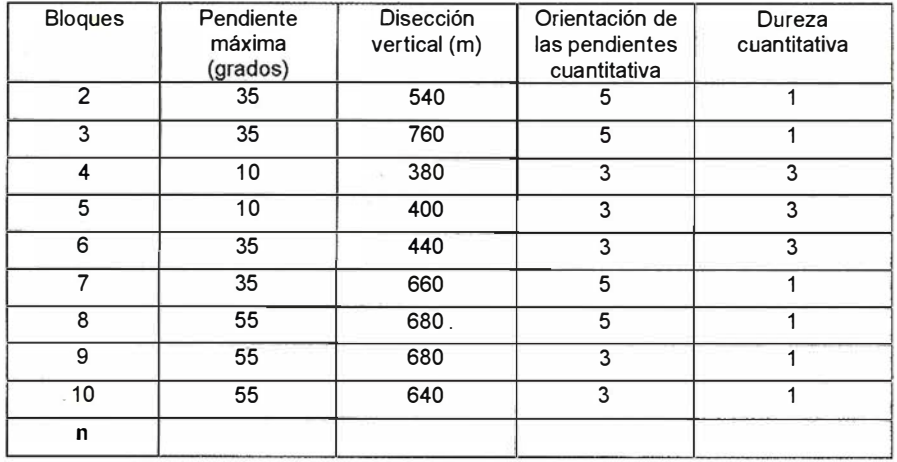

námica morfotectónica (dinámica endógena) mediante la multiplicación los valores estandarizados de cada variable en cada bloque por la significación de cada una de ellas obtenida durante el análisis factorial. Luego se agruparon los valores obtenidos mediante histogramas de frecuencia, resultando los Tipos dinámicos de bloques.

#### **PROCEDIMIENTO EXÓGENO -AMBIENTAL**

Como continuación del análisis de la dinámica de las Montañas de Trinidad, se realizó la valoración del conjunto de factores exógenos que caracterizan los diferentes bloques morfotectónicos. Esto incluyó 3 aspectos: Caracterización morfoescultural, Selección de los elementos y atributos, y Clasificación, Cuantificación de la di-

námica y Tipología mediante el empleo de una herramienta SIG y técnicas estadísticas .

La Caracterización morfoescultural abarcó: análisis bibliográfico - temático de los materiales morfológicos, morfométricos, edafológicos y litológicos; interpretación geomorfológica de las fotografías aéreas a escala 1: 62 000 y 1 :37 500 y mapas topográficos a escala 1 :50 000 y 1 :1 00 000; métodos morfoesculturales: análisis morfológico y análisis morfométrico.

El conjunto de elementos estático exógenos está relacionado con el aspecto exterior del relieve, conformado por la morfología y la morfometría y originado bajo la influencia primordial de las fuerzas exógenas. A ellos corresponden de forma directa la pendiente (inclinación, orientación y longitud), la disección vertical,

### Eficacia y Velocidad en **Fotogrametría Digital** con ...

N

Desde la AeroTriangulación, hasta la medición del territorio, "Desde AT hasta Z", el nuevo DO/iT personifica el segundo axioma de la fotogrametría:

Una medición precisa exige máximo control de movimiento, tanto en el espacio 2D imágen para AT, como en el espacio 3D terreno para cartografiar.

Mientras que las manivelas no tienen rival en precisión y rigor fotogramétrico, los ahora llamados "ratones 3D" han sido quizá más fáciles de manejar, pero siempre ofreciendo una inferior calidad, adoptando un aspecto familiar pero obviando funciones cruciales.

Integrando lo mejor de ambos sistemas, hemos creado un nuevo controlador, DO/iT...

Sensor óptico de alta resolución

 $\overline{\phantom{a}}$ 

oolit

12 botones disponibles y programables

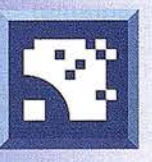

Para saber más sobre DO/iT, simplemente ...

### asklSM.com l.S.M. lnternational Systemap Corp.

ISM Europe S.A. Avda. J. V. Foix 72, Local 58 08034 Bracelona Tel: 93 280 10 50 • Fax: 93 280 19 50 Email: info@ismeurope.com

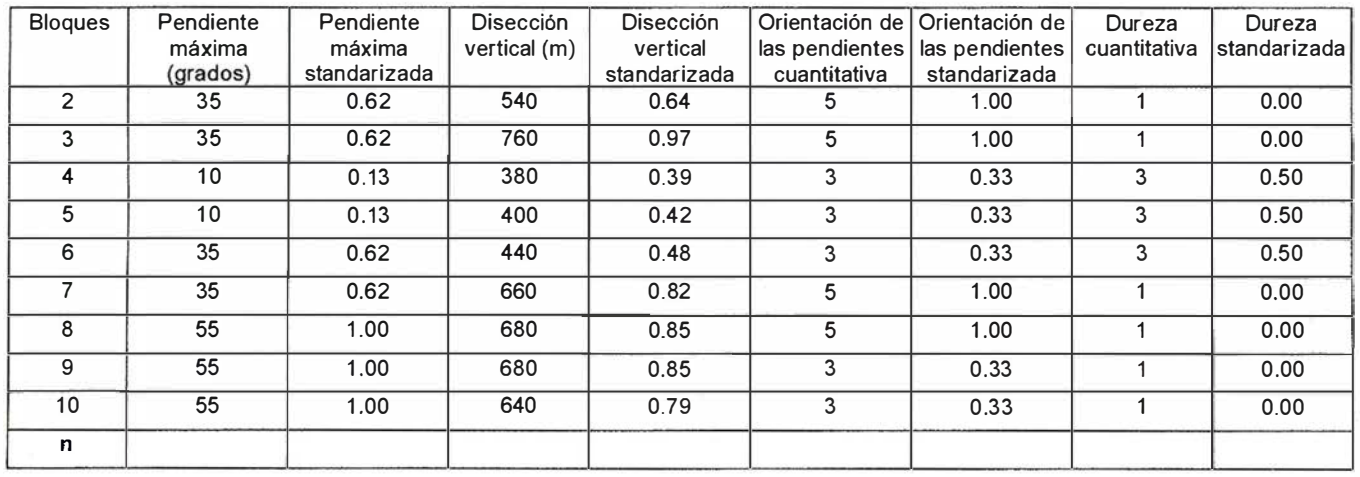

#### Tabla 8. Matriz observacional estandarizada (variables exógenas)

madora diferencial, de forma tal, que este subsistema geólogo - geomorfológico determina las condiciones más pasivas para los procesos geomorfológicos y el papel de otros factores geográficos. Su expresión más cabal es la dureza de las rocas. ·

Para la clasificación de la dureza se adoptó el criterio de la ordenación de las litologías de mayor a menor resistencia, en una escala relativa de categorías, que se corresponden con las formaciones geológicas (Millán y Somin, 1985 y Millán, 1993) siguientes: 1 (mármoles y esquistos carbonatados -San Juan, esquistos verdes con mármoles y metasilicitas -Yaguanabo), 2 (mármoles y rocas metaterrígenas -Jibacoa; esquistos metaterrígenos moscovíticos y metavulcanitas -Chispa; calizas órganodetríticas y organógenas -Vedado), 3 (rocas metaterrígenas, esquistos cuarzo-cloríticos -Naranjo), 4 (intercalaciones flyschoides de rocas metacarbonatadas y metaterrígenas-Cobrito) y 5 (esquistos cuarzo-granatíferos micáceos y albito-graucofános - Algarrobo; anfibolifas, gabroanfibolitas y esquistos - Mabujina). Los resultados de la diferenciación espacial de la dureza predominante de las rocas por bloques, así como, de las amplitudes de su disección vertical, del grado de su inclinación y de su orientación aparecen en la matriz observacional (Tabla 6).

La variables propuestas durante la fase de planteamiento del problema fueron: ángulo de la pendiente (grados), disección vertical (metros), disección horizontal (m/km2), energía del relieve, (coeficiente) dureza de las rocas (escala 1-5) y orientación de las pendientes (azimut y escala  $1 - 5$ ).

El procesamiento de la información mediante el análisis factorial demostró que la energía del relieve, por ser el producto de las variables disección vertical y horizontal, no debía emplearse en el análisis; y que la disección horizontal no tenía significación dentro de este grupo de variables en este territorio. Así, las variables con significación fueron el ángulo de las pendientes, la disección vertical, la orientación de las pendientes y la dureza de las rocas (Tablas 6 y 7).

El procesamiento cartográfico de lainformación y su mapificación se realizó en el ATLASGIS sobre Windows.

A partir de la información morfoescultural o exógena se obtuvieron las matrices observacional (Tabla 6), transformada (Tabla 7) y estandarizada (Tabla 8), que caracterizó las unidades morfotectónicas o bloques y cuyos datos fueron sometidos a un Análisis de Cluster. Sus resultados permitieron realizar la Clasificación de los bloques (dendrograma) por su grado de semejanza.

Más adelante, se ejecutó la Cuantificación de la dinámica, mediante

el Análisis factorial de la matriz estandarizada con la ayuda del Programa Statistic, el cual permitió obtener el grado de significación de cada variable, determinándose que el Factor I explicaba las verdaderas relaciones geomórficas, con las variables disección vertical y ángulo de las pendientes como las de mayor peso. A partir de aquí, se calcularon los valores de dinámica exógena mediante la multiplicación de los valores estandarizados de cada variable en cada bloque por la significación de cada una de ellas obtenida durante el análisis factorial. Luego se agruparon los valores obtenidos con la ayuda de histogramas de frecuencia, resultando los Tipos dinámicos de bloques.

A manera de ejemplo se describe uno de los tipos.

Tipo IV: Integrado por los bloques de dinámica alta 40, 12, 53, 61, 62, 3, 15, 39, 17, 10 y 9, con los siguientes valores de las variables utilizadas en la clasificación y ponderación de la faceta exógena de la dinámica geomorfológica: pendientes (mayoritariamente entre 35°-55°), disección vertical entre 540 y 780 m, y dureza alta (1, 2) del substrato geológico. En este caso, el mayor peso para la dinámica exógena recae en la energía potencial generada por la posición neotectónica máxima de los bloques involucrados, los cuales obedecen a la subcategoría geomorfológica de montañas bajaso sea, máximo escalón morfoestructural de las Montañas de Trinidad.

A su vez, d icha posición hipsométrica, en condiciones de rocas de dureza alta, propicia el desarrollo de pendientes abruptas, las cuales favorecen la dinámica exógena. Si el substrato geológico de estos bloques tuviese características más blandas, indiscutiblemente los valores dinámicos serían superiores. No obstante, este Tipo IV de alta dinámica comparte con el Tipo V, el n úcleo central de la cúpula-bloque, y sus diferencias radican fundamentalmente en la diferenciación de la dureza litológica.

Una compilación de los momentos básicos del desarrollo del procedimiento propuesto es como sigue:

- 1. Determinación de las variables endógenas (neotectónicas y recientes) y exógenas.
- 2. Composición de la matriz observacional.
- 3. Análisis de Cluster. Clasificación de los bloques (Clases).
- 4. Estandarización de las variables endógenas y exógenas
- 5. Análisis factorial. Determinación de las variables significativas y su pes.
- 6. Cálculo de los valores de la dinámica.
- 7. Análisis de frecuencia.
- 8. Tipificación de los bloques (Tipos endógenos y exógenos). Mapas.
- 9. Cálculo de la dinámica general mediante la suma de los valores de la dinámica endógena y exógena.

#### **REGIONALIZACIÓN GEOMÓRFICO -AMBIENTAL**

Dentro del gran sistema terrestre, la litosfera constituye el subsistema platafórmico sobre el cual descansan los subsistemas atmosférico, hidrosférico y biosférico, cuyas interacciones con el primero y entre sí, determinan la modelación permanente del relieve de la superficie terrestre. Por ello, en toda valoración general del mismo, es indispensable la ponderación de la dinámica de las fuerzas endógenas y exógenas de su formación .

Para la regionalización geodinámica del relieve de las montañas y pre-montañas de Trinidad, se adoptó este principio genético básico de la evolución geomórfica y de cualquiera de sus clasificaciones de alcance general, tanto tipológicas como regionales.

En el análisis de la dinámica general del territorio fueron tomados en consideración los resultados tipológicos alcanzados en las evaluaciones de las dinámicas endógena y exógena, obteniéndose cinco tipos bien definidos (Tabla 10). Finalmente, los valores de la dinámica endógena y exógena fueron sintetizados mediante una suma algebraica. De esta forma, fue obtenido el valor de la dinámica general para cada bloque morfotectónico y la regionalización, como caracterización de la influencia geomórfica sobre el medio ambiente.

De acuerdo con el histograma de frecuencia de la dinámica general dichos tipos presentan los valores modu-lares siguientes: I. Muy baja (0.5 - 1.4); II. Baja (1 .4 - 2.3); 111. Moderada (2.3 - 3.2); IV. Alta (3.2-4.1 ) y V. Muy alta (4.1 -4.5). Los tipos de baja y muy baja dinámica geomórfica están relacionados con los pisos altitudinales de premontañas y alturas respectivamente, cuya energía potencial endógena no determina una notable energía cinética de los procesos exógenos, por lo cual constituyen la base del sistema montañoso (bloques 4, 5, 6). Precisamente, la diferenciación tectónica radial del macizo establece su fragmentación geográfica alterna y dispersa a lo largo de los anillos occidental y oriental del sistema.

En estrecha relación con las formaciones geológicas más jóvenes y con las morfoestructuras menos activas, sobresalen las regiones periféricas del . Norte (bloques 2, 3, 7, 9), catalogadas como moderadamente dinámicas.

La región transicional de dinámica alta (IV), se concentra de forma diferenciada y muy fragmentada hacia los bordes. Aquí, se destacan los bloques 8 y 10 dispuestos en el escalón altitudinal inferior a la zona central, y asociados esencialmente con las litologías metaterrígenas y terrígenas,

#### Tabla 9. Dinámica geomórfica exógena

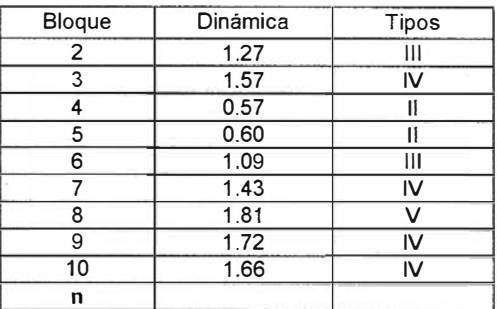

#### Tabla 10. Dinámica geomórfica general

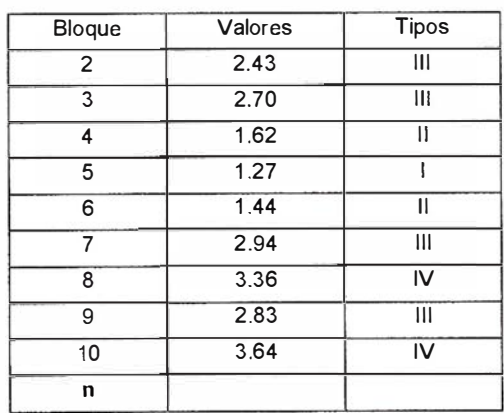

donde los valores de la dinámica exógena se potencian sensiblemente.

Un análisis regional de estos tipos apunta hacia la conformación de tres regiones, en dependencia del predominio de un tipo o por la combinación de dos de ellos: I- con predominio de los tipos de muy baja y baja dinámica general, II- con combinación de valores moderados y altos y 111- con predominio casi absoluto del tipo muy alto.

Por la extensión y grado de complejidad de la información, esta investigación ha sido potenciada por el uso de un Sistema de Información Geográfica: el AtlasGIS(r) sobre Windows. La piedra angular de cualquier SIG es, sin dudas, la obtención y captura de la base de datos, ya sea alfanumérica o espacial.

La base de datos alfanumérica fue capturada mediante una tableta digitalizadora tomando como mapas fuentes las hojas topográficas a escala 1: 50 000 de distintos formatos. Una parte de esta base existía en formato analógico y la otra parte, existente en formato digital, se encontraba, en su gran mayoría, en forma de textos o de tablas. Además, el resultado de los análisis estadísticos con el programa Statistic, generó nueva información de tipo alfanumérica en otro formato digital. Toda esta información fue convertida a formato Dbase(r), formato en el cual interactúa el AtlasGIS(r).

La información espacial fue posteriormente pasada a formato digital. De esta manera, se elaboró un mapa base que contenía todas las capas necesarias para el análisis y posterior culminación del trabajo tuvieron como « unidad de fondo» los bloques morfotectón icos.

#### **CONCLUSIONES**

- Los principios expuestos, aún cuando se han conceptualizado tomando como ejemplo las Montañas de Trinidad, sobrepasan este marco regional y, al menos, pueden ser empleados en las investi-

gaciones de otras zonas montañosas cubanas, pues los elementos enumerados son parámetros geomorfológicos repetitivos, medibles y sobre los cuales existe un buen grado de estudio.

- En comparación con otras metodologías previas, la propuesta presenta las siguientes ventajas: carácter holístico, reducción del grado de subjetividad, facilidad del manejo de la información, empleo de indicadores geomórficos comunes.
- El presente procedimiento contribuye a la evaluación más precisa del papel transformador de las condiciones y procesos geomórficos en el medio ambiente mediante la cuantificación de las variables endógenas y exógenas de la formación del relieve.
- En las evaluaciones cuantitativas geomórfico - dinámicas generales, con vistas al análisis ambiental, se debe emplear la mayor cantidad de variables, sin realizar una valoración a priori, de aquellas que pudieran no ser efectivas, de forma tal, que sólo el análisis factorial defina las que no tienen significación.
- Los datos aportados por el análisis estadístico - matemático tuvieron su expresión en las peculiaridades del diseño morfotectónico y morfoescultural de las Montañas de Trinidad.
- La dinámica endógena puede catalogarse de baja de acuerdo con los valores que alcanza y el número de bloques con valores bajos.
- La dinámica exógena se puede clasificar como moderada teniendo en cuenta los mismos aspectos anteriores.
- Las tres regiones en que puede ser dividido el Mesobloque Trinidad no tienen un predominio claro en cuanto a la superficie que ocupan.

#### **BIBLIOGRAFÍA**

Barranco, G. (1996), Dimensión ambiental de la planificación. Conferencia del

Curso de Gestión ambiental, La Habana, 12 p.

- Chuy, T. J. (1989), Epicentros de terremotos por datos macrosísmicos 1551-1 983. En: Nuevo Atlas Nacional de Cuba, Ed. Instituto Geográfico Nacional de España, Madrid. Sección Geofísica, cuadernillo 11.3.2, mapa 33.
- Chuy, T. J. y otros (1993), Estudio sismológico del Complejo Sanatorial Topes de Callantes. Ed. ICGC, varios mapas.
- Díaz, J. L. y otros (1989), Morfoestructura. En: Nuevo Atlas Nacional de Cuba, Instituto Geográfico Nacional de España, Madrid. Sección Relieve, cuadernillo IV.3.1, mapa 8.
- González, L. y M. Arcia (1994), Fundamentos teóricos y metodológicos de la Geografía del Medio Ambiente. En: Geografía del Medio Ambiente: Una Alternativa del Ordenamiento Ecológico. Ed. UAEM, México, pp. 27-54.
- $\bullet$ Hernández, J. R. y J. L. Díaz (1976), La geomorfología y la conservación del paisaje natural. Informe Científico-Técnico No. 72, 14 p.
- Kirchner, K. y J. L. Díaz (1986), Algunos aspectos básicos de la protección del relieve en Cuba. Zprávy geografického ustav CSAV, 23: 3-9.
- Luis, J. A. (1994), Cuestiones metodológicas de la evaluación geográfico-ambiental de sus componentes abióticos, bióticos y socioeconómicos. En: Geografía del Medio Ambiente: Una Alternativa del Ordenamiento Ecológico. Ed. UAEM, México, 59-70 pp.
- Magaz A. y otros (inédito): Geomorfología del Complejo Sanatorial de Topes de Collantes Instituto de Geografía Tropical, 1 993, 54 p.
- Martínez, J. M. y otros (inédito), Las transformaciones ocurridas por efecto del huracán Lily en la Sierra de Trinidad. Instituto de Geografía Tropical, La Habana, 1995, 30 p.
- Millán, G. y M. L. Somin ( 1 985), Condiciones geológicas de la constitución de la capa granito-metamórfica de la corteza terrestre de Cuba. Ed. Academia, La Habana, 83 p.
- Millán, G. (1993), Evaluación de la estructura del Macizo del Escambray, Sur de Cuba central. Rev. Ciencias de la Tierra y el Espacio No 21 - 22. Ed. Academia, La Habana, p. 26-32.

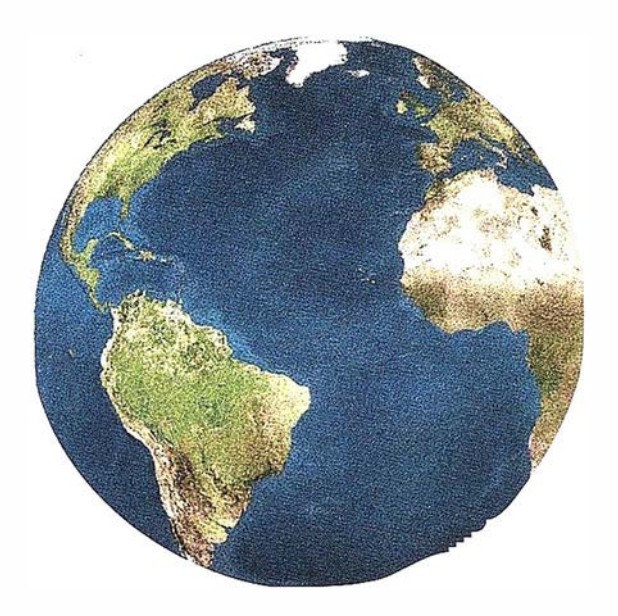

Registrar; analizar e interpretar fielmente el territorio con seguridad y precisión. . .

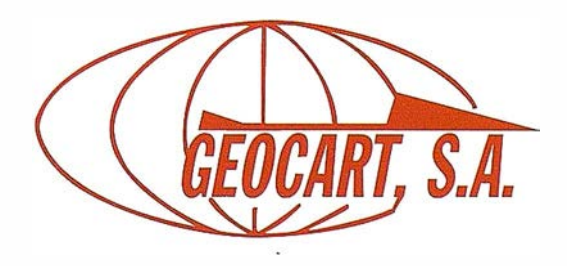

\vda. de América, 49 - 28002 MADRID Tel. 91 415 03 50 - Fax: 91 519 25 40

## Noticias

### Tele Atlas amplía la cobertura de sus mapas digitales a Polonia

#### Permitirá el desarrollo del mercado de los sistemas de navegación en dicho país

Tele Atlas, proveedor mundial de mapas digitales, ha firmado un acuerdo con lmagis, el proveedor de mapas líder en Polonia. El acuerdo contempla el desarrollo inmediato de la primera base de datos para la navegación, fundamental para la implementación de sistemas de navegación en Polonia. Se diseñará un MultiNet de Tele Atlas especial para numerosas aplicaciones avanzadas como navegación en veh ículos, telemática de tráfico, facilidades en la gestión, GIS, mapas on-line y cualquier aplicación basada en localización, estarán disponibles a partir de la segunda mitad de 2003.

El desarrollo de una base de datos de navegación de Polonia es un paso estratégico para Tele Atlas. « Esta inversión está en consonancia con nuestra estrategia de ampliación de la cobertura» afirma Roly Eide, COO de Tele Atlas Europa, quién explica: «Tele Atlas está continuamente ampliando y mejorando su cobertura de carreteras. Añadir Polonia es un paso lógico, considerando su extensa frontera con Alemania. Además, esta operación encaja en nuestro plan de inversiones a largo plazo y con nuestra política de satisfacer la demanda de los clientes».

Actualmente Polonia se distingue por haber llevado a cabo una de las transiciones económicas más exitosas de Europa del Este. La determinación del gobierno a integrarse en la Unión Europea ha tenido un importante impacto en la política económica del país y ha favorecido el rápido desarrollo del sector privado, responsable del 70% de la actividad económica. « Polonia cuenta con unos 2 .500 vehículos con navegador pero se utilizan básicamente para viajes fuera del país», explica Arnout Desmet, Director de Tele Atlas para nuevos países. « Se espera que esta cifra crezca significativamente con el lanzamiento de nuestro producto de navegación pero también con la entrada de Polonia en la UE, lo que eliminará impuestos sobre las importaciones y hará que los productos de navegación sean más baratos.

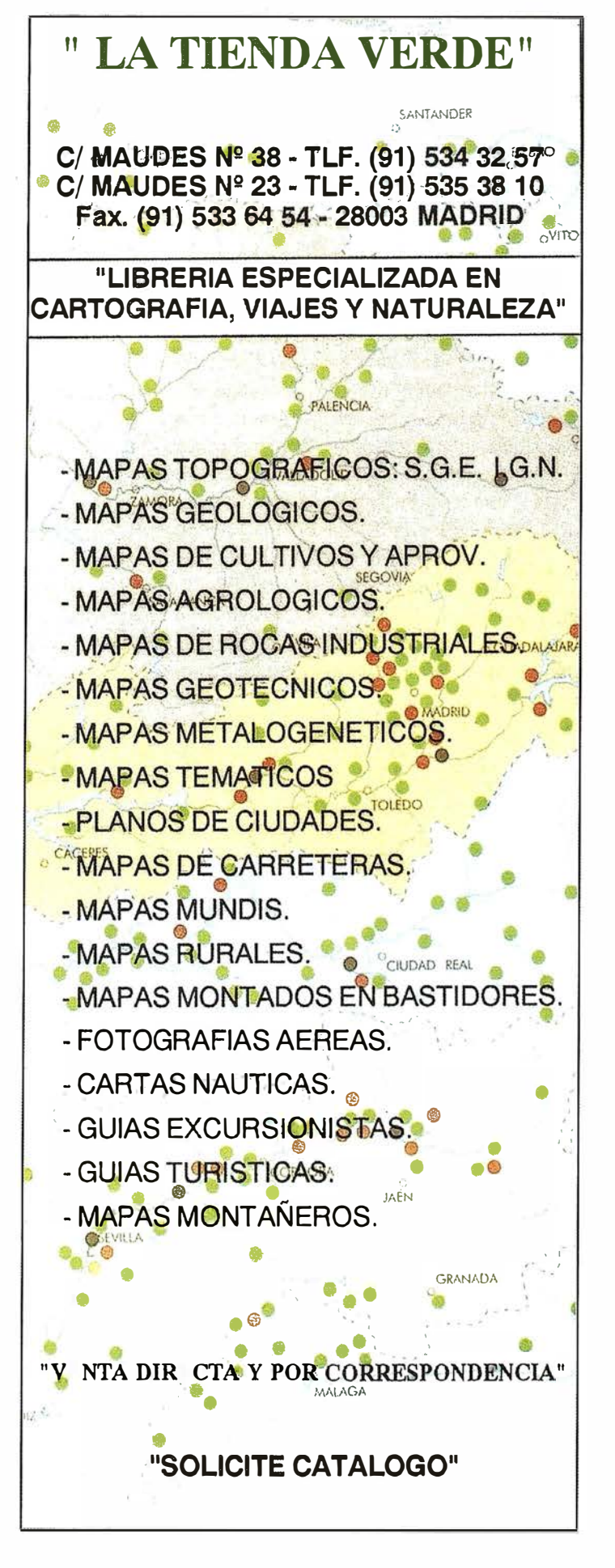

@ Alquiler @ Venta @ G.P.S. @ Reparación @ Calibración @ Trabajo de Gabinete y Campo @ Restitución Fotogrametrica @ Aplicaciones Informáticas @ Cursos

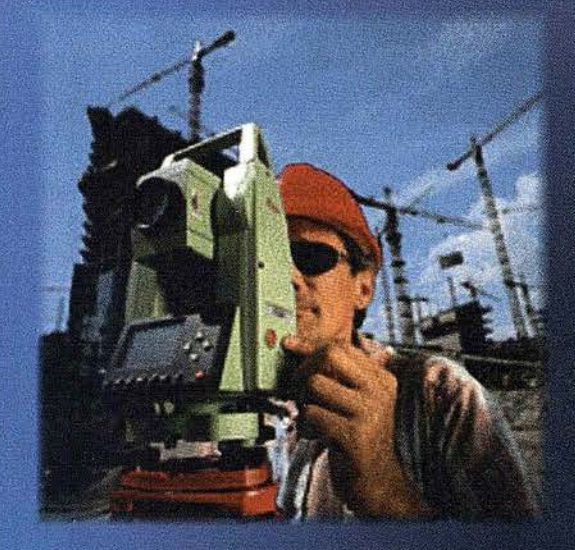

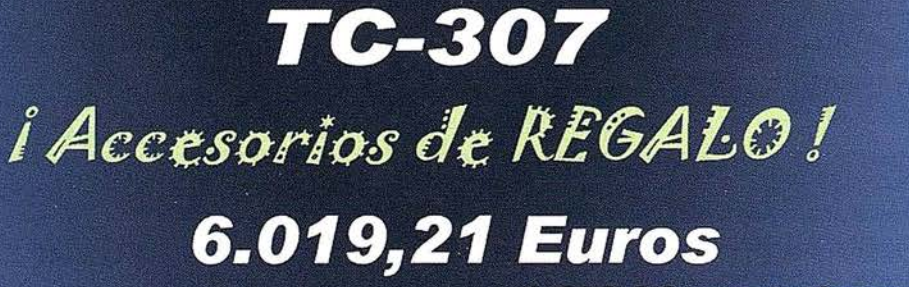

Estación Total Leú

 $6$  196,64 euros al mes

**SYSTEM 50** 

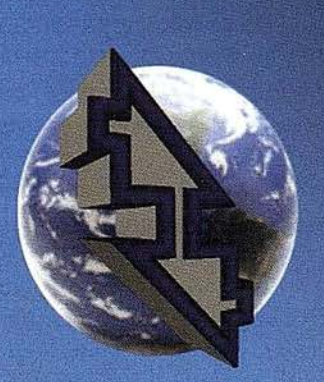

## La Técnica, S.A. **Servicios Topográficos**

C/ Juan de Austria, 30  $-28010$ - Madrid Tlf: 91 4468704 - Fax: 91 4470243 E-mail: latecnica@redestb.es http:\\www.latecnica.com

Estos precios no incluyen I.V.A. 16% - Pago Contado Oferta Limitada hasta fin de existencias

\* Renting en 36 meses con Hispamer (consultar condiciones) SI TIENES OFERTA MEJOR, TRAELA LA MEJORAMOS

## Noticias

### Produzca mejores mapas utilizando datos GIS

MAPublisher es un potente programa de producción cartográfica que aprovecha las importantes características gráficas de los sistemas Adobe l llustrator y Macromedia Freehand (sistemas operativos Windows ó MAC) para la obtención de documentos cartográficos de alta calidad utilizando datos GIS.

Permite la importación de datos de Arc-View, ArcInfo, MapInfo y otras fuentes GIS con todos los atributos y enlaces para georreferenciación totalmente editables y sin ninguna modificación. Permite el cambio de pro yecciones y escalas, la rotulación y producción de leyendas en forma automática así como el registro de imágenes ráster también de forma automática. Es una herramienta especialmente adecuada en la producción cartográfica para impresión o uso en Internet.

Con objeto de poder verificar que el programa Mapublisher es especialmente adecuado para sus fines, se ofrece gratuitamente un CDROM con el programa Mapublisher con duración limitada.

### Autodesk Map 5 se integra con Oracle9i

La combinación de ambas tecnologías mejorará la eficacia de la gestión de datos geoespaciales.

Autodesk, líder mundial en soluciones de diseño por ordenador y con-

tenidos digitales, ha anunciado la integración del software de diseño cartográfico Autodesk Map 5 con la base de datos Oracle9i. Esta unión se llevará a cabo a través de una nueva extensión del software de Autodesk que incluye nuevas funciones avanzadas para la gestión de polígonos . La nueva extensión está orientada a los profesionales que trabajen con datos geoespaciales - ingenieros, responsables de planificación, expertos en cartografía y gestión de redes (agua, electricidad, etc.) - que podrán almacenarlos en bases de datos Oracle9i, mejorando así su acceso, gestión y en definitiva, la eficacia del negocio.

Gracias a esta integración se podrán almacenar con gran facilidad información espacial y cartografía así como planos de las redes de comunicación, infraestructuras físicas, etc. Además de servir como enlace directo entre el software Autodesk Map 5, con sus potentes funciones de generación y edición de mapas, y la tecnología de base de datos Oracle9i, la nueva extensión soporta objetos poligonales, lo que facilita el intercambio de datos con aplicaciones GIS tales como Autodesk MapGuide, software que permite la publicación de mapas y planos interactivos en Internet.

Nuevas prestaciones de la integración Autodesk/Oracle:

- Soporte a la base de datos Oracle9i - Permite a los usuarios aprovechar las nuevas funciones clave existentes en Oracle9i, entre las que se incluyen indexación y divisiones de índices R-tree.
- Soporte de la geometría poligonal de Oracle - Ofrece una traducción exacta y directa de geometrías entre Autodesk Map y Oracle.
- Soporte integrado de objetos poligonales - Facilita el uso de obje-

tos poligonales con Autodesk Map-Guide y garantiza una vinculación exacta con la geometría de Oracle.

- Diseño flexible basado en capacidades Oracle - Ofrece un modelo de datos alternativo, con capacidades que pueden ser definidas dentro de un diseño Oracle y datos DWG que pueden ser generados en tablas.
- Sistema avanzado de protección de datos - Gestiona accesos sim ultáneos a los datos por parte de múltiples usuarios.

Autodesk Map 5 para Oracle9i con funciones avanzadas y objetos poligonales ya está disponible a través del Programa de Suscripciones de Autodesk. Esta nueva fórmula de comercialización de software a través de Internet, permite a empresas y particulares actualizar sus soluciones de diseño con facilidad y rapidez a través de Internet a medida que Autodesk las va desarrollando.

### MAPINFO Y 'GEOGRAF colaboran con la ONG acción contra el hambre

«MAPINFO fabricante de Software GIS y su distribuidor GEOGRAF Sist. de Información Geográfica, contribuyen a la actividad humanitaria que la ONG ACCION CONTRA EL HAMBRE www.accioncontraelhambre.org está llevando a cabo en Malí.

Se ha facilitado la implementación del Software Maplnfo en ese país para la evaluación y la gestión de los recursos h ídricos existentes en la región de Gao, Kidal y Tombouctou.

## **DIRECCIONES DE INTERÉS**

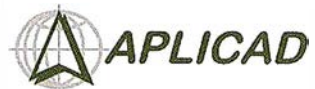

Aplicaciones de CAD CAM y GIS S.L. www.aplicad.com

#### autodesk  $\dddot{\varepsilon}$

· Distribución, formación, soporte • Distribución, formación, soporte técnico y programación a medida sobre AutoCAD Map 2000 y <sup>A</sup>utodesk <sup>M</sup>a<sup>p</sup>Guide. • Aplicaciones Catastrales. • Dirección de Proyectos GIS.

VALENCIA Av. Cid, 105 - 5° Tel. 96.383.72.65 gis@aplicad.com CASTELLÓN C/Mayor, 1 00-3º Tel. 964.72.48.70 aplicad@aplicad.com

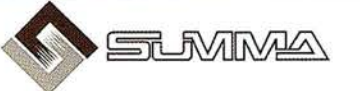

-Geoingeniería. -Consultoría en Sistemas de Información. -Soluciones SIC para la Administración. E-mail:g:is@summa-eng.com

Passeig Pere III 19 08240 MANRESA Tel 93 872 42 00

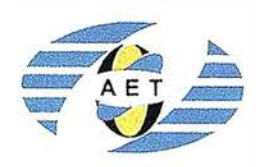

La AET publica la Revista de Teledetección, promueve reuniones especializadas y cursos, ofrece asesoramiento y organ iza el Congreso Nacional de Teledetección.

Apartado de Correos 36.1 04 - 28080 Madrid e-mail: aet @ latuv.uva.es

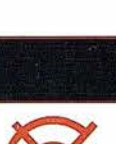

### CARTOGRAFÍA Y **CATASTRO**

Cartografía, Topografía y Fotogrametría Analítica Sistemas de Información Geográfica Ortofotografías - Digitalizaciones - Catastros

Callosa de Segura, 3 Entlo. lzda. 03005 ALICANTE

Tel. 965 92 18 20 Fax. 965 12 04 02

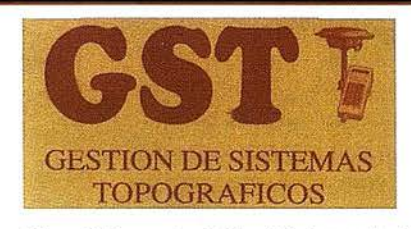

Parque Pisa, C/ Juventud, 24 - Ed. Juventud 1ª Planta 41927 Mairena del Aljarafe - SEVILLA • Tel.: 95 418 55 50 Fax: 95 418 55 52 · E-mail: gst123@teleline.es

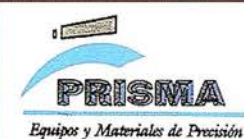

TOPOGRAFÍA E INGENIERÍA OPTICA NAVEGACIÓN G.P.S.

ALQUILER-REPARACIÓN-VENTA, NUEVOS Y USADOS

Urbanización Marina de la Balúa C/Temporal, 10 Tfno. 956 47 47 58

11510 PUERTO REAL (Cádiz) Fax: 956 47 36 29

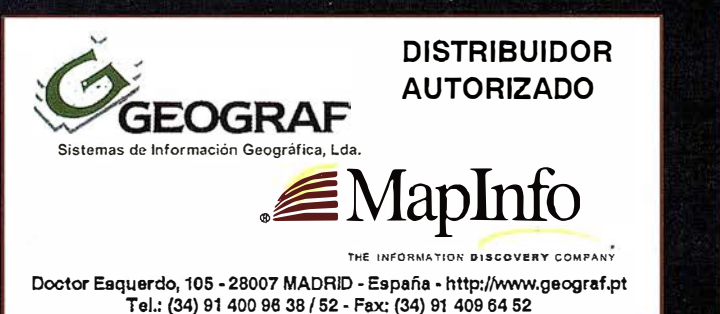

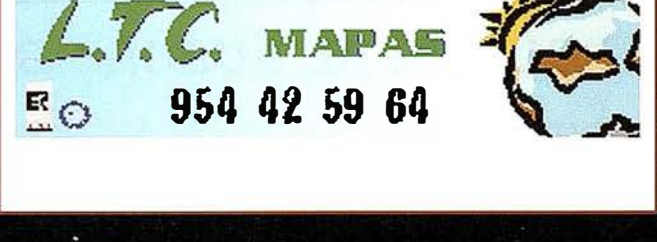

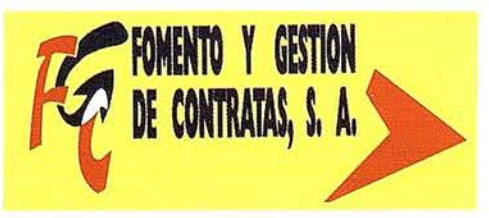

C/ Prieto de Castro, 1 - 1º · Apartado de Correos, 81 Tels.: 987 - 60 21 55 - 60 22 65 · Fax: 987 - 60 23 22 24700 ASTORGA

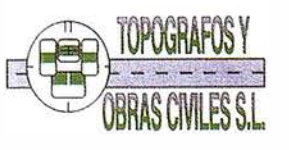

p2 Arco de Ladrillo, 64 portal 3 . 1 e Oficina 4· Tel.: 983 239 440 983 239 1 71 - Fax: 983 239 047 • fom\_ges@mx3.redestb.es 47008 VALLADOLID

## **Noticias**

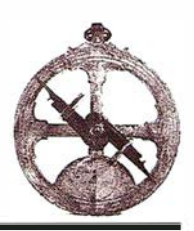

#### Proyectos GIS con AutoCAD 2002. Autodesk Map

Anaya Multimedia ha presentado el libro Proyectos GIS con AutoCAD 2002. Autodesk Map, escrito por Francisco Javier Moldes Teo, que es actualmente profesor coordinador de las asignaturas de Sistemas de Información Geográfica de la Universidad Alfonso X El Sabio y autor de varios libros sobre GIS y lenguajes de programación.

Este libro explica cómo hacer proyectos GIS utilizando Autodesk Map. También muestra cómo integrar este programa en sistemas GIS, concebidos con otras aplicaciones informáticas que no tienen la posibilidad de limpiar entidades y generar topologías.

Se expone además la técnica de análisis de superposición de polígonos, muy utilizada en el diseño de planes de ordenación urbana, ordenación del territorio o estudios sobre medioambiente. Con este libro se iniciará en la utilización de AutoCAD haciendo hincapié en el campo de la cartografía digital.

El CD-ROM incluye ejercicios de laboratorio con los datos y la cartografía digital necesaria para realizar las prácticas, así como una versión de evaluación del programa Autodesk Map 5.

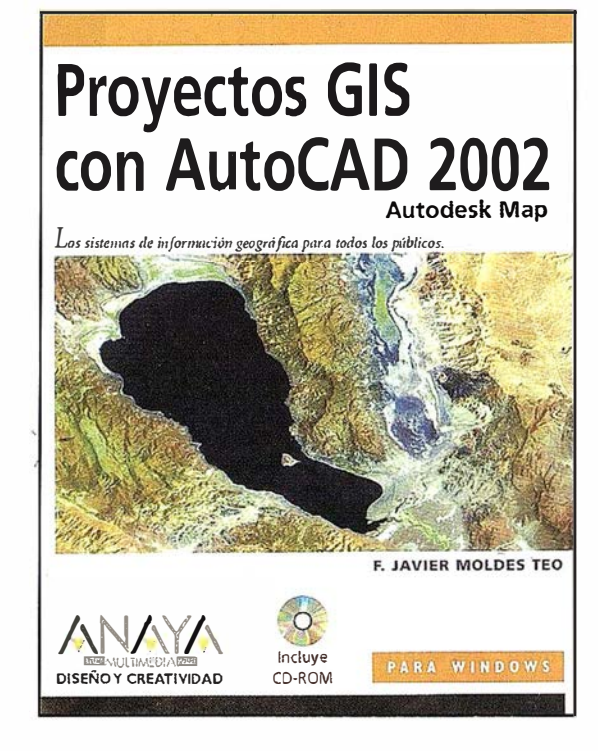

En resumen, con este libro podrá:

- Entender el concepto de Sistema de Información Geográfica (GIS).
- Utilizar Autodesk Map en proyectos GIS realizados en exclusiva con este producto, o integrado con otros sistemas GIS.
- Intercambiar entidades con datos asociados y sus relaciones con otros sistemas GIS.
- Insertar y actualizar entidades georreferenciadas en Oracle SDO.
- Utilizar Autodesk Map en el análisis de factores territoriales, mediante la técnica de superposición de polígonos, frecuentemente utilizada en el diseño de planes urban ísticos, ordenación del territorio y estudios medioambientales.
- Asignar coordenadas a imágenes aéreas mediante CAD Overlay.

### BOLETIN DE SUSCRIPCIÓN MAPPING

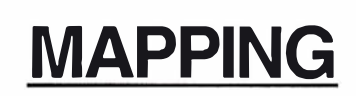

Deseo suscribirme a la revista MAPPING por 12 números al precio de 11 números. Precio para España: 60 euros. Precio para Europa: 90 euros, y América: US\$ 1 20. Forma de pago: Talón nominativo o transferencia a nombre de CARSIGMA CARTOGRÁFICA, S.L. CAJA MADRID: Av. Ciudad de Barcelona, 136 - 28007 Madrid - Nº C/C2038-1813-92-3000864192 Enviar a: CARSIGMA CARTOGRÁFICA, S.L. - C/ Hileras, 4, 2°, Of. 2 - 28013 MADRID.

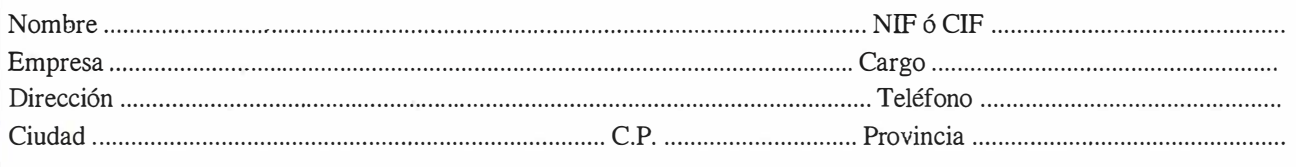

## Sus imágenes - en cualquier aplicación

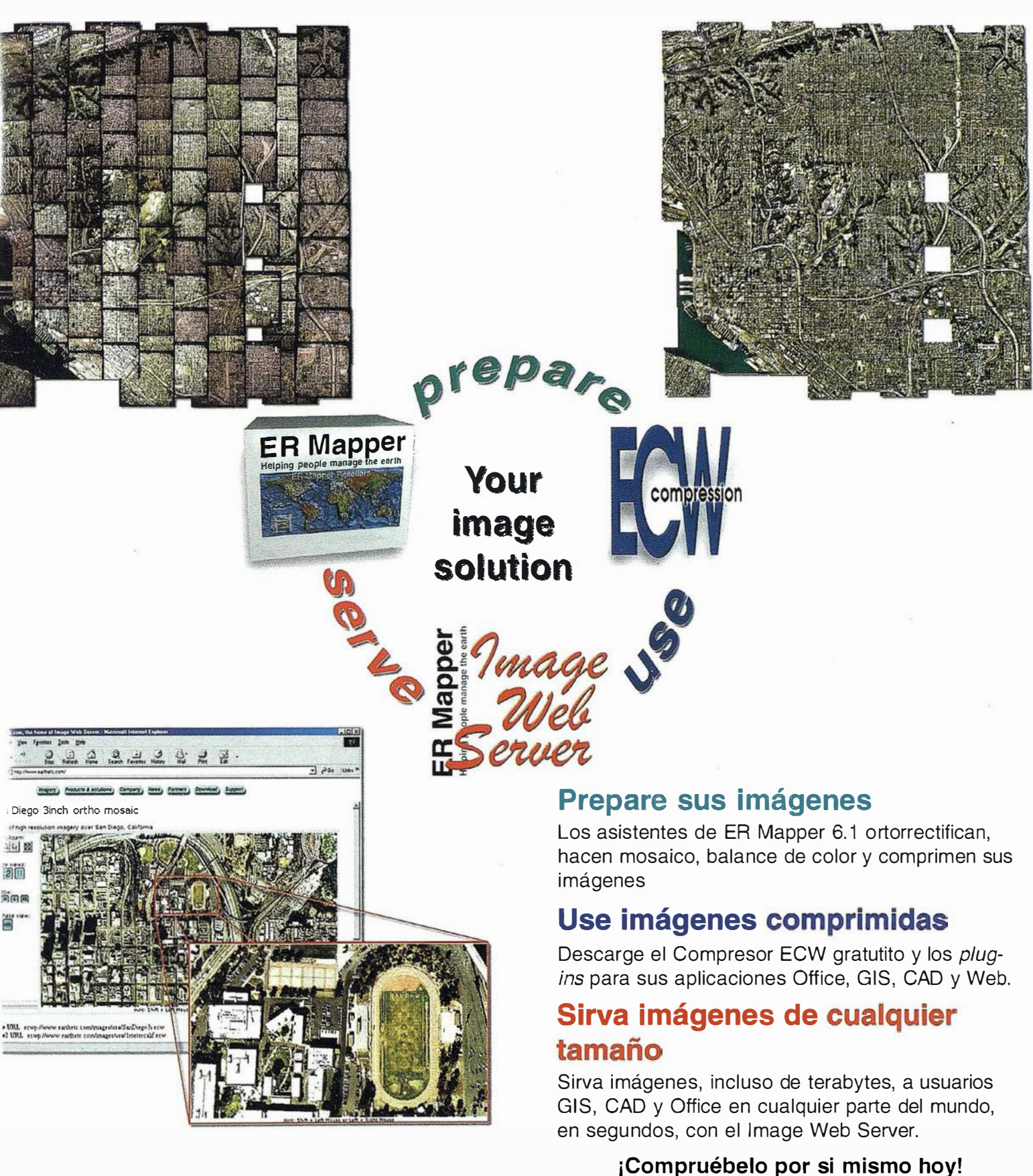

### www.ermapper.com

Todas las marcas, nombres de compañías y productos son marcas registradas de sus respectivos propietarios. Las especificaciones del producto están sujetas a cambios sin previo aviso.

ER Mapper �elping people manage the earth

www.ermapper-spain.com

Oficina para el Mediterráneo Earth Resource Mapping Spain S.L Bailen, 1 28280 El Escorial, España Te!: +34 91 896 0379 Fax: +34 91 896 1243 Email: info@ermapper-spain.com

# IMPORTANTES PERTURBACIONES MAGN�TICAS GPS, Z-XTREME, CON 14 DB DE VENTAJA

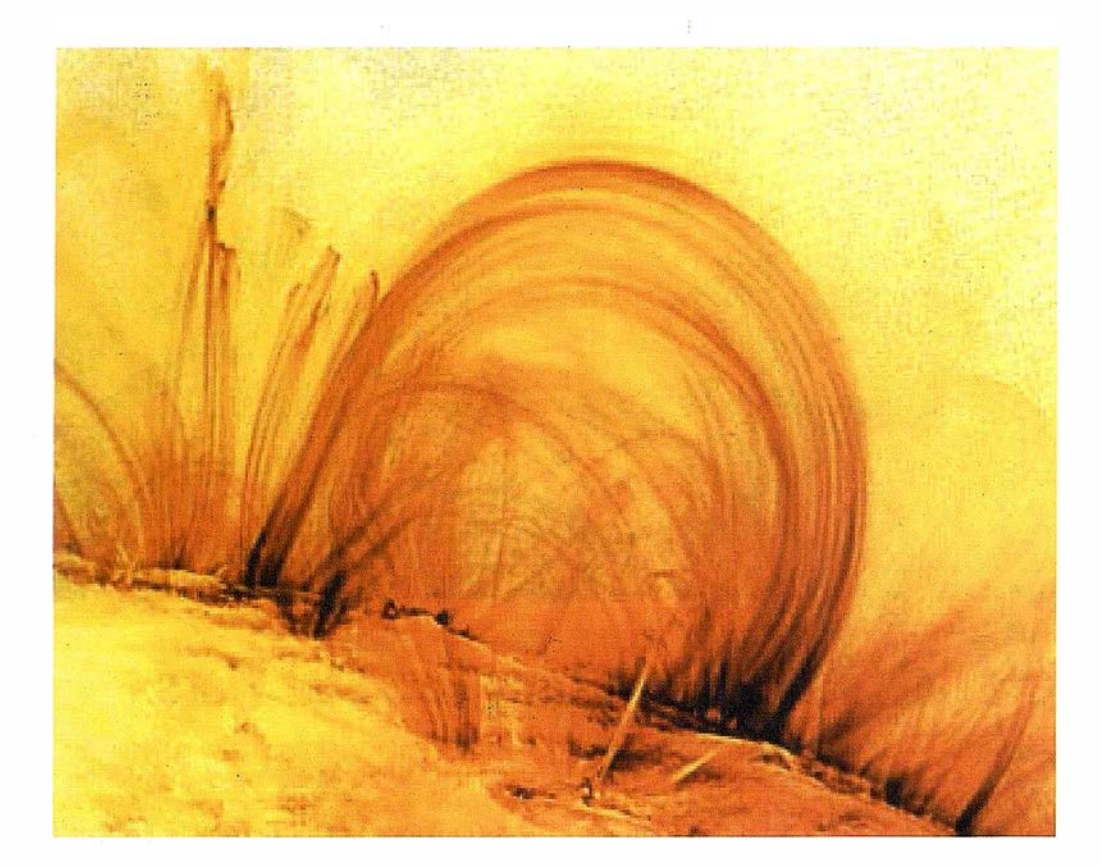

La prestigiosa revista TIME con fecha 27 de Mayo publicó la imagen anteñor con la siguiente explicación:

TRACE, una sonda NASA tomó esta fotografía de la atmósfera externa del sol, la corona. TRACE aporta información al mundo científico estudiando los explosivos vientos solares que proyectan tormentas magnéticas hacia la tierra capaces de perturbar severamente las redes de transporte de energía. Simultáneamente el SIDC de Bélgica, entre otros Observatorios, hizo pública la noticia de tres importantes erupciones que

tuvieron lugar los días 21 y 22 del pasado mes de Mayo. Se sabe con certeza que estos fenómenos producen importantes alteraciones geomagnéticas en la ionosfera. Estas alteraciones están afectando en especial a la recepción de las señales GPS, anulando o alterando la recepción de la L2, impidiendo la formación del carril ancho (wide lane) y en consecuencia haciendo imposible la resolución de las ambigüedades. En esta situación muchos receptores ofrecen una solución flotante y

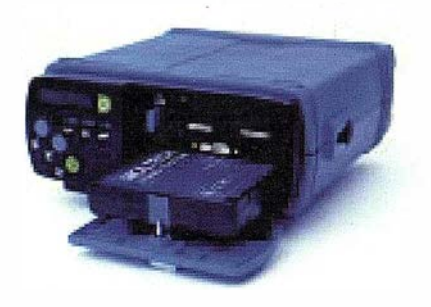

resultados imprecisos, sin que el usuaño conozca exactamente lo que está ocurriendo.

Los receptores GPS de Ashtech, de doble frecuencia, comenzando con el Z-12 y continuando con los modelos Z-Surveyor y más recientemente Z-Xtreme, incorporan un circuito característico para proceso de la señal, denominado Sequimiento-Z (Z-tracking). Este procedimiento exclusivo de Ashtech ofrece al usuaño una señal con .<br>14db de ventaja sobre los receptores competitivos, ventaja certificada por reconocidas y solventes personalidades (Hoffman, Seeber,

Leik, etc..).

La consecuencia es clara, con los receptores de Ashtech, especialmente con el Z-Xtreme, no solamente estará a salvo de las tormentas solares sino que además podrá disfrutar del posicionamiento instantáneo *Instant RTK*, que le permite inicializar en un segundo. Aprovéche estas ventajas. Para más información: Grafinta S.A.; Av. Filipinas, 46; Madrid 28003; Tel: 91 553 72 07; Fax: 91 533 62 82; e-mail grafinta@grafinta.com; http:// www.grafinta.com

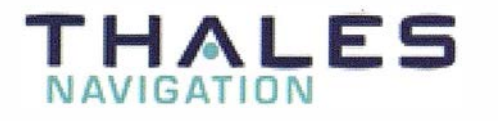

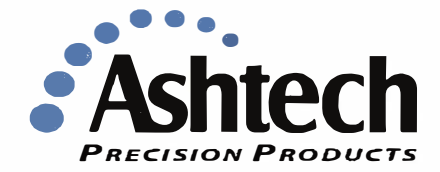

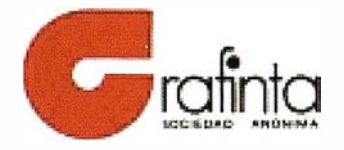